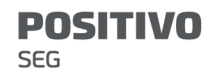

Manual do Usuário – SWITCH POSITIVO 10/100/1000MBPS, GERENCIÁVEL, 24 PORTAS POE + 4 PORTAS SFP, 250W CONSUMO MÁX - PST-SWI-G224P

# Prefácio

Obrigado por escolher a POSITIVO! Este guia do usuário ajuda você a configurar, gerenciar e manter o produto.

## Convenções

Este guia do usuário é aplicável às seguintes opções. Para recursos do produto e capturas de tela de software, consulte o produto real. PST-SWI-G224P é usado para ilustração se não houver outra especificação.

Os elementos tipográficos que podem ser encontrados neste documento são definidos da seguinte forma.

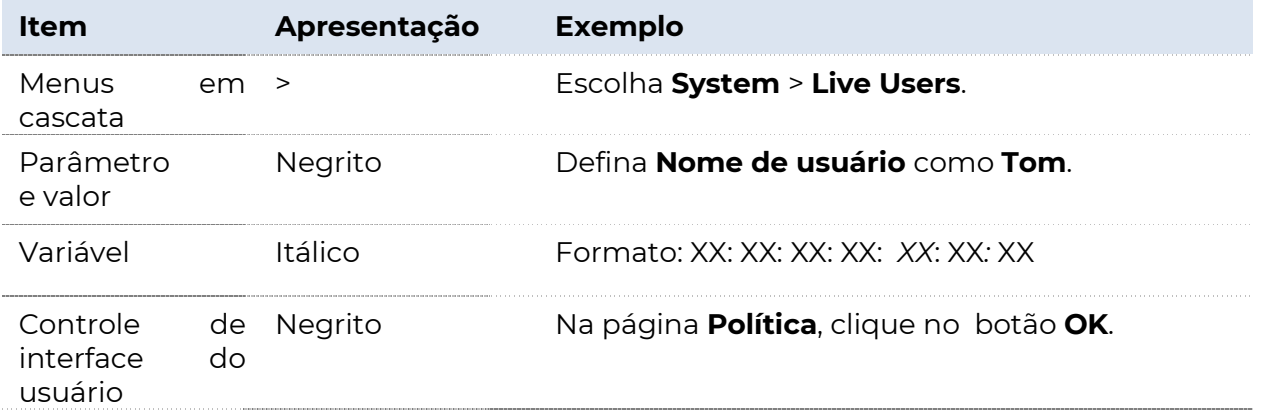

Os símbolos que podem ser encontrados neste documento são definidos da seguinte forma.

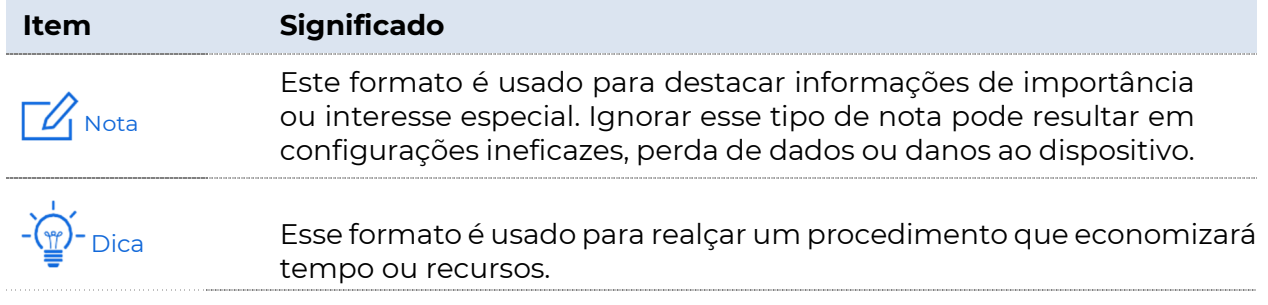

## Para mais documentos

Acesse nosso site em https://www.positivoseg.com.br/ e procure os documentos mais recentes para este produto.

# Índice

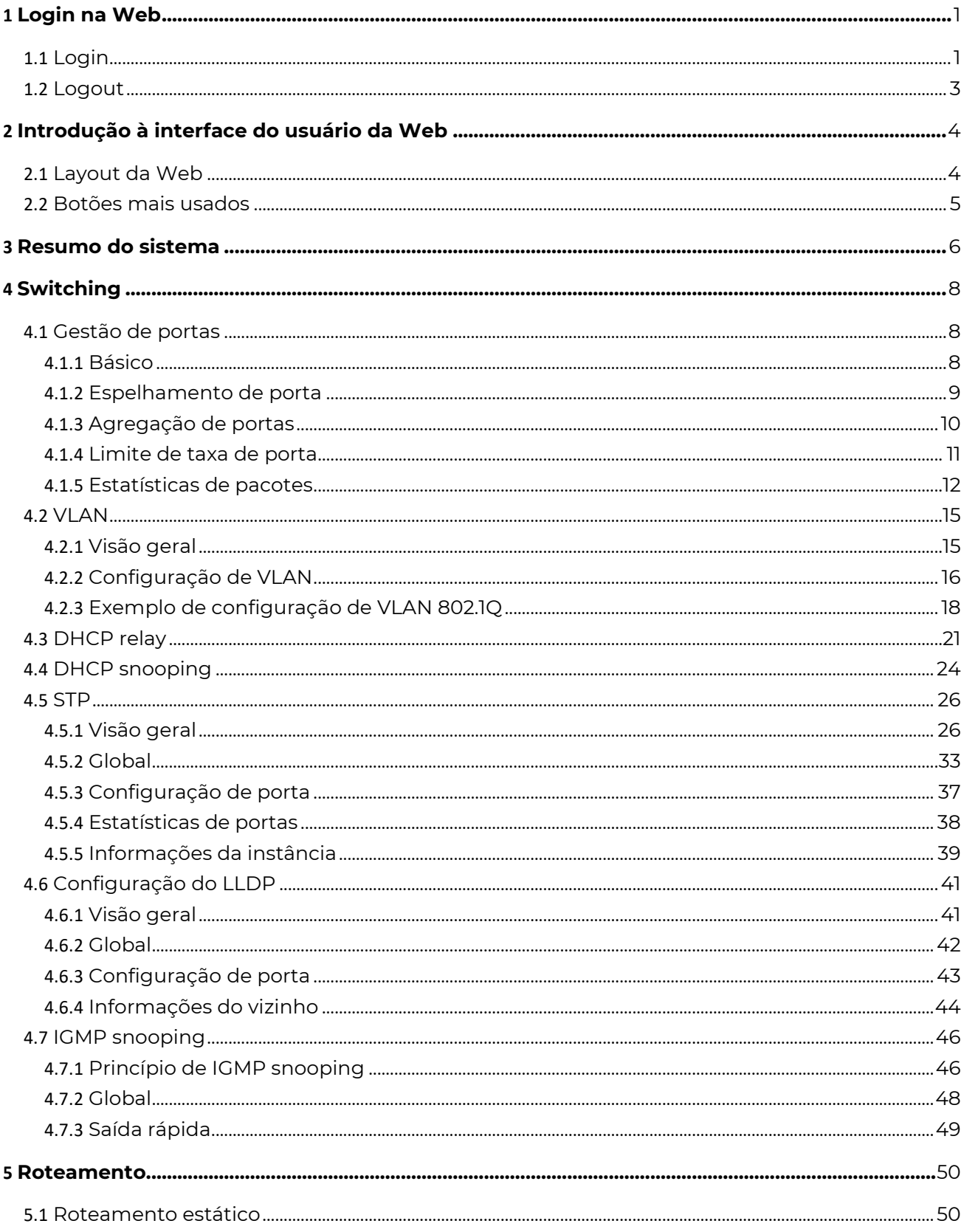

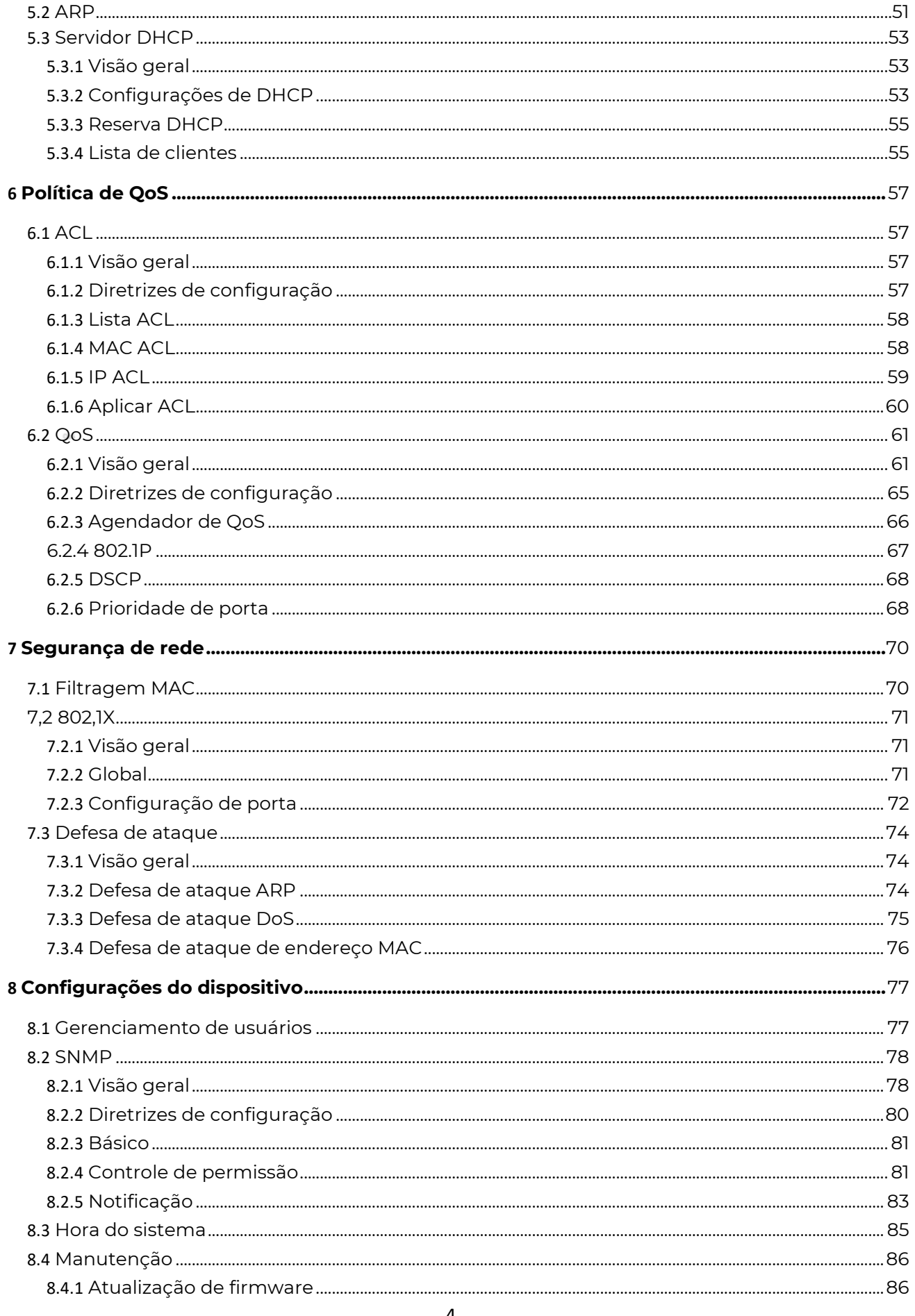

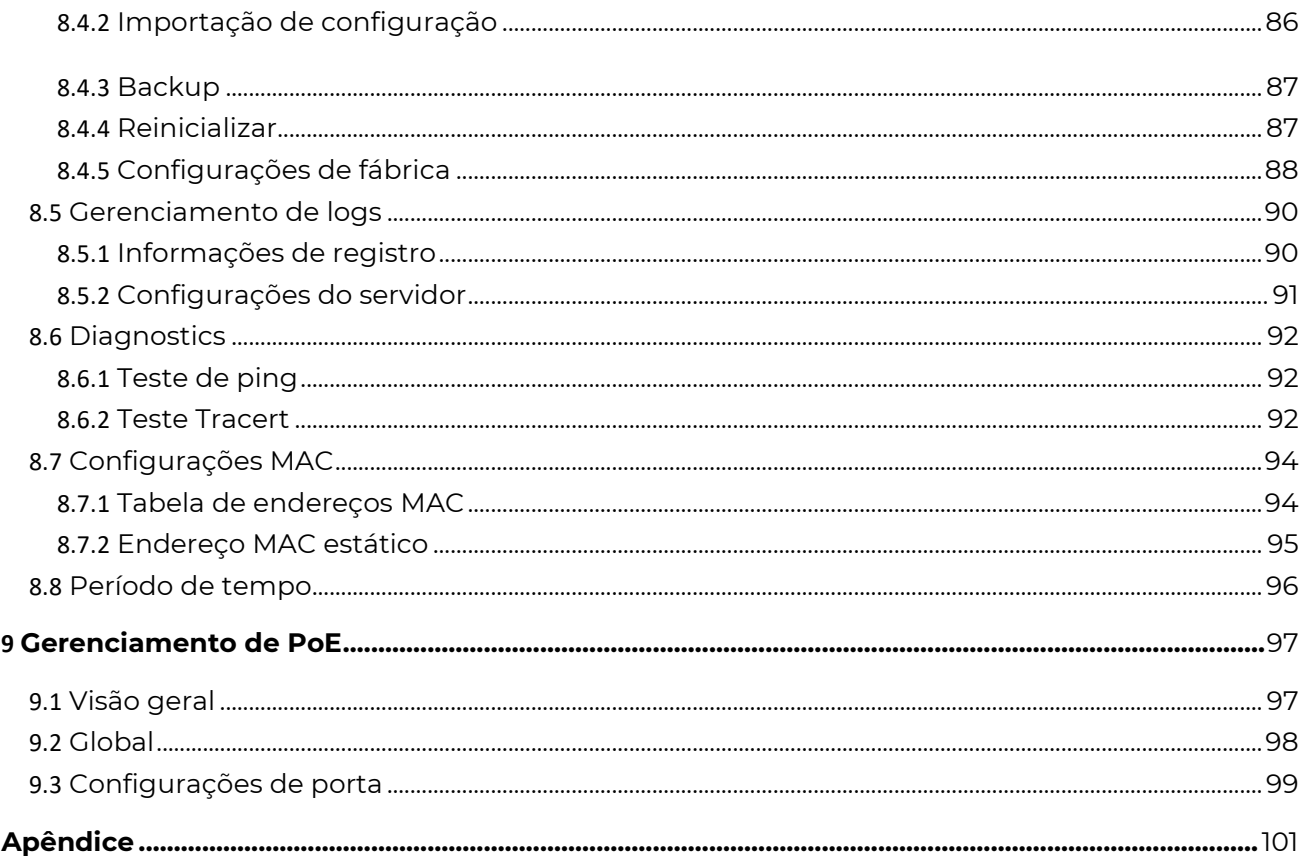

# 1 Login na Web

# 1.1 Login

- **1.** Conecte o computador a qualquer uma das portas de 1 a 24 do switch usando um cabo Ethernet.
- **2.** Defina o endereço IP do computador como um não utilizado pertencente ao mesmo segmento de rede do endereço IP do switch.

O endereço IP padrão do switch é 192.168.0.1, você pode definir o endereço IP do computador como 192.168.0. X (X é um número não utilizado que varia de 2 a 254) e máscara de sub-rede para 255.255.255.0.

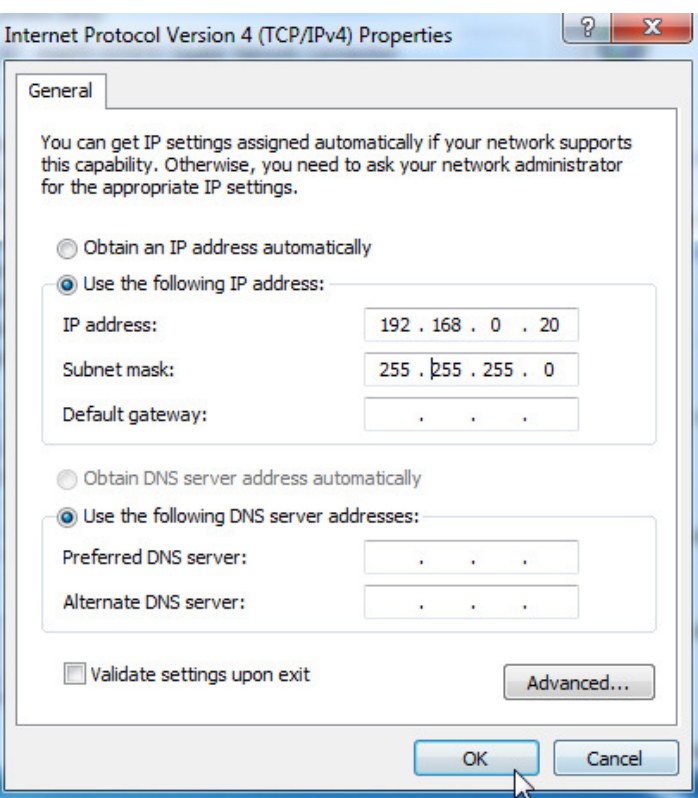

**3.** Inicie um navegador (como o Internet Explorer) e digite o endereço IP do switch (padrão:

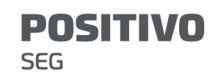

192.168.0.1) na barra de endereços para acessar a página de login.

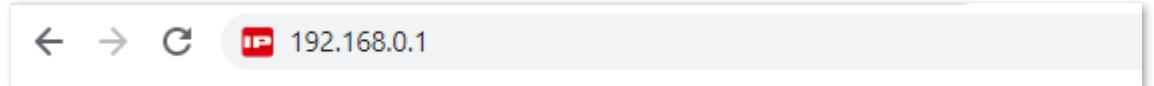

**4.** Digite seu nome de usuário e senha (o nome de usuário e a senha padrão são admin) e clique em

Faça login.

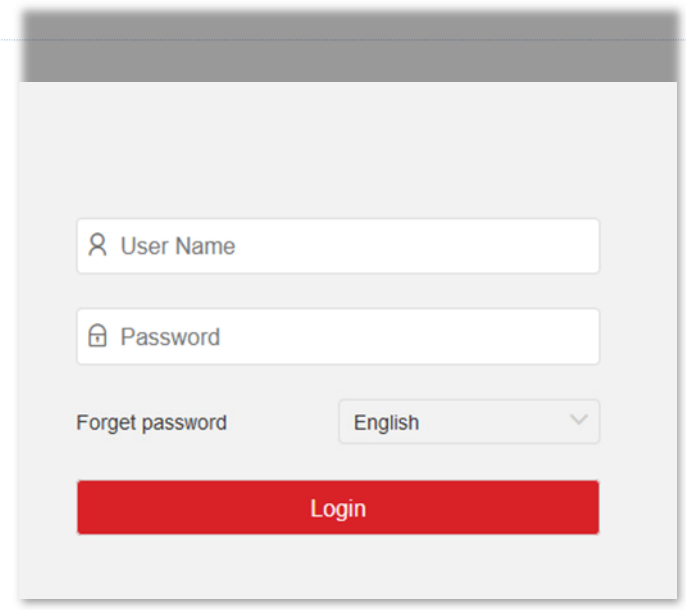

#### ----Fim

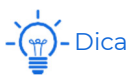

Se a página acima não aparecer, tente as seguintes soluções:

<sup>−</sup>Limpe o cache do navegador da Web ou tente outro navegador da Web.

<sup>−</sup>Verifique se existe outro dispositivo com o endereço IP 192.168.0.1 na rede local.

<sup>−</sup>Se o problema persistir, redefina a opção e tente novamente. Método de reinicialização: Quando o indicador LED SYS estiver piscando, mantenha pressionado o botão de reinicialização (Modo LED ou LED/Reset) por cerca de 10

segundos e, em seguida, solte-o quando todos os indicadores LED estiverem ligados. O interruptor é restaurado para as configurações de fábrica quando o indicador LED SYS pisca novamente.

Depois de fazer login na interface do usuário da Web, você pode começar a configurar o switch.

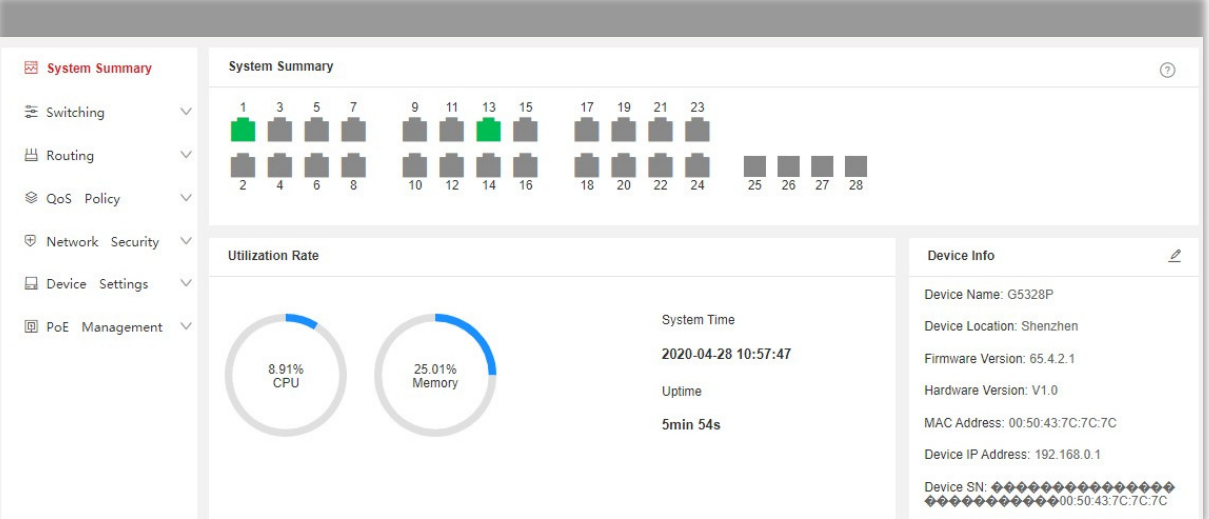

# 1.1 Logout

Depois de fazer login na página da interface do usuário da Web do switch, o sistema fará logout automaticamente se não houver nenhuma operação dentro do tempo limite de login. Como alternativa, você pode clicar diretamente no nome de usuário no canto superior direito e clicar em Sair para sair da página da interface do usuário da Web.

# 2 Introdução à interface do usuário da Web

# 2.1 Layout da Web

A página da interface do usuário da Web pode ser dividida em quatro partes: barra de navegação de nível 1, barra de navegação de nível 2, área de página de guia e área de configuração.

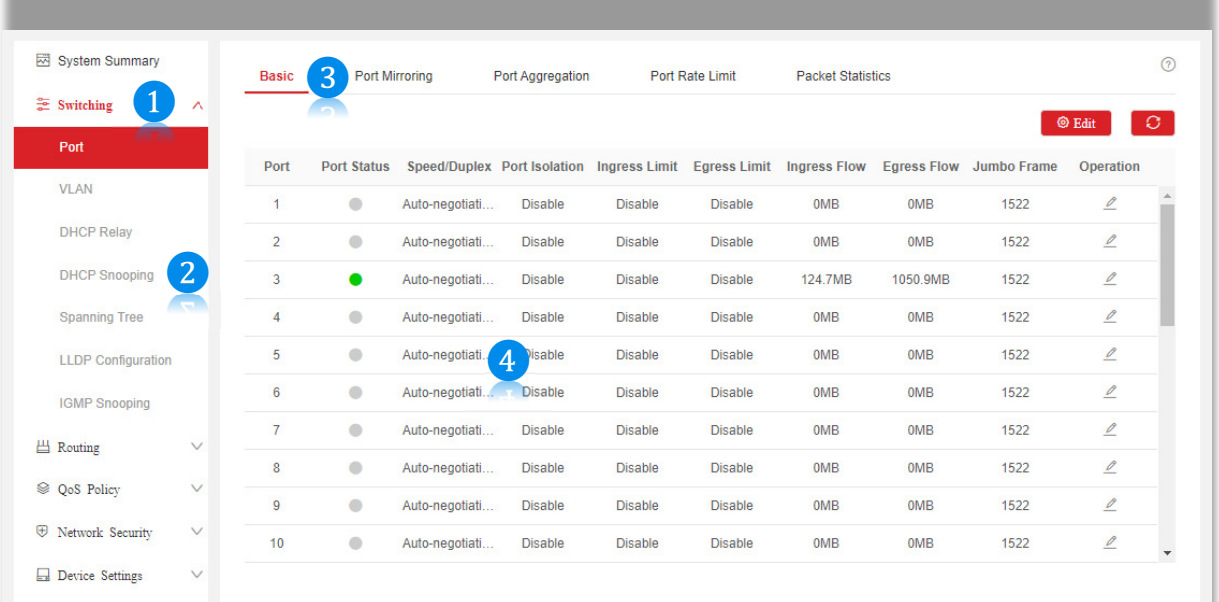

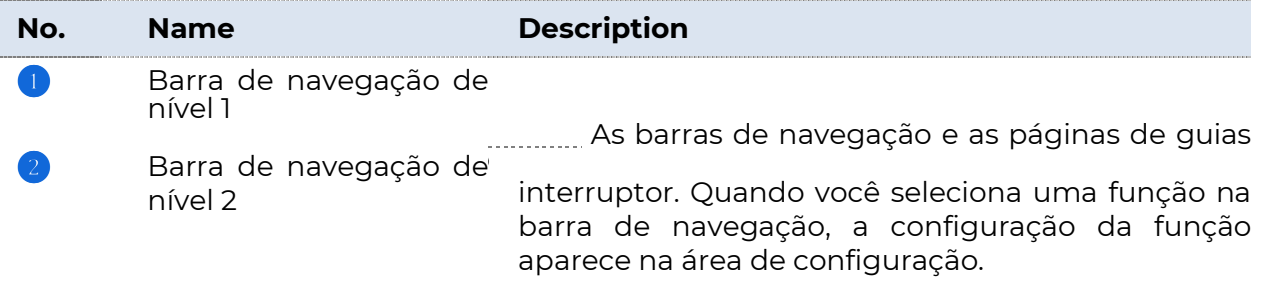

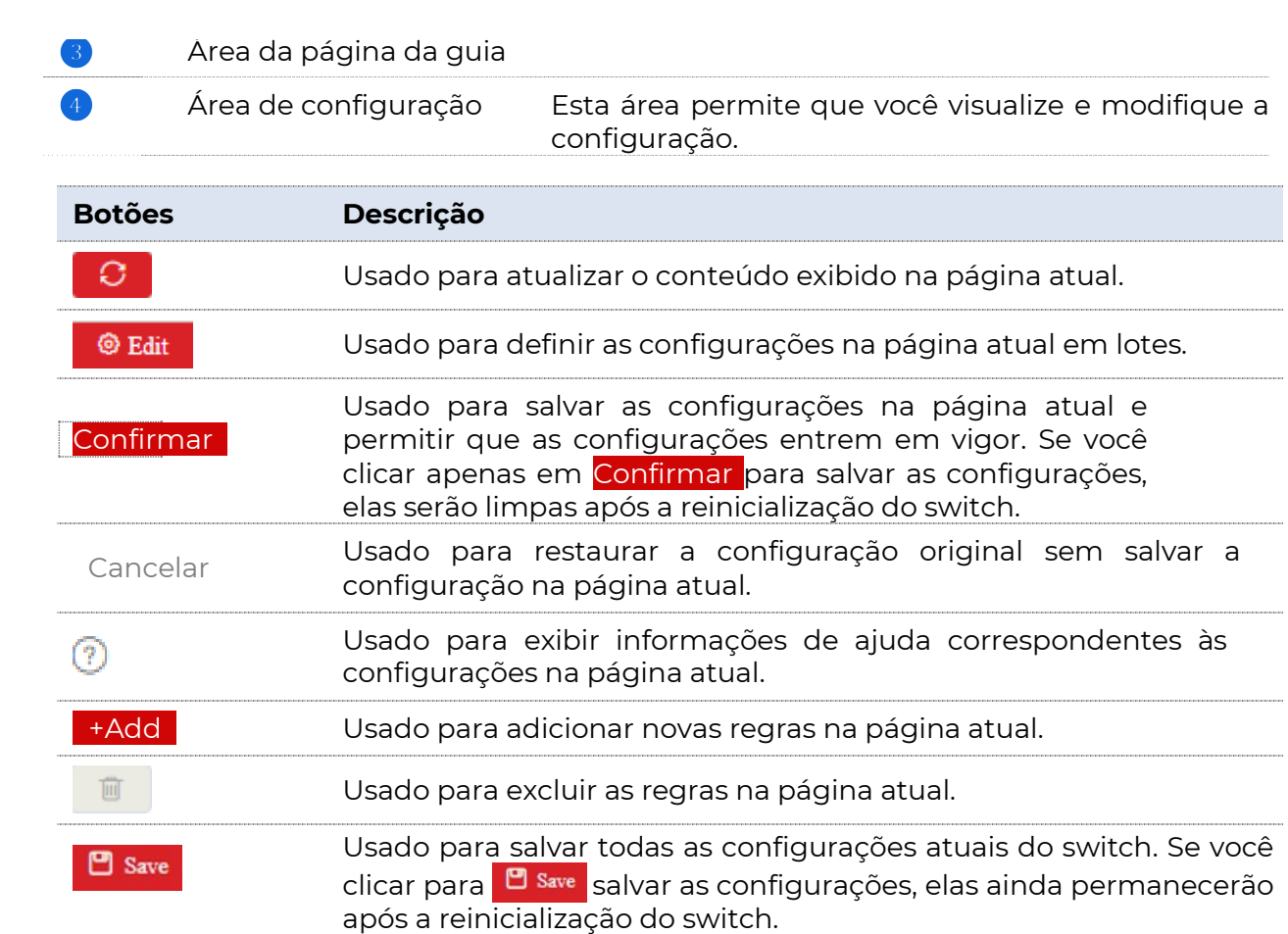

# 2.1 Botões mais usados

**POSITIVO** 

SEG

# 3 Resumo do sistema

Na página Resumo do Sistema, você pode exibir o status da conexão de cada porta, a taxa de utilização, a hora do sistema e as informações do dispositivo.

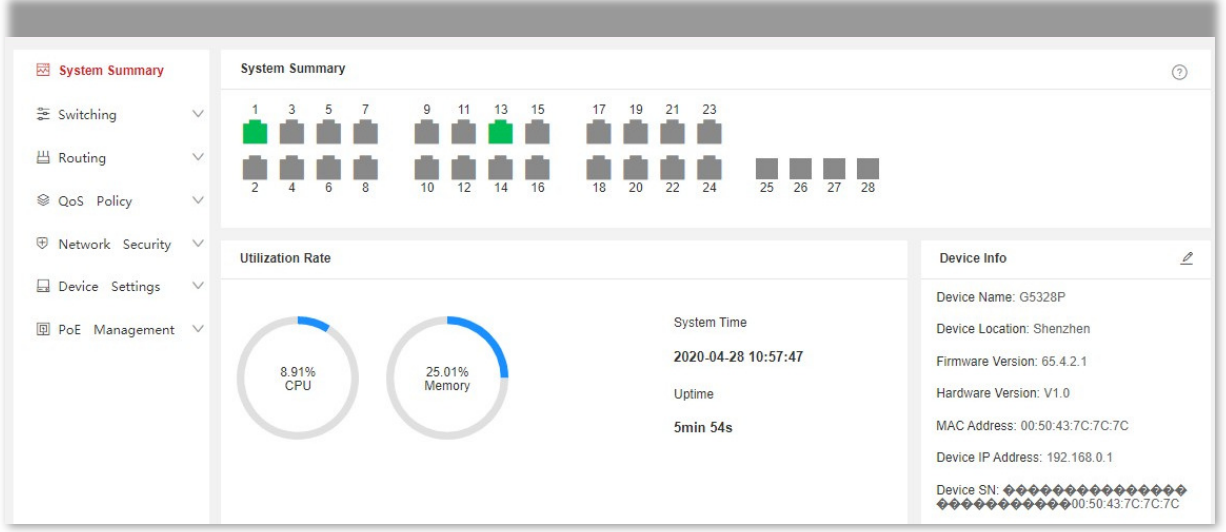

#### Descrição do parâmetro

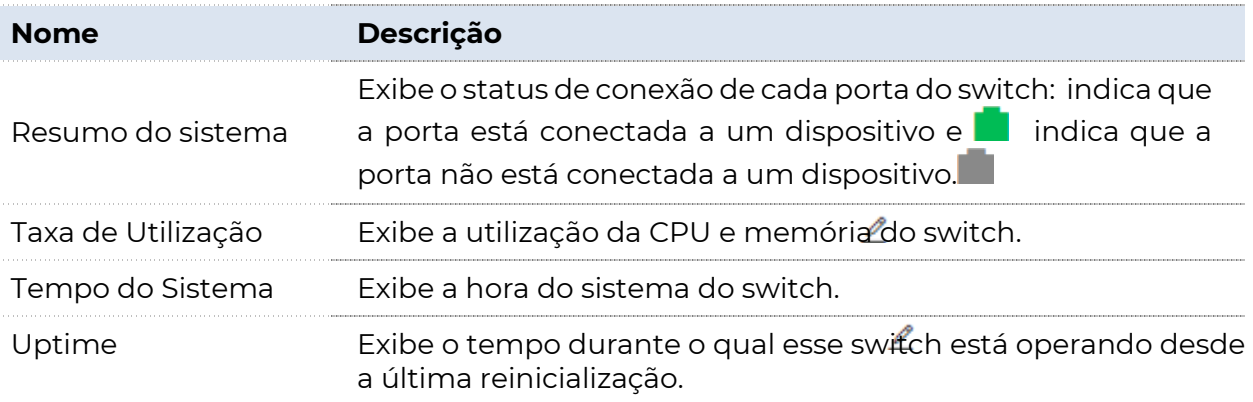

. . . .

 $\ddot{\phantom{0}}$ 

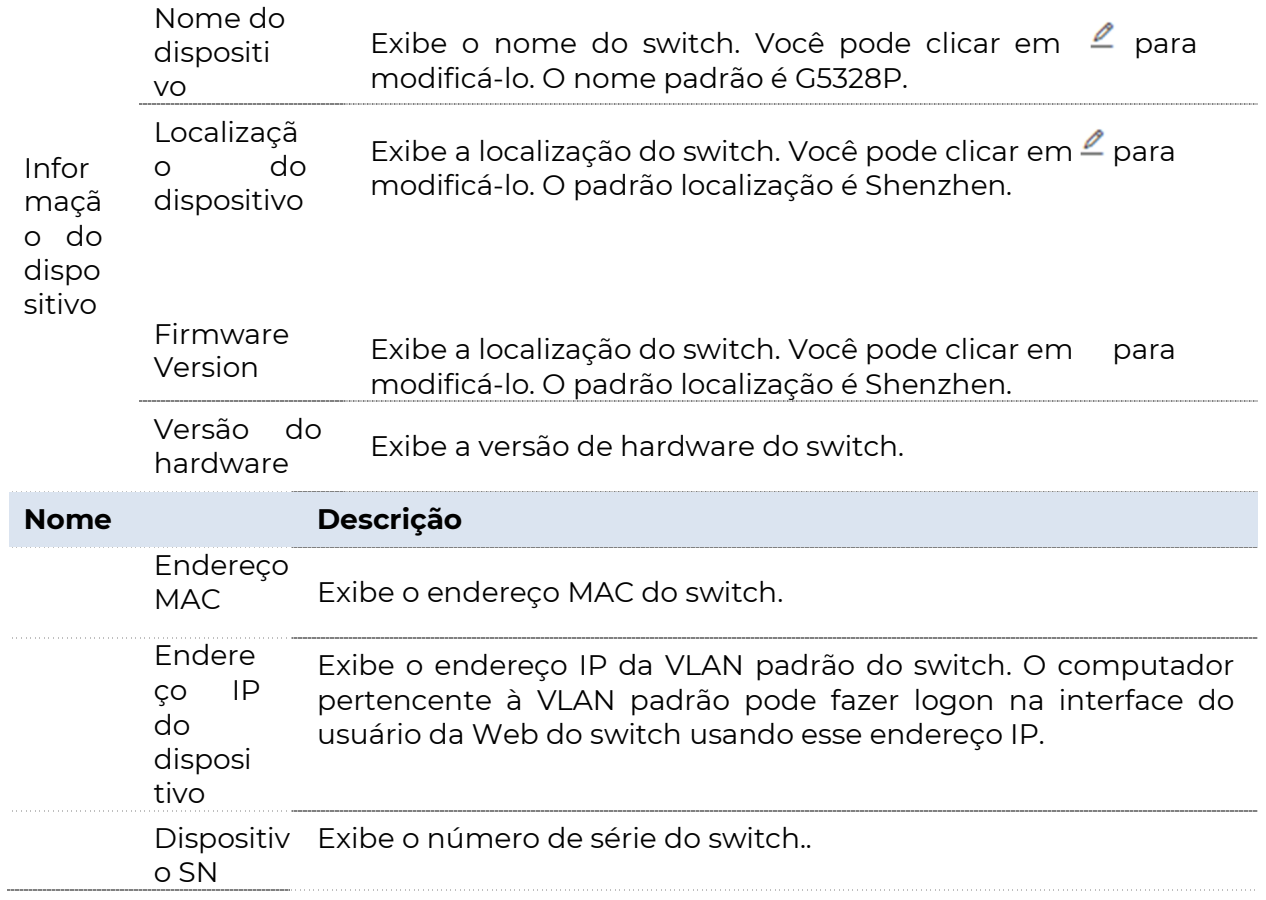

# 4 Switching

# 4.1 Gestão de portas

# 4.1.1 Básico

Clique em **Switching** > Porta > Básico para entrar na página. Nesta página, você pode exibir e configurar os parâmetros básicos das portas.

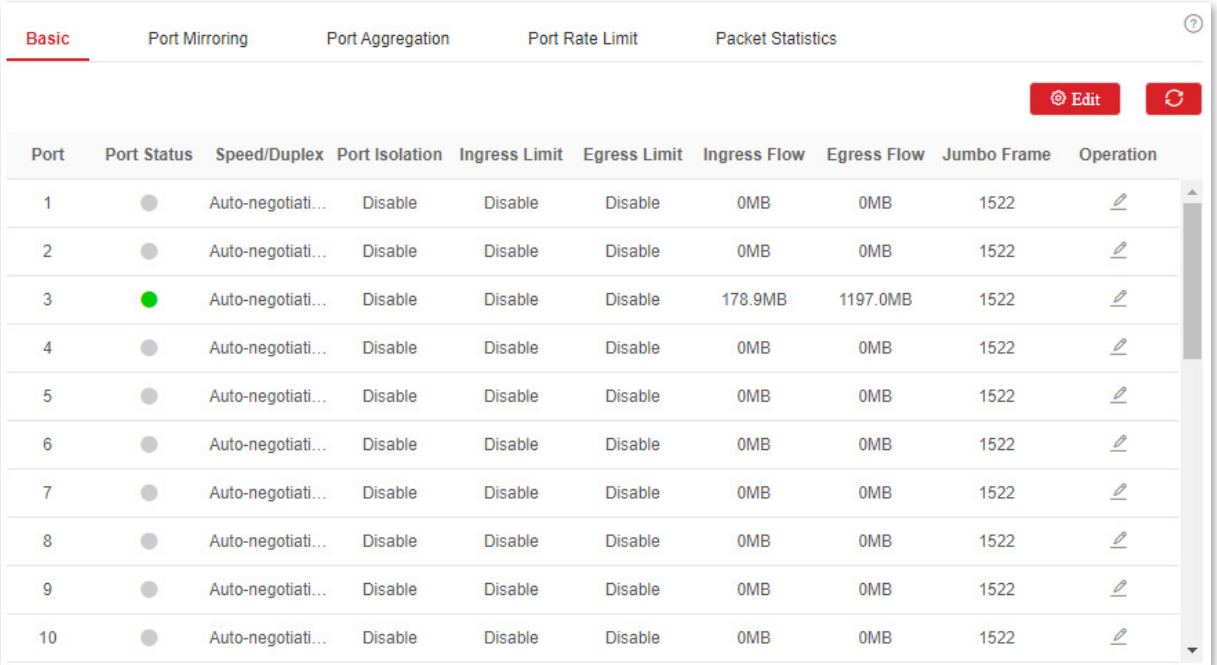

#### Parameter description

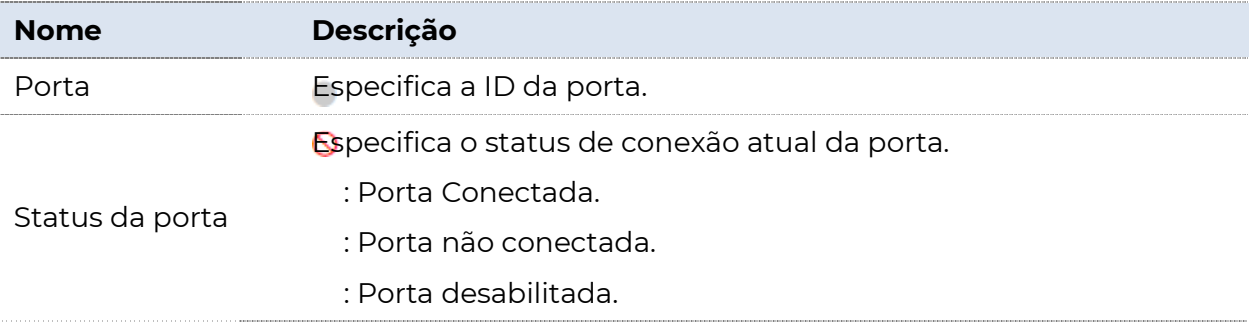

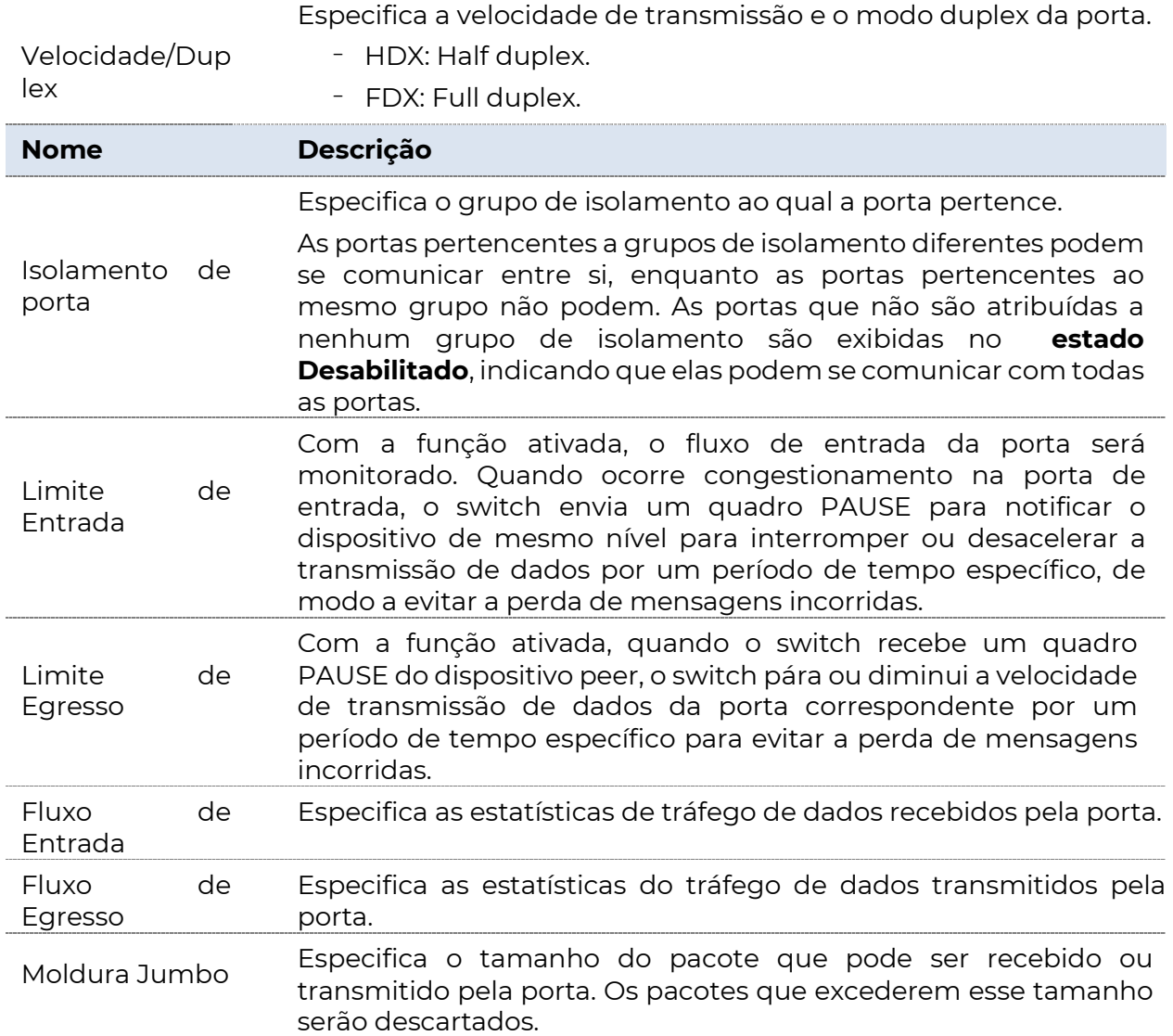

## 4.1.2 Espelhamento de porta

O espelhamento de porta é um método de copiar e enviar pacotes de rede de uma porta ou várias portas (portas de origem) para uma porta especificada (porta de destino) do switch. A porta de destino é comumente conectada a um dispositivo de monitoramento de dados, permitindo que você monitore o tráfego de dados, analise o desempenho e diagnostique falhas.

Clique em Switching > Espelhamento de Porta > Porta para entrar na página. Nesta página, você pode configurar as regras de espelhamento.

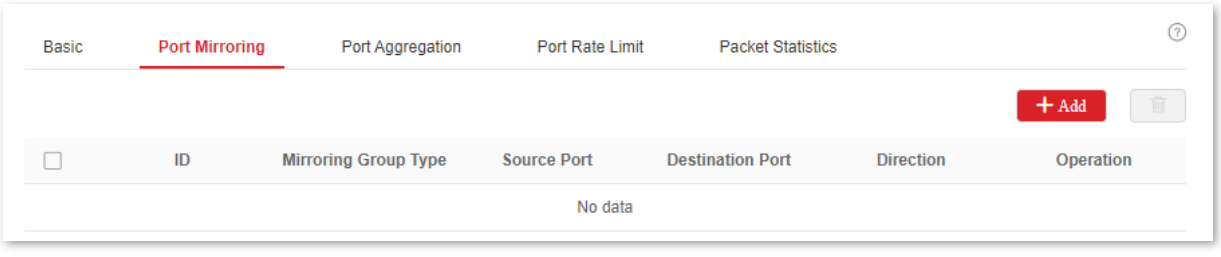

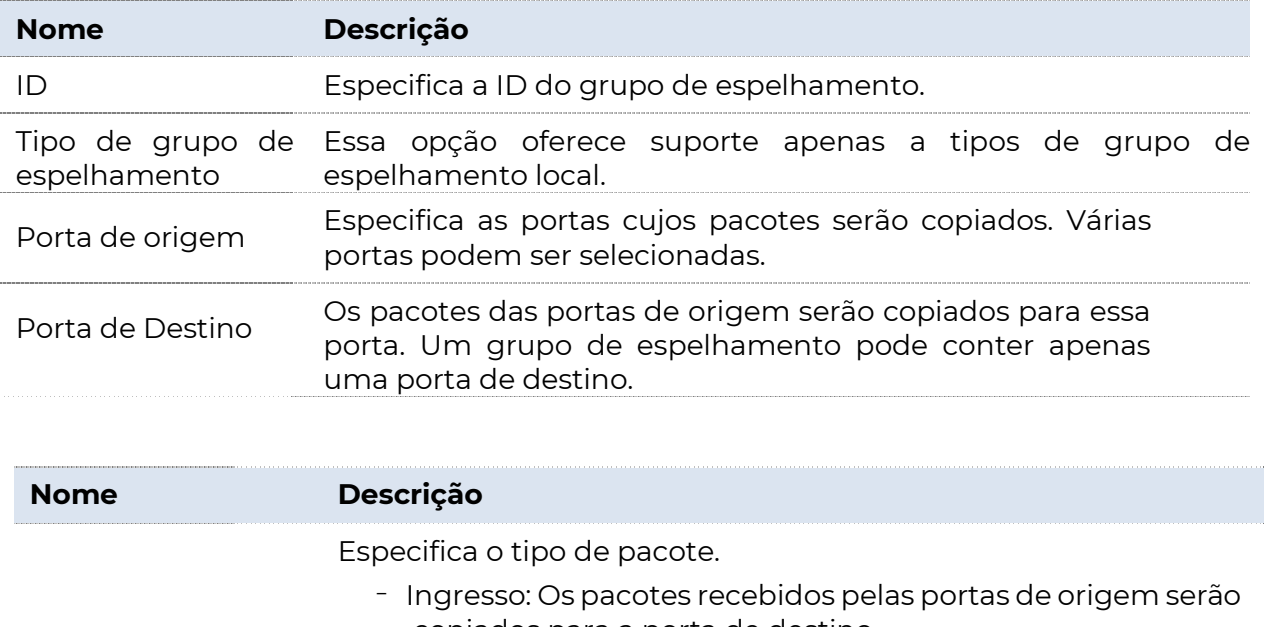

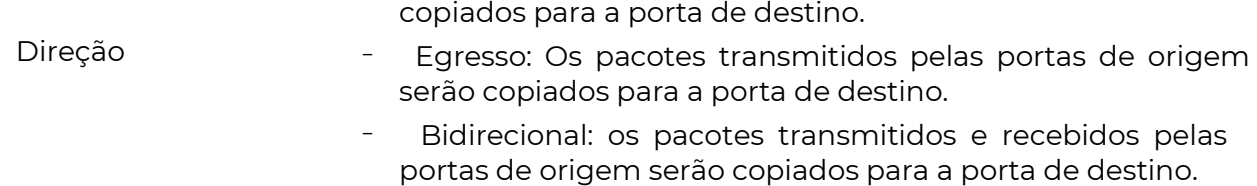

## 4.1.3 Agregação de portas

A agregação de portas é usada para convergir várias portas físicas em um grupo de agregação lógica, e vários links físicos em um grupo de agregação são considerados como um link lógico. A função Agregação de Portas vincula vários links físicos em um link lógico e permite que eles compartilhem a carga de tráfego entre si, aumentando assim a largura de banda entre o switch e o dispositivo peer. Enquanto isso, cada membro em um grupo de agregação faz backup dos dados um do outro dinamicamente, melhorando a confiabilidade da conexão.

A topologia de rede da agregação de portas é mostrada a seguir.

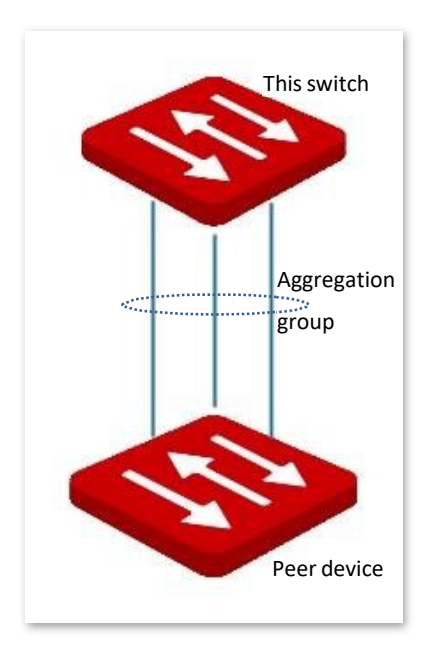

# $\Box$ Nota

No mesmo grupo de agregação, todas as portas membro devem ser definidas com as mesmas configurações em relação a STP, QoS, configuração de VLAN e gerenciamento de portas.

Clique em Switching > Agregação de Porta > Porta para entrar na página. Nesta página, você pode configurar as regras de agregação de porta.

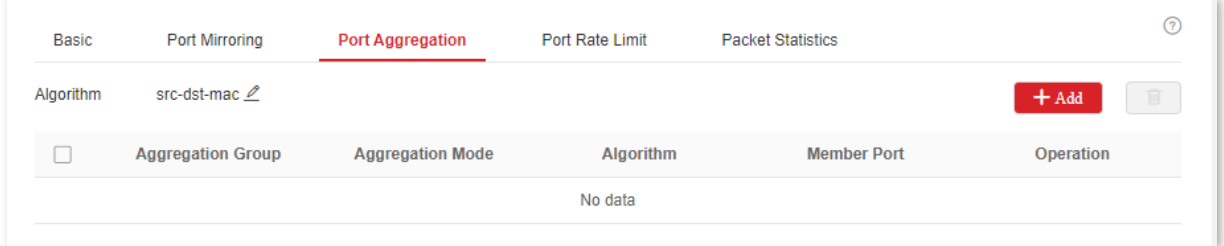

#### 4 Descrição do parâmetro

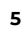

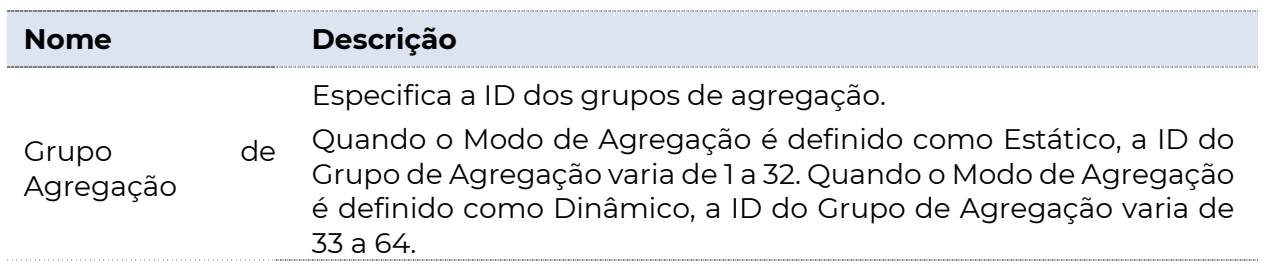

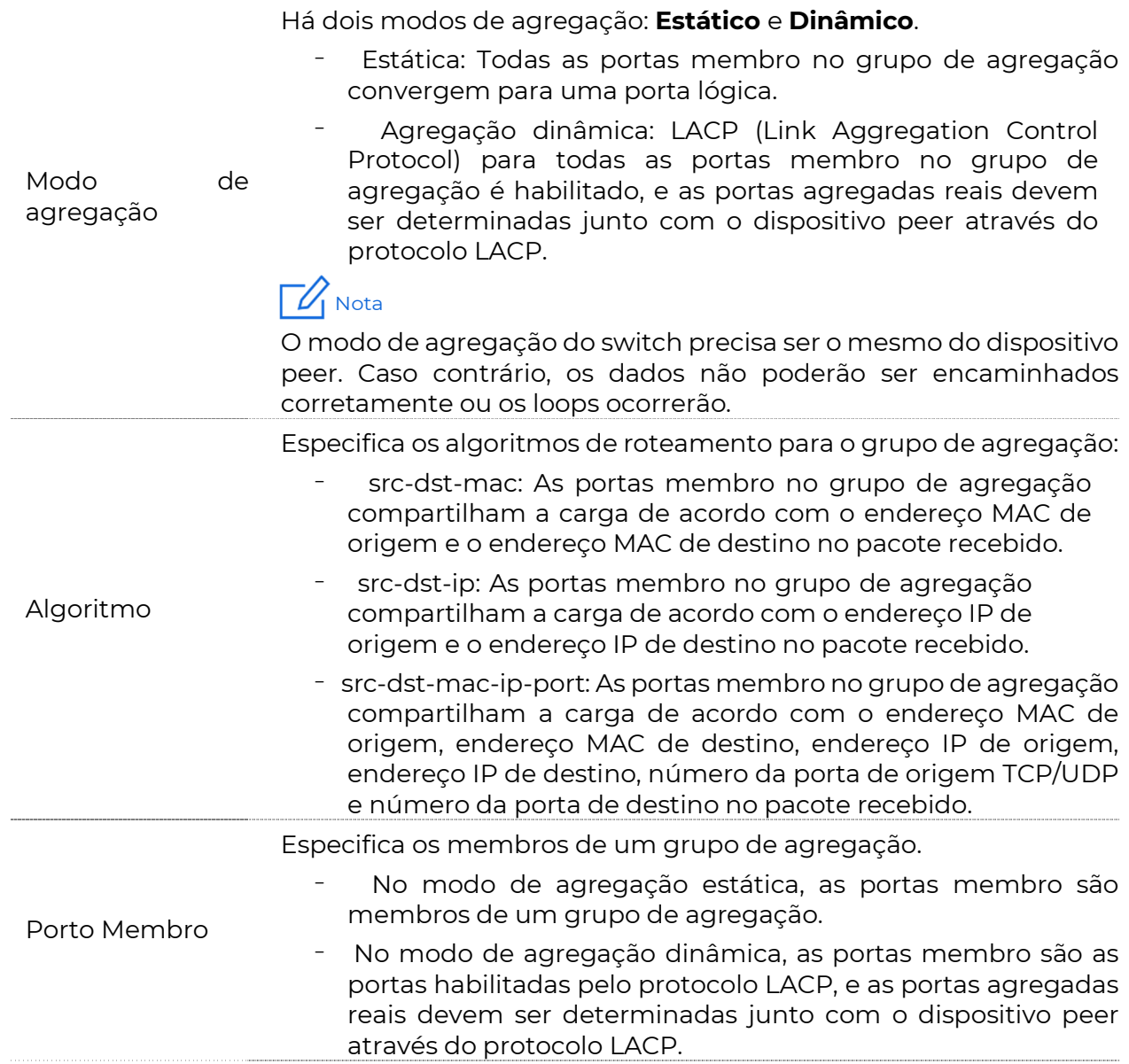

#### 6

# 4.1.4 Limite de taxa de porta

Clique em Switching > Limite de Taxa de Porta > Porta para entrar na página. Nesta página, você pode configurar a taxa de saída da porta e definir o valor de supressão de cada porta para receber transmissão, multicast e pacotes unicast desconhecidos.

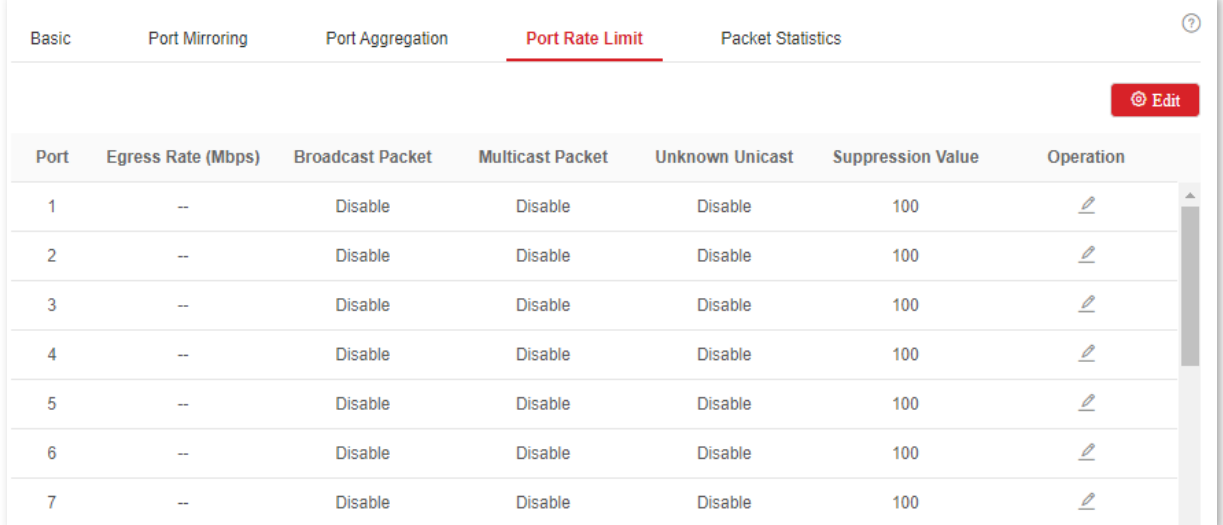

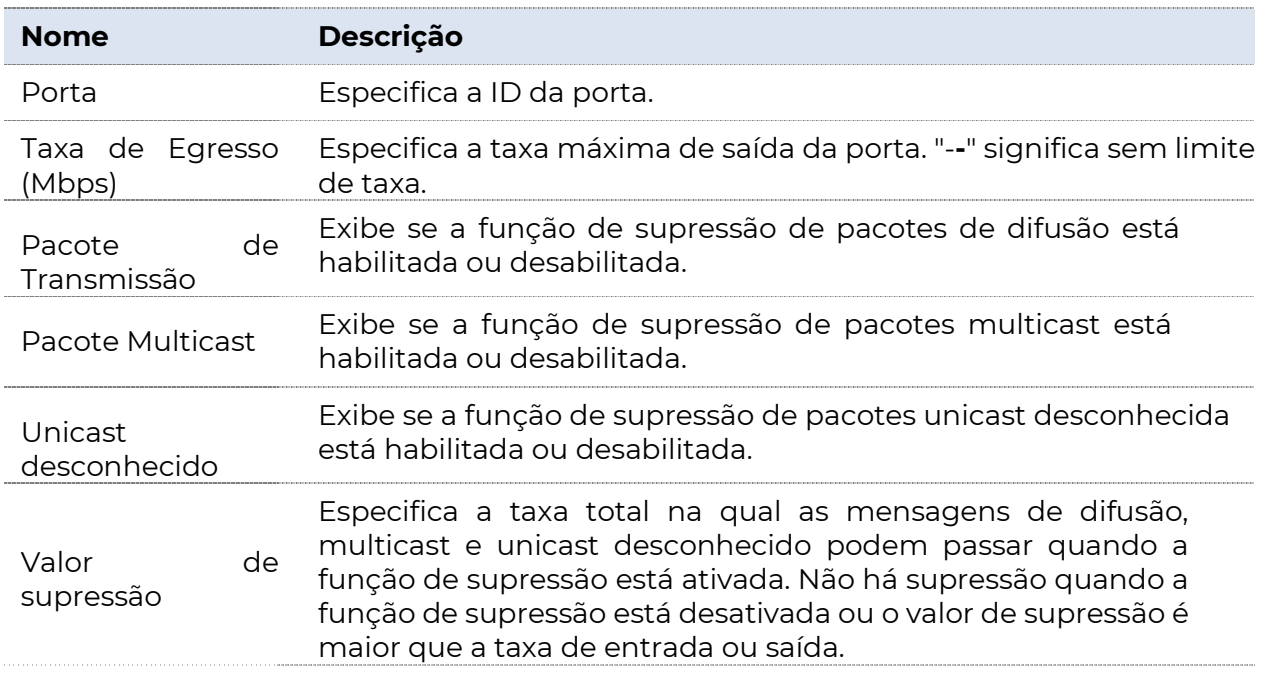

# 4.1.1 Estatísticas de pacotes

Clique em Alternar > Portas > Estatísticas de Pacotes para entrar na página. Nesta página, você pode exibir e excluir as informações dos pacotes recebidos e enviados por cada porta.

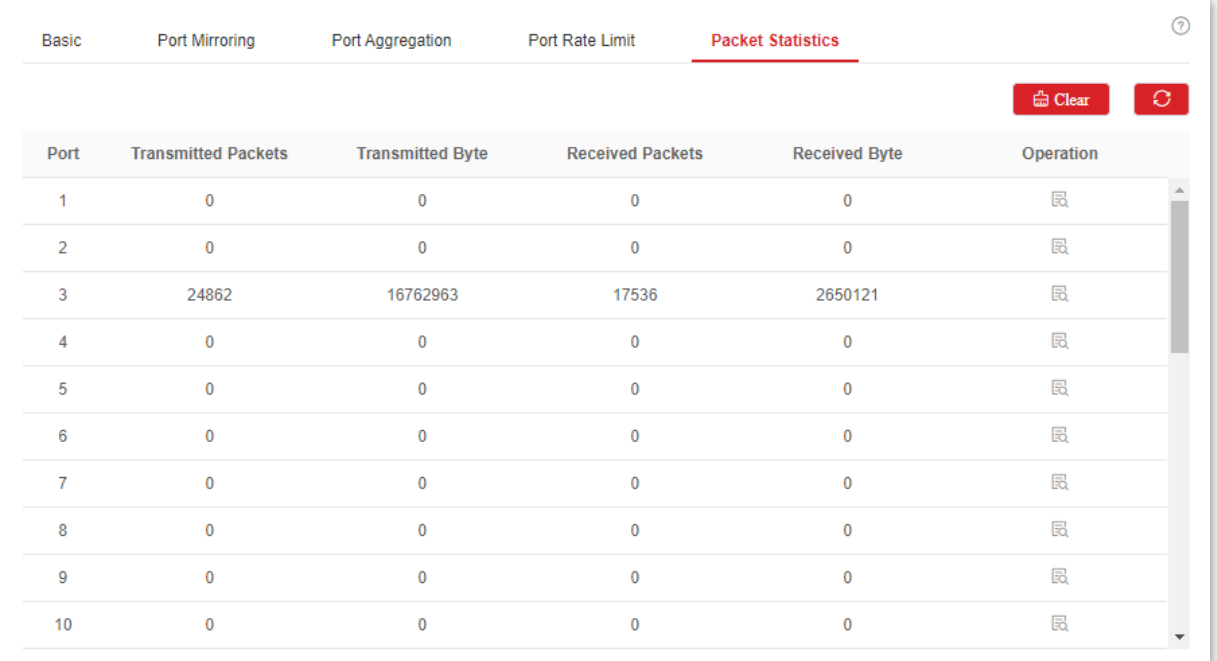

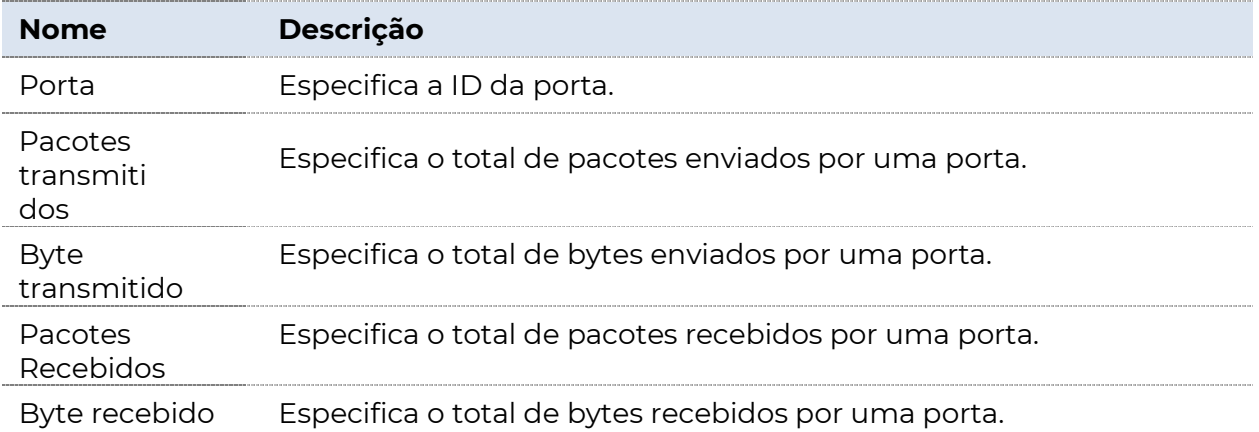

Para ver os detalhes dos pacotes recebidos e enviados por uma porta, clique no botão atrás

o porto.

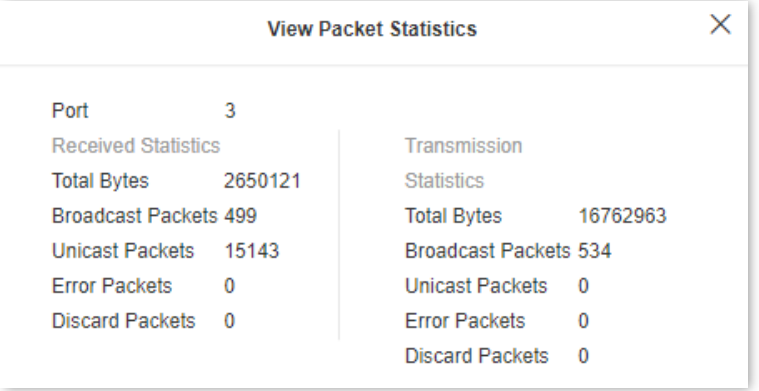

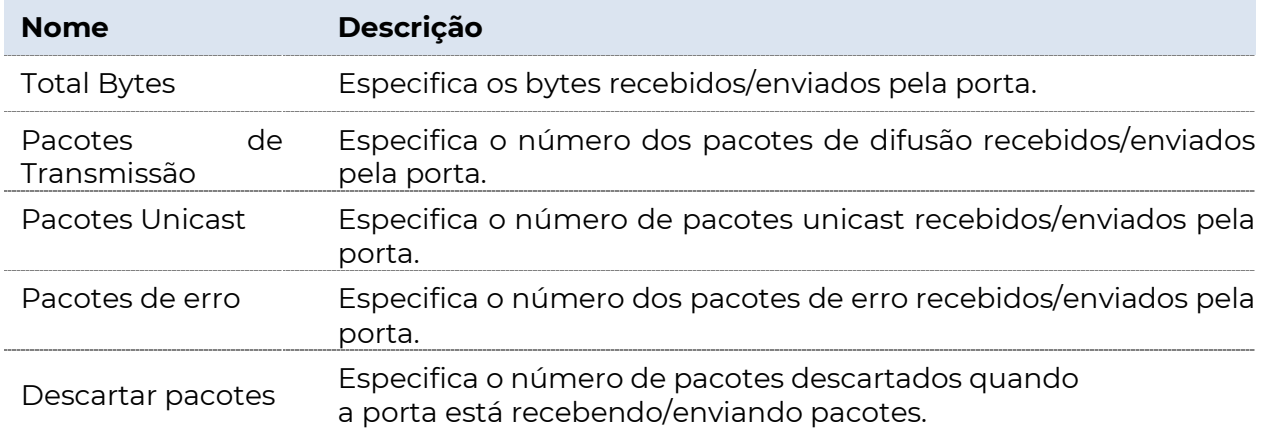

# 4.2 VLAN

# 4.2.1 Visão geral

VLAN (Virtual Local Area Network) é uma tecnologia que divide dispositivos em LAN em diferentes

lógico, em vez de físico, segmentos de rede para realizar grupos de trabalho virtuais. As VLANs permitem que uma estação de rede constituída por switches seja logicamente segmentada em diferentes domínios para separação de transmissão. Todos os membros em uma VLAN são tratados como no mesmo domínio de transmissão e se comunicam como se estivessem no mesmo segmento de rede, independentemente de sua física

Locais. VLANs diferentes não podem se comunicar diretamente. A comunicação entre VLAN só pode ser obtida usando um roteador ou outros dispositivos de camada 3 que são capazes de executar o encaminhamento de camada 3.

Este switch suporta VLAN 802.1Q e pode se comunicar com dispositivos que suportam 802.1Q VLAN em VLAN também.

## VLAN 802.1Q

A VLAN 802.1Q é definida pelo protocolo IEEE 802.1q. Com a VLAN 802.1Q, o switch pode processar mensagens identificando as tags nas mensagens.

Este switch suporta três tipos de porta VLAN 802.1Q:

- <sup>−</sup>Access: Uma porta de acesso pertence apenas a 1 VLAN, geralmente usada para conectar o computador.
- Trunk: uma porta trunk pode receber e enviar mensagens pertencentes a várias VLANs.

Normalmente, uma porta de tronco é usada para conexão de switches.

<sup>−</sup>Hybrid: uma porta híbrida pode receber e enviar mensagens pertencentes a várias VLANs. Normalmente, uma porta híbrida é usada para conexão de switches e pode ser conectada a um computador.

Os métodos de cada tipo de porta para processar pacotes são mostrados a seguir.

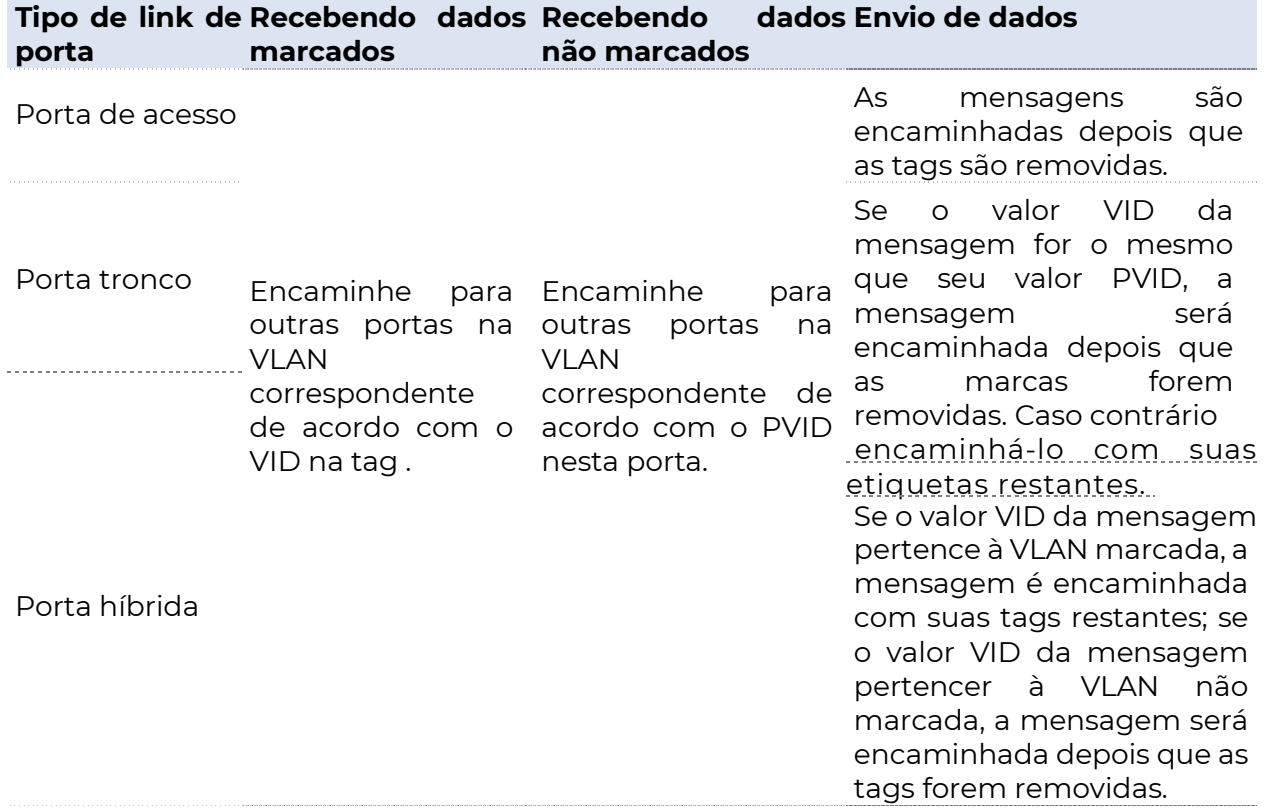

## 4.1.1 Configuração de VLAN

### Configurando regras de VLAN 802.1Q

Uma regra de VLAN é criada por padrão para garantir a comunicação entre switches nas configurações de fábrica. Todas as portas são definidas para serem membros dessa VLAN por padrão com a ID da VLAN de 1 e o endereço IP de 192.168.0.1. Esta regra não pode ser eliminada.

Clique em **Switching** > VLAN > VLAN 802.1Q para entrar na página. Nesta página, você pode configurar as regras da VLAN 802.1Q.

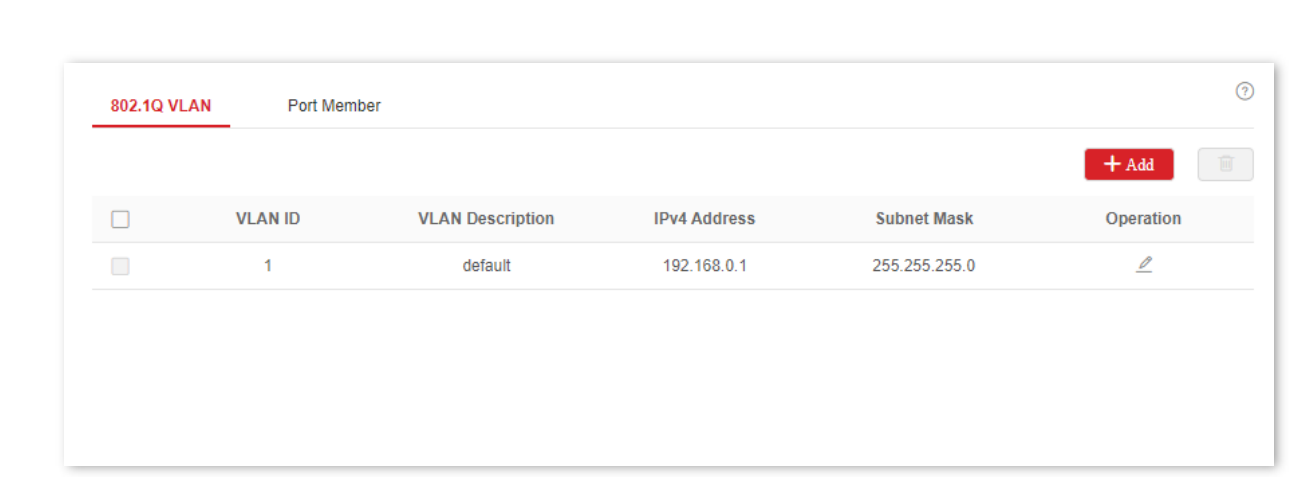

**POSITIVO** 

SEG

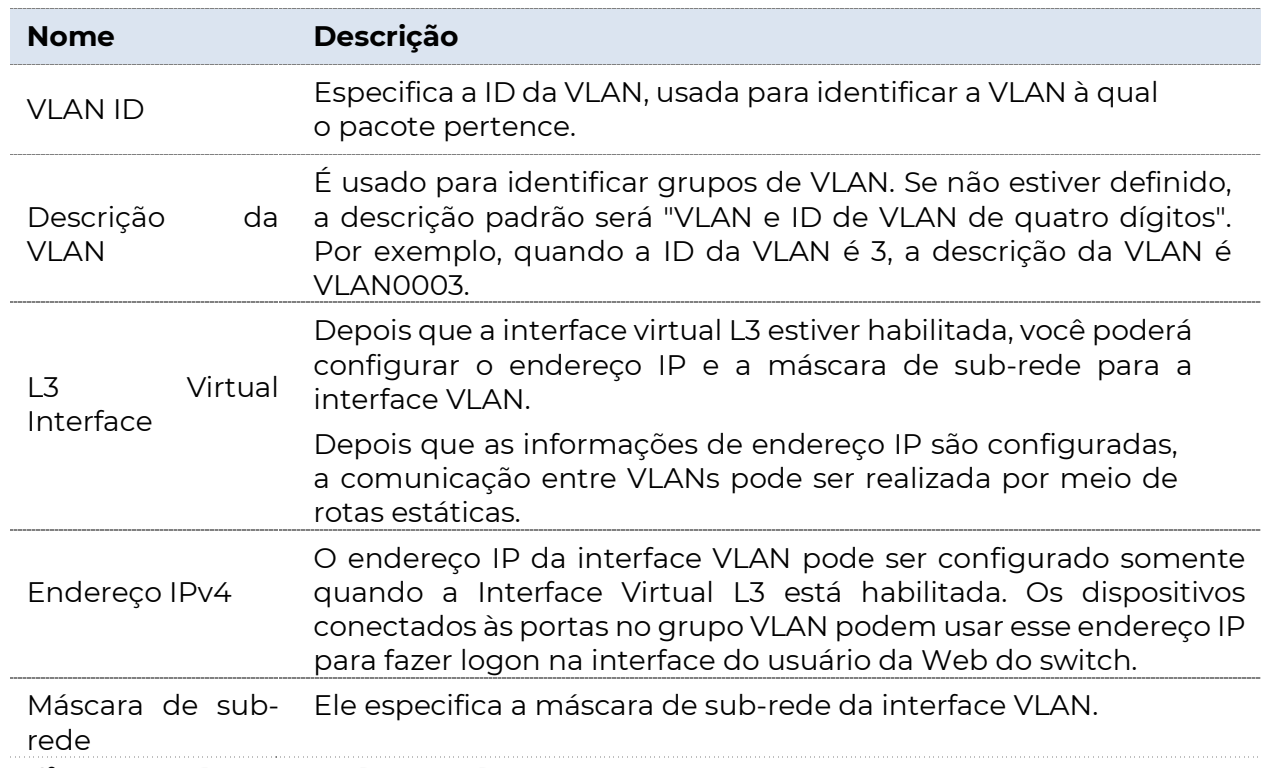

## Configurando membros da porta

Clique em **Alternar** > VLAN > Membro da Porta para entrar na página. Nesta página, você pode configurar as políticas de tratamento PVID e Tag de cada porta para realizar o isolamento de VLAN.

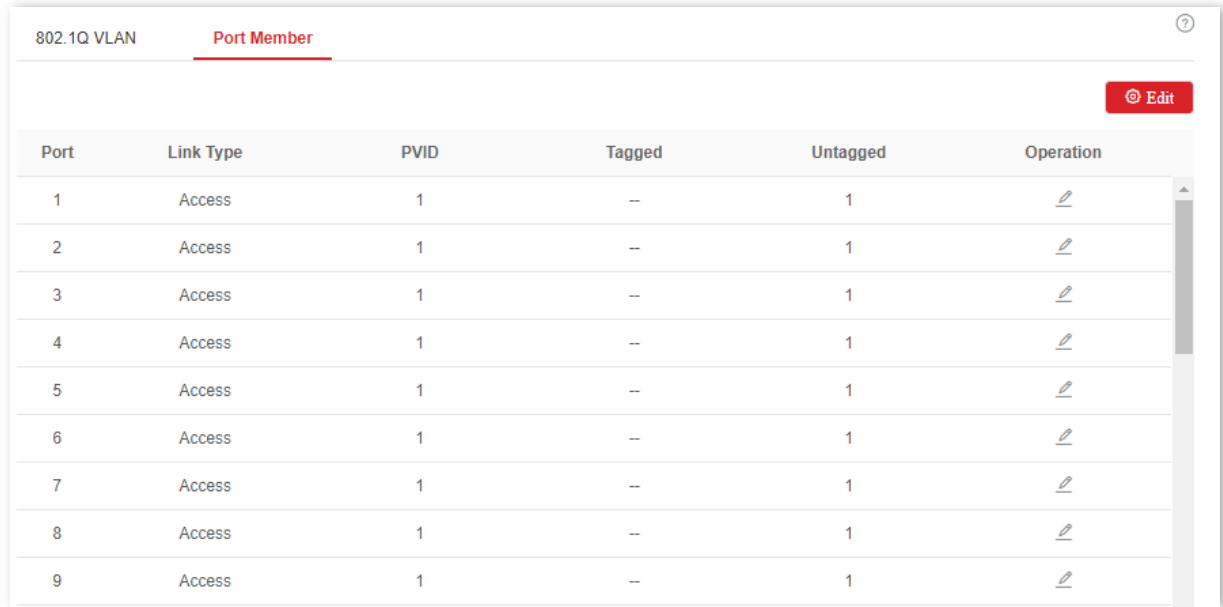

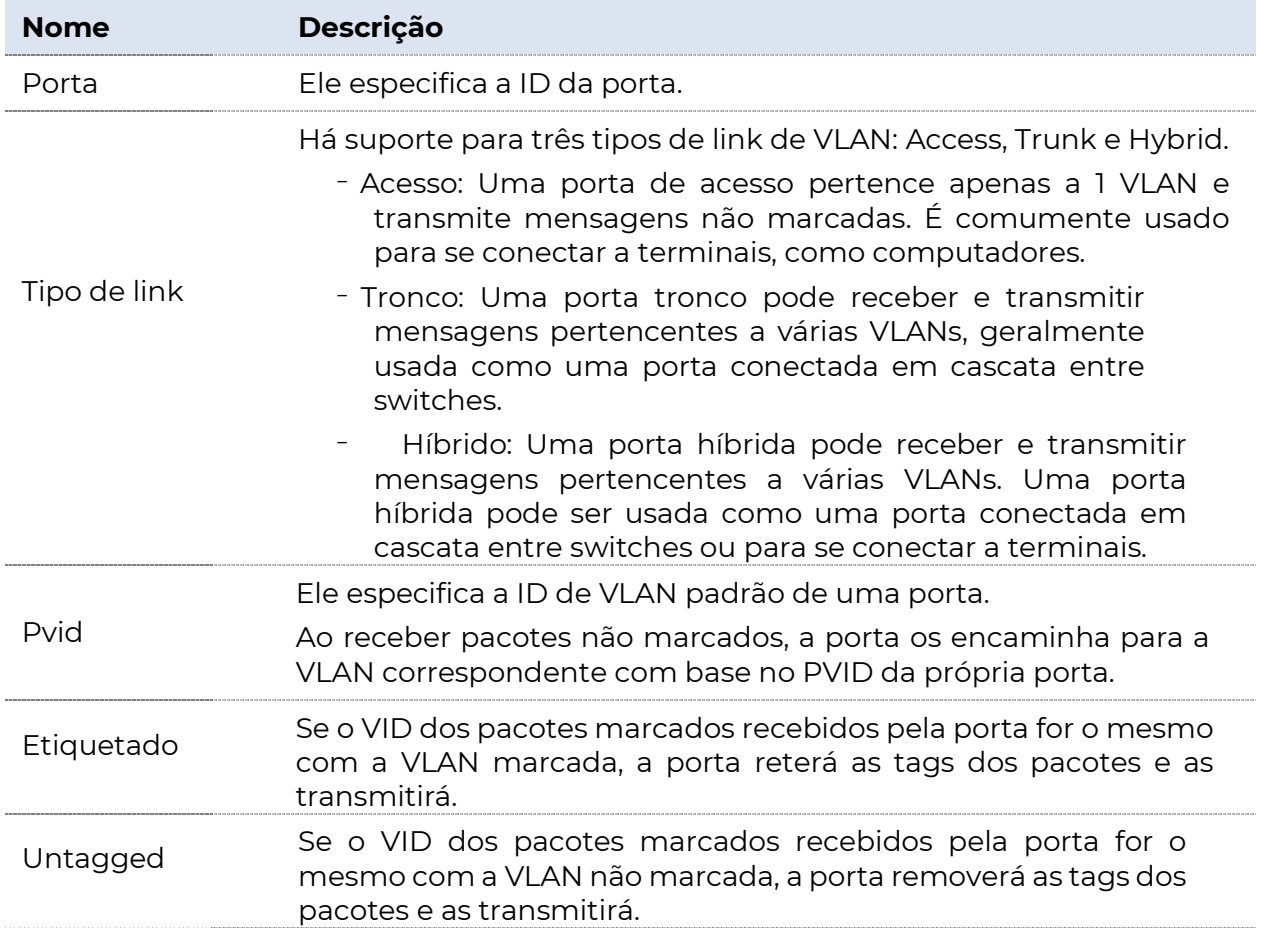

# 4.2.2 Exemplo de configuração de VLAN 802.1Q

### Requisitos de rede

Os funcionários do departamento financeiro e do departamento de marketing de uma empresa trabalham no segundo andar, enquanto os servidores desses dois departamentos estão no terceiro andar. Agora é É necessário que a comunicação esteja disponível dentro de cada departamento e os servidores possam ser acessados respectivamente, mas os dois departamentos não podem se comunicar entre si.

## Solução

Configure uma VLAN 802.1Q para dois switches:

<sup>−</sup>Crie duas VLANs para os switches. Atribua as portas conectadas aos dispositivos do departamento financeiro à VLAN 5 e as portas aos dispositivos do departamento de marketing à VLAN 7.

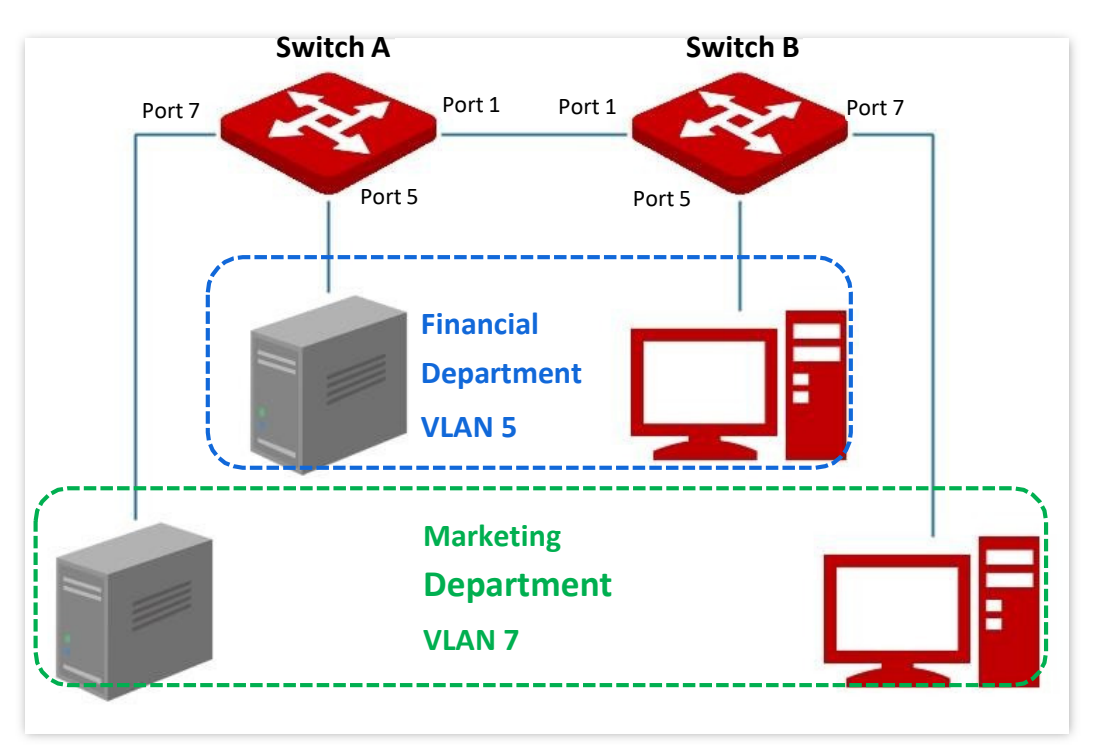

<sup>−</sup>Adicione as portas que conectam dois switches à VLAN 5 e VLAN 7.

## Procedimento de configuração

. Configurando o Switch A

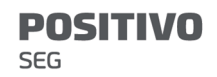

- **1.** Adicionar VLANs.
	- (1) Faça login na interface do usuário da Web do Switch A e clique em Switching > VLAN > 802.1Q VLAN.
	- (2) Clique em +Adicionar e insira as seguintes informações na janela popout e clique em Confirmar.
		- Defina a ID da VLAN como 5.
		- Defina Descrição da VLAN como Finanças.
	- (3) Repita a etapa  $(2)$  e adicione outra VLAN com o ID da VLAN de **7** e a Descrição da VLAN de Marketing.

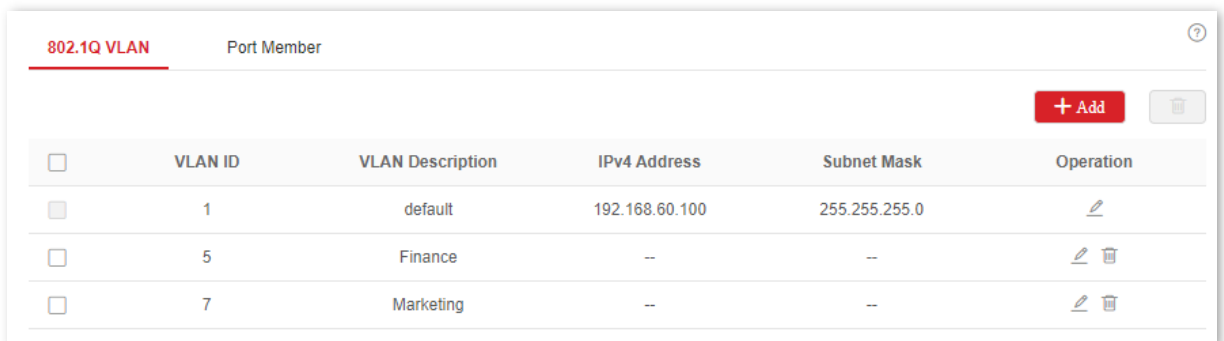

- **2.** Configurando o atributo de porta.
	- (1) Clique em Alternar > membro da porta > da VLAN .
	- (2) Clique no botão  $\ell$  atrás da porta 5 e defina **PVID** como 5.
	- (3) Clique no botão  $\ell$  atrás da porta 7 e defina **PVID** como **7**.
	- (4) Clique no botão  $\ell$  atrás da porta 1 para definir **Tipo de link** como Tronco e Marcado como 5, 7.

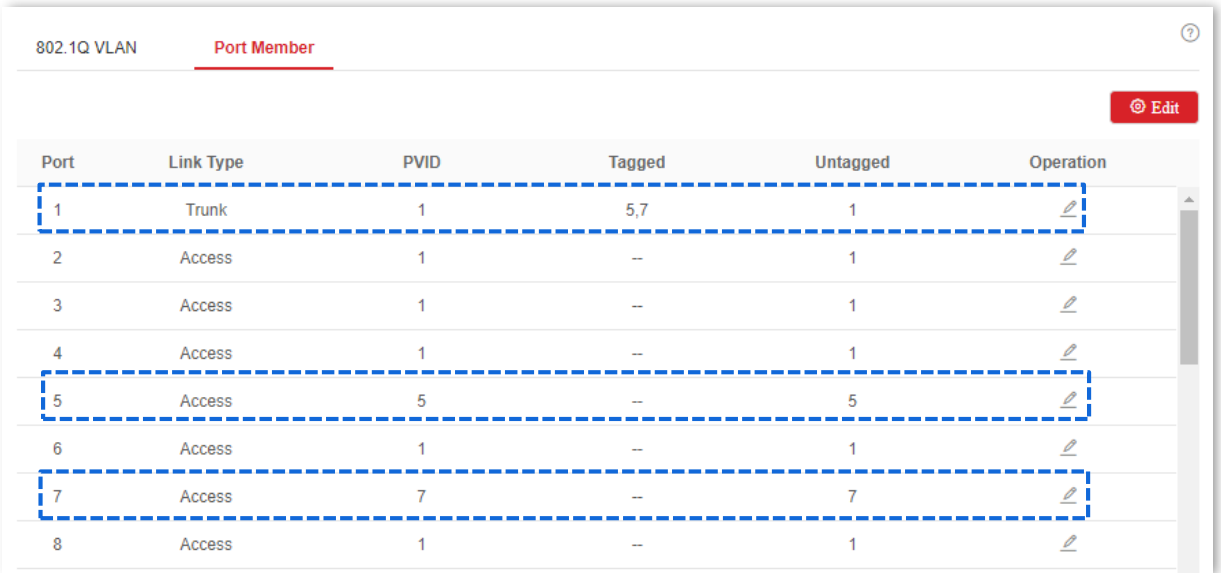

. Configurando o Switch B

Consulte as etapas de configuração do Switch A.

----Fim

## Verificação

A equipe pode acessar o servidor de seu departamento, mas não pode acessar o servidor do outro departamento. O pessoal do mesmo departamento pode comunicar entre si, mas não pode comunicar com o pessoal de outros departamentos.

# 4.3 Retransmissão DHCP

O modelo de rede básico do DHCP requer o cliente e o servidor na mesma LAN. Em uma rede com várias VLANs, é necessário configurar um servidor DHCP para cada VLAN, o que é de alto custo.

Com a função de Retransmissão DHCP habilitada, o switch pode fornecer serviço de retransmissão para o servidor DHCP e clientes DHCP em diferentes segmentos de rede e encaminhar mensagens do protocolo DHCP entre segmentos de rede, permitindo que clientes DHCP em várias redes compartilhem um mesmo servidor DHCP.

Os princípios de funcionamento do DHCP Relay são mostrados abaixo.

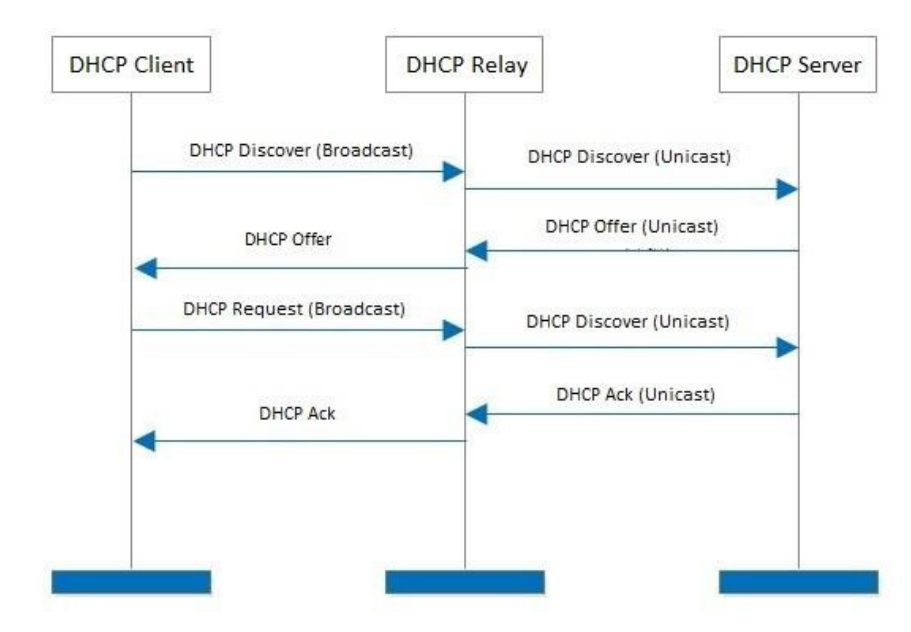

- <sup>−</sup>Quando a retransmissão DHCP recebe as mensagens de descoberta ou solicitação DHCP enviadas pelo cliente DHCP em difusão, ela preenche o endereço IP da retransmissão DHCP com o campo giaddr na mensagem e encaminha a mensagem para o servidor DHCP especificado em unicast de acordo com a configuração.
- − O servidor DHCP seleciona o endereço IP com o mesmo segmento

de endereço no pool de endereços de acordo com o campo giaddr na mensagem e envia a mensagem de resposta com essas informações de endereço IP para a retransmissão DHCP.

<sup>−</sup>Quando a retransmissão DHCP recebe uma mensagem de resposta do servidor, a retransmissão DHCP remove o campo Opção 82 no pacote e transmite a mensagem de resposta DHCP para a rede de interface do dispositivo de retransmissão.

A opção 82, também chamada de Opção de Informações do Agente de Retransmissão DHCP, é uma opção na mensagem DHCP que registra as informações de local dos clientes DHCP. Você pode usar essa opção para localizar o cliente DHCP, implementando assim a segurança e o controle de cobrança para os clientes. O endereço IP correspondente e as políticas de alocação de parâmetros também podem ser configurados no servidor DHCP de acordo com as informações da Opção 82, alocando assim o endereço IP de forma flexível.

Por padrão, a opção 82 dessa opção está desabilitada. Depois de ativado, o mecanismo de funcionamento da Opção 82 deste switch é mostrado a seguir.

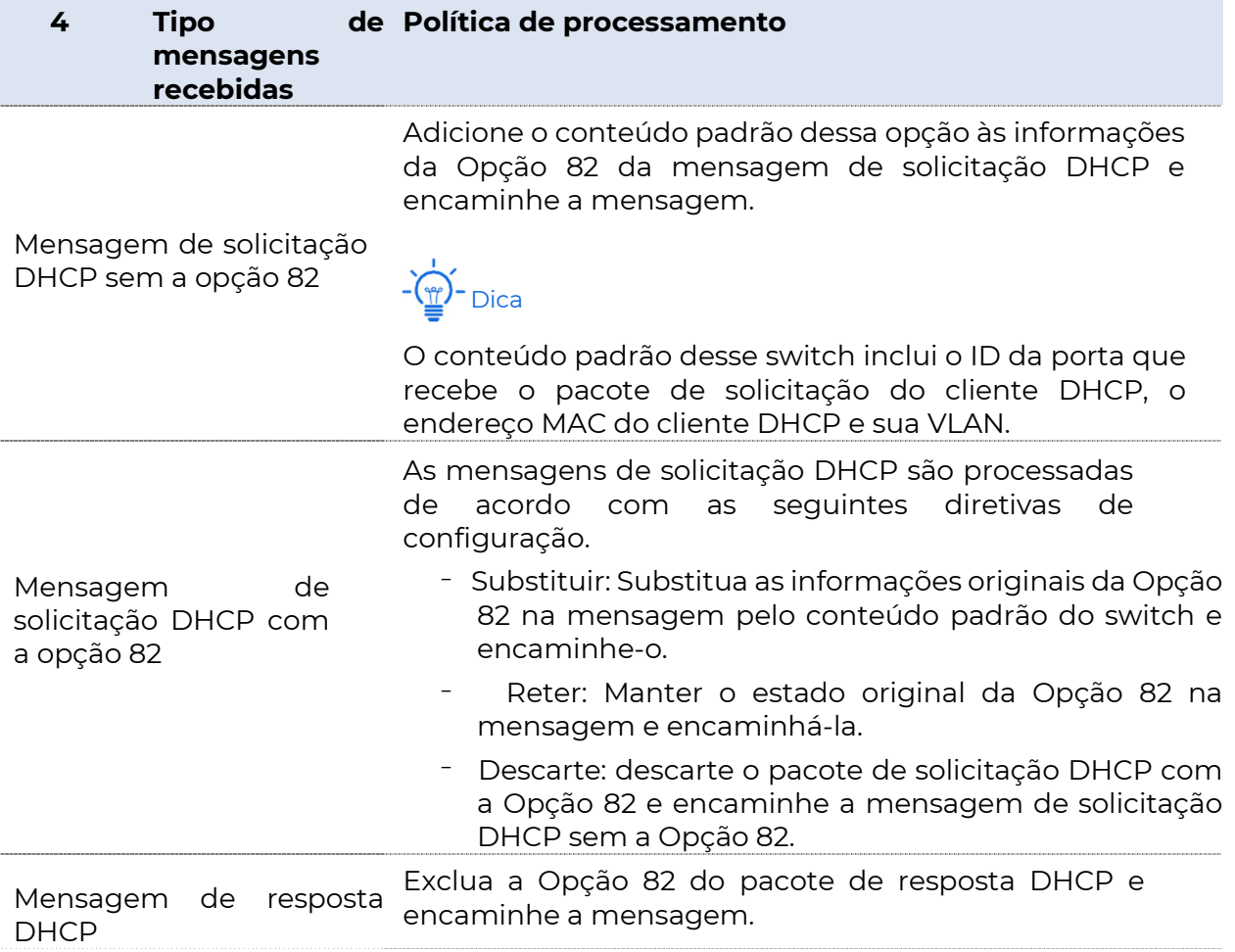

Clique em **Alternar > Retransmissão DHCP** para entrar na página. Nesta página, você pode configurar as regras de Retransmissão DHCP.

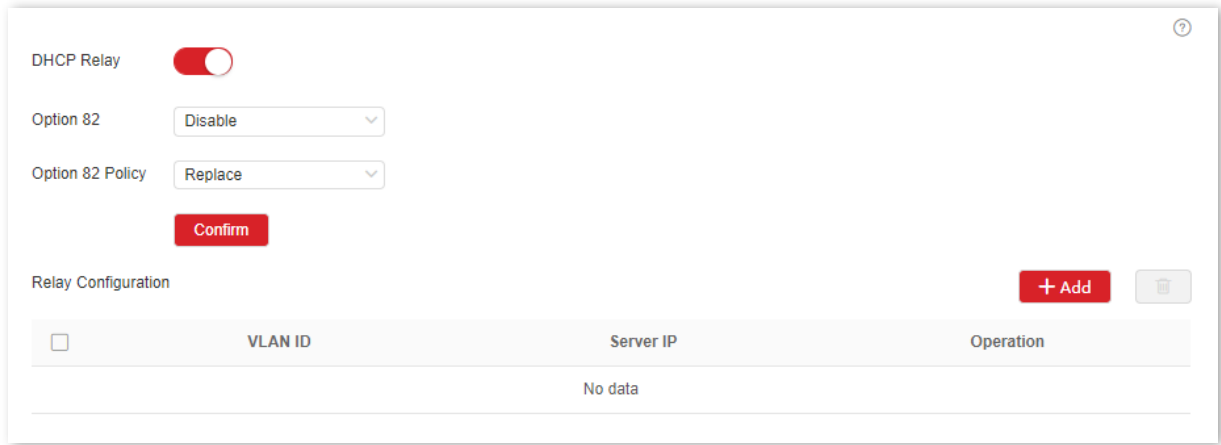

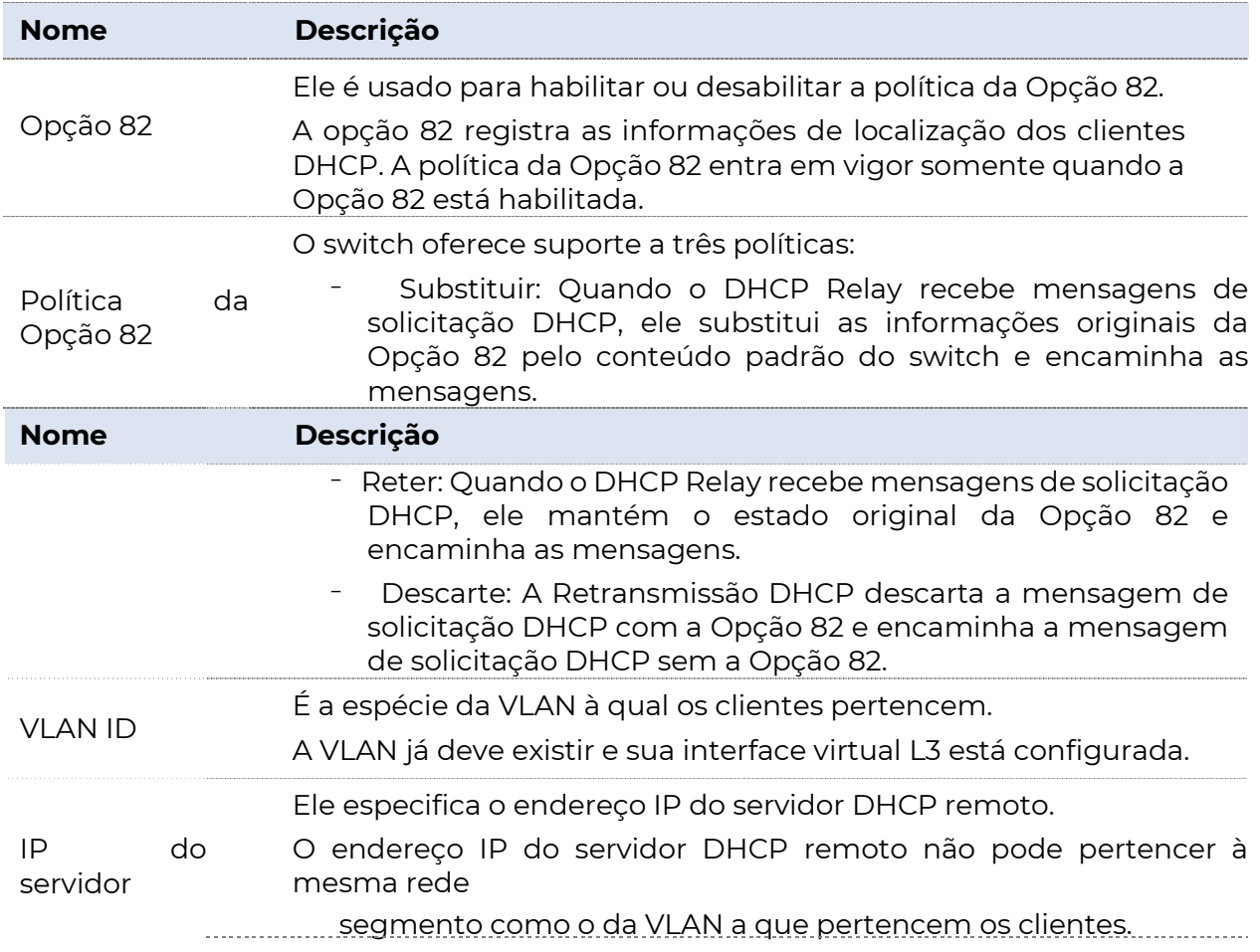

5

# 4.3 DHCP snooping

DHCP Snooping é um mecanismo de segurança que protege o serviço DHCP.

Garante que os clientes DHCP possam obter enderecos IP dos servidores corretos.

A porta que se conecta ao servidor DHCP autorizado é a porta confiável e outras portas são portas não confiáveis. O switch encaminha as mensagens DHCP recebidas pelas portas confiáveis e descarta as mensagens de resposta recebidas pelas portas não confiáveis do servidor DHCP, de modo a garantir que os clientes DHCP só possam obter os endereços IP dos servidores DHCP corretos.

<sup>−</sup> Registra as entradas da tabela DHCP Snooping.

Ao realizar verificar a mensagem de solicitação DHCP e a mensagem DHCP-ACK recebida pela porta confiável, o switch estabelece uma tabela de Espionagem DHCP, que inclui o endereço MAC do cliente, o endereço IP do cliente DHCP atribuído pelo servidor DHCP, a porta que conecta o cliente DHCP e as informações da VLAN. A tabela DHCP Snooping é um base importante para validação ARP.

A topologia de rede do DHCP Snooping é mostrada na figura a seguir, supondo que a função DHCP Snooping do switch 1 e do switch 2 esteja habilitada.

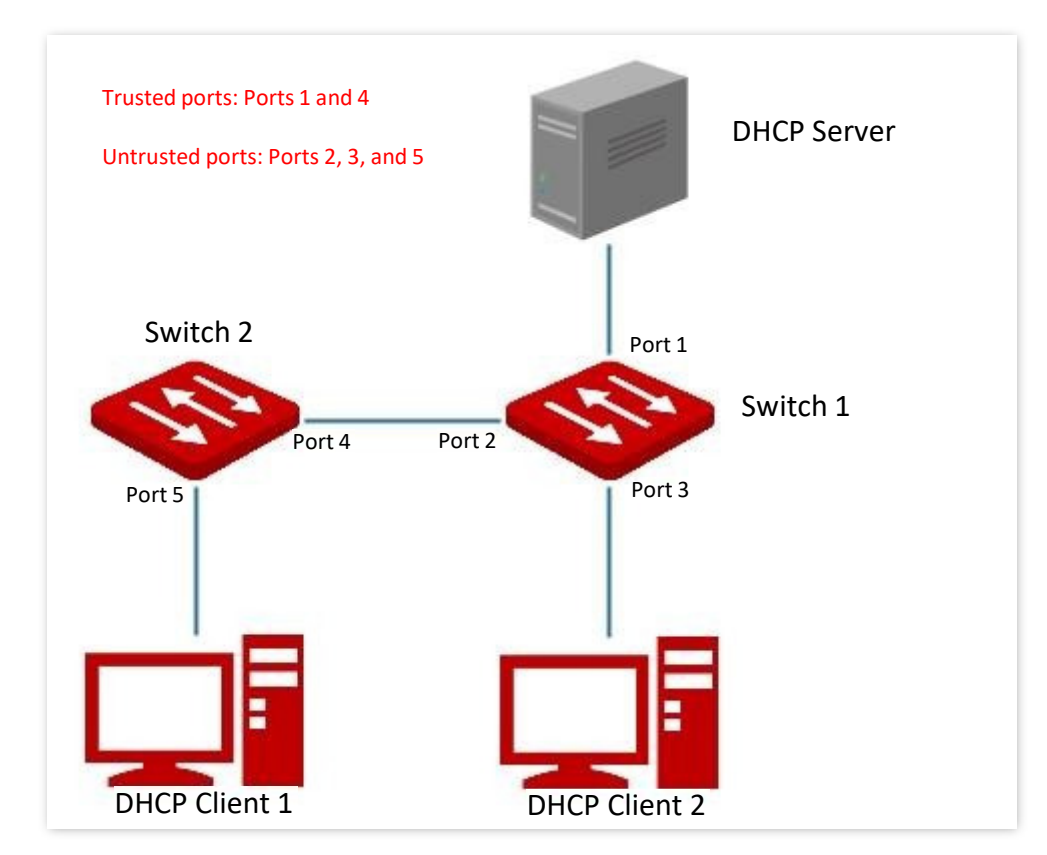

**Nota** 

A função Snooping DHCP só está disponível quando essa função está

habilitada e o comutador está entre o cliente DHCP e o servidor DHCP (ou retransmissão DHCP) na rede de conexão. Quando a opção está entre o servidor DHCP e a retransmissão DHCP, a função de espionagem DHCP não está disponível.

7

6 Clique em **Switching > DHCP Snooping** para entrar na página. Nesta página, você pode configurar regras de DHCP snooping.

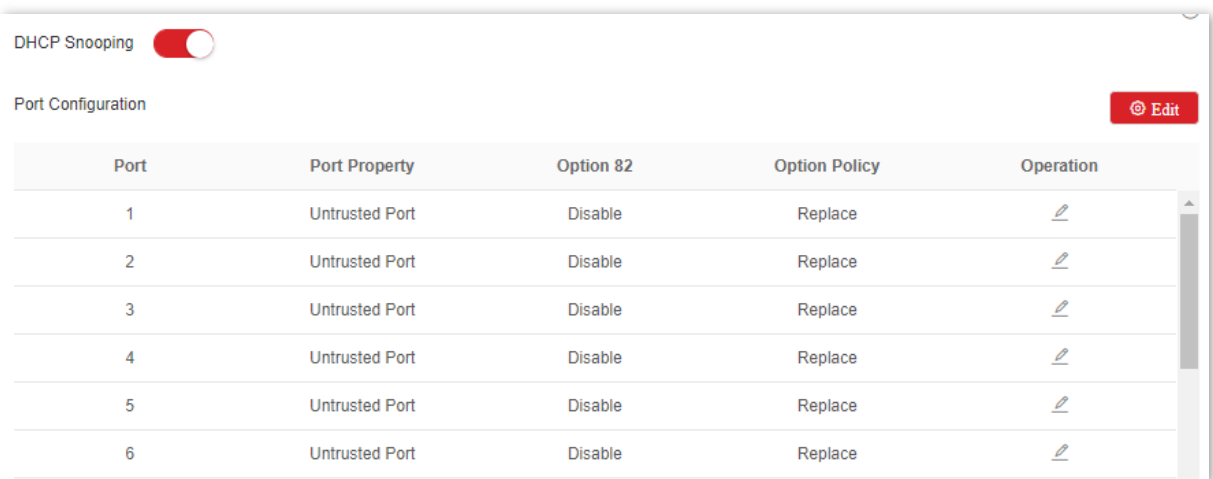

 $\frac{8}{9}$ 

### Descrição do parâmetro

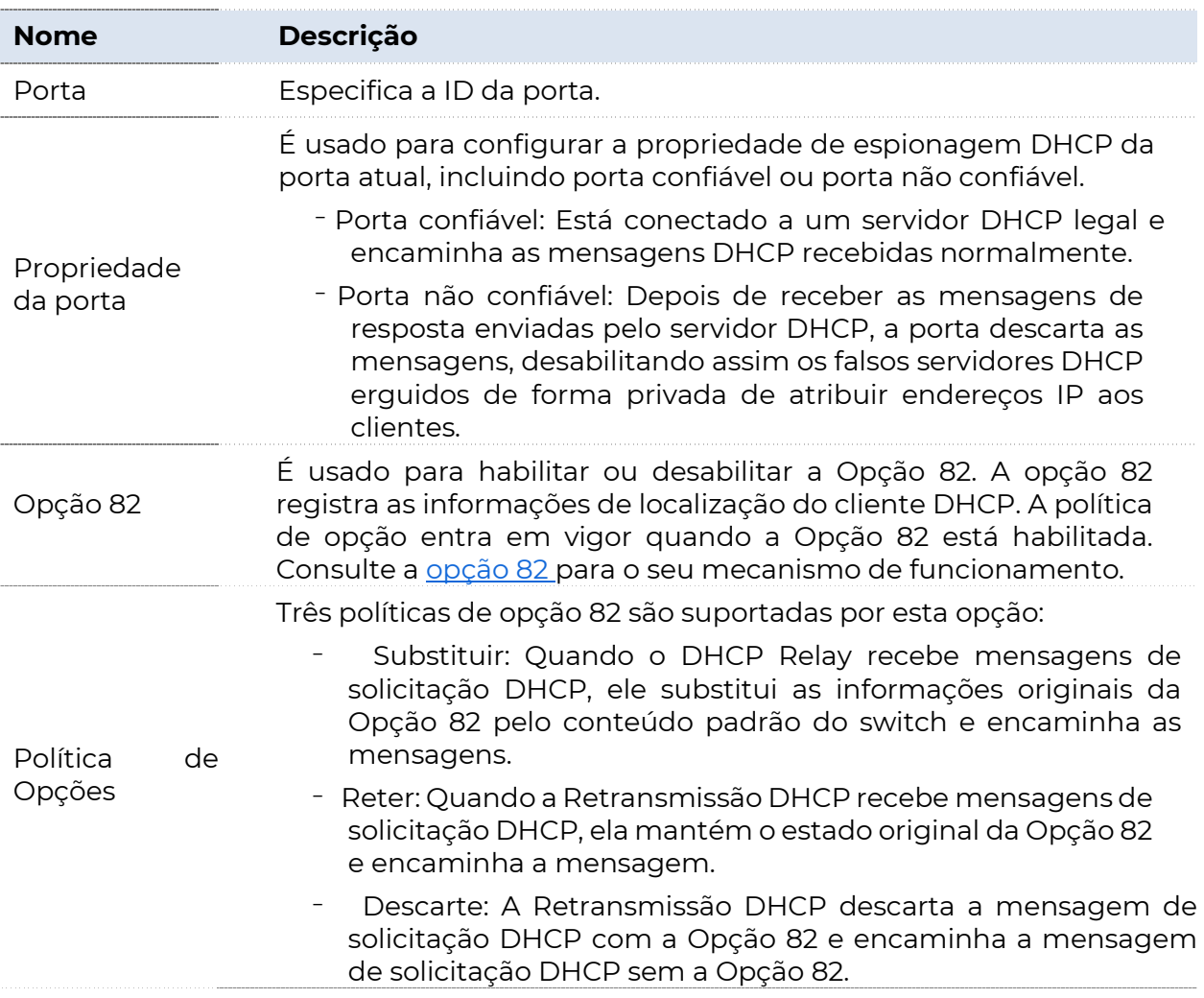

# 9.3 Spanning tree Protocolo (STP)

# 4.3.1 Visão geral

A STP ajuda a evitar loops na rede para proteger a rede de tempestades de transmissão e fornecer backup de redundância de link.

Este switch suporta três modos de STP: STP (Spanning Tree Protocol), RSTP (Rapid Spanning Tree Protocol) e MSTP (Multi Spanning Tree MST).

### **STP**

STP é um protocolo de rede baseado no IEEE 802.1d. É um protocolo que garante um loop-free

topologia para na rede local e fornecer links redundantes de backup. Os dispositivos sob este protocolo descobrem os loops na rede comunicandose uns com os outros, e bloqueiam seletivamente algumas portas e, eventualmente, estabelecem uma estrutura de STP sem loops, de modo a Impedir o declínio da capacidade de processamento de mensagens dos dispositivos devido à proliferação contínua e circulação interminável de mensagens na rede de loop.

#### Mensagem de protocolo STP

Para implementar a função de STP, os switches na rede transferem BPDUs (Bridge Protocol Data Unit) entre si para trocar informações. As BPDUs carregam as informações necessárias para que os switches calculem a STP.

A topologia de rede é determinada pela transmissão BPDU entre dispositivos. Existem dois tipos de BPDUs do protocolo STP:

- <sup>−</sup>Configuração BPDU: É usado para cálculo de STP e manutenção de topologia de STP.
- <sup>−</sup>TCN BPDU (Topology Change Notification BPDU): É usado para notificar as alterações da estrutura da topologia de rede.

#### Conceitos básicos de STP

#### **Bridge ID**

O Bridge ID contém a prioridade da ponte e o endereço MAC, no qual a prioridade da ponte é um parâmetro configurável. Quanto menor o ID da ponte, maior a prioridade da ponte. A raiz bridge é a ponte com o menor ID de ponte.

#### Root bridge

A root bridge atua como a raiz de uma árvore. Há apenas uma ponte raiz na rede e ela pode ser alterada de acordo com as alterações de topologia da rede.

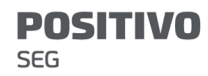

Inicialmente, todos os dispositivos se consideram como pontes raiz. Eles geram suas próprias BPDUs de configuração e as enviam periodicamente. Quando a topologia de rede se torna estável, somente o dispositivo de ponte raiz pode enviar BPDUs de configuração para fora e outros dispositivos só podem encaminhar esses BPDUs.

#### Root port

A root port é a porta em um dispositivo de ponte não raiz que tem o menor custo de caminho da ponte para a ponte raiz, responsável pela comunicação com a ponte raiz. Há apenas uma porta raiz no dispositivo de ponte não raiz e nenhuma porta raiz no dispositivo de ponte raiz.

#### Designated bridge e designated port

- <sup>−</sup>Designated bridge: Para um switch, a ponte designada é o dispositivo que se conecta e encaminha BPDUs para o switch. Para a LAN, é o dispositivo que encaminha BPDUs no mesmo segmento de rede. Em cada segmento de rede, o dispositivo com o menor custo de caminho para a ponte raiz é a ponte designada. Se mais de um switch tiver o mesmo custo de caminho para a ponte raiz, aquele com o menor ID de ponte será a ponte designada.
- <sup>−</sup>Designated port: Quanto a um dispositivo, é a porta que encaminha BPDUs para o host. Quanto a uma LAN, é a porta que encaminha BPDUs no mesmo segmento de rede.

#### Custo do caminho

É um parâmetro para escolher o caminho do link pelo STP. Ao calcular o custo do caminho, o STP escolhe os melhores links e bloqueia os links redundantes, de modo a desramificar a rede de loop para formar uma rede sem loop topológico de árvore.

O diagrama de rede básico do STP é mostrado como a figura a seguir. Os interruptores A, B e C são conectados sucessivamente.

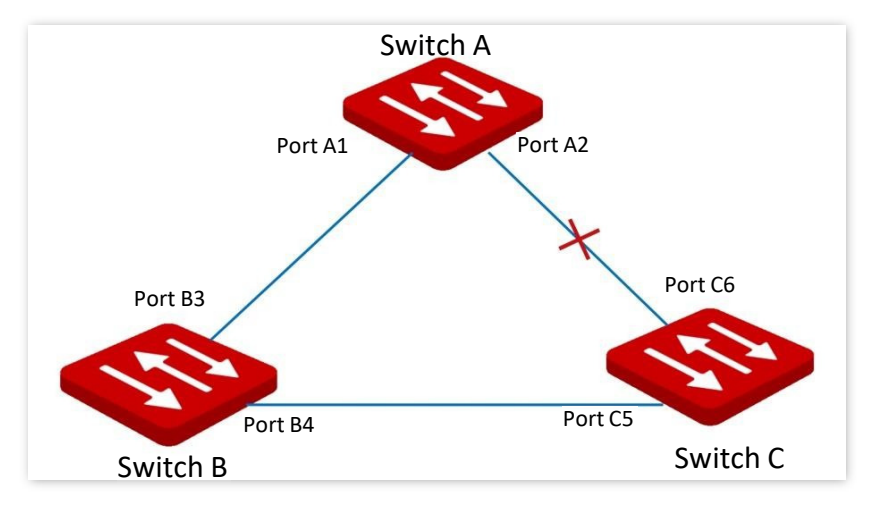

Após o cálculo, a opção A é selecionada como a bridge raiz e o link entre as portas A2 e C6 é bloqueado.

- <sup>−</sup>Bridges: O switch A é a bridge raiz da rede, enquanto o switch B é a bridge designada do switch C.
- <sup>−</sup>Portas: A porta B3 e a porta C5 são as portas raiz do switch B e do switch C, respectivamente. A porta A1 e a porta B4 são as portas designadas do switch A e do switch B, respectivamente. A porta C6 é a porta de bloqueio do switch C.

#### Prioridade BPDU no modo STP

Quanto menor for o ID da bridge, maior será a prioridade da bridge. Se o ID da bridge raiz for o mesmo, os custos do caminho raiz serão comparados. O método de comparação é assumir o caminho raiz custo em BPDU e o custo de caminho correspondente a esta porta para ser S, então o BPDU com S menor tem maior prioridade. Se os custos do caminho raiz forem os mesmos, compare o ID da bridge designado, o ID da porta designada e o ID da porta que recebe a BPDU sucessivamente, uma com a menor ID tem prioridade mais alta.

#### Processo de computação STP

1. Status inicial

Inicialmente, cada porta do switch gera uma BPDU referente ao switch como a bridge raiz, com o custo do caminho raiz sendo 0, o ID da bridge designada sendo o ID do switch e o

porto designado sendo ele mesmo.

2. Seleção ideal de BPDU

Cada switch envia seus BPDUs e recebe BPDUs de outros switches. A tabela a seguir mostra o procedimento para selecionar o BPDU ideal.

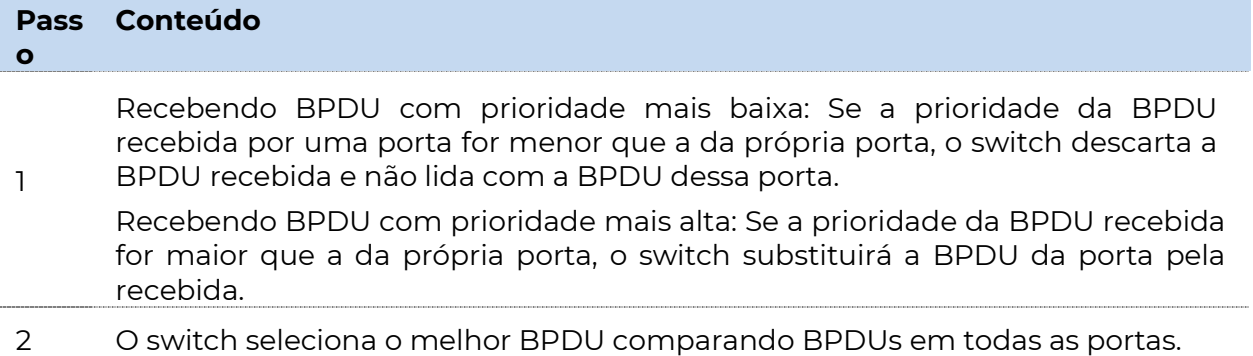

3. Seleção de bridge raiz

A bridge raiz é selecionada pela troca BPDU e pela comparação do ID da bridge raiz. O switch com o menor ID de bridge raiz é escolhido como a bridge raiz.

4. Seleção de porta raiz e porta designada

O processo de selecção é apresentado no quadro seguinte:

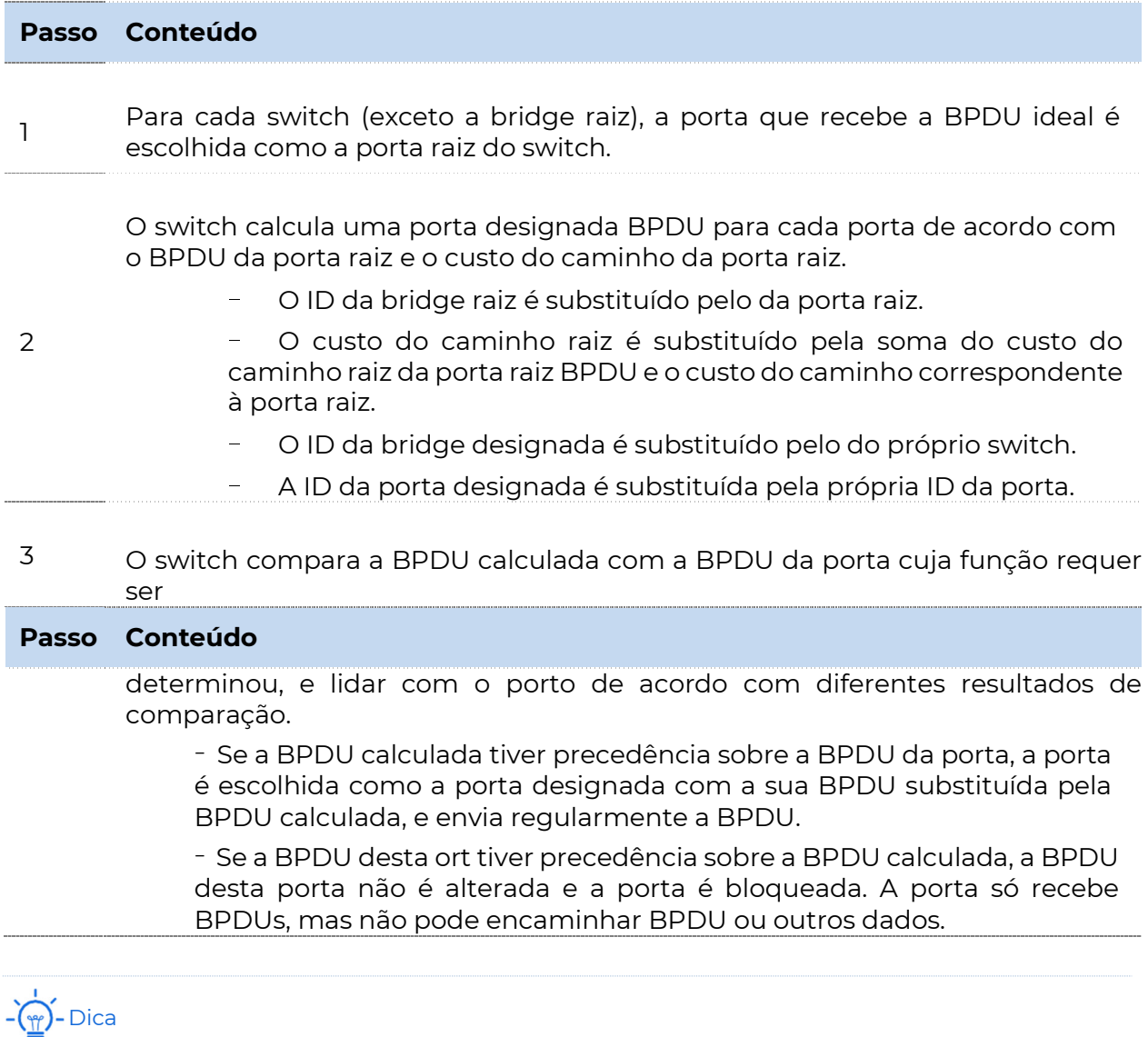

Em uma topologia estável, somente as portas raiz e as portas designadas podem encaminhar dados, e outras portas são bloqueadas. As portas bloqueadas só podem receber BPDUs, mas não encaminhar dados.

#### Temporizador STP

**DE** Olá Tempo

Especifica o intervalo para a bridge raiz enviar mensagens BPDU para outros switches, usado para testar se os links funcionam mal.

#### **Tempo máximo de envelhecimento**

Especifica a duração máxima durante a qual, se um switch não receber uma mensagem BPDU da bridge raiz, ele enviará pacotes BPDU para todos os outros switches para recalcular o novo STP.

#### Atraso de encaminhamento

Especifica o tempo de atraso que a migração do estado da porta leva depois que a topologia de rede é alterada.

O mau funcionamento do link leva ao recálculo do STP na rede, caso em que a estrutura do STP será alterada de acordo. No entanto, como as novas BPDUs não podem ser espalhadas para toda a rede

Imediatamente, os loops temporais podem ocorrer se as novas portas raiz e as portas designadas encaminharem dados de uma só vez. Portanto, o STP adota um mecanismo de migração de estado, ou seja, as novas portas raiz e portas designadas começam a encaminhar dados após o atraso de encaminhamento duplo, o que garante que as novas BPDUs tenham sido espalhadas para toda a rede.

### **RSTP**

O RSTP é definido pelo padrão IEEE 802.1w e compatível com o IEEE 802.1d STP. Além de uma rede livre de loop e links redundantes, ele apresenta convergência rápida. Se todas as bridges em uma LAN suportarem RSTP, ela habilitará uma geração rápida de árvore de topologia quando a topologia de rede for alterada (árvore de topologia STP tradicional: 50 segundos, árvore de topologia RSTP: 1 segundo).

O RSTP determina a topologia de rede trocando BPDUs entre switches. No entanto, o formato BPDU do RSTP difere do formato do STP. Quando a topologia está mudando, RST-BPDU

As mensagens são espalhadas por inundações para notificar a mudança para toda a rede.

Condições para a migração rápida do estado das portas raiz e das portas designadas no RSTP:

- <sup>−</sup>Porta raiz: A porta raiz original do switch para de encaminhar dados e a porta designada do switch upstream começa a encaminhar dados.
- <sup>−</sup>Porta designada: Se a porta designada for uma porta de borda, ela poderá transitar diretamente para o estado de encaminhamento; se a porta designada for uma porta P2P, ela poderá transitar para o estado de encaminhamento assim que obtiver resposta do switch downstream por meio de handshake.

#### Edge Port

Uma edge port é uma porta designada na borda da rede de comutação. Ele está diretamente conectado a dispositivos terminais. Uma porta de borda pode transitar para o estado de encaminhamento imediatamente sem passar por estados de escuta e aprendizado. Se ele receber uma BPDU, ele imediatamente se transformará de uma porta de borda para uma porta de
STP comum e ingressará na geração de STP.

#### Porta P2P

Uma porta P2P usada para se conectar a outros switches. Em RSTP/MSTP, todas as portas que operam no modo full-duplex são consideradas portas P2P.

#### MSTP

Desvantagens do STP e RSTP em ambientes de trabalho comuns:

- STP: Os portos não podem transitar rapidamente pelos estados, e mesmo os portos em links com portos ponto a ponto e portos de borda só podem transitar para estados de encaminhamento após o atraso de envio duas vezes.
- <sup>−</sup>RSTP: Apresenta convergência rápida, mas como todas as VLANs na LAN compartilham apenas uma STP e todas as mensagens de VLANs devem ser encaminhadas ao longo desta STP. Portanto, os links redundantes não podem ser bloqueados por VLANs e tráfego de dados

a carga não pode ser balanceada entre VLANs.

O MSTP é definido pelo padrão IEEE 802.1s e compatível com STP e RSTP. Não só

apresenta convergência rápida, mas também permite que fluxos de dados de diferentes VLANs sejam encaminhados ao longo dos caminhos respectivamente, permitindo assim um melhor mecanismo de compartilhamento de carga para links redundantes, o que compensa as limitações de STP e RSTP.

Características do MSTP:

- <sup>−</sup>O MSTP oferece suporte ao mapeamento de VLANs para as instâncias de STP por meio de VLAN-to
	- tabela de mapeamento de instância e realiza o balanceamento de carga mapeando várias VLANs para uma instância.
- <sup>−</sup>O MSTP divide a rede de STPem várias regiões, cada uma das quais contém STPinternas que são independentes umas das outras.
- <sup>−</sup>O MSTP poda uma rede de loop em uma rede de árvore sem loop para evitar a proliferação contínua e a circulação infinita de mensagens, e também fornece várias caminhos redundantes para encaminhamento de dados, garantindo assim o balanceamento de carga no processo de encaminhamento de dados.
- Região MST

A região MST (Multiple Spanning Tree Regions) é composta por vários dispositivos em uma rede de switch e seus segmentos de rede.

Esses dispositivos têm os seguintes recursos:

- <sup>−</sup>Um protocolo de STP habilitado
	- <sup>−</sup>Mesmo nome de região
	- <sup>−</sup>Mesmo resumo de configuração (a configuração da relação de mapeamento entre VLAN e MSTI é a mesma)
	- <sup>−</sup>Mesmo nível de revisão MSTP
	- <sup>−</sup>Fisicamente ligados entre si

#### **MSTI**

O MSTP pode gerar várias STPindependentes em uma região do MST, e cada STP é considerada como uma MSTI (Instância de STP Múltipla). Na região do MST, o MSTP

gera várias STPde acordo com a tabela de mapeamento de VLAN para instância e mapeia as VLANs para as árvores de abrangência. O método de cálculo de STP do MSTP é o mesmo do STP.

**B** IST

Uma IST (Internal Spanning Tree) é uma STP especial na região do MST. É comumente chamado de MSTI 0.

 $CST$ 

CST (Common Spanning Tree) é uma única STP que conecta todas as regiões do MST dentro da rede. O MSTP considera as regiões do MST como dispositivos separados e gera a conexão CST com todas as regiões.

#### **CIST**

CIST (Common and Internal Spanning Tree) é uma única STP que conecta todos os dispositivos dentro da rede. É composto pelos ISTs em todas as regiões do MST e pelo CST.

#### Regional Root

Regional Root é a bridge raiz do IST ou MSTI dentro da região MST. As raízes regionais variam de acordo com as diferentes topologias de árvores.

#### Common Root Bridge

Common Root Bridge é a bridge raiz do CIST. Com base na comparação de BPDUs, o MSTP seleciona um dispositivo ideal como a bridge raiz comum em toda a rede.

Semelhante ao STP, o MSTP usa BPDUs para calcular árvores de abrangência, exceto que BPDUs carregam informações de configuração do MSTP. O diagrama de conceito básico do MSTP é mostrado a seguir.

**POSITIVO** SEG

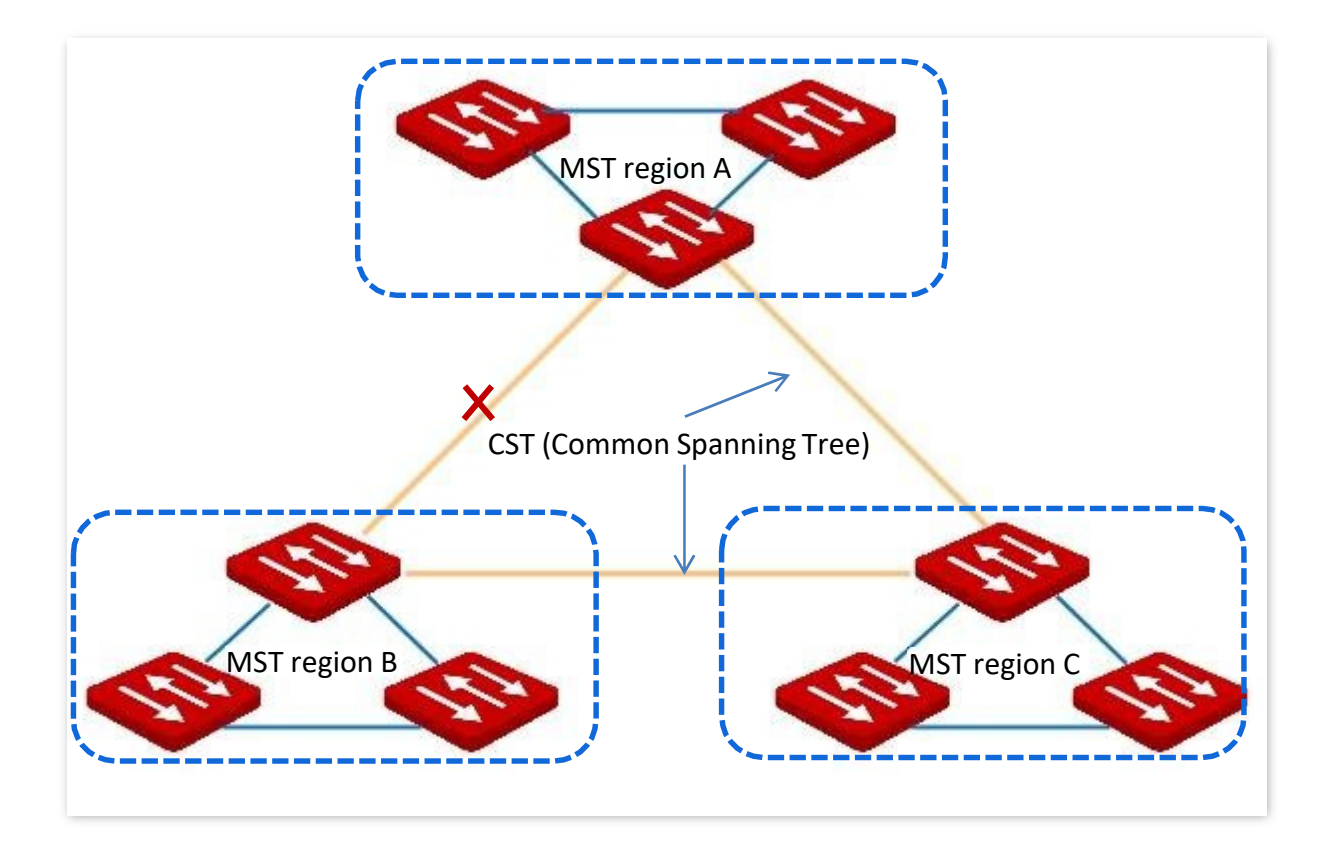

A topologia de cada MSTI na região C do MST é a seguinte.

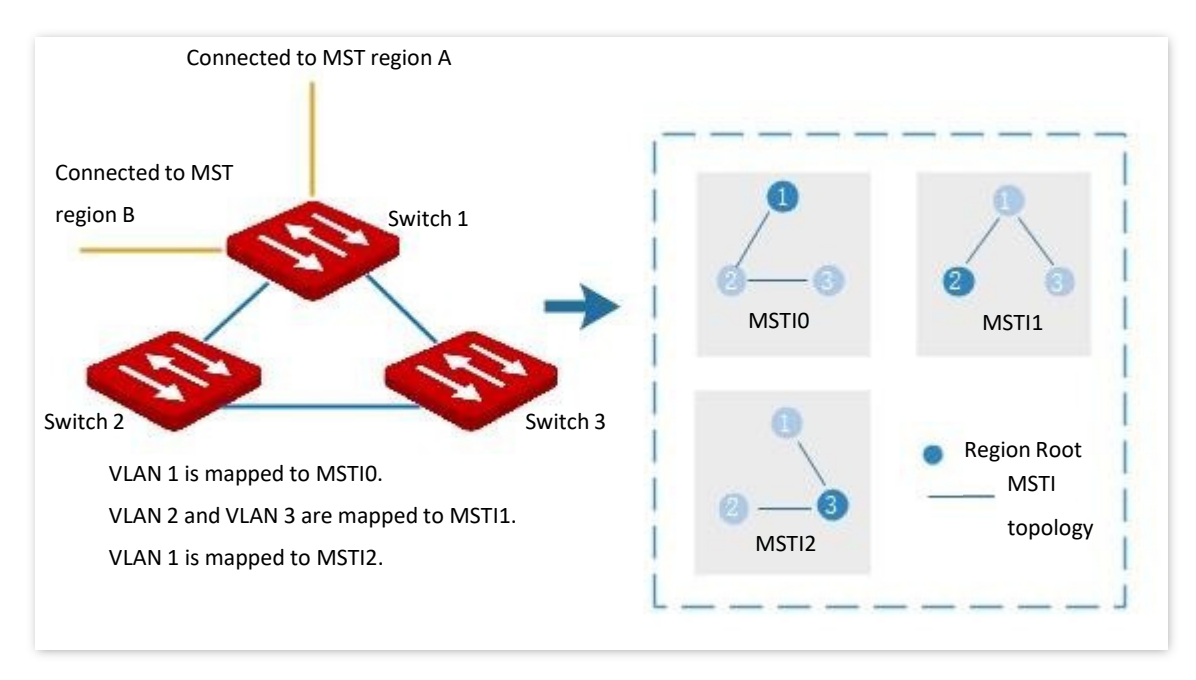

#### Status da porta

No MSTP, o status da porta inclui os quatro tipos a seguir de acordo com se a porta pode encaminhar dados e as maneiras de processar BPDUs:

- <sup>−</sup>Encaminhamento: a porta recebe e encaminha dados, recebe e envia BPDUs e aprende endereços.
- <sup>−</sup>Aprendizado: A porta não recebe ou encaminha dados, mas recebe e envia BPDUs, também aprende endereços.

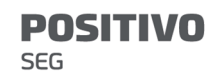

- <sup>−</sup>Descarte: A porta não recebe ou encaminha dados, nem envia BPDUs ou aprende endereços, mas recebe BPDUs.
- <sup>−</sup>Desabilitado: a porta não está fisicamente vinculada.

#### Função de porta

No MSTP, há diferentes funções das portas:

- <sup>−</sup>Porta raiz: Ela tem o menor custo passado para a bridge raiz e é responsável por encaminhar dados de uma bridge não raiz para a bridge raiz.
- <sup>−</sup>Porta designada: encaminha dados para o segmento ou dispositivo de rede downstream.
- <sup>−</sup>Porta mestra: Está no caminho mais curto da região MST até a bridge raiz comum, conectando a região MST à bridge raiz comum.
- <sup>−</sup>Porta alternativa: atua como a porta de backup para a porta raiz ou porta mestra.
- <sup>−</sup>Porta de backup: atua como a porta de backup para a porta designada.
- <sup>−</sup>Desativar porta: é uma porta que não está fisicamente vinculada.

As funções de porta são mostradas como o diagrama a seguir:

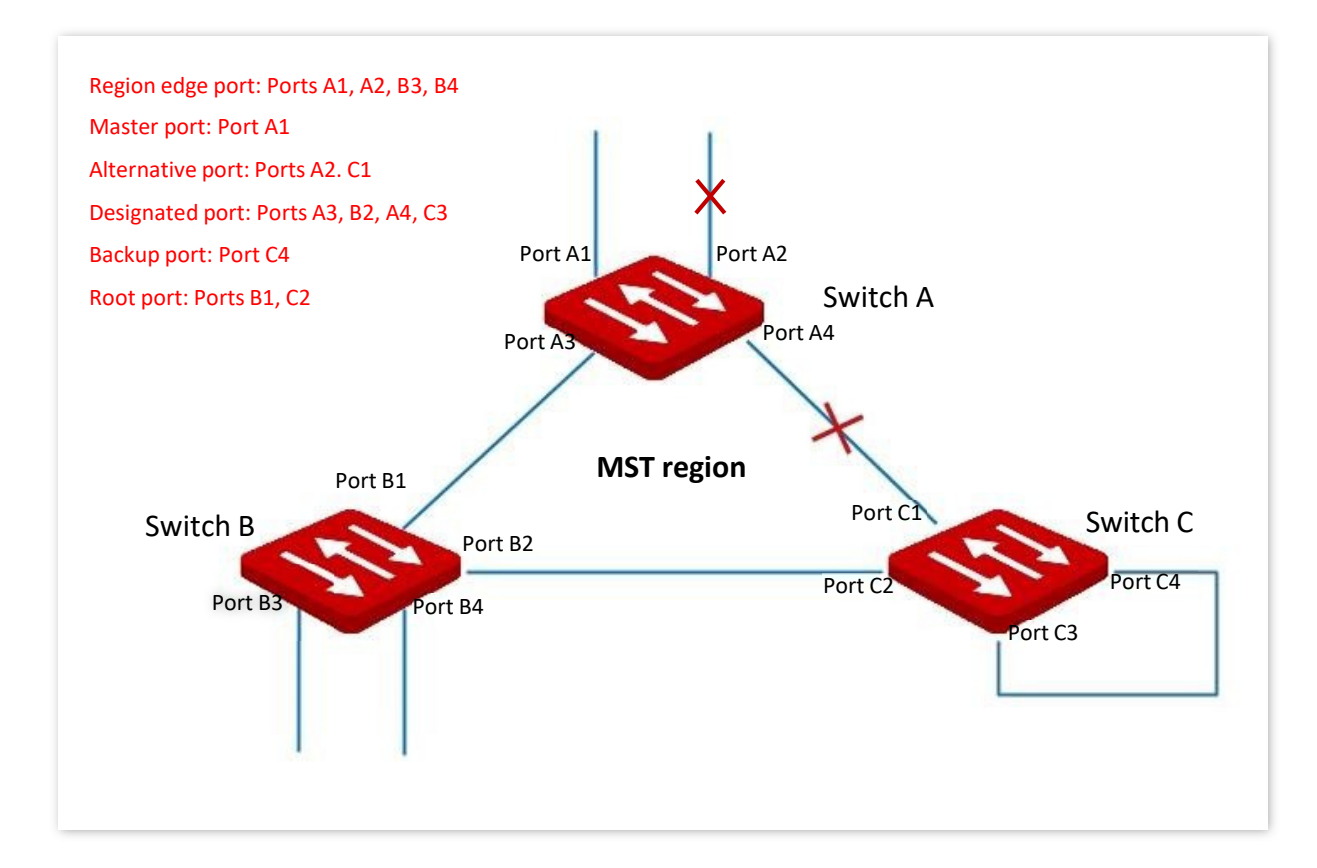

### 9.3.1 Global

Clique em Switching > Spanning Tree > Global para entrar na página. Nesta página, você pode configurar os parâmetros globais da Spanning Tree.

T

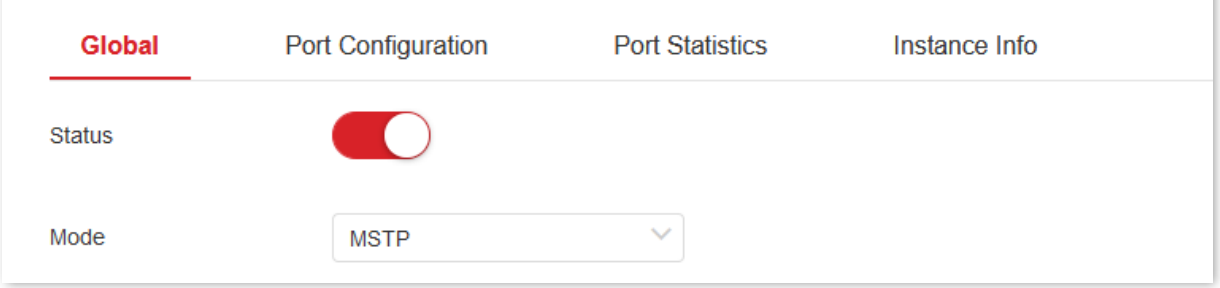

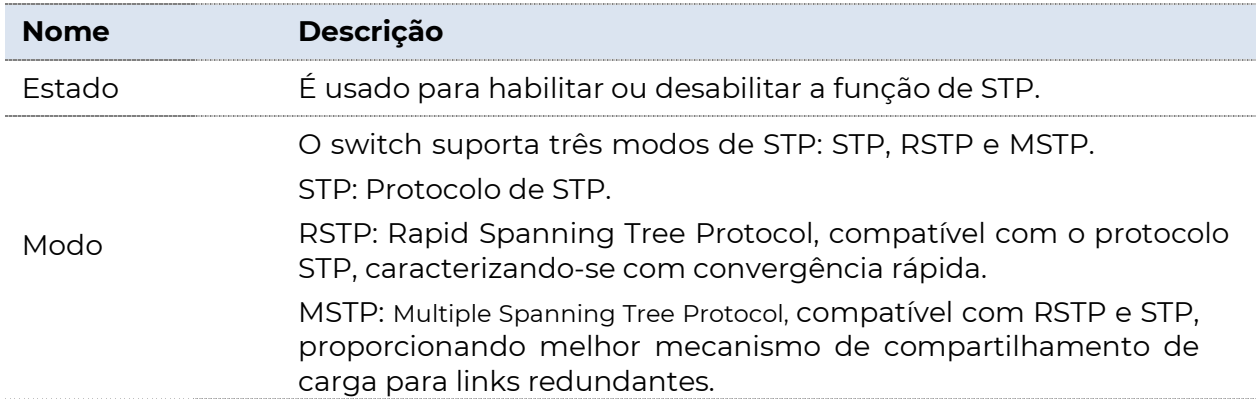

### Confuguração de bridges

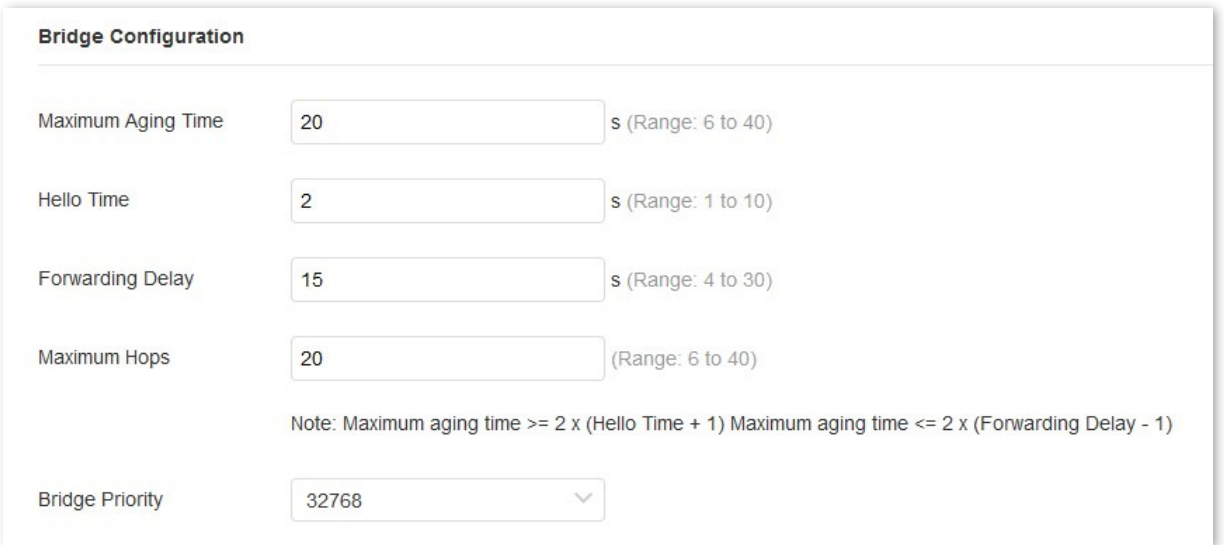

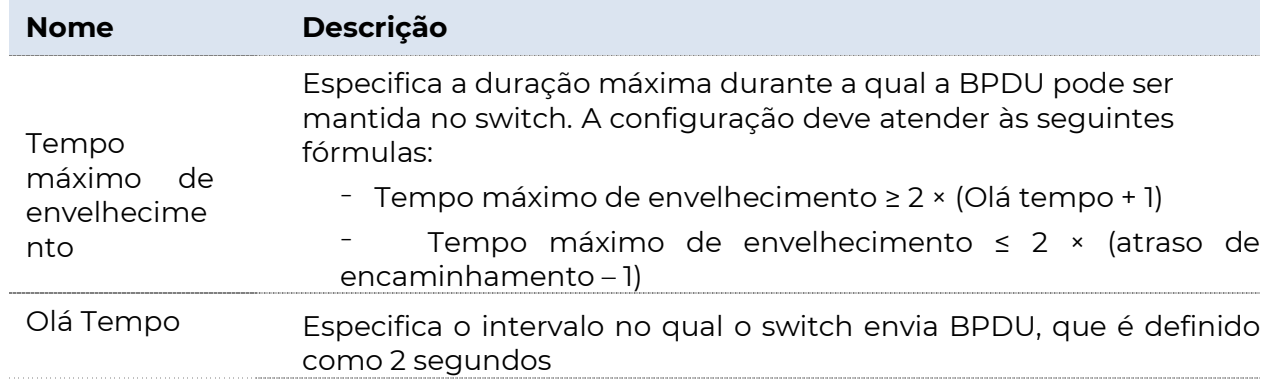

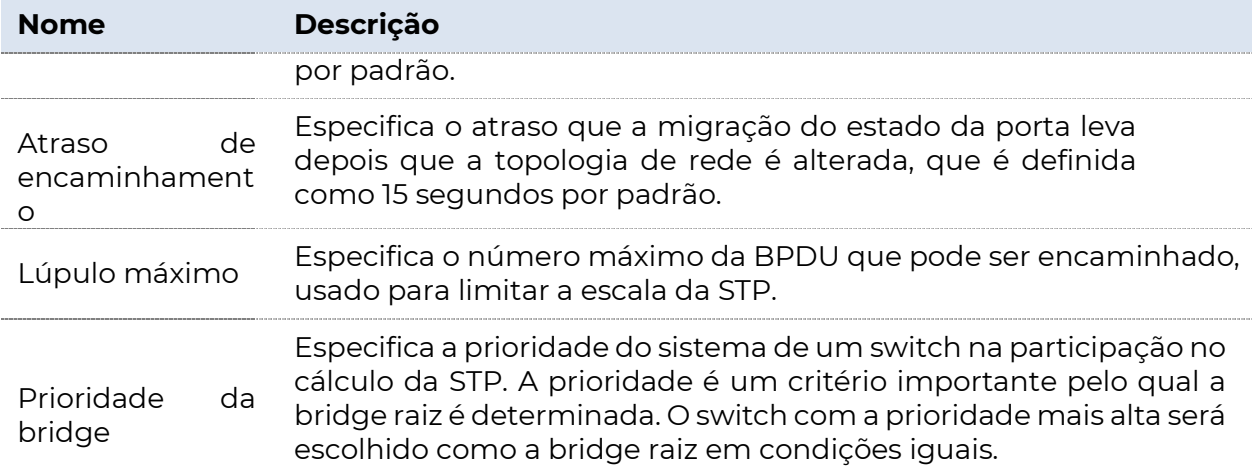

### Configuração de domínio MSTP

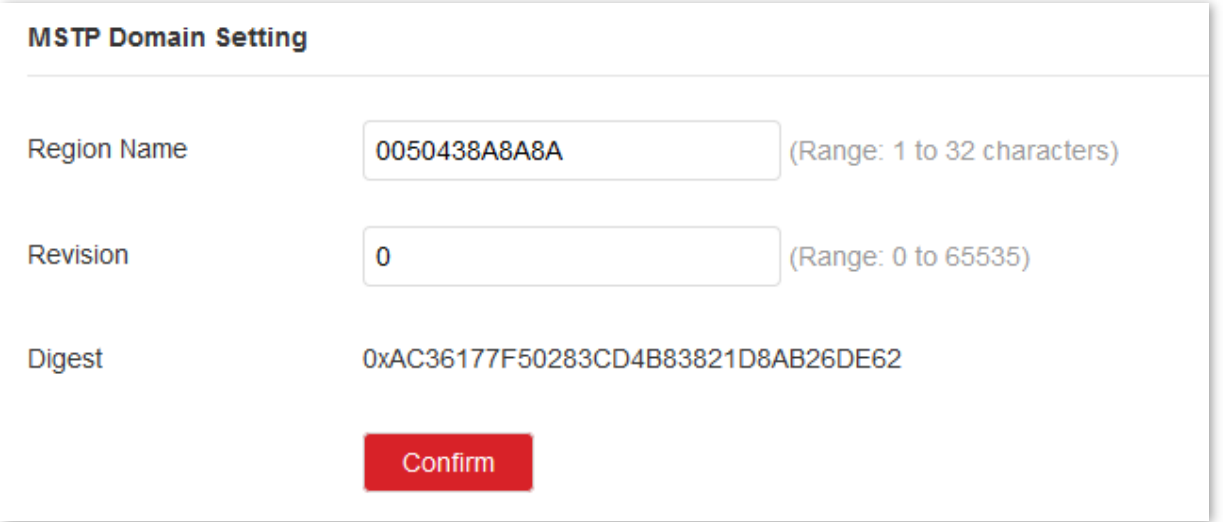

### Descrição do parâmetro

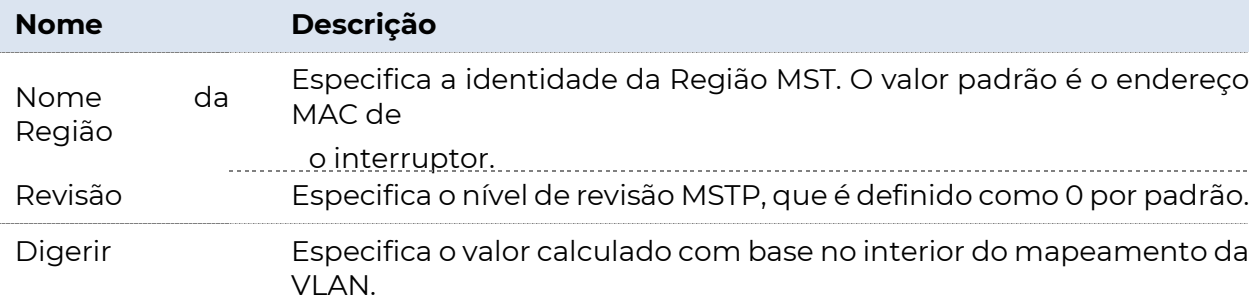

#### Instância MSTP

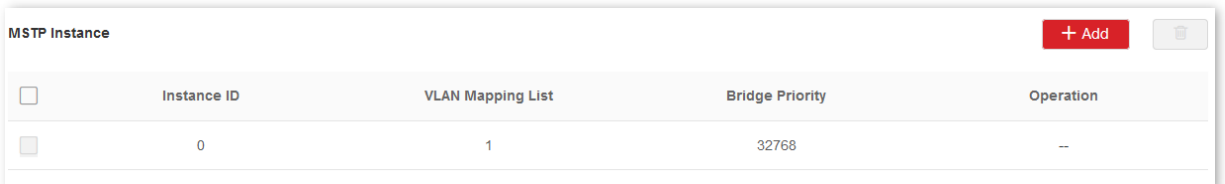

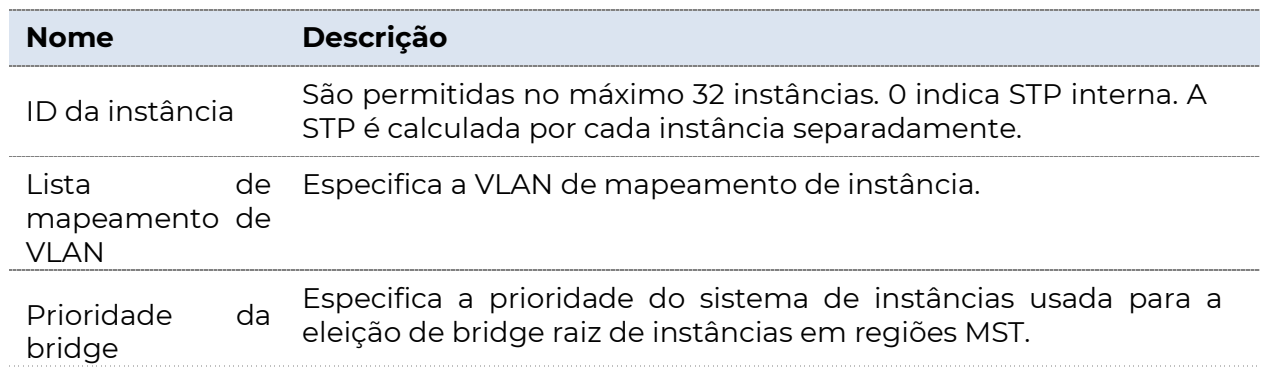

### Bridge raiz especificada

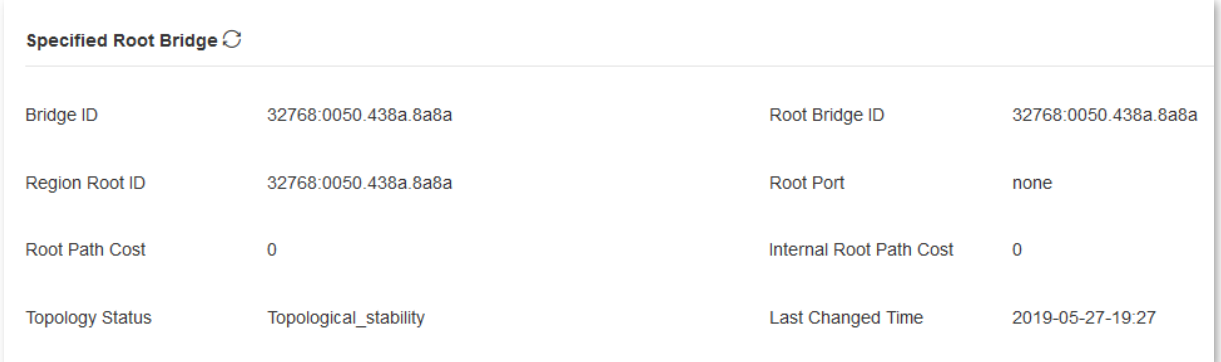

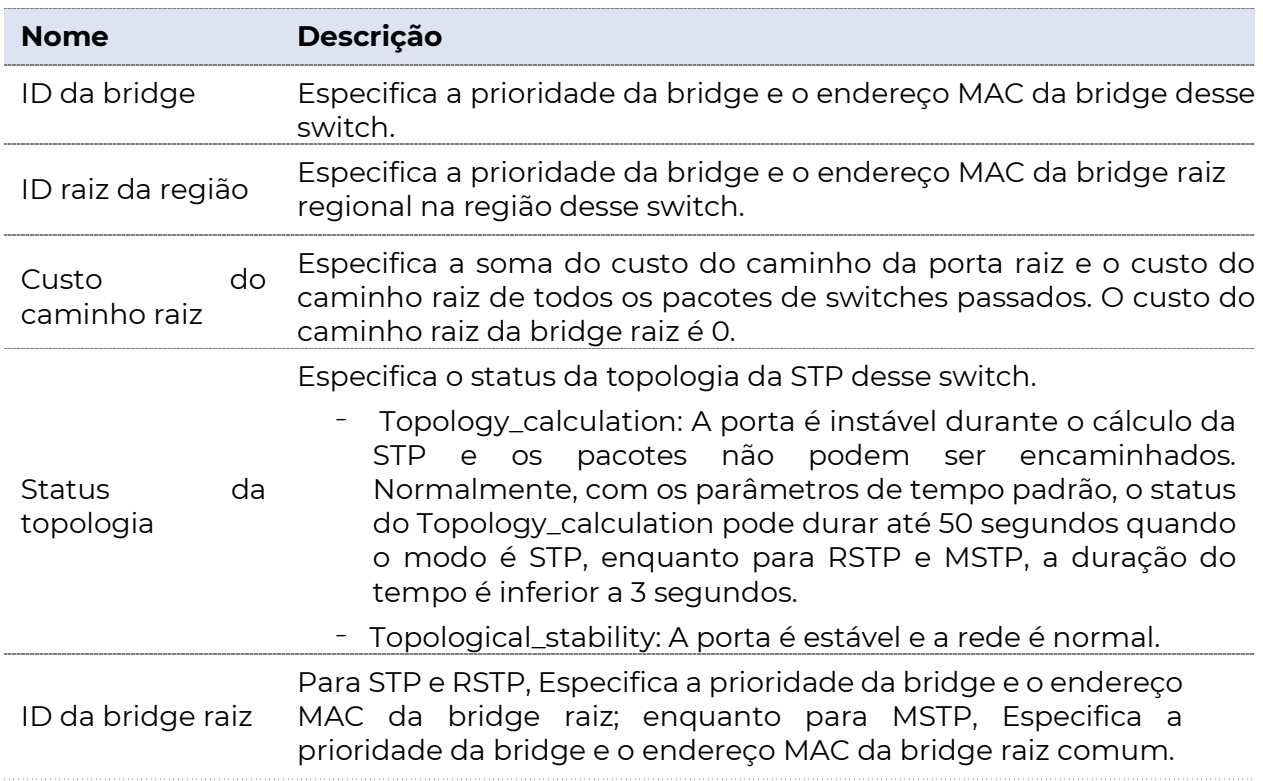

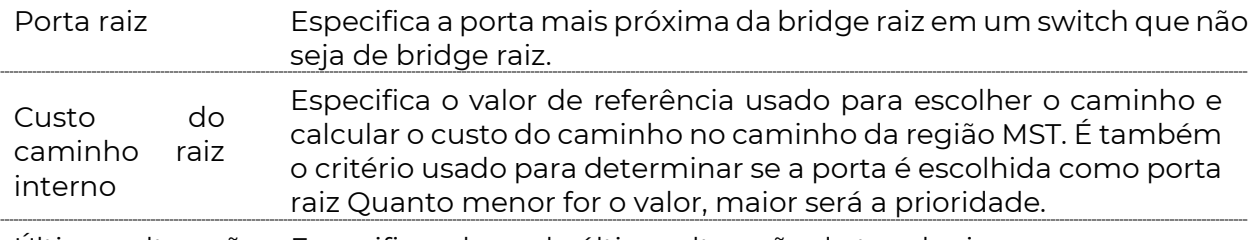

Última alteração Especifica a hora da última alteração de topologia. de horário

### 4.3.2 Configuração de porta

Clique em Switching > Spanning Tree > Configuração de Porta. Nesta página, você pode configurar os parâmetros STP das portas.

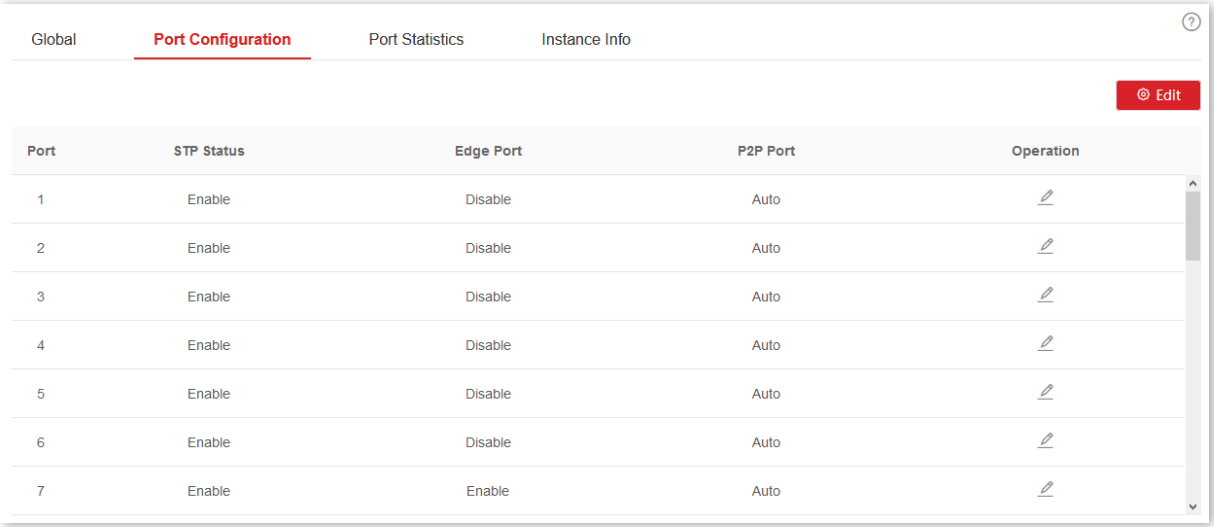

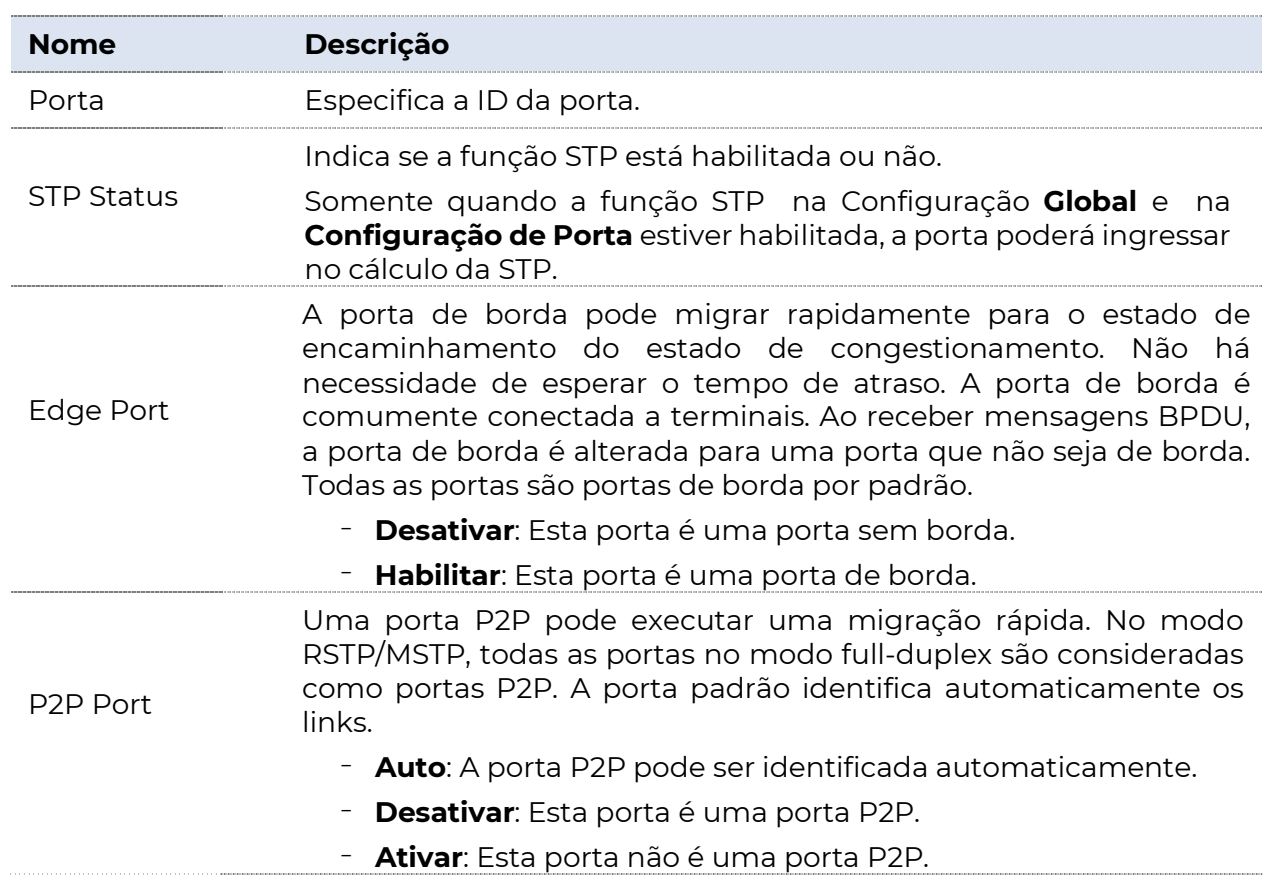

### 4.3.3 Estatísticas de portas

Clique em Switching > Spanning Tree > Estatísticas de portas para entrar na página. Nesta página, você pode visualizar os pacotes de STP transmitidos, recebidos e descartados por cada porta.

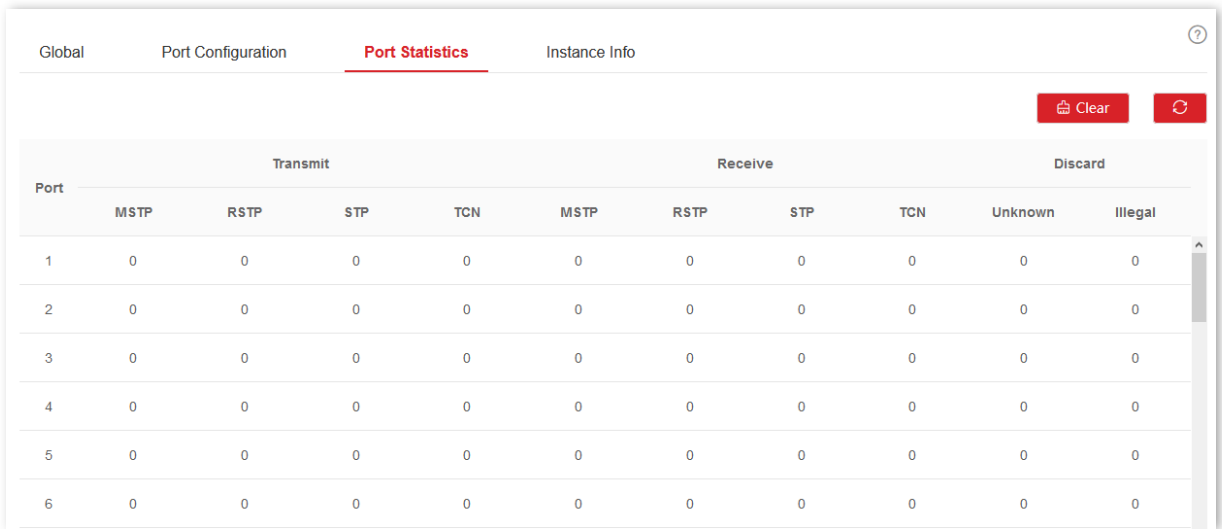

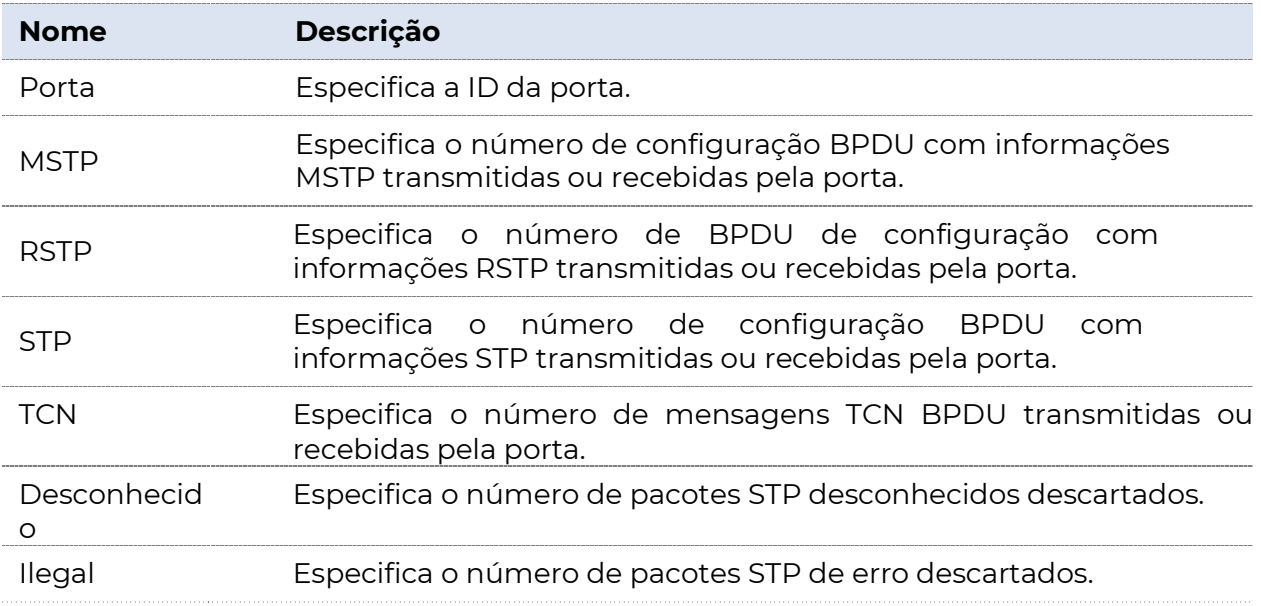

### 4.3.4 Informações da instância

Clique em Switching > Spanning Tree > Informações da Instância para entrar na página. Nesta página, você pode exibir e configurar as informações da instância MSTP.

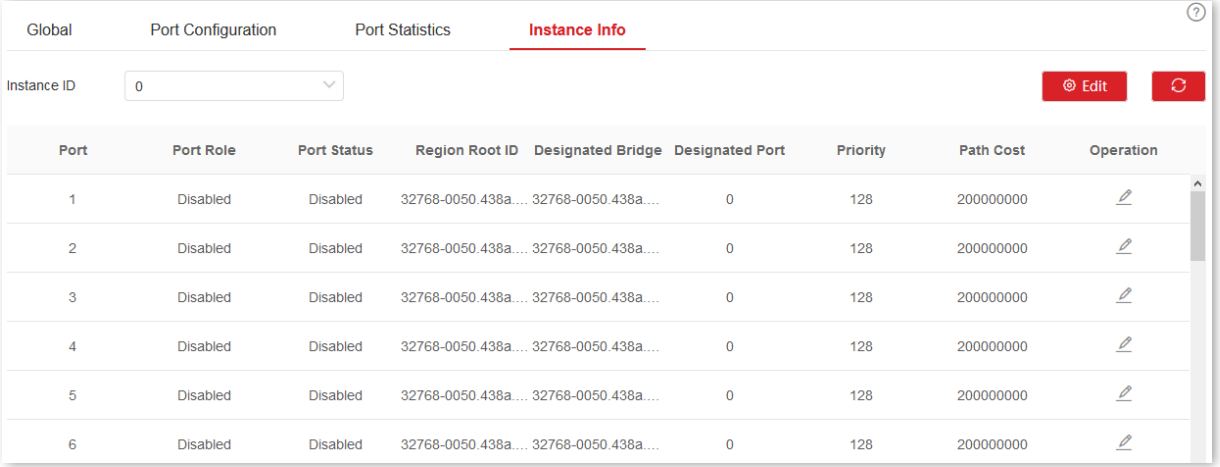

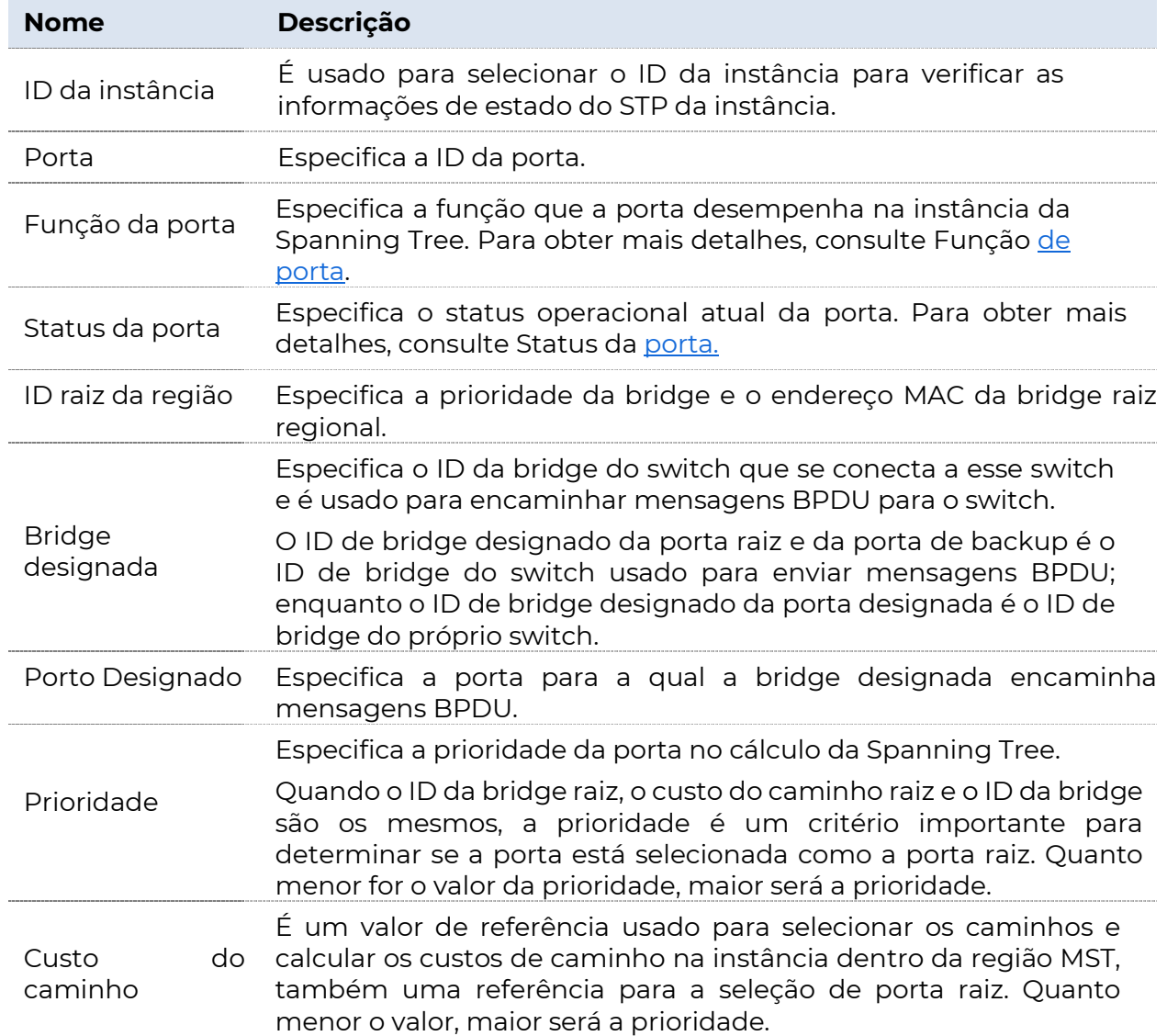

**POSITIVO** SEG

## 4.4 Configuração do LLDP

### 4.4.1 Visão geral

Em um ambiente de vários fornecedores, é necessário um protocolo padrão que permita que dispositivos de rede de diferentes fornecedores descubram outros dispositivos, troquem sistema e configuração informação.

O LLDP (Link Layer Discovery Protocol) fornece um método padrão de descoberta de camada de link que organiza os principais recursos, endereço de gerenciamento, identificador de dispositivo e informações de identificador de interface de dispositivos desse lado em diferentes TLVs (Tipo/Comprimento/Valor) e os encapsula em LLDPDUs (Link Layer Discovery Protocol Data Unit) para liberar para vizinhos aos quais eles estão

diretamente conectado. Depois de receber essas informações, os vizinhos irão salvá-las como padrão

MIB (Management Information Base) para permitir que o sistema de gerenciamento de rede verifique e julgue as condições de comunicação do link.

### Conceitos básicos

#### Mensagem LLDP

A mensagem LLDP é encapsulada com LLDPDU.

#### LLDPDU

LLDPDU é uma unidade de dados encapsulada em mensagem LLDP. Cada LLDPDU é uma sequência de estruturas de valor de comprimento tipo (TLV).

#### **TLV**

Um TLV é um elemento de informação do LLDPDU. Cada TLV carrega uma informação.

#### Endereço de gerenciamento

O sistema de gerenciamento de rede usa o endereço de gerenciamento para identificar e gerenciar o dispositivo para manutenção de topologia e gerenciamento de rede. O endereço de gerenciamento é encapsulado no TLV do endereço de gerenciamento da mensagem LLDP.

### Mecanismo operacional

O LLDP é um protocolo unidirecional para notificação ou recuperação de

informações. Ele notifica um método operacional sem necessidade de confirmação e indisponível para consulta.

Principais trabalhos do LLDP:

- <sup>−</sup>Inicialize e mantenha informações no MIB local.
- <sup>−</sup>Obtenha as informações necessárias do MIB local e encapsula-as nos quadros LLDP. Há duas maneiras de acionar o envio de quadros LLDP: uma é acionada pela expiração do temporizador e a outra é acionada pela alteração de status do dispositivo.
- <sup>−</sup>Identificar e processar os quadros LLDPDU recebidos.
- <sup>−</sup>Mantenha os MIBs LLDP dos dispositivos remotos.
- <sup>−</sup>Notifique as alterações de informações MIB dos dispositivos locais ou remotos.

#### Status operacional do LLDP

Existem quatro status operacionais do LLDP:

- <sup>−</sup>Enviar & Receber: Nesse modo, o switch pode enviar e receber mensagens LLDP.
- <sup>−</sup>Somente envio: nesse modo, o switch só pode enviar mensagens LLDP.

<sup>−</sup>Somente recebimento: nesse modo, o switch só pode receber mensagens LLDP.

<sup>−</sup>Desativar: nesse modo, o switch não pode enviar ou receber mensagens LLDP.

Quando o status operacional do LLDP muda, sua máquina de estado do protocolo LLDP é reinicializada. Você pode configurar o Atraso de Inicialização para evitar inicializações frequentes causadas por alterações frequentes do status operacional. Se você configurou o Atraso de Inicialização, o switch deverá aguardar o tempo especificado para inicializar o LLDP depois que o status operacional do LLDP for alterado.

#### Mecanismo de transmissão de mensagens LLDP

Quando o status operacional da porta é Enviar e receber ou Enviar somente, o switch envia mensagens LLDP para seus dispositivos vizinhos periodicamente.

Quando as informações do dispositivo local são alteradas, o switch notifica imediatamente as alterações para dispositivos vizinhos enviando mensagens LLDP. Mas para evitar que as mensagens LLDP

Enviada para a rede causada por alterações frequentes de informações do dispositivo local, cada mensagem LLDP precisa ser adiada por um tempo específico após o envio da última mensagem.

Quando o status operacional da porta muda de **Desabilitar** ou Receber somente para Enviar e receber

ou Enviar somente, o switch envia uma mensagem LLDP para seus dispositivos vizinhos imediatamente.

#### **Mecanismo de recebimento de mensagens LLDP**

Quando o status operacional da porta é Enviar e receber ou Receber somente, o switch confirma a validade de cada mensagem LLDP recebida e seus TLVs. Após a verificação, ele salva o

informações do dispositivo vizinho e inicia um temporizador de envelhecimento de acordo com o valor de TTL (Time to Live) em Time to Live TLV. Se o valor for zero, as informações do dispositivo vizinho serão eliminadas imediatamente.

### 9.3.2 Global

Clique em Switching > Configuração LLDP > Global para entrar na página. Nesta página, você pode configurar os parâmetros globais do LLDP.

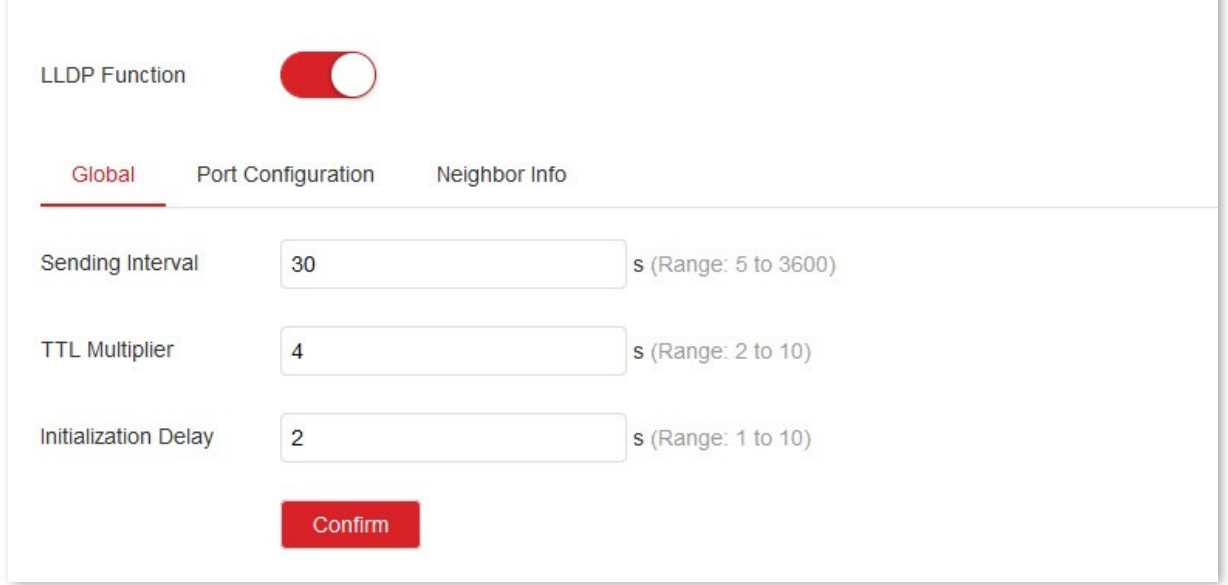

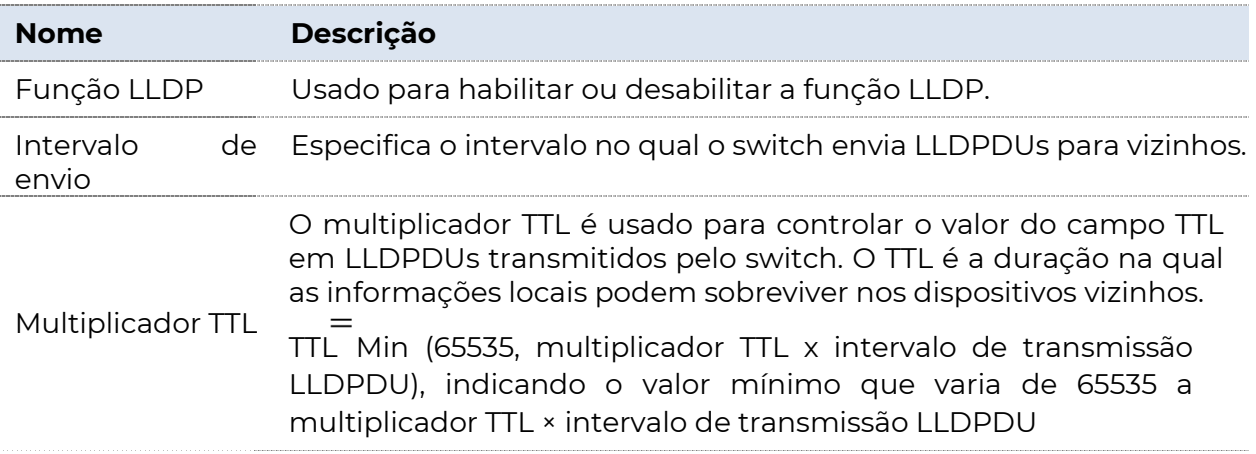

Atraso de inicialização

Para impedir que a porta execute a inicialização continuamente como resultado de alterações frequentes no status operacional, você pode configurar um tempo de atraso de inicialização para a porta que permite que a porta execute a inicialização para o tempo específico após a alteração do status operacional.

### 4.4.2 Configuração de porta

Clique em Switching > Configuração LLDP > Configuração de Porta para entrar na página. Nesta página, você pode configurar o status operacional do LLDP para cada porta.

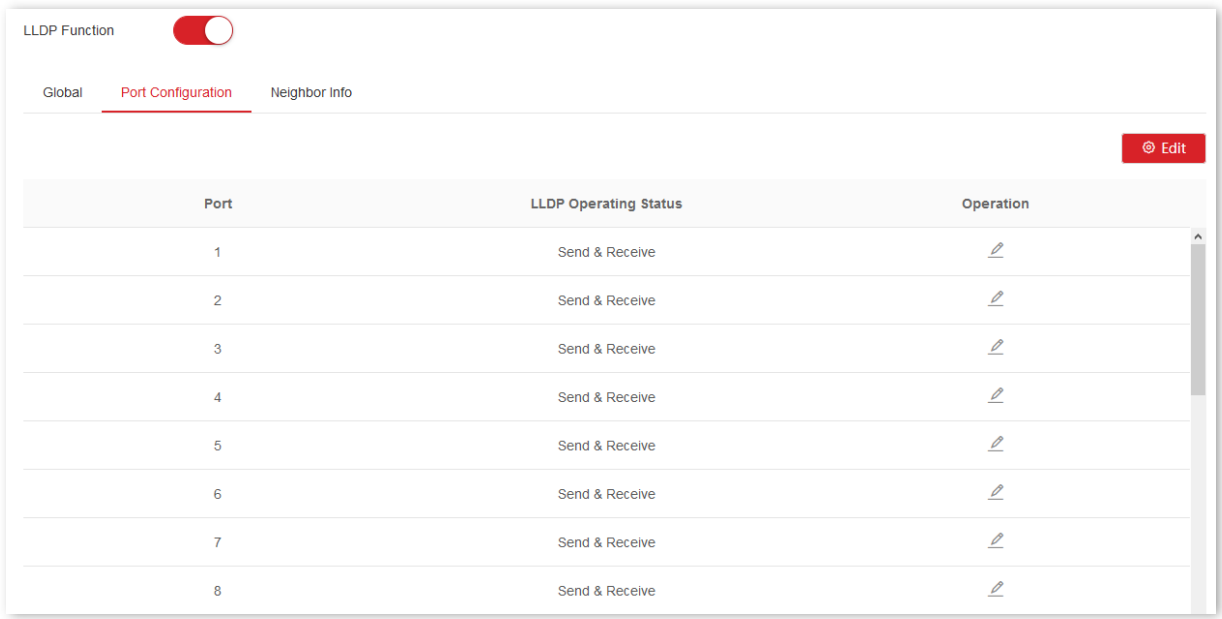

#### Descrição do parâmetro

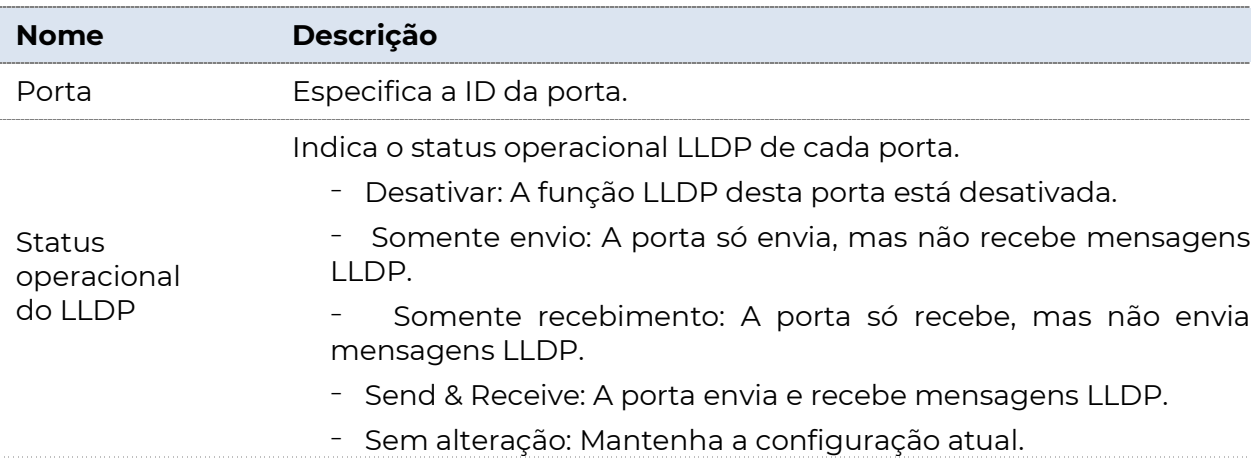

### 4.4.3 Informações do vizinho

Clique em Switching > Configuração do LLDP > Informações do Vizinho para entrar na página. Nesta página, você pode exibir as informações do vizinho.

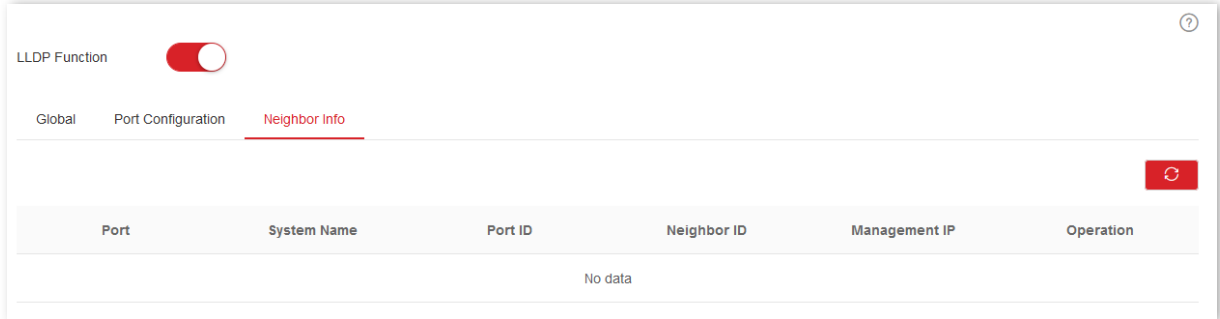

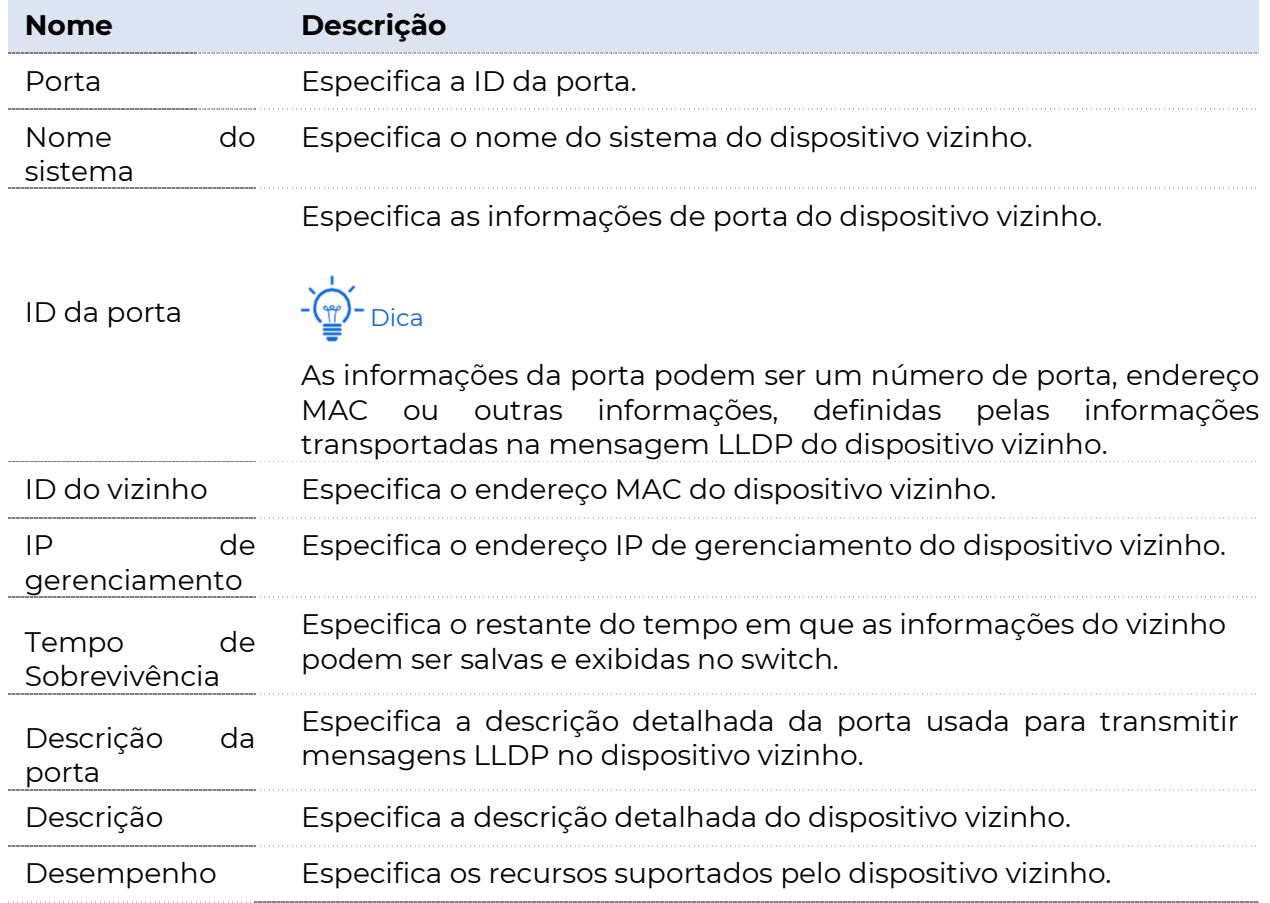

### 4.5 IGMP Snooping

IGMP Snooping (Internet Group Management Protocol Snooping) é um mecanismo de restrição de multicast executado nos switches Ethernet de camada 2, que é usado para gerenciar e controlar grupos de multicast.

### 4.5.1 Princípio de IGMP Snooping

Como mostrado na figura abaixo, os dados de multicast são transmitidos a partir do dispositivo de camada 2 desativado pelo IGMP-Snooping; Mas com o IGMP Snooping habilitado, o dispositivo de camada 2 estabelecerá uma tabela de mapeamento para portas e endereços MAC de multicast

analisando mensagens IGMP e encaminhando dados de multicast para o receptor específico.

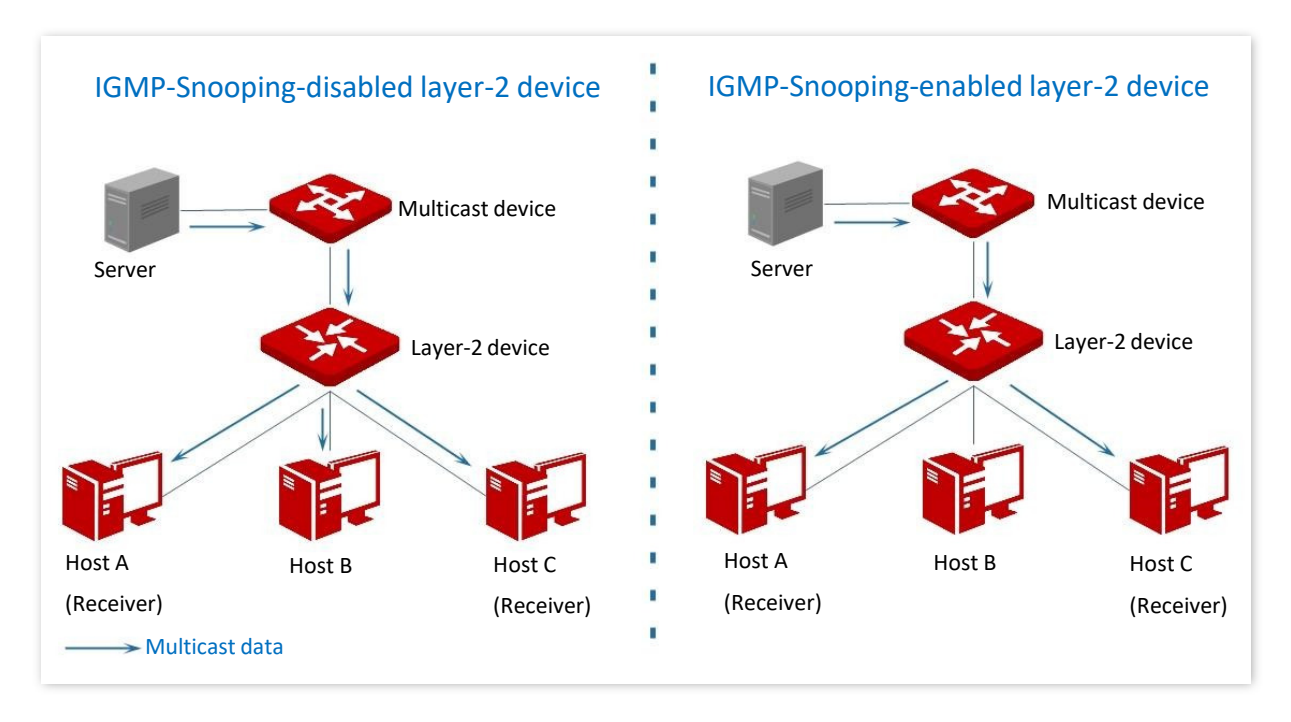

A snooping IGMP apenas encaminha dados para os receptores específicos através do multicast de camada 2, fornecendo as seguintes vantagens:

<sup>−</sup>Reduza a transmissão na rede de camada 2 e economize largura de banda de rede.

<sup>−</sup>Melhore a segurança dos dados de multicast.

<sup>−</sup>Proporcione conveniência para o gerenciamento de cobrança para cada host.

Como mostrado na figura a seguir, o roteador A está conectado à fonte de multicast, a snooping IGMP do switch A e do switch B está habilitada, enquanto o host A e o host C são os receptores dos dados de multicast.

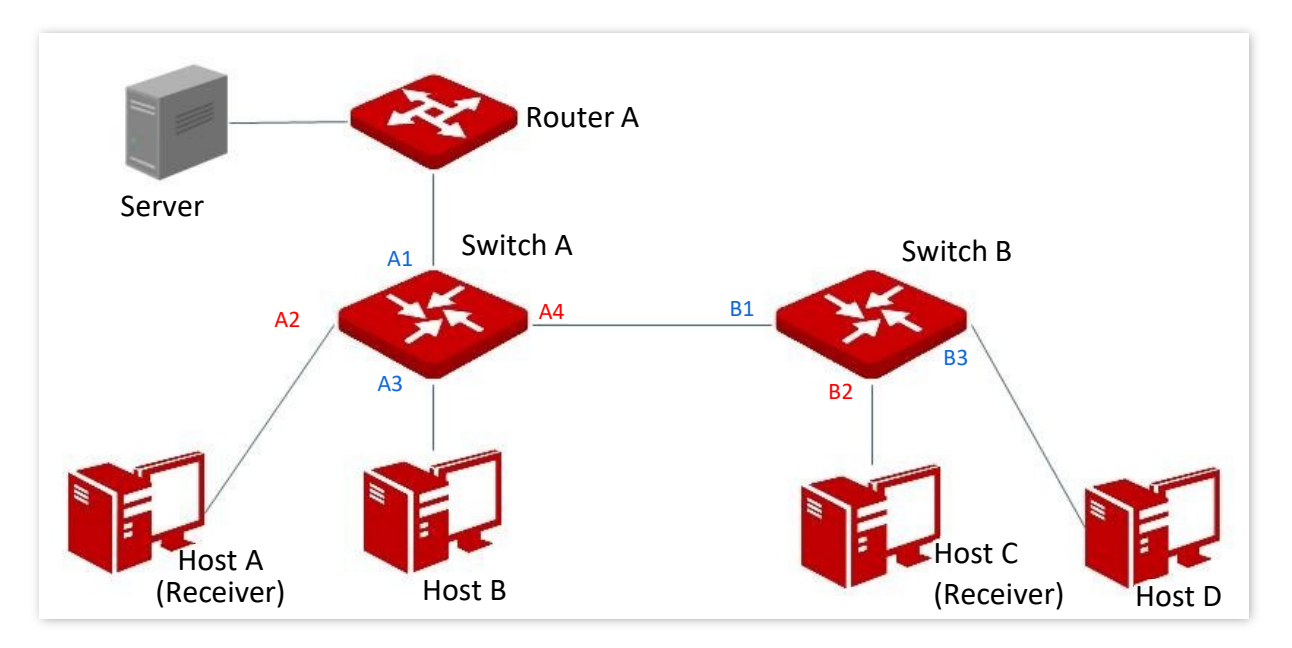

#### Porta do roteador

Em um dispositivo de camada 2 habilitado para snooping IGMP, as portas para dispositivos multicast de camada 3 upstream são chamadas de portas de roteador (portas A1 e B1 na figura acima).

#### Porta do host

Em um dispositivo de camada 2 habilitado para snooping IGMP, as portas para hosts receptores downstream são chamadas de portas de host (portas A2, A4 e B2 na figura acima).

#### Consulta geral

O querier IGMP (roteador A na figura acima) envia periodicamente consultas gerais IGMP para todos os hosts e dispositivos no segmento de rede local para verificar os membros do grupo de multicast.

Depois de receber uma consulta geral IGMP, o dispositivo de camada 2 (switches A e B na figura acima) encaminha a consulta e executa o seguinte tratamento para as portas de recebimento:

- <sup>−</sup>Se a porta de recebimento estiver incluída na tabela de mapeamento, o dispositivo de camada 2 reiniciará o temporizador de envelhecimento da porta.
- <sup>−</sup>Se a porta de recebimento for excluída na tabela de mapeamento, o dispositivo de camada 2 adicionará a porta à tabela de mapeamento e iniciará um temporizador de envelhecimento para a porta.

#### Consulta específica

Quando um host com IGMPv2 ou IGMPv3 habilitado deixa o grupo de multicast, ele envia mensagens de saída do grupo IGMP. Quando as portas dos dispositivos de camada 2 (switches A e B na figura acima) receberem a

mensagem IGMP leave group, as seguintes ações serão feitas de acordo com a tabela de mapeamento:

- <sup>−</sup>Se nenhuma entrada de encaminhamento do grupo de multicast for encontrada ou a entrada de encaminhamento correspondente não contiver a porta de recebimento, o dispositivo de camada 2 descarta a mensagem de saída do grupo IGMP diretamente em vez de encaminhá-la para outras portas.
- <sup>−</sup>Se a entrada de encaminhamento do grupo de multicast for encontrada e a entrada de encaminhamento correspondente contiver outras portas de host, o dispositivo de camada 2 descartará o grupo de saída IGMP diretamente em vez de encaminhá-lo para outras portas e envia uma mensagem de consulta específica do IGMP para o host de saída.
- <sup>−</sup>Se a entrada de encaminhamento do grupo de multicast for encontrada e a entrada de encaminhamento correspondente não contiver outras portas de host, o dispositivo de camada 2 encaminhará a mensagem pela porta do roteador e também enviará uma mensagem de consulta específica do IGMP para o host.

### 4.5.2 Global

Clique em Switching > IGMP Snooping > Global para entrar na página. Nesta página, você pode configurar os parâmetros globais da snooping IGMP.

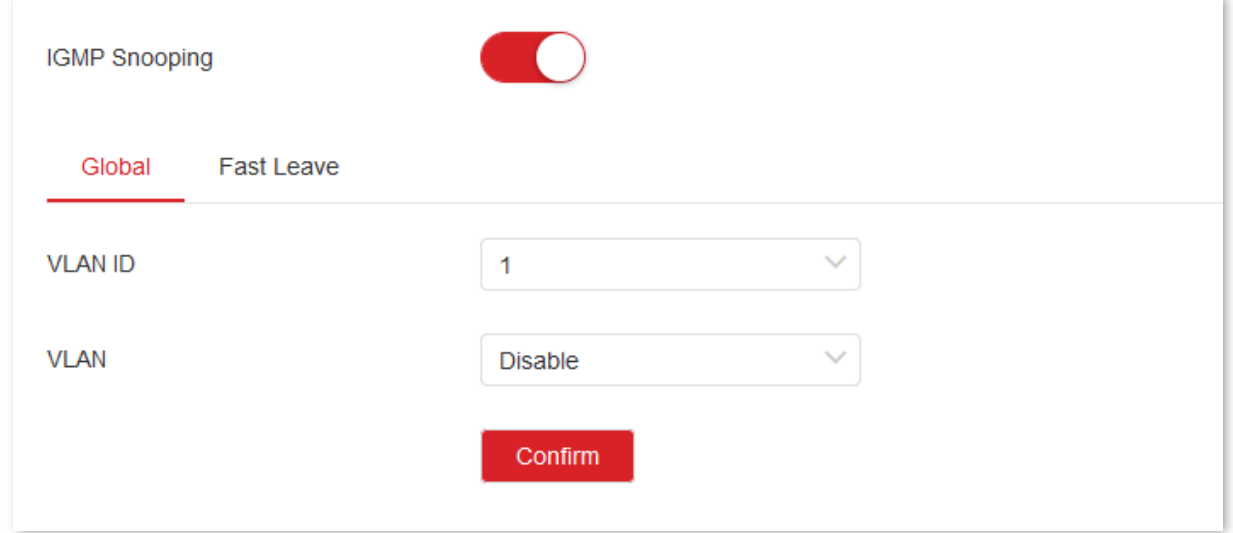

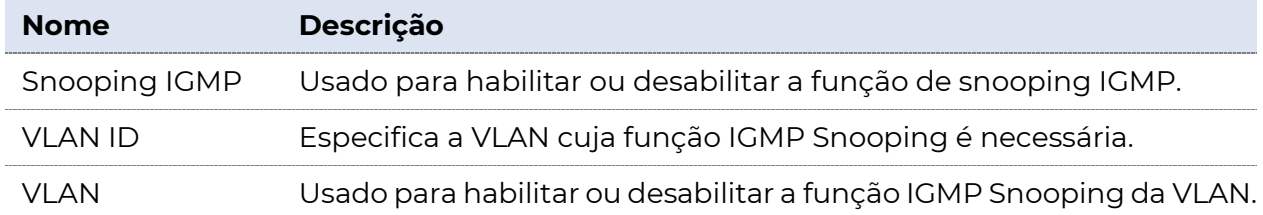

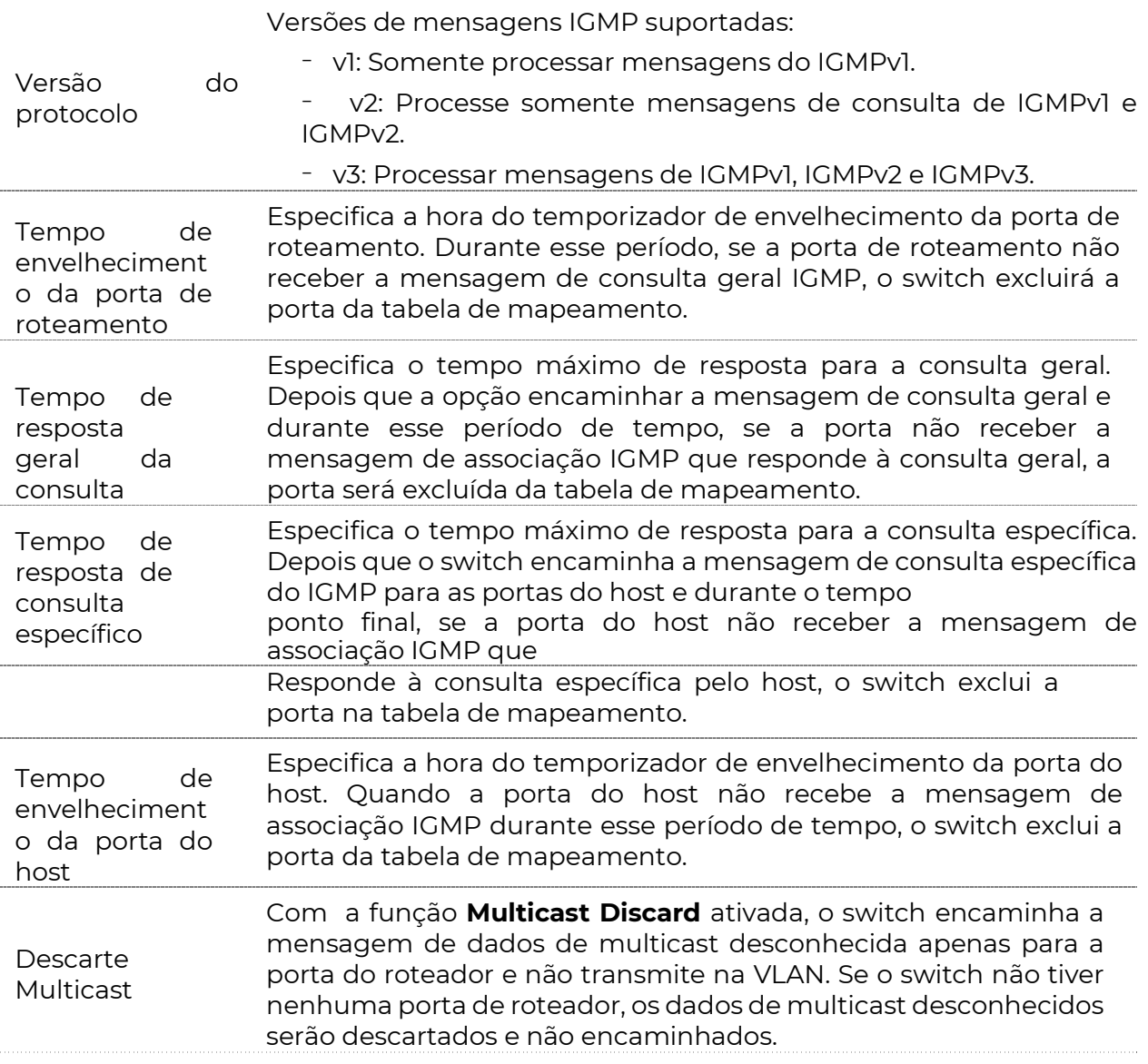

### 4.5.3 Saída rápida

Clique em Switching > IGMP Snooping > Fast Leave para entrar na página. Nesta página, você pode configurar o modo de saída rápida para cada porta.

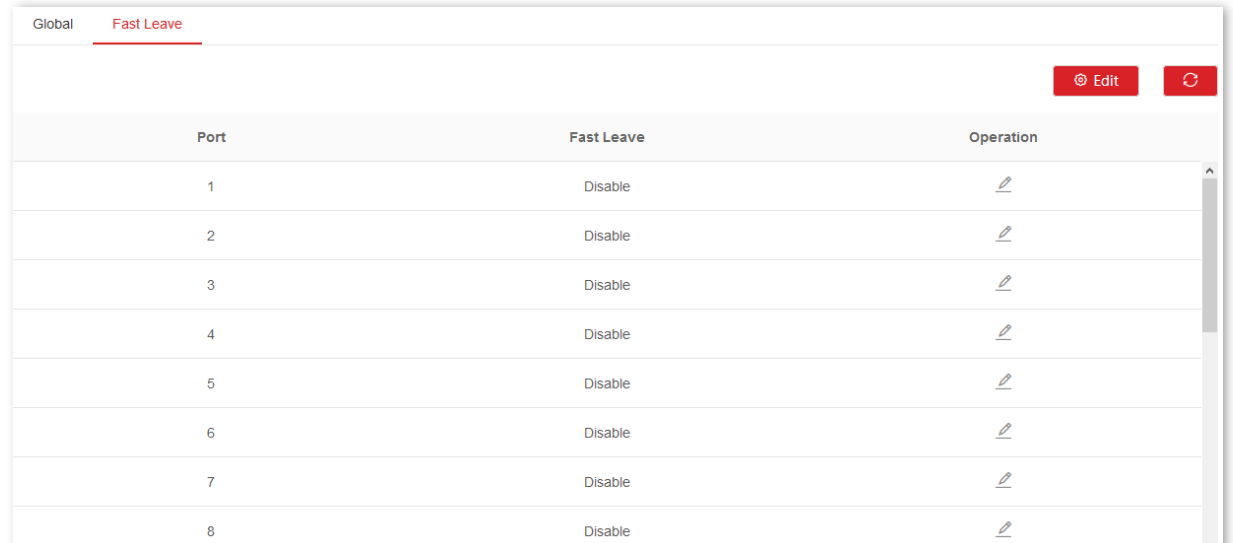

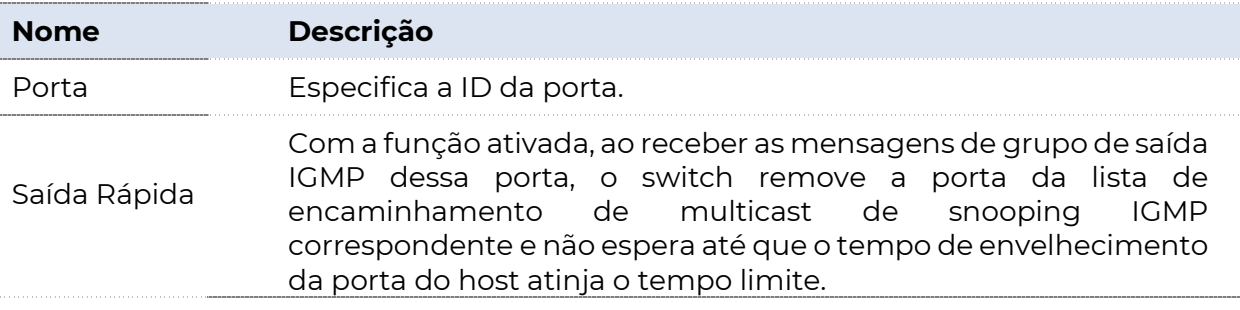

# 5 Routing

### 5.1 Roteamento estático

Rota estática é a rota fixa configurada manualmente pelo administrador, geralmente usada na rede de topologia estável e de pequeno porte. A rota estática é eficiente, confiável e fácil de configurar, o que pode melhorar a velocidade de encaminhamento dos pacotes. Mas a rota estática não pode se adaptar automaticamente às alterações de topologia de rede. Assim, quando a rede não funciona ou a rede

alterações de topologia, o administrador precisa modificar manualmente a configuração de roteamento estático.

### $\widehat{C}_{\mathcal{P}}$  - Dica

A rota estática possui a prioridade mais alta entre todas as rotas.

Clique em Roteamento > Roteamento Estático para entrar na página. Nesta página, você pode exibir e configurar as regras de roteamento estático.

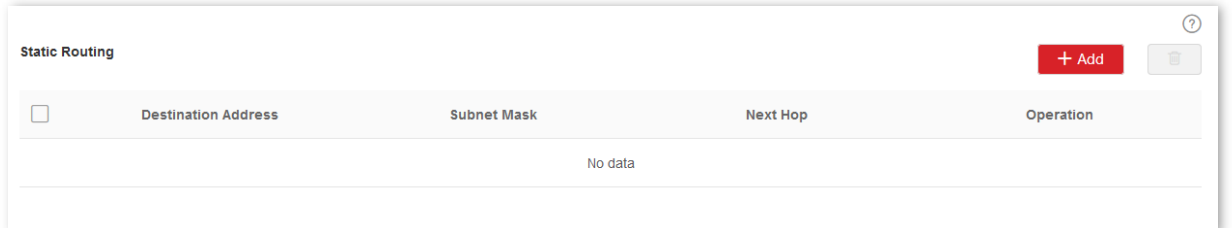

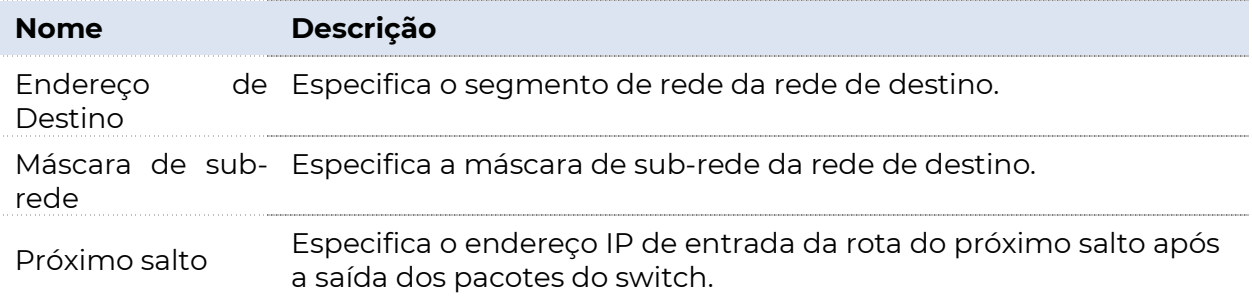

### 5.2 ARP

No processo de transmissão de dados, o endereço IP é o endereço do host na camada de rede. Se você deseja enviar pacotes para o host de destino na camada de rede, o endereço da camada de link de dados do host de destino (como o endereço MAC Ethernet) é necessário.

ARP (Address Resolution Protocol) pode converter um endereço IP em endereço MAC e mantém uma tabela ARP interna no banco de dados do switch para registrar a relação correspondente entre endereços MAC e endereços IP de outros hosts que se comunicam recentemente com este switch. Se o switch precisar se comunicar com o host de destino, o endereço ARP será resolvido primeiro. O processo de resolução é o seguinte:

- **1.** O switch verifica se existe uma regra com a relação correspondente entre o endereço IP e o endereço MAC do host de destino na tabela ARP do switch. Em caso afirmativo, o switch envia os dados para o host de destino de acordo com a regra consultada. Caso contrário, o switch transmite um quadro de dados de solicitação ARP na camada de link de dados da LAN, que contém o endereço IP e o endereço MAC do próprio switch, bem como o endereço IP do host de destino.
- **2.** Todos os dispositivos na LAN podem receber esta solicitação. Quando o host de destino recebe essa solicitação, ele responde ao switch com um quadro de resposta ARP, que contém o endereço MAC do host de destino.
- **3.** Depois que o switch recebe a resposta ARP, ele registra a relação correspondente de endereço IP e endereço MAC do host de destino em sua tabela ARP para uso posterior.

Clique em Roteamento > ARP. Nesta página, você pode exibir e configurar o cabo ARP.

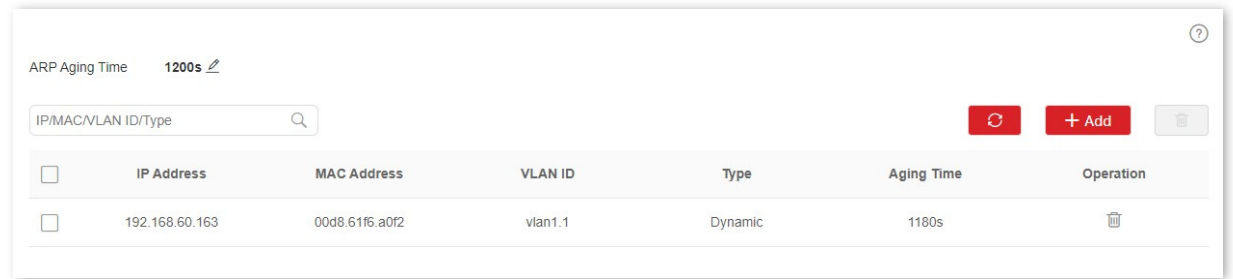

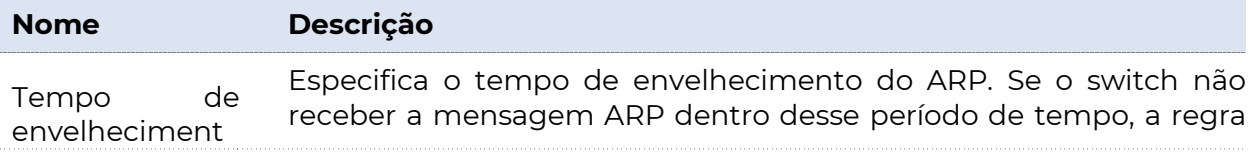

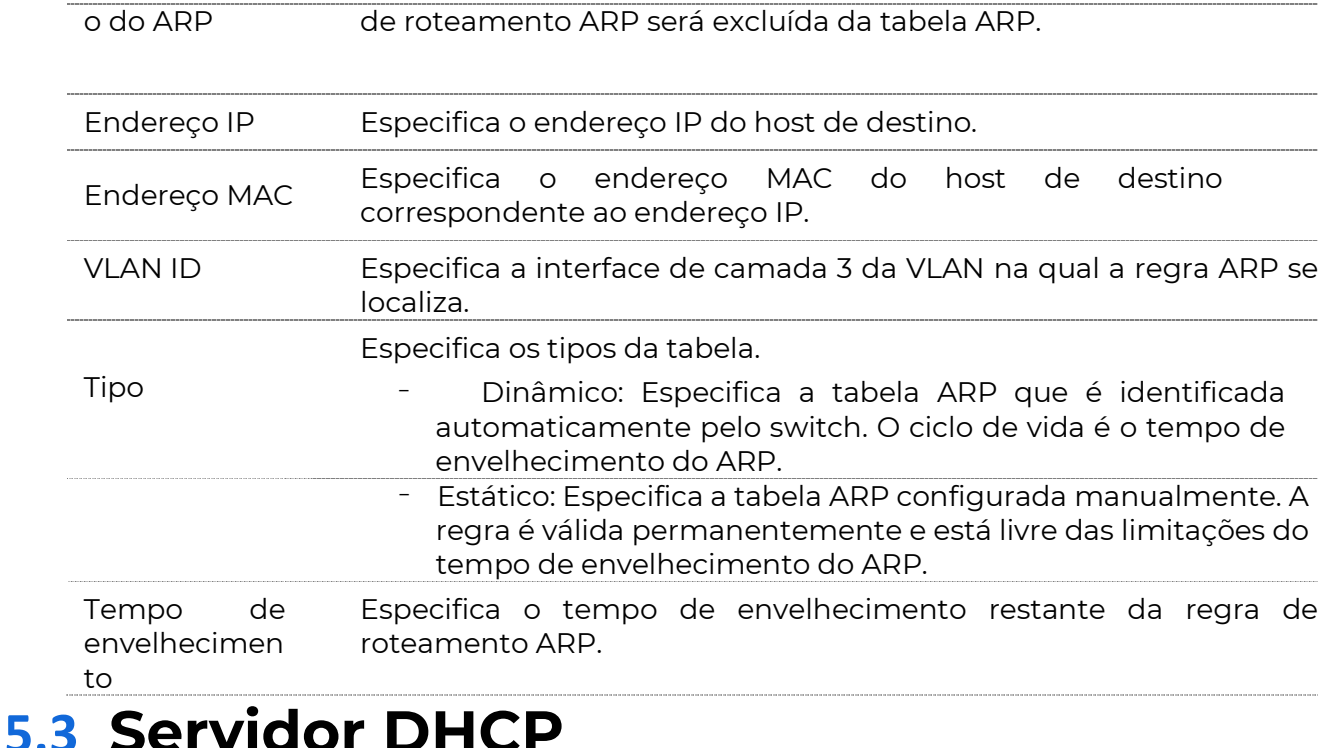

### 5.3.1 Visão geral

Com o aumento das demandas de rede, a rede se expande muito e se torna mais complexa, resultando em computadores em número superior aos endereços IP alocáveis. Além disso, os locais dos dispositivos sem fio muitas vezes mudam, então os endereços IP dos dispositivos precisam ser constantemente atualizados. O DHCP (Dynamic Host Configuration Protocol) pode resolver os problemas acima pela estratégia de atribuição dinâmica de endereços IP.

### $-\widehat{P}$ -Dica

O servidor DHCP deste comutador não suporta a atribuição de endereços IP com base na Opção 82.

### Estratégia de alocação de endereços IP

De acordo com diferentes necessidades dos clientes, o DHCP fornece dois tipos de estratégias de atribuição de endereços IP:

- <sup>−</sup>Atribuição de endereço IP dinâmico: o DHCP atribui o endereço IP com um período válido ao cliente e o cliente precisa solicitar novamente o endereço IP após a expiração. Essa estratégia se aplica à maioria dos clientes.
- − Atribuição de endereço IP estático: O administrador vincula os

endereços IP fixos de alguns clientes específicos. A atribuição de um endereço IP fixo pode evitar a falha de algumas funções com base no endereço IP devido a alterações de endereço IP.

### 5.3.2 Configurações de DHCP

Clique em Roteamento > Servidor DHCP > Configurações DHCP para entrar na página. Nesta página, você pode exibir e configurar o servidor DHCP.

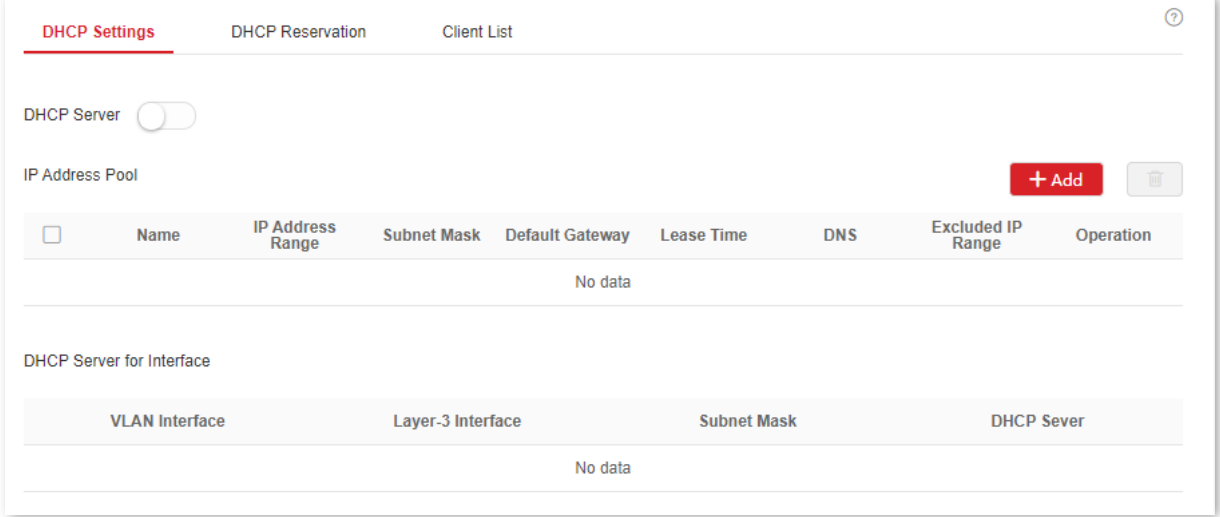

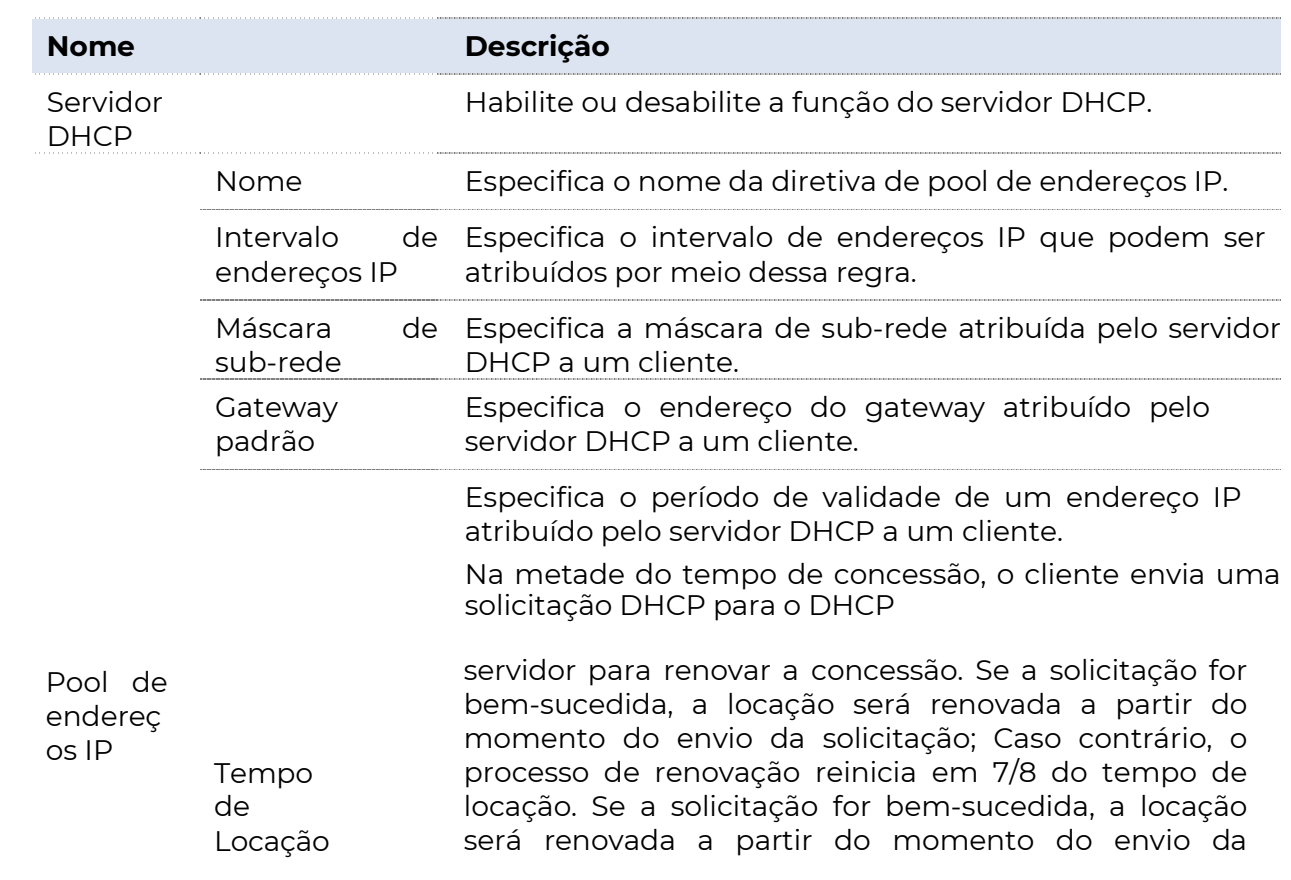

#### Descrição do parâm

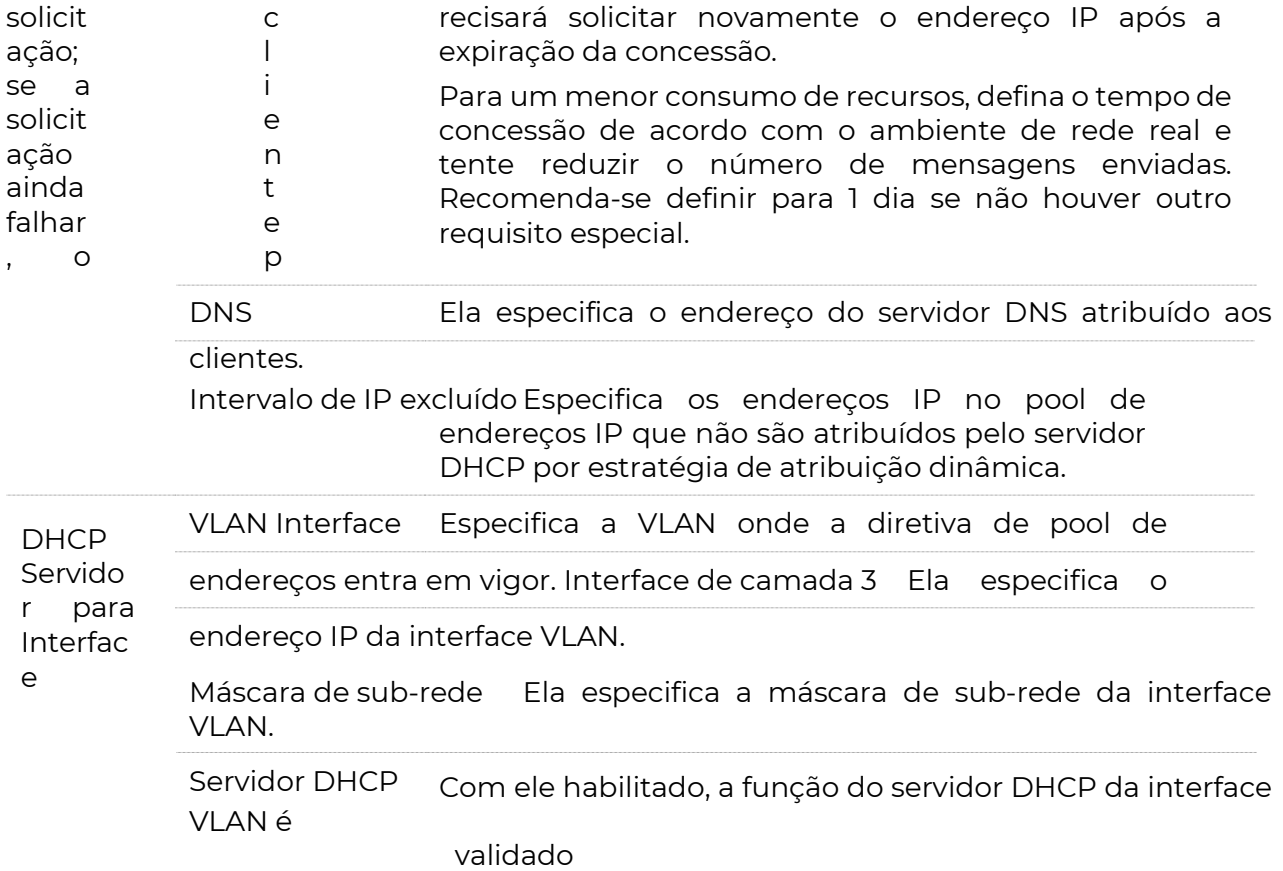

### 5.3.3 Reserva DHCP

Clique em Roteamento > Servidor DHCP > Reserva DHCP para entrar na página. Nesta página, pode exibir e configurar a política de Reserva DHCP.

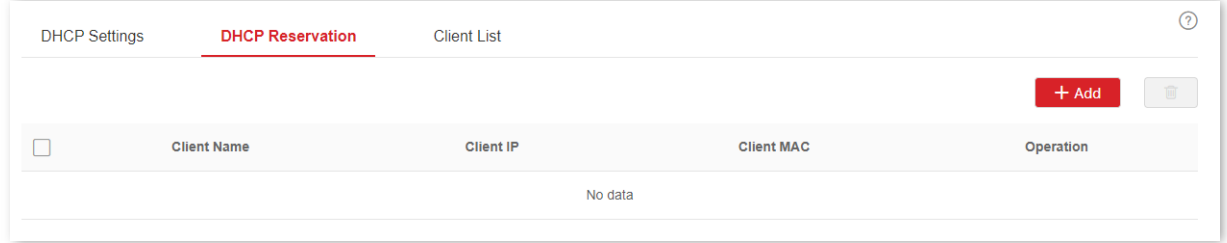

#### Descrição do parâmetro

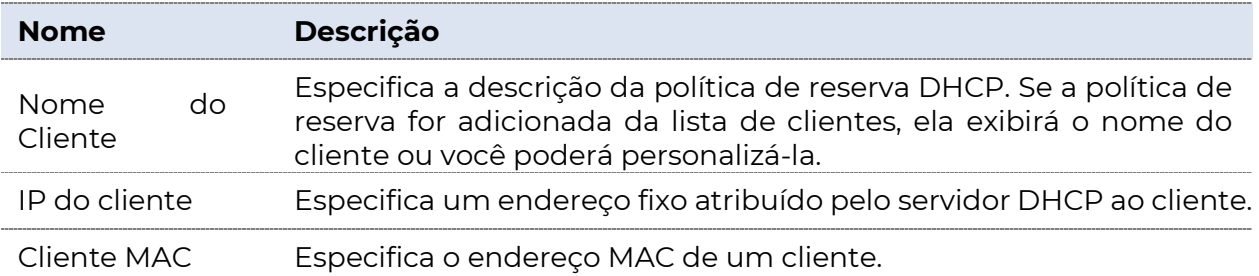

### 5.3.4 Lista de clientes

Clique em Roteamento > Servidor DHCP > Lista de Clientes para entrar na página. Nesta página, pode executar as seguintes operações para os dispositivos cujos endereços IP são obtidos a partir deste switch.

- <sup>−</sup>Exiba o nome do cliente, o endereço IP atribuído e outras informações.
- <sup>−</sup>Clique Reservar, o endereço IP atribuído pode ser adicionado ao Reserva DHCP e o servidor DHCP atribui esse endereço IP ao cliente o tempo todo.

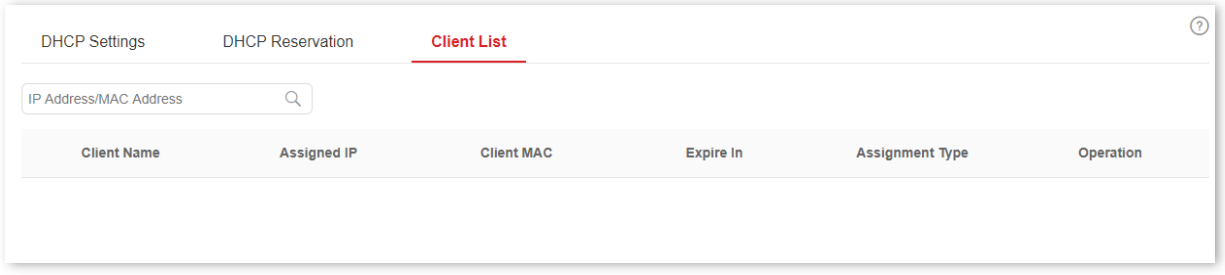

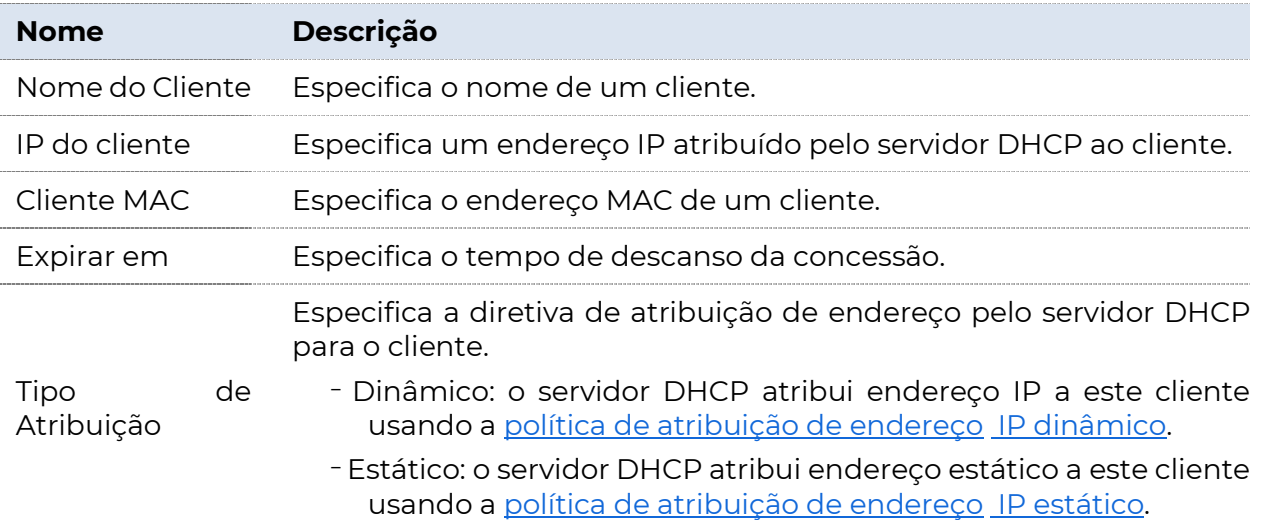

# 6 Política de QoS

### 6.1 ACL

### 6.1.1 Visão geral

A ACL (Lista de Controle de Acesso) é usada para filtrar mensagens configurando regras correspondentes e

Operações. Após a mensagem ser recebida pela porta do switch, ela é analisada de acordo com as regras de ACL dessa porta. E essas regras decidem quais pacotes podem passar e o que deve ser rejeitado, o que pode efetivamente impedir que usuários ilegais acessem a rede e melhorar a segurança da rede.

Este switch suporta ACL com base em duas regras correspondentes: endereço MAC e endereço IP.

- <sup>−</sup>MAC ACL: Corresponde às regras de filtragem de acordo com o endereço MAC de origem e o endereço MAC de destino do quadro de dados de camada 2.
- <sup>−</sup>ACL IP: corresponde às regras de filtragem com base no endereço IP de origem e no endereço IP de destino do cabeçalho IP do pacote de camada 3.

Uma ID de ACL pode ser configurada com várias regras de correspondência de ACL e a mensagem corresponde à regra de acordo com a prioridade da regra. Quando uma mensagem é correspondida a uma regra com prioridade mais alta, ela deixa de corresponder a outras regras.

### 6.1.2 Diretrizes de configuração

#### Regras de fliteração baseadas no endereço MAC

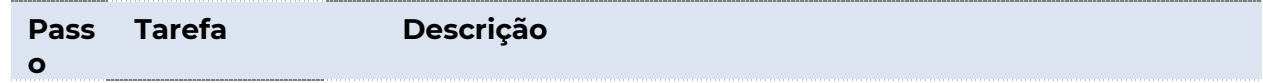

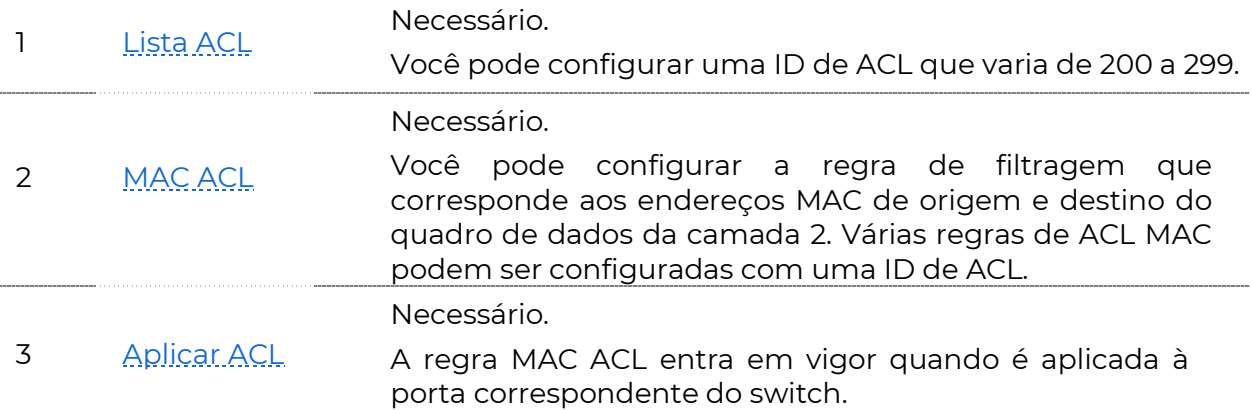

### Regras de fliteração com base no endereço IP

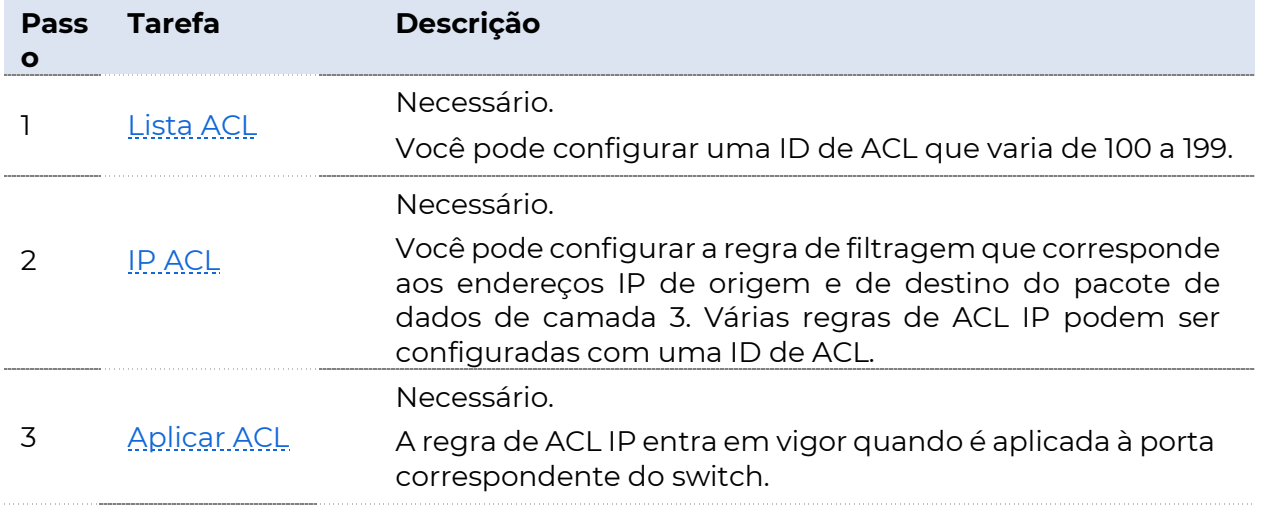

### 6.1.3 Lista ACL

Clique em **Política de QoS** > ACL > Lista de ACL para entrar na página. Nesta página, você pode exibir e configurar a ID e a descrição da ACL.

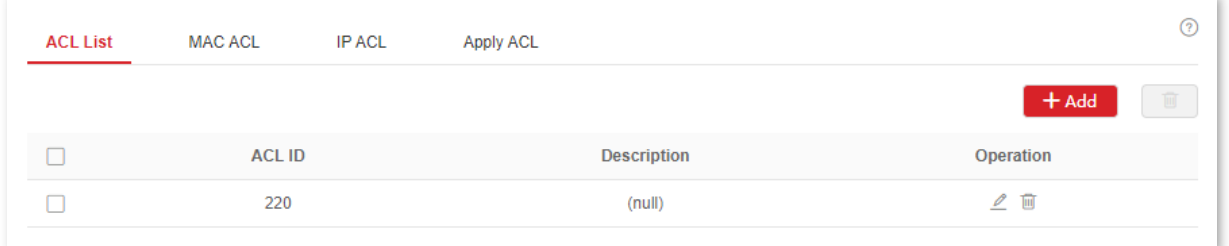

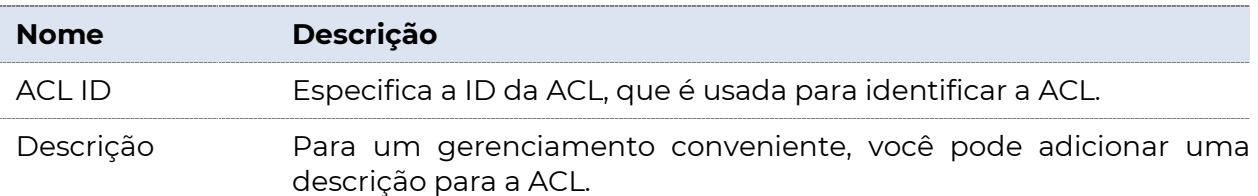

### 6.1.4 MAC ACL

Clique em **Política de QoS** > ACL > ACL MAC para entrar na página. Nesta página, você pode exibir e configurar as regras da ACL MAC.

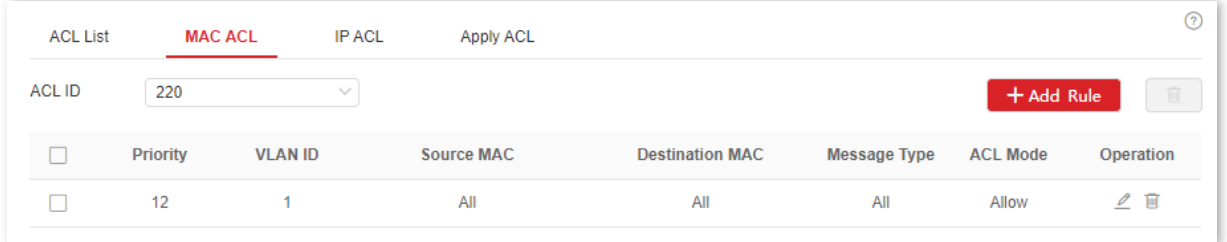

#### Descrição do parâmetro

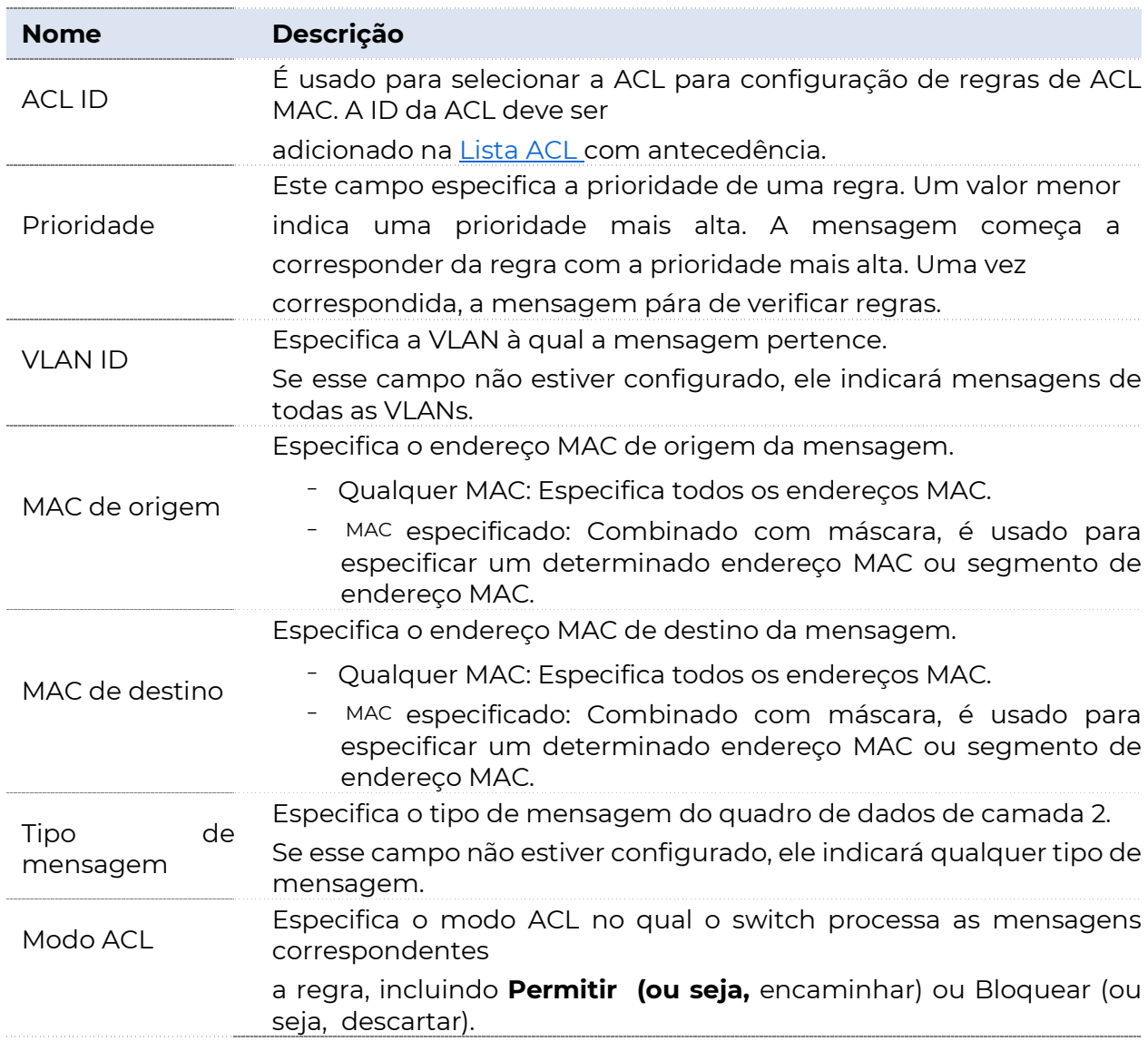

### 6.1.5 IP ACL

Clique em Política de QoS > ACL > ACL IP para entrar na página. Nesta página, você pode exibir e configurar as regras de ACL IP.

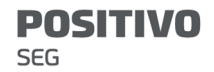

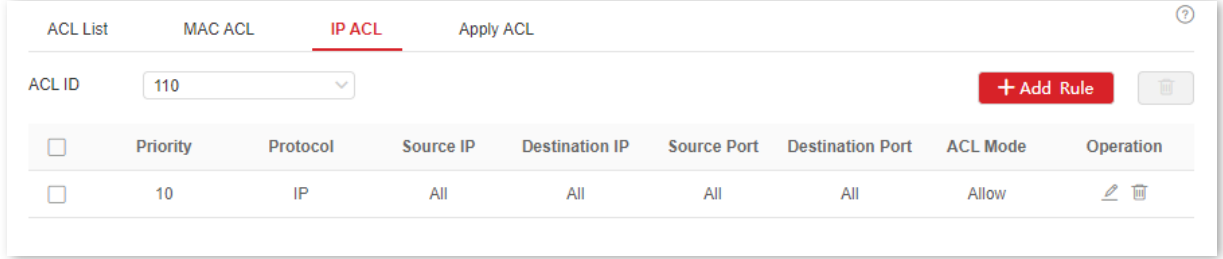

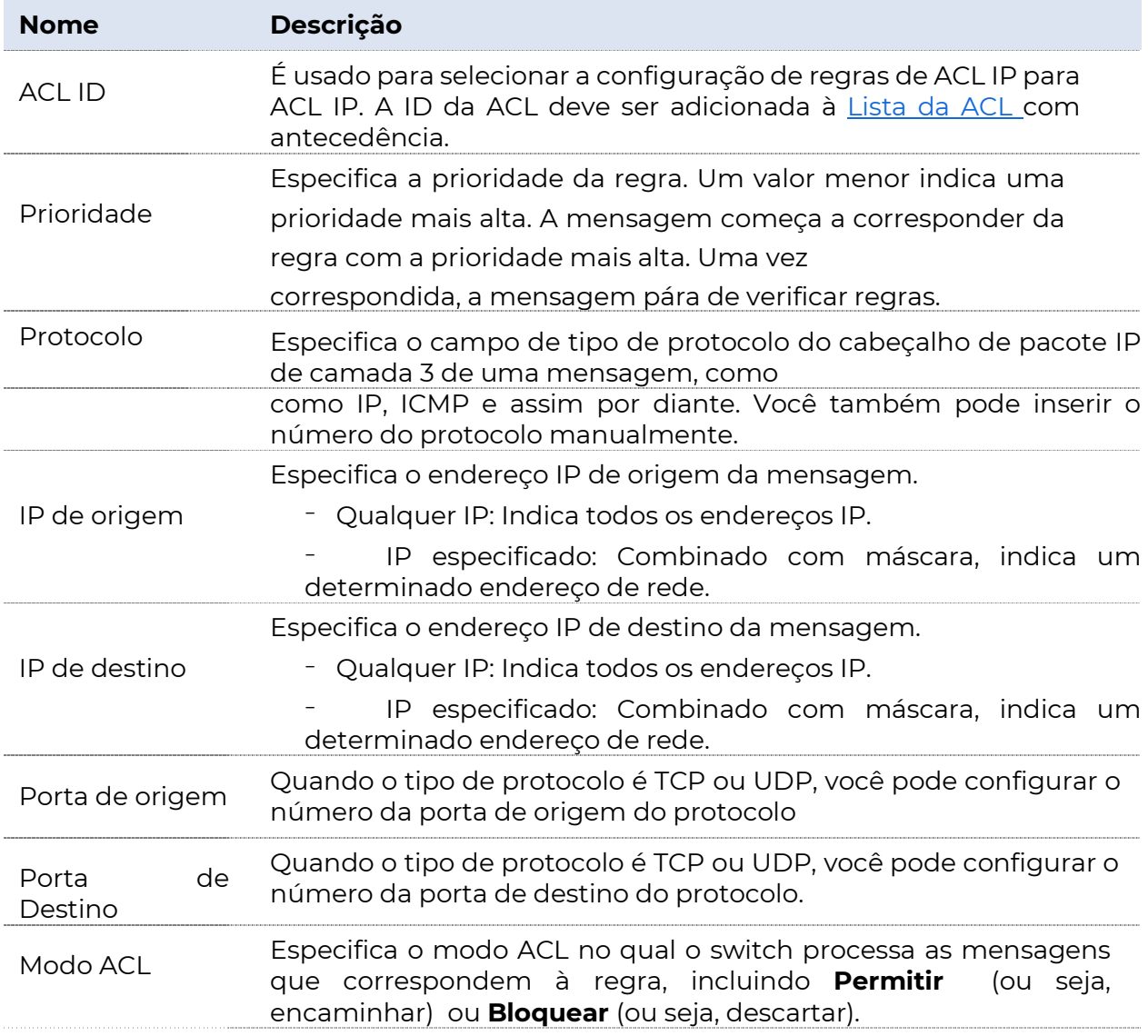

### 6.1.6 Aplicar ACL

As regras de ACL entram em vigor ao aplicá-las a portas físicas.

Clique em Política de QoS > ACL > em Aplicar ACL para entrar na página. Nesta página, você pode aplicar as regras de ACL configuradas a portas físicas.

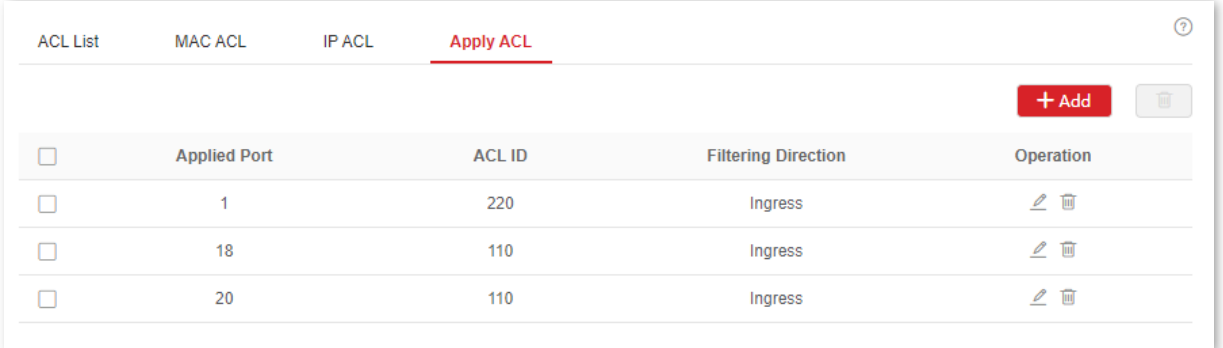

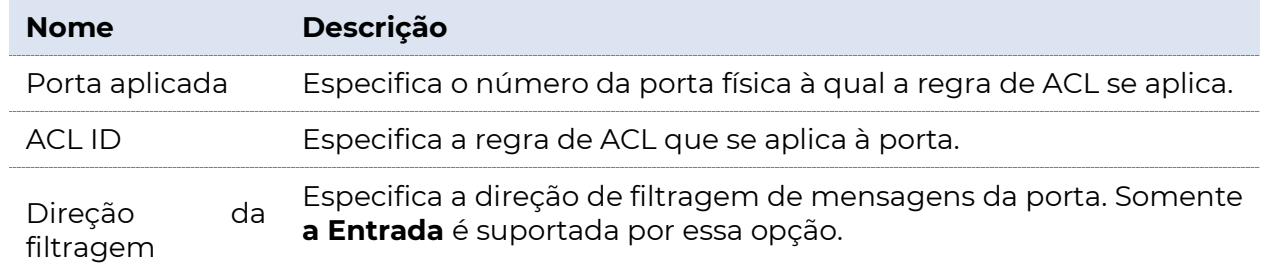

### 6.2 QoS

### 6.2.1 Visão geral

Na rede IP tradicional, os pacotes são tratados igualmente. Essa política de serviço de rede é conhecida como Best-effort, que entrega os pacotes ao seu destino com o melhor esforço, sem garantia de atraso de entrega, confiabilidade e assim por diante. Hoje em dia, além dos aplicativos tradicionais como www, FTP e E-mail, surgem novos serviços, como videoconferência, ensino remoto, Vídeo sob Demanda (VoD) e vídeo telefone, que precisam

maiores requisitos de largura de banda, atraso e jitter. A política de QoS (Quality of Service) pode atender às demandas acima e melhorar a qualidade do serviço na rede.

Esse switch classifica as mensagens de acordo com a prioridade no estágio de entrada, depois as mapeia para diferentes filas no estágio de saída e, finalmente, encaminha essas mensagens por filas de acordo com o modo de agendamento, de modo a garantir a qualidade do serviço de rede.

#### Modo de agendamento

O agendamento de fila é usado para resolver o problema de preempção de recursos por várias mensagens quando a rede está congestionada. Essa opção oferece suporte a três modos de agendamento: prioridade estrita, prioridade ponderada simples e prioridade ponderada. Cada modo de agendamento tem

oito filas (filas de 0 a 7) com prioridade de encaminhamento de dados diferente.

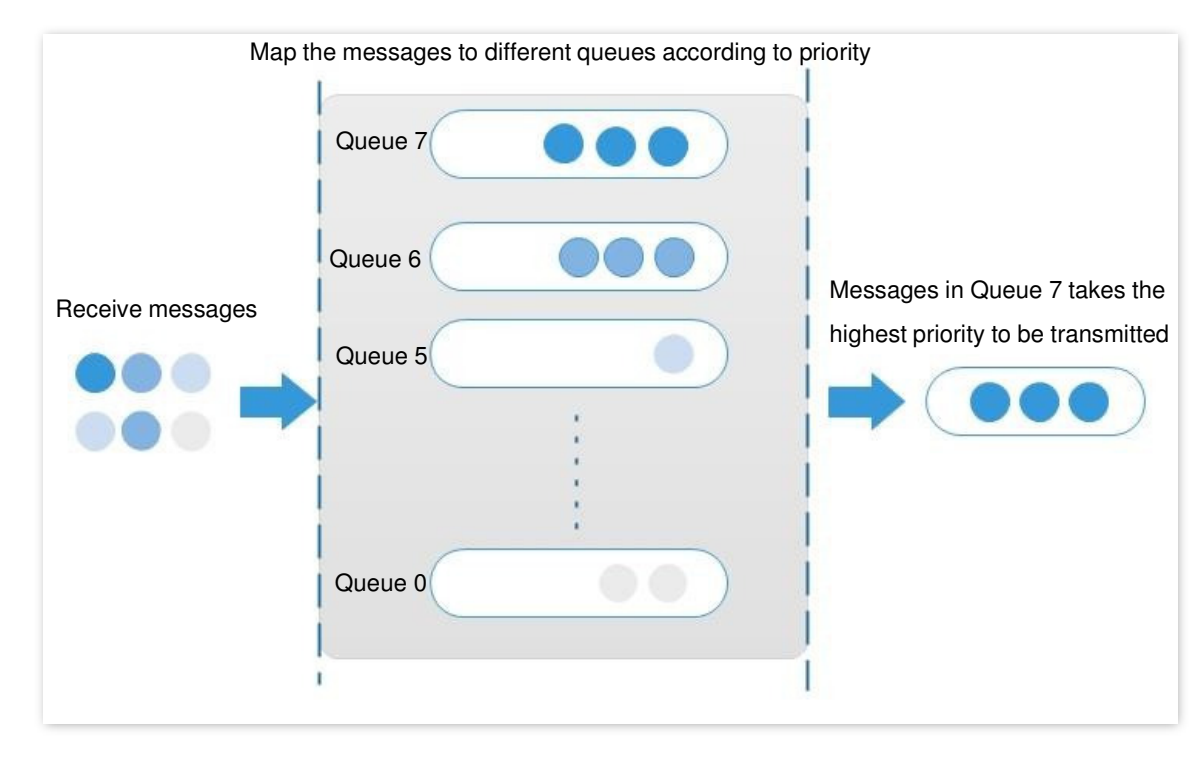

Prioridade estrita

O algoritmo de agendamento de prioridade estrita é especialmente projetado para aplicativos de serviço críticos. Ano

Característica importante dos serviços críticos é que eles exigem serviço preferencial em congestionamento, a fim de reduzir o atraso de resposta.

No agendamento de filas, as mensagens são enviadas em filas seguindo rigorosamente a ordem de prioridade de alta para baixa (Fila 7 > Fila 6 > ... > Fila 0). Quando a fila com prioridade mais alta está vazia, as mensagens na fila com prioridade mais baixa são enviadas. Você pode colocar mensagens de serviço críticas nas filas com prioridade mais alta e colocar mensagens de serviço não críticas (como email) nas filas com prioridade mais baixa. Dessa forma, as mensagens de serviço críticas são enviadas preferencialmente e as mensagens de serviço não críticas são enviadas quando as mensagens de serviço críticas não são enviadas.

Desvantagem da prioridade estrita: Se houver mensagens nas filas com prioridade mais alta por um longo tempo durante o congestionamento, as mensagens nas filas com prioridade mais baixa permanecerão presas porque não são atendidas.

#### **Prioridade ponderada simples**

Nesse modo, não há prioridade e todas as filas compartilham igualmente a largura de banda.

#### Prioridade ponderada

Esse algoritmo de agendamento agenda todas as filas por sua vez para garantir

que cada fila possa ser atribuída a um determinado tempo de serviço. O valor ponderado representa a proporção de atribuídos

recurso. Supondo que haja oito filas de saída para uma porta e cada fila seja atribuída com um valor ponderado. Por exemplo, você pode configurar os oito valores ponderados de uma porta de 100 Mbps para 25, 20, 15, 15, 10, 5, 5 e 5, respectivamente. Dessa forma, a fila com a prioridade mais baixa pode ter a garantia de 5 Mbps de largura de banda pelo menos, evitando assim a desvantagem do algoritmo de agendamento de fila de prioridade simples de que as mensagens em filas de baixa prioridade possivelmente não devem ser atendidas por um longo tempo. Outra vantagem do algoritmo de agendamento de fila de Prioridade Ponderada é que, embora as filas sejam agendadas por sua vez, o tempo de serviço para cada fila não é fixo, o que significa que se uma fila estiver vazia, a próxima fila será agendada imediatamente. Dessa forma, os recursos de largura de banda podem ser totalmente utilizados.

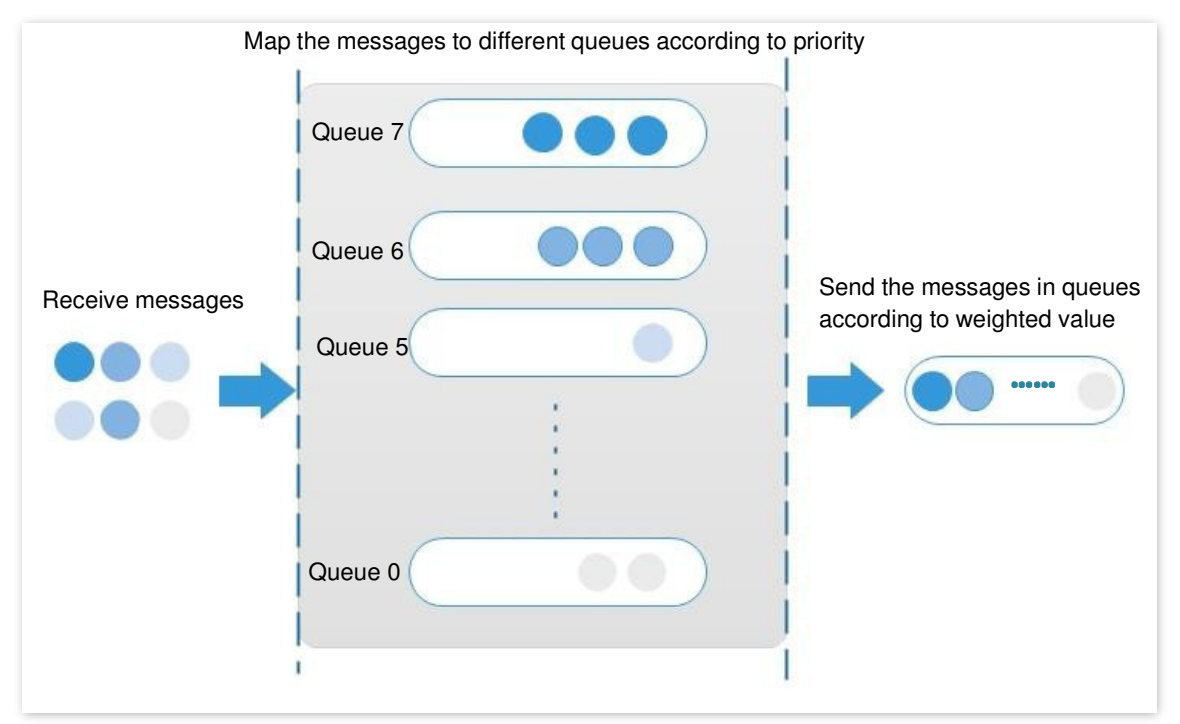

#### Prioridade

Esse switch oferece suporte a três modos de prioridade: Prioridade 802.1P, Prioridade DSCP e Prioridade de Porta.

#### Prioridade 802.1P

A prioridade 802.1P está nos cabeçalhos de pacote da Camada 2 e é aplicável a ocasiões em que o cabeçalho de pacote da Camada 3 não precisa de análise, mas a QoS deve ser assegurada na Camada 2. A prioridade 802.1P está disponível apenas em um pacote marcado com 802.1Q. Como visto abaixo, a tag 802.1Q de 4 bytes contém um TPID (Identificador de Protocolo de Tag, valor: 0x8100) de 2 bytes e um TCI (Informações de Controle de Tag) de 2 bytes.
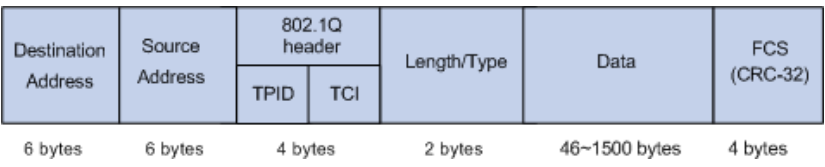

A figura abaixo exibe uma visão detalhada de uma tag 802.1Q. O campo Prioridade em TCL é a prioridade 802.1P, que consiste em 3 bits que variam de 0 a 7.

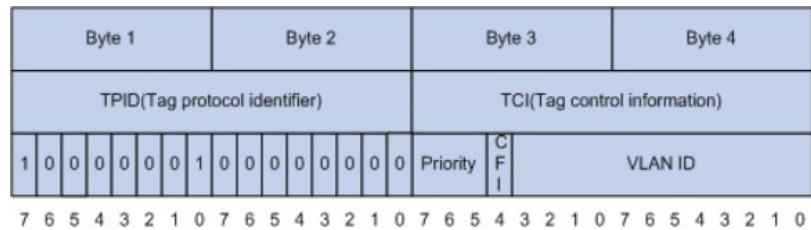

Por padrão, a prioridade 802.1P, as filas e as palavras-chave dessa opção são mapeadas da seguinte maneira.

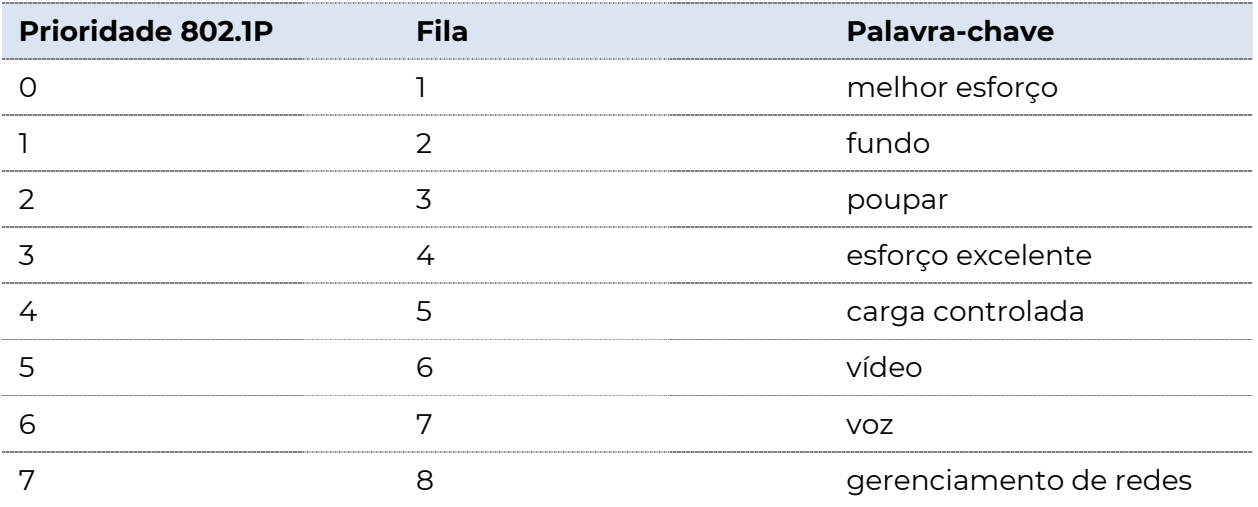

#### Prioridade DSCP

RFC2474 redefine o campo ToS (Tipo de Serviço) no cabeçalho da mensagem IP, que é chamado de campo DS (Serviços Diferenciados). Os primeiros seis bits (bits 0 a 5) do campo DS indicam a prioridade DSCP (Differentiated Services Codepoint) variando de 0 a 63. Os últimos 2 bits (bits 6 e 7) são reservados.

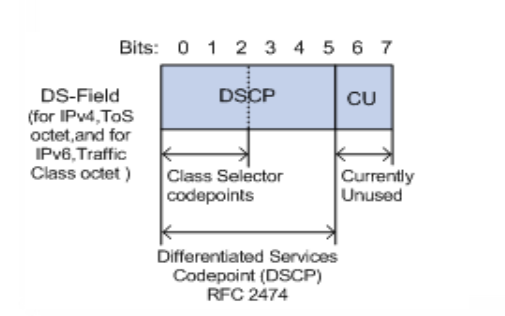

A relação correspondente entre a prioridade DSCP e as palavras-chave é a seguinte.

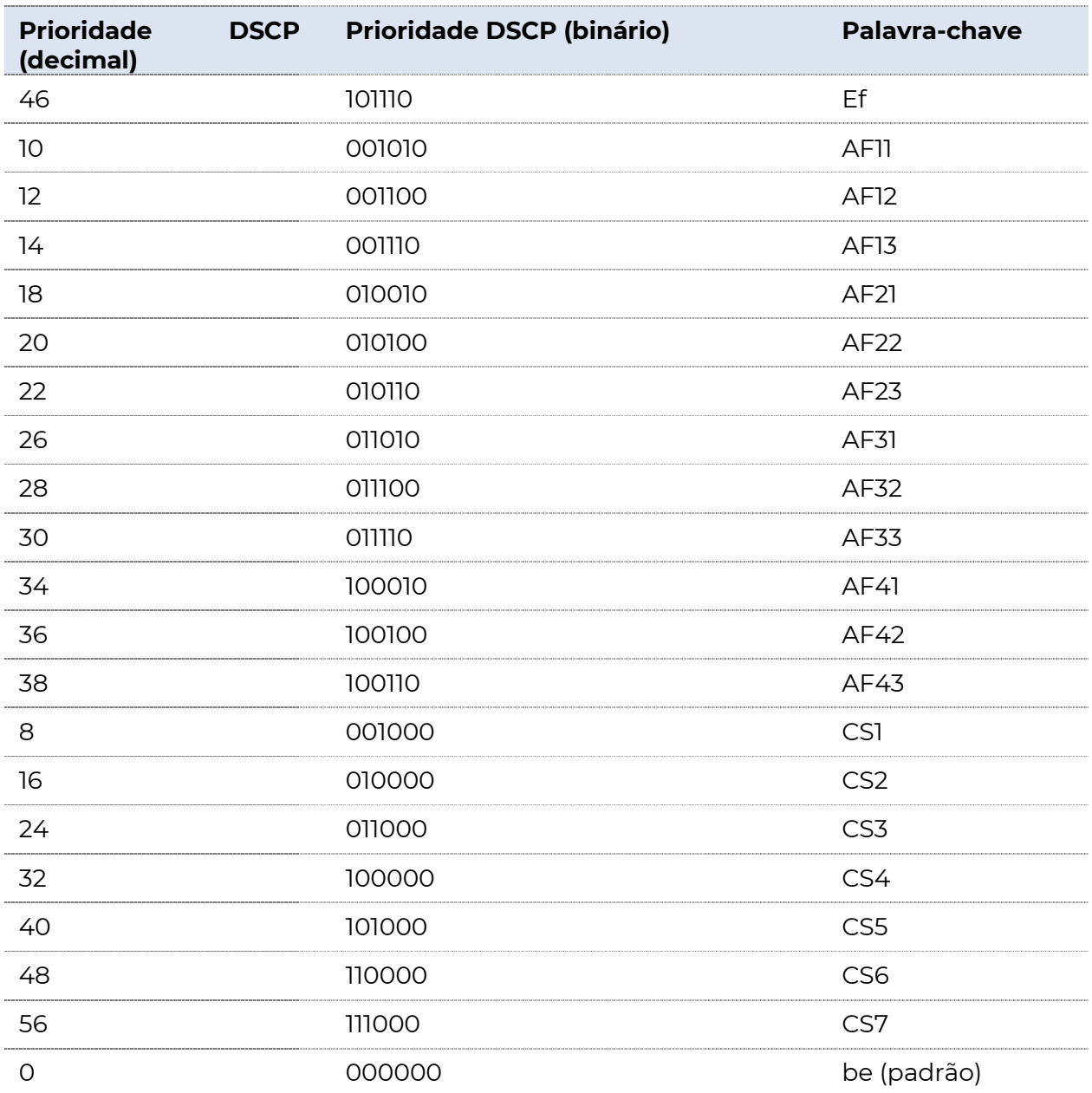

Por padrão, a prioridade DSCP e as filas dessa opção são mapeadas da seguinte maneira.

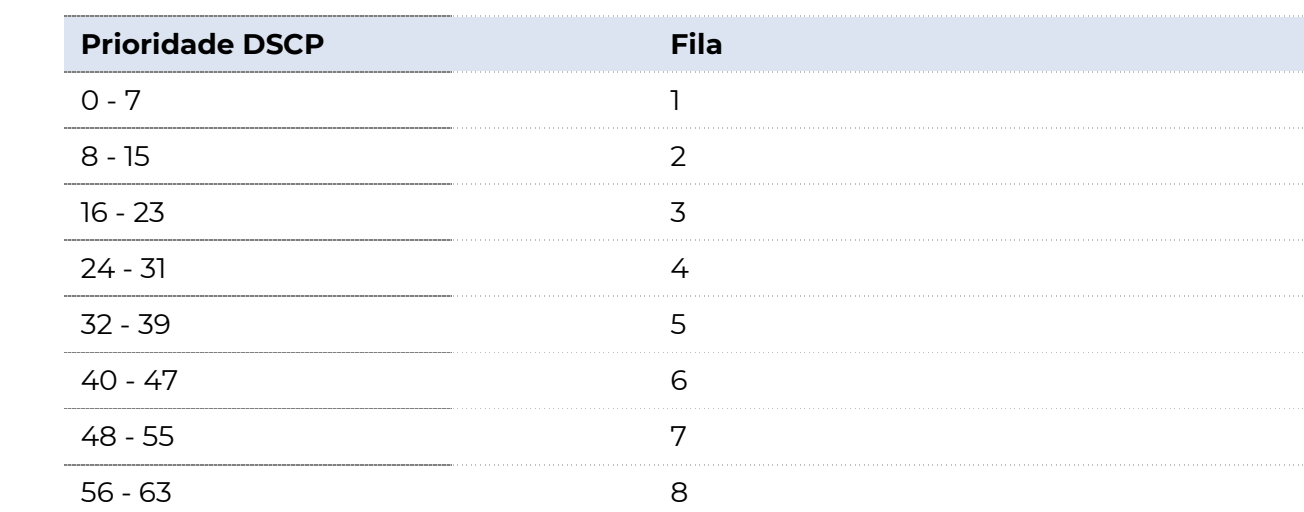

#### Prioridade de porta

**POSITIVO** 

SFG

Você pode configurar manualmente a prioridade Cos (Class of Service) das portas físicas para mapear as portas físicas com filas. A porta mapeia mensagens para as filas correspondentes de acordo com a relação de mapeamento configurada quando as duas situações a seguir ocorrem:

- As mensagens recebidas pela porta não carregam as marcas de prioridade confiáveis pela porta.
	- Exemplo: Para uma porta com o modo de prioridade 802.1P habilitado, as mensagens recebidas não carregam a marca 802.1Q.
- <sup>−</sup>A porta não confia no modo de prioridade 802.1P e no modo de prioridade DSCP.

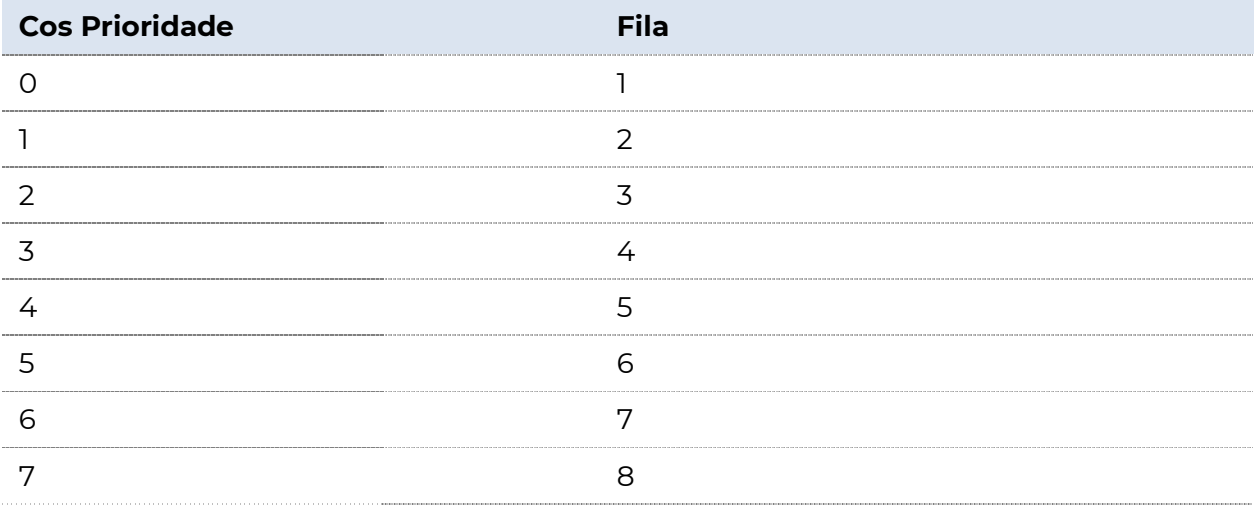

A prioridade Cos das portas e filas são mapeadas da seguinte maneira.

### 6.2.2 Diretrizes de configuração Com base na prioridade 802.P

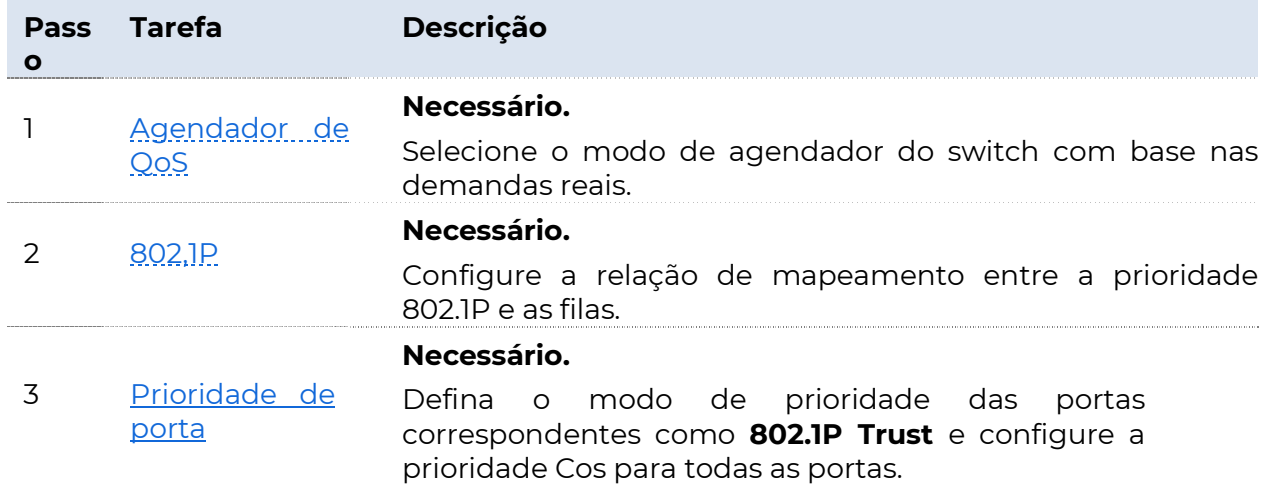

#### Com base na prioridade DSCP

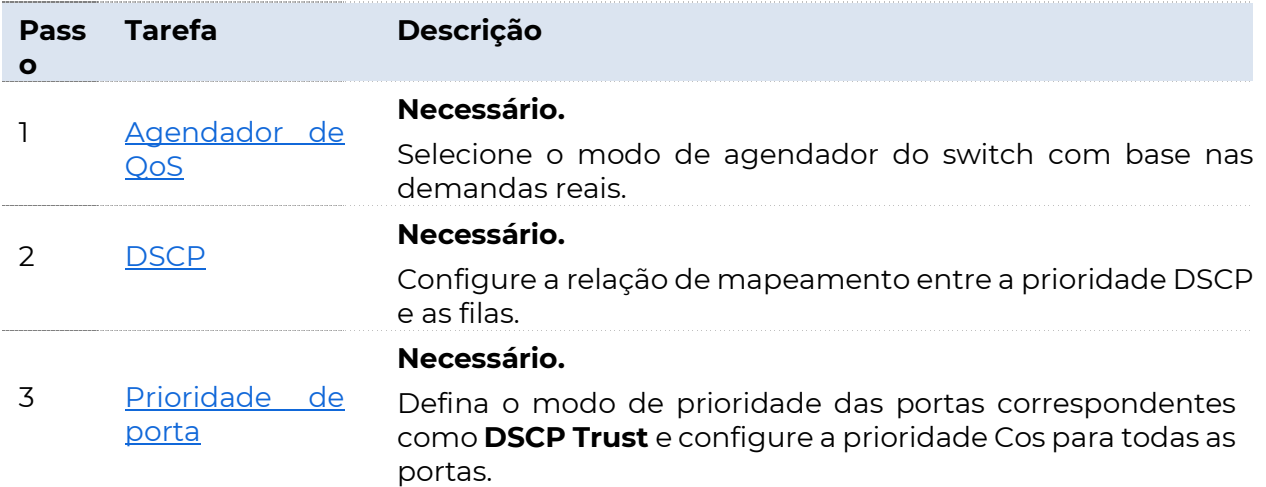

### 6.2.3 Agendador de QoS

Clique em Política de QoS > Agendador de QoS > QoS para entrar na página. Nesta página, você pode configurar o modo de agendamento de QoS e as políticas de controle de congestionamento.

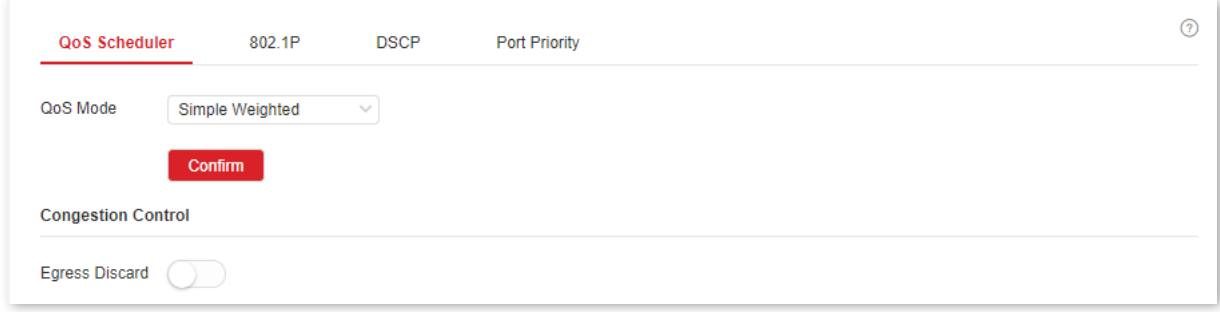

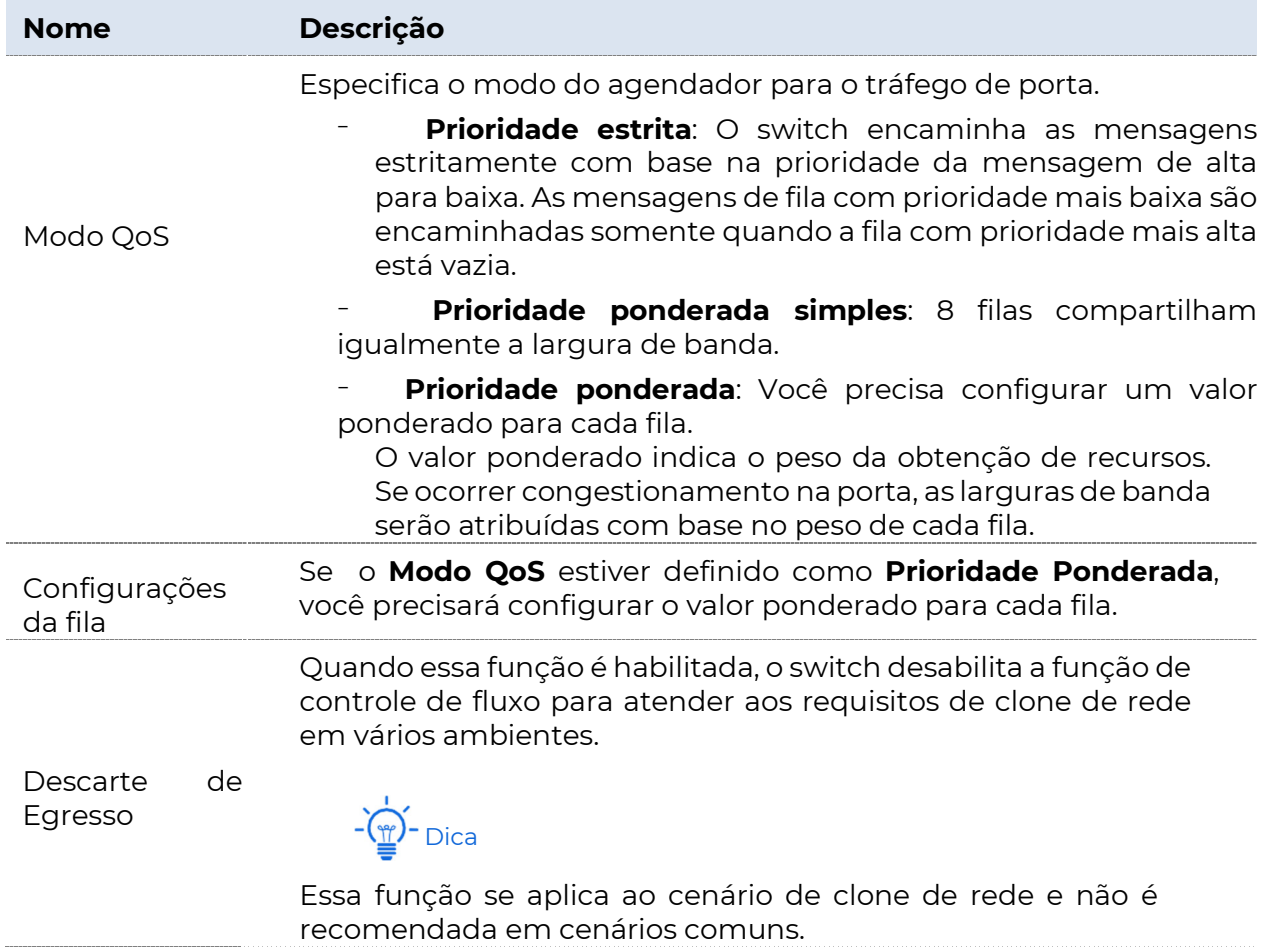

### 6.2.4 802.1P

Clique em **Política de** QoS > QoS > 802.1P para entrar na página. Nesta página, você pode configurar a relação de mapeamento da prioridade e das filas do 802.1P.

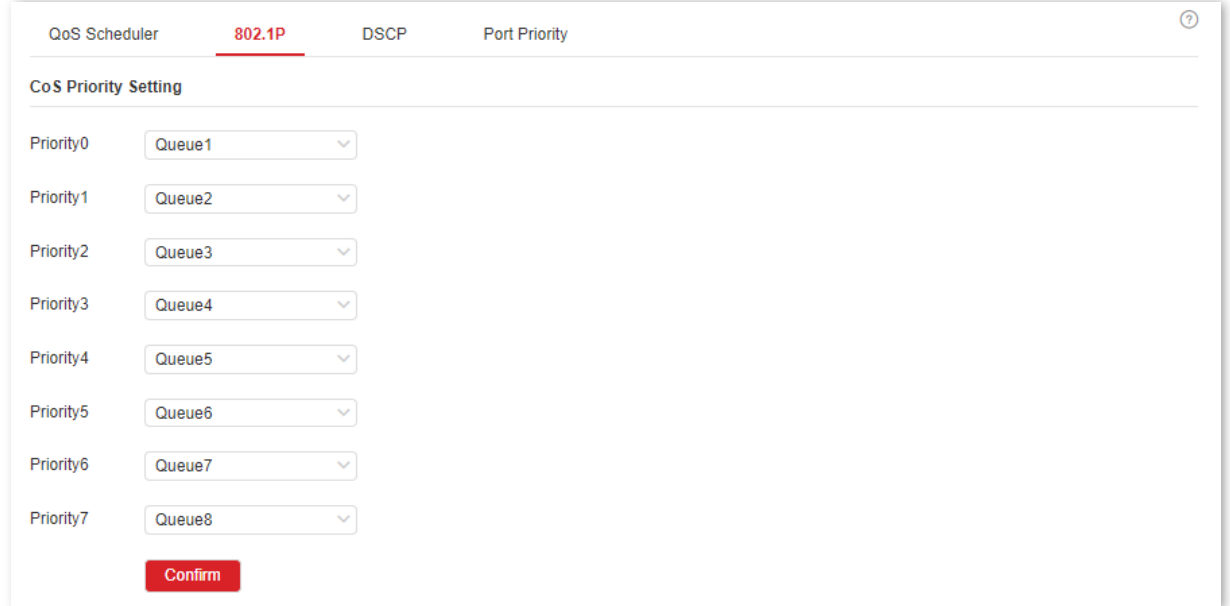

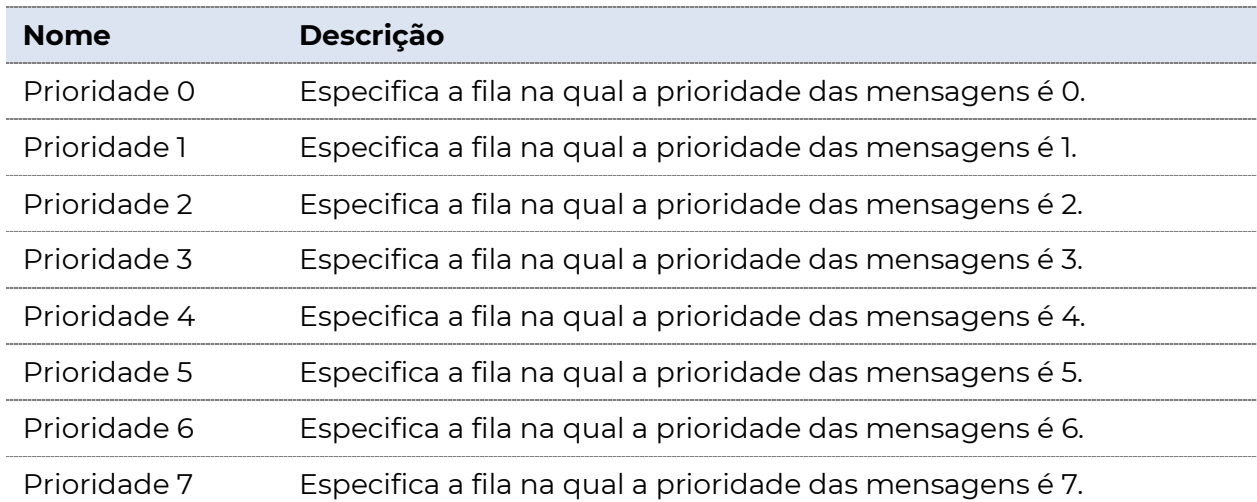

### 6.2.5 DSCP

Clique em **Política de QoS > QoS > DSCP** para entrar na página. Nesta página, você pode configurar a relação de mapeamento entre a prioridade DSCP e as filas.

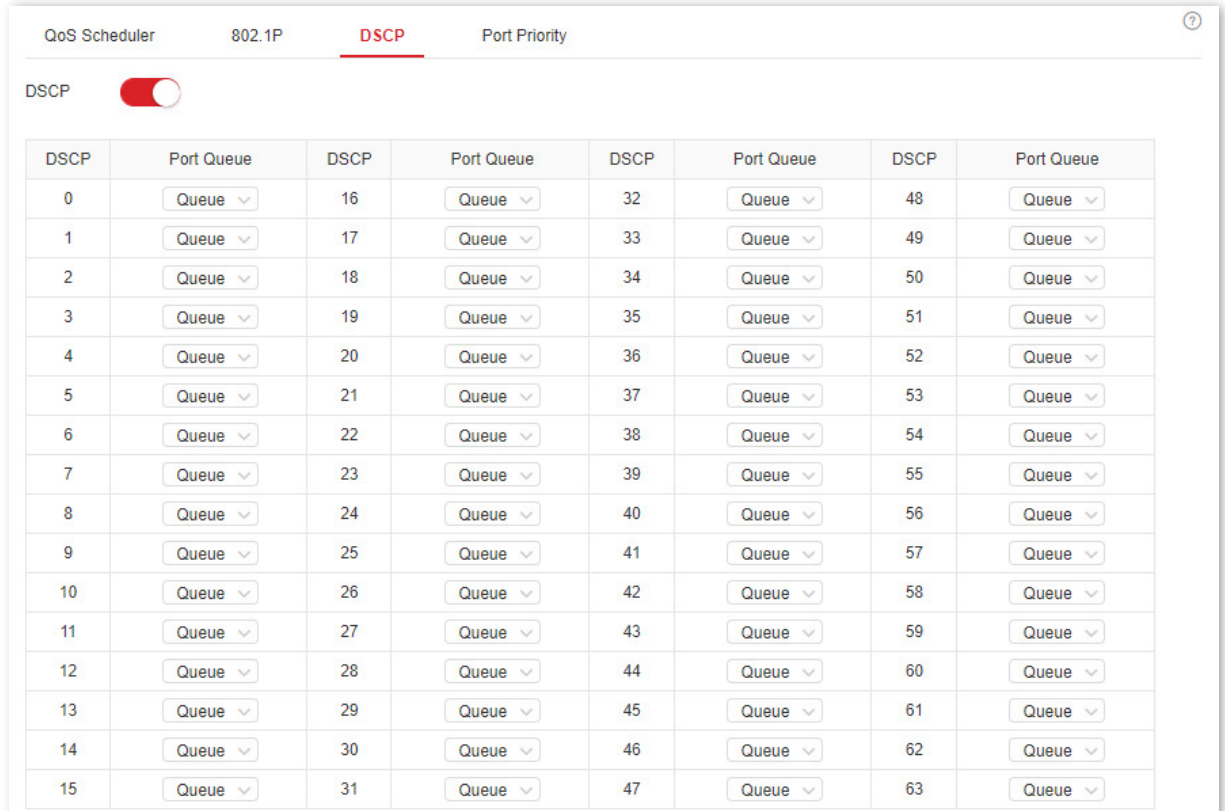

#### Descrição do parâmetro

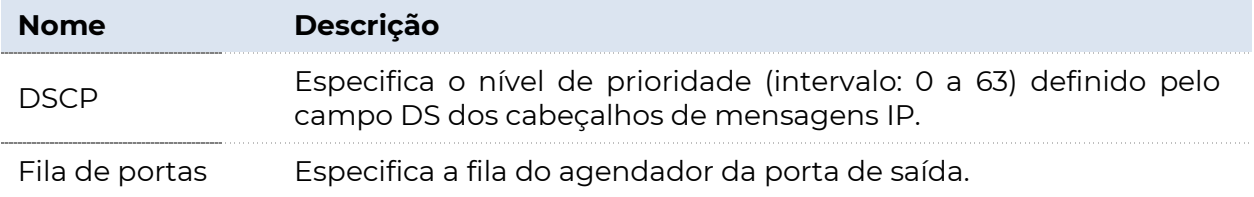

### 6.2.6 Prioridade de porta

Clique em Política de QoS > QoS > Prioridade de Porta para entrar na página. Nesta página, você pode configurar o modo de prioridade do aplicativo e a prioridade Cos para as portas físicas do switch.

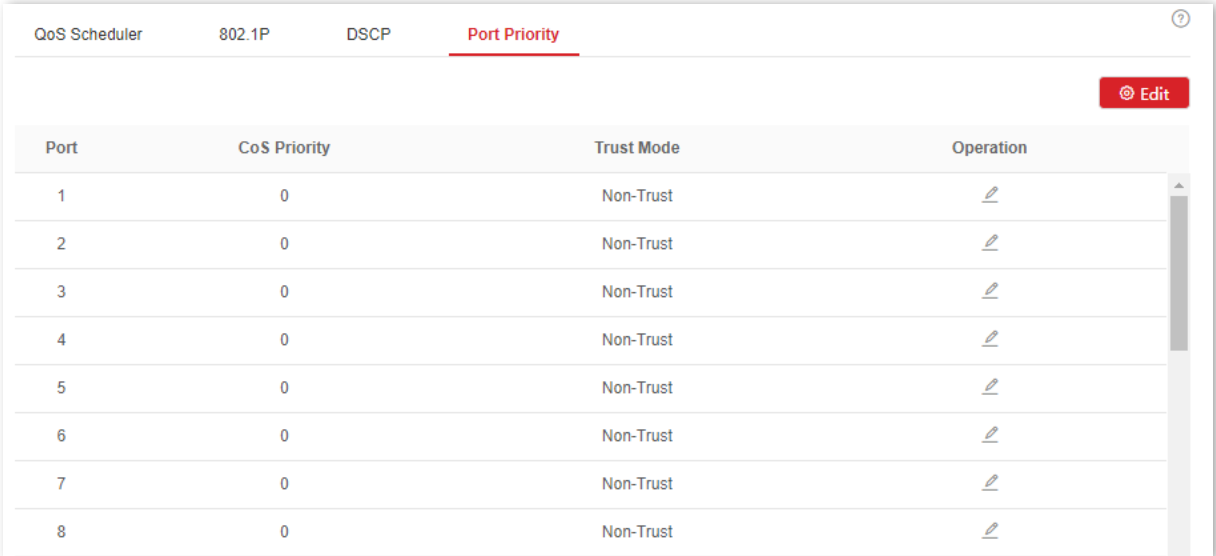

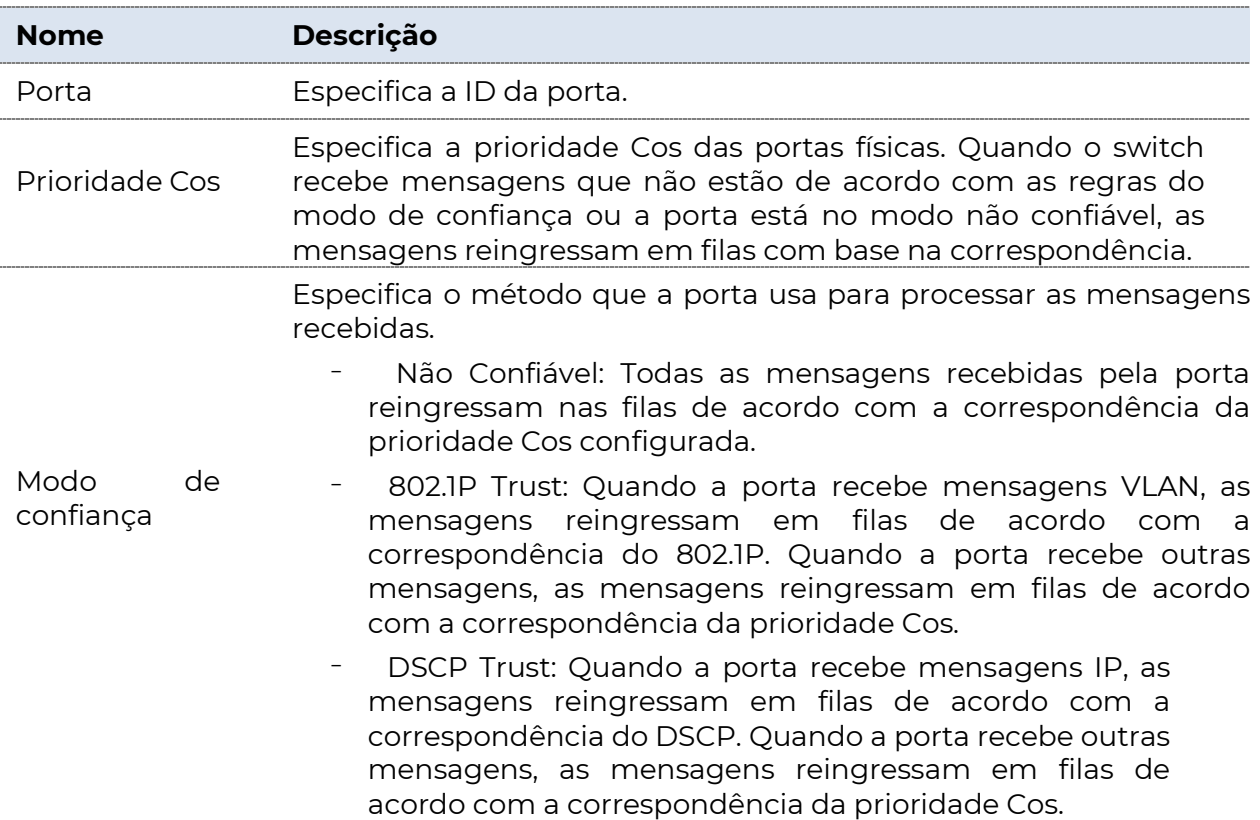

# 7 Segurança de rede

# 7.1 Filtragem MAC

Com esta função ativada, o switch pode verificar o endereço MAC de origem e o endereço MAC de destino dos pacotes recebidos. Se o endereço MAC de origem ou o endereço MAC de destino de um pacote existir na lista de filtragem MAC, o pacote será descartado.

A filtragem MAC pode efetivamente impedir que usuários ilegais acessem a rede, melhorando assim a segurança da rede.

Clique em Segurança de Rede > Filtragem MAC para entrar na página. Nesta página, você pode configurar as regras de filtragem MAC.

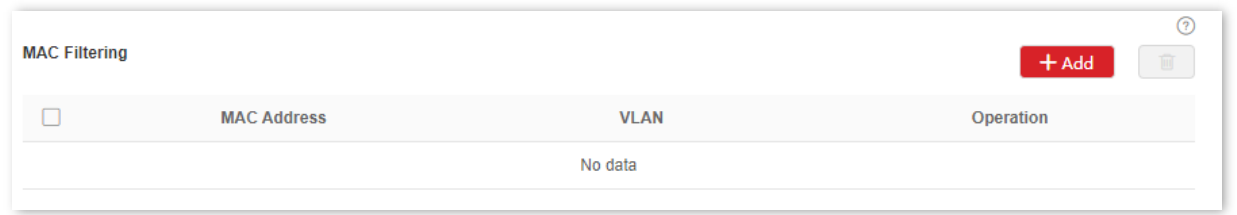

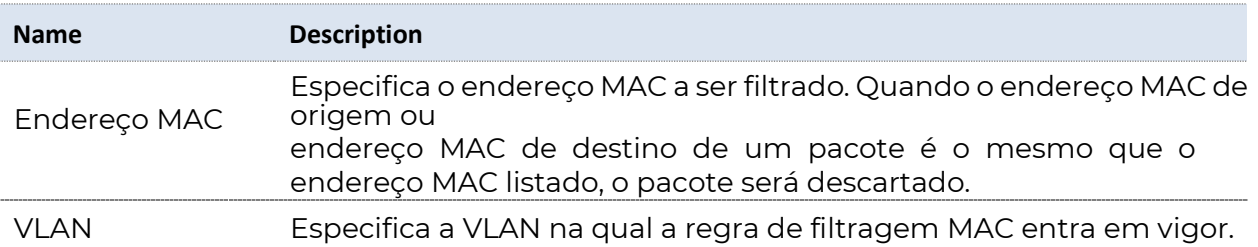

**POSITIVO** 

SEG

### 7.2.1 Visão geral

802.1X é uma tecnologia de controle de acesso à rede trazida pelo IEEE. É usado para

autenticar e controlar usuários da LAN. O sistema de autenticação envolve três partes: cliente, dispositivo e servidor de autenticação.

<sup>−</sup>Cliente de autenticação: um dispositivo cliente envia uma solicitação de autenticação e o servidor de autenticação na LAN verifica sua validade. É necessário um software cliente que suporte a autenticação 802.1X.

<sup>−</sup>Dispositivo de autenticação: Fornece interface para o cliente se conectar à LAN. Pois é

localizado entre o cliente e o servidor de autenticação e decide se o cliente pode acessar LAN ou não de acordo com a mensagem retornada pelo servidor de autenticação.

<sup>−</sup>Servidor de autenticação: fornece serviço de autenticação para clientes. O mais usado é o servidor RADIUS (Remote Authentication Dial-In User Service). O servidor de autenticação decide se o cliente passa a autenticação de acordo com a mensagem de autenticação do cliente enviada pelo dispositivo de autenticação e notifica o resultado para o dispositivo de autenticação. O dispositivo decide se o cliente pode acessar a LAN ou não.

Essa opção serve como o dispositivo de autenticação no sistema de autenticação. Ele se comunica com o servidor de autenticação por meio da terminação EAP. Depois de receber a mensagem EAP do cliente, o switch encapsula as informações de autenticação do cliente do

para a mensagem RADIUS padrão e, em seguida, encaminha a mensagem RADIUS para o servidor de autenticação. O diagrama básico do sistema de autenticação é mostrado a seguir.

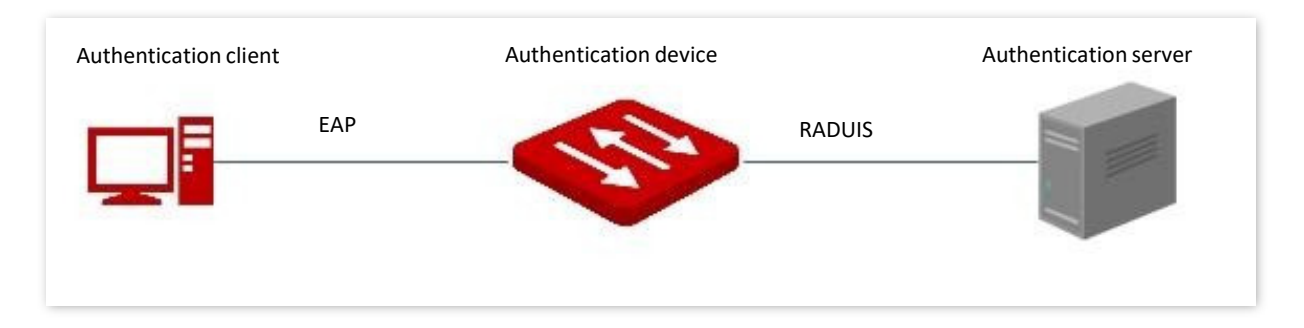

Essa opção oferece suporte apenas à autenticação com base no acesso à porta. Se um dos usuários passar a autenticação, a porta será autorizada e os seguintes usuários que usam essa porta poderão acessar a rede sem autenticação. No entanto, quando esse usuário está offline, a porta

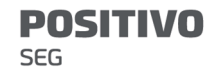

torna-se não autorizado e todos os outros usuários sob essa porta não conseguem acessar a rede.

### 7.2.2 Global

Clique em Segurança de Rede > 802.1X > Global para entrar na página. Nesta página, você pode configurar os parâmetros do servidor de autenticação 802.1X.

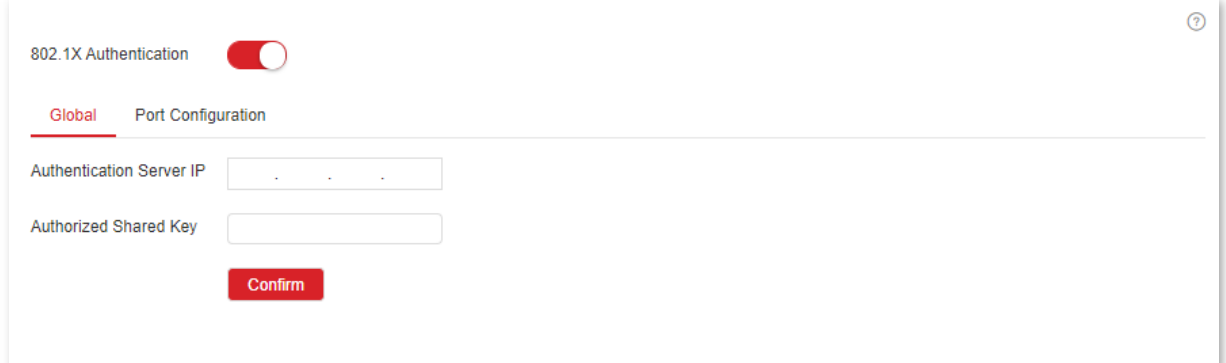

#### Descrição do parâmetro

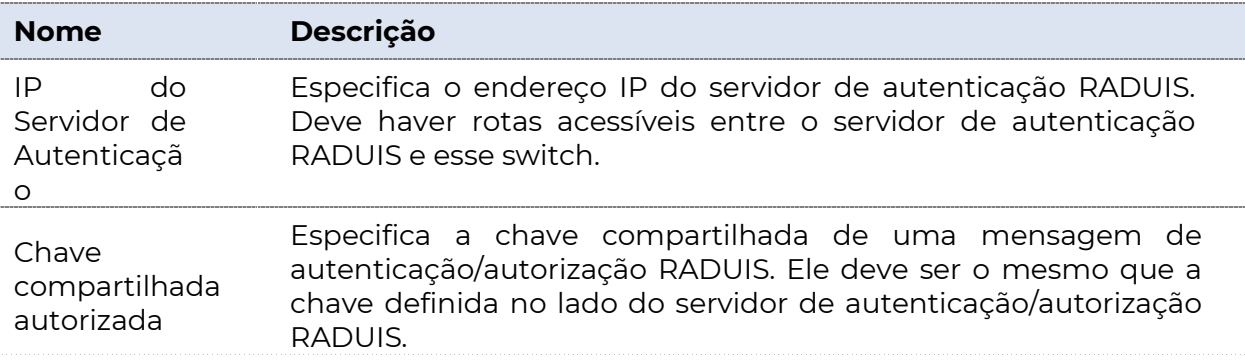

### 7.2.3 Configuração de porta

Clique em Segurança de Rede > Configuração de Porta de > 802.1X para entrar na página. Nesta página, você pode configurar os parâmetros de autenticação 802.1X para cada porta.

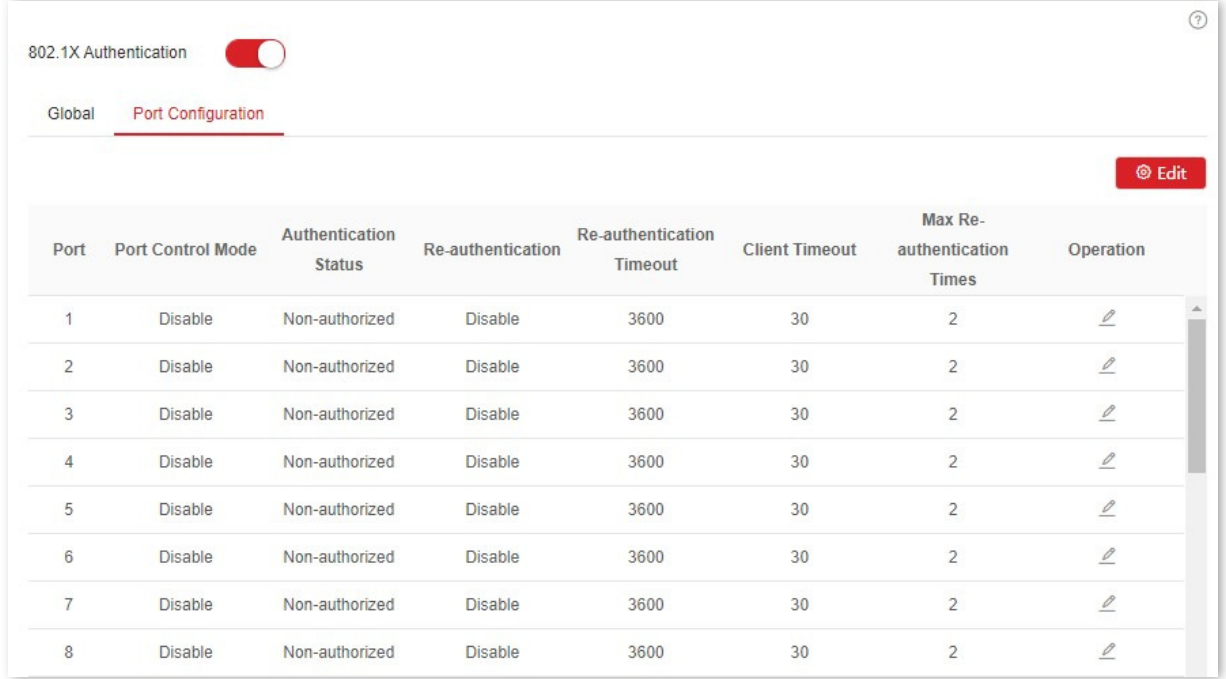

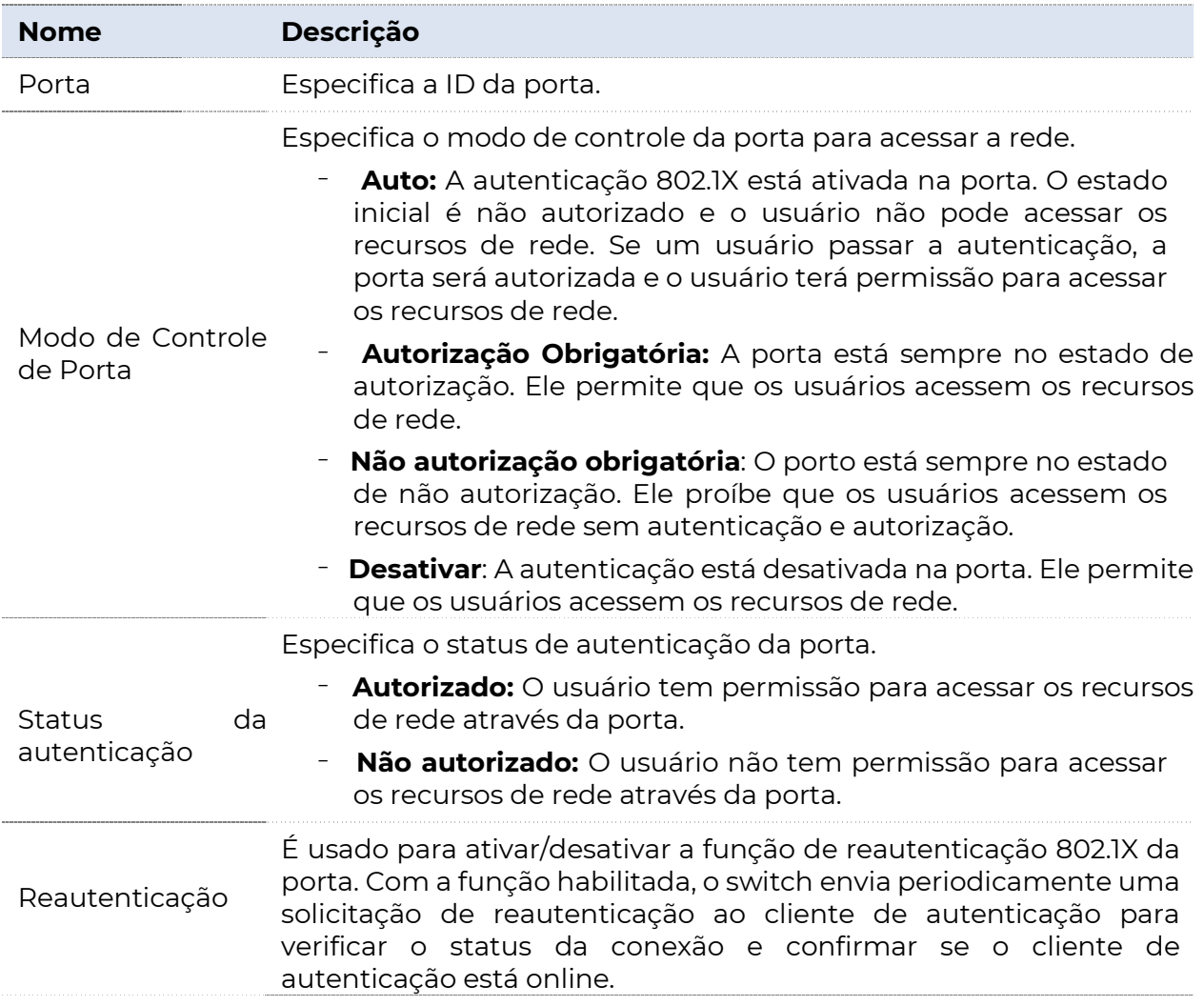

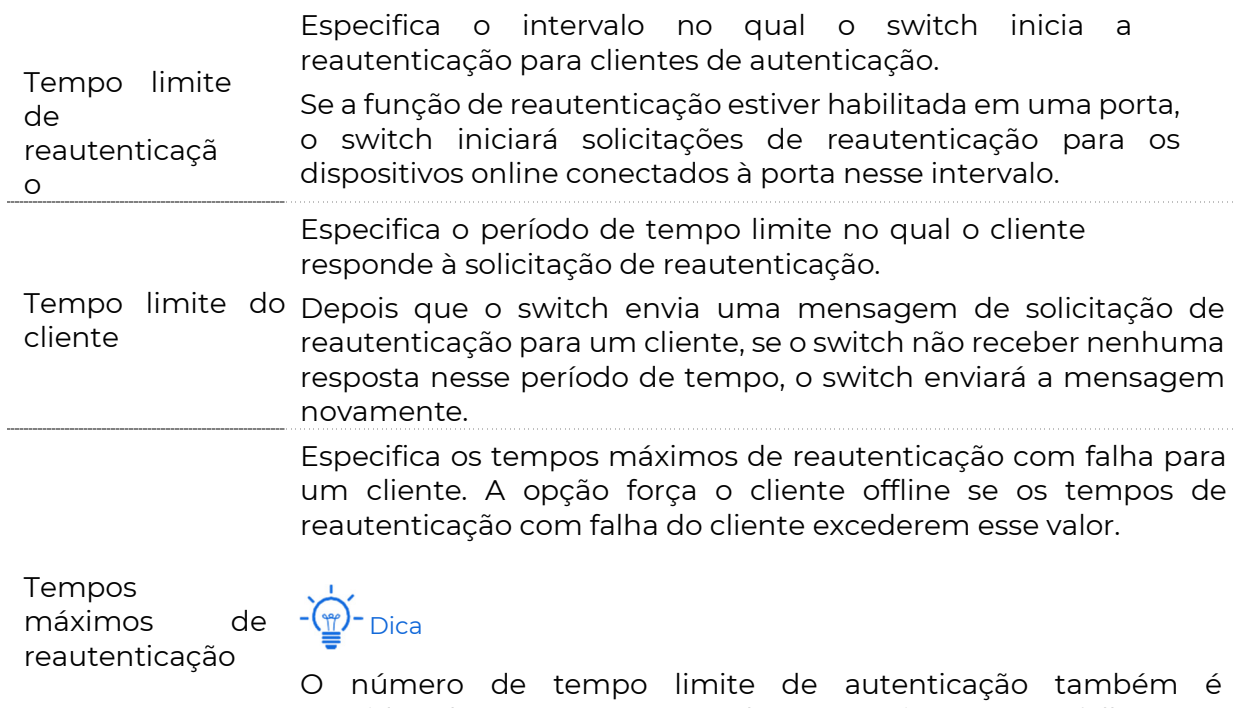

considerado como os tempos de reautenticação com falha. Se o número de tempo limite de autenticação do cliente exceder os tempos máximos de reautenticação, o switch forçará o cliente offline.

# 7.3 Defesa de ataque

### 7.3.1 Visão geral

Esses switches suportam três métodos de defesa de ataque: ARP Attack Defense, DoS (Denial of Service) Attack Defense e MAC Address Attack Defense.

#### Defesa de ataque ARP

A taxa de recebimento ARP é definida para evitar que as mensagens ARP na LAN sejam enviadas esmagadoramente para uma porta, resultando em sobrecarga da CPU e levando a falha de função ou até mesmo mau funcionamento do dispositivo.

Se a taxa de recebimento de ARP do switch exceder o valor limite definido, o switch descarta aleatoriamente algumas mensagens ARP para garantir que a taxa de recebimento de ARP esteja dentro do valor limite definido.

#### Defesa de ataque DoS

A função DoS Attack Defense é usada para impedir que alguns hosts consumam maliciosamente recursos do servidor enviando um grande número de solicitações de serviço, deixando outros hosts incapazes de usar os serviços de rede corretamente.

#### Defesa de ataque de endereço MAC

O MAC Address Attack Defense limita o switch para aprender o endereço MAC, de modo a evitar que ele aprenda constantemente um grande número de endereços MAC de origem de mensagens inválidas na LAN, o que pode ampliar a tabela de encaminhamento de endereços MAC e resultar na degradação do desempenho de encaminhamento.

### 7.3.2 Defesa de ataque ARP

Clique em Segurança de Rede > Defesa de Ataque > Defesa de Ataque ARP para entrar na página. Nesta página, você pode configurar o valor limite da Taxa de Recebimento ARP do switch.

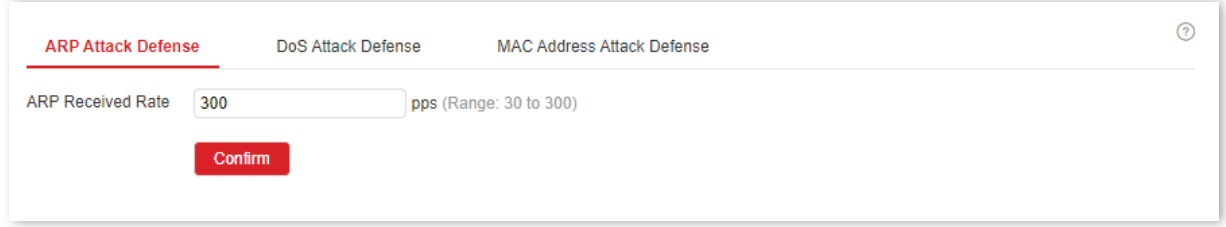

#### Descrição do parâmetro

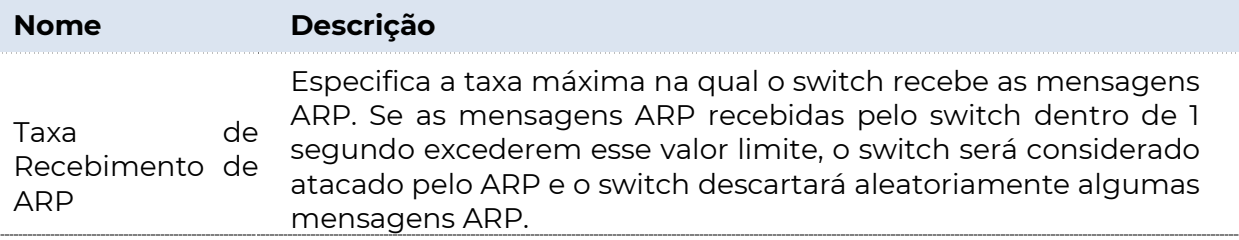

### 7.3.3 Defesa de ataque DoS

Clique em Segurança de Rede > Defesa de Ataque > Defesa de Ataque DoS para entrar na página. Nesta página, você pode configurar as regras de Defesa de Ataque DoS.

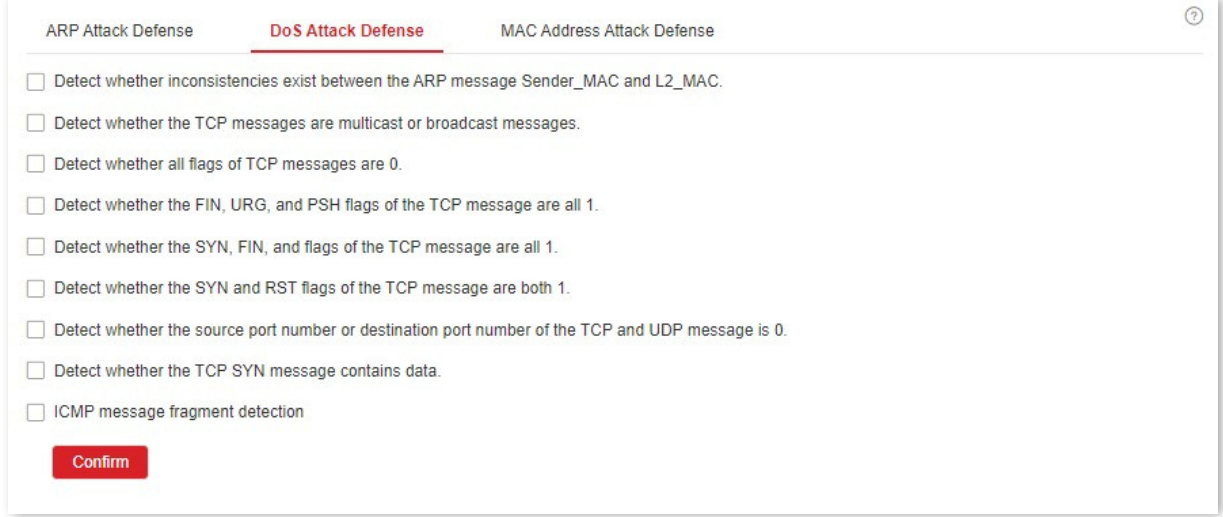

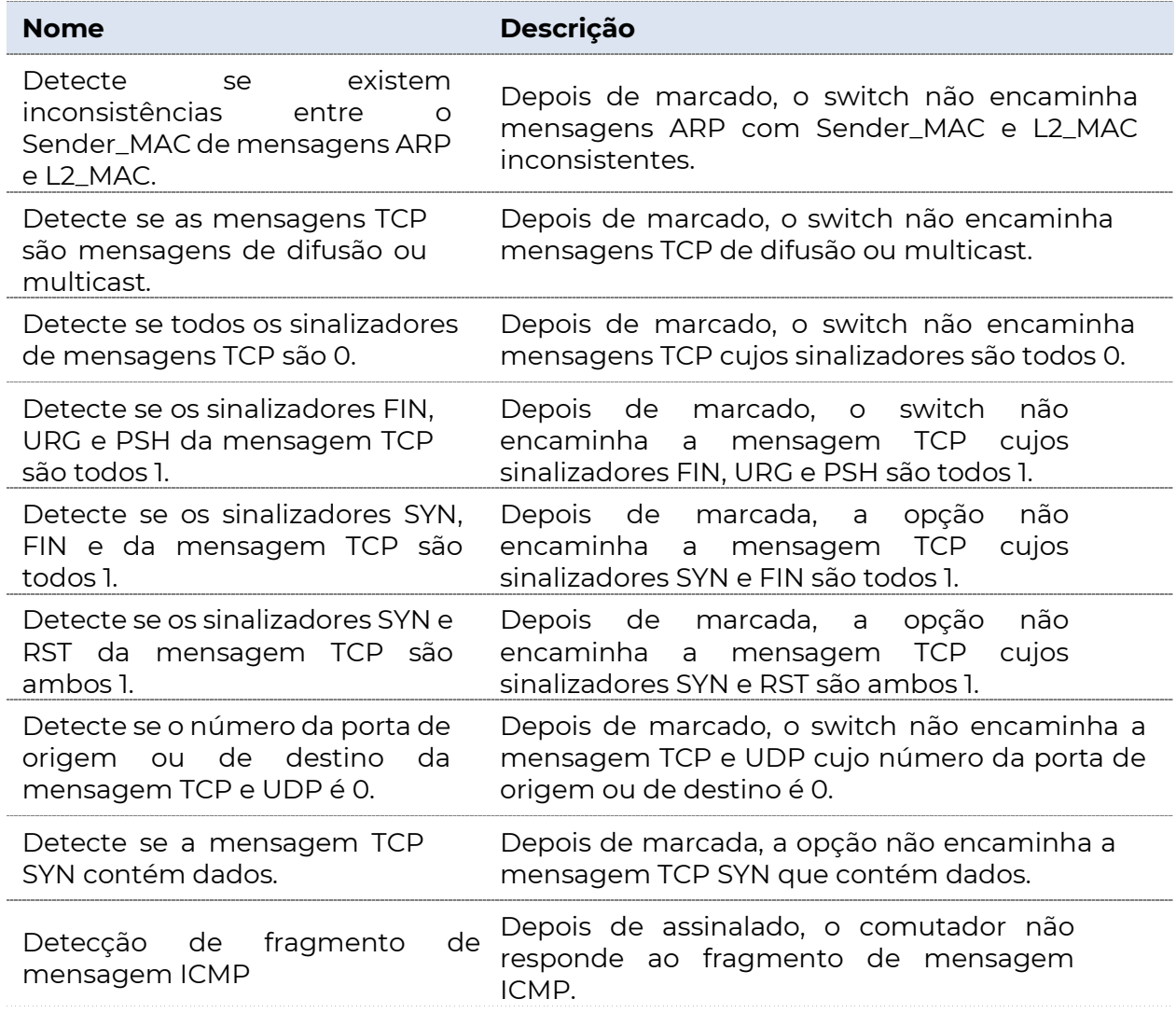

### 7.3.4 Defesa de ataque de endereço MAC

Clique em Segurança de Rede > Defesa de Ataque > Defesa de Ataque de Endereço MAC para entrar na página. Nesta página, você pode configurar se a porta pode encaminhar a mensagem de unicast desconhecida.

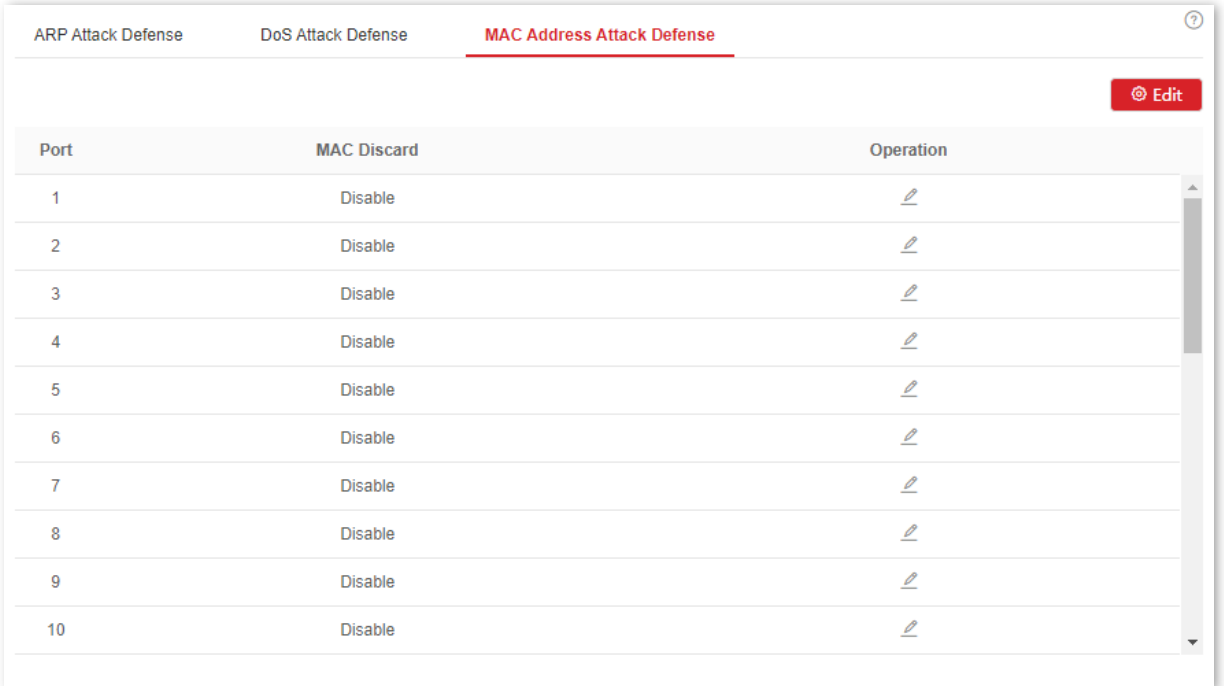

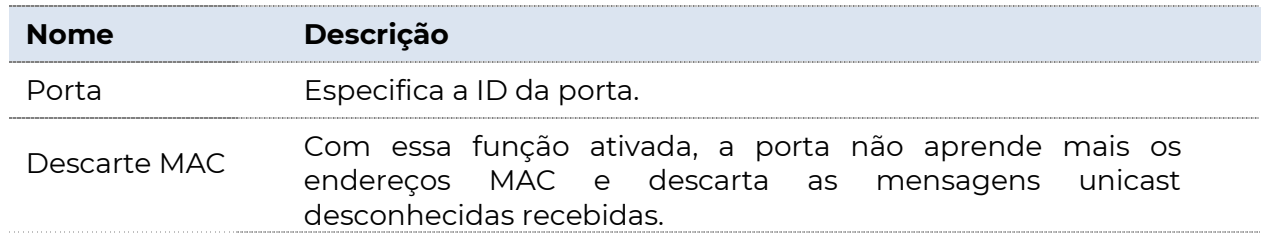

# SEG

# 8 Configurações do dispositivo

# 8.1 Gerenciamento de usuários

A atribuição de permissões de acesso diferentes a diferentes tipos de usuários pode reduzir o risco de violação da configuração do switch.

Essa opção oferece suporte a três tipos de usuários:

#### Administrador

Há apenas um administrador criado pelo sistema por padrão. O administrador pode executar operações de todas as funções. O nome de usuário e a senha padrão são admin.

#### **Busuário da Operação**

Um usuário de operação pode realizar todas as operações, além de atualização de software, redefinição ou gerenciamento de usuários.

#### Usuário comum

Um usuário comum pode verificar a configuração do switch.

Clique em Configurações do dispositivo > Gerenciamento de usuários para entrar na página. Nesta página, você pode adicionar usuários dessa opção (8 usuários no máximo).

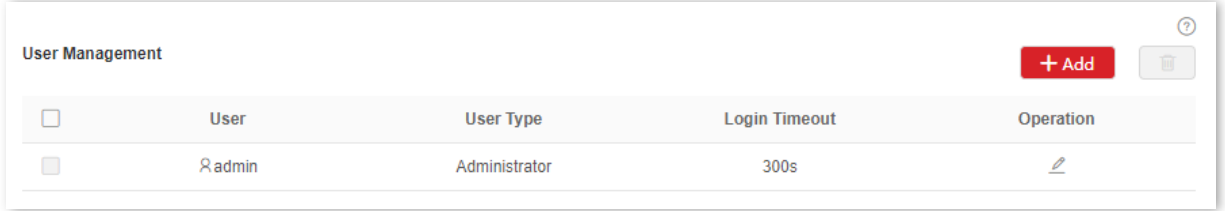

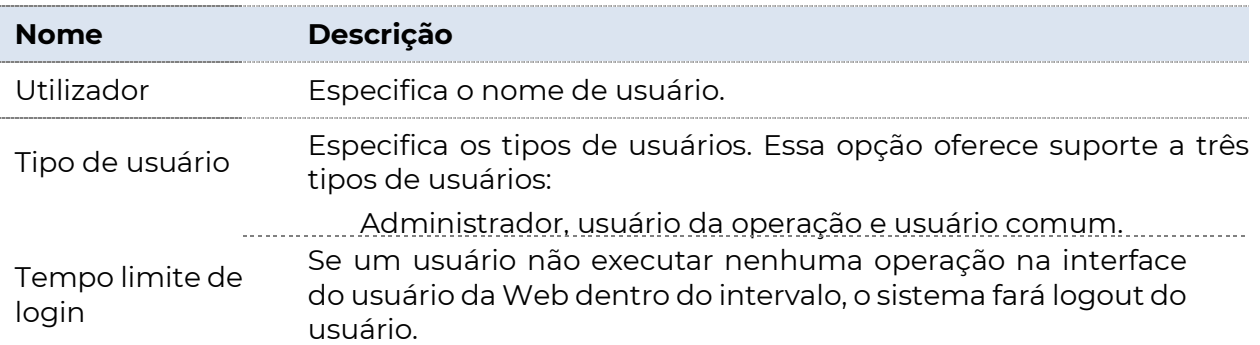

## 8.2 SNMP

### 8.2.1 Visão geral

SNMP (Simple Network Management Protocol) permite que uma estação de gerenciamento de rede para

Gerencie remotamente os dispositivos de rede que oferecem suporte a esse protocolo, incluindo o monitoramento do status da rede, a modificação da configuração do dispositivo de rede, o recebimento de alarmes de eventos de rede e assim por diante.

O SNMP pode proteger as diferenças físicas entre dispositivos e realizar o gerenciamento automático de dispositivos de diferentes fornecedores.

#### Estrutura de gerenciamento SNMP

A estrutura de gerenciamento SNMP consiste em três partes: gerenciador SNMP, agente SNMP e MIB (Management Information Base).

- <sup>−</sup>Gerenciador SNMP: Um sistema usado para controlar e monitorar nós de rede por SNMP. O mais comumente usado é o NMS (Network Management System), que pode ser um servidor especialmente usado para gerenciamento de rede ou um programa aplicativo para executar a função de gerenciamento em um determinado dispositivo de rede.
- − Agente SNMP: Software que é executado em dispositivos gerenciados para manter informações gerenciais e relatar dados gerenciais para um sistema de gerenciamento SNMP quando necessário.
- <sup>−</sup>MIB: É uma coleção de objetos gerenciados. Quando o NMS gerencia os dispositivos, alguns parâmetros funcionais dos dispositivos gerenciados são necessários, como o estado da porta, a utilização da CPU, etc., que também são chamados de objetos gerenciados. O MIB define uma série de propriedades para esses objetos gerenciados: nome do objeto, direito de acesso, tipo de dados, etc. Cada agente SNMP tem seu MIB correspondente e o gerenciador SNMP pode executar

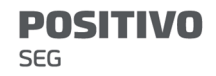

operações de leitura/gravação de acordo com as permissões de gerenciamento.

O agente SNMP é gerenciado pelo gerenciador SNMP na rede SNMP e eles interagem entre si via SNMP.

#### Operações básicas SNMP

As três operações básicas a seguir estão disponíveis para esse switch para obter intercomunicação entre o gerenciador SNMP e o agente SNMP:

- <sup>−</sup>Get: O gerenciador SNMP o usa para recuperar o(s) valor(es) de um ou mais objetos do agente SNMP.
- <sup>−</sup>Set: O gerenciador SNMP o usa para reconfigurar o(s) valor(es) de um ou mais objetos no MIB.

<sup>−</sup>Intercept: O agente SNMP o usa para enviar informações de alerta ao gerenciador SNMP.

#### Versões SNMP

Este switch é compatível com SNMPv1, SNMPv2c e SNMPv3.

<sup>−</sup>SNMPv3 adota o método de autenticação com nome de usuário e senha.

<sup>−</sup>SNMPv1 e SNMPv2c adotam a autenticação de nome da comunidade. Se o nome da comunidade da mensagem SNMP não passar a autenticação, a mensagem será descartada. O nome da comunidade SNMP define a relação entre SNMP gerente e agente SNMP. Ele funciona como uma senha que limita o gerenciador SNMP para acessar o agente SNMP do switch.

#### Introdução ao MIB

O SNMP apresenta uma estrutura de árvore e cada nó de árvore representa um objeto gerenciado. Um objeto pode ser identificado com uma sequência de números que indicam um caminho a partir da raiz. A cadeia de caracteres numérica é o OID (Object Identifier). Na figura a seguir, o OID do objeto A é (1.3.6.1.2.1.1); enquanto o objeto B é (1.3.6.1.2.1.2).

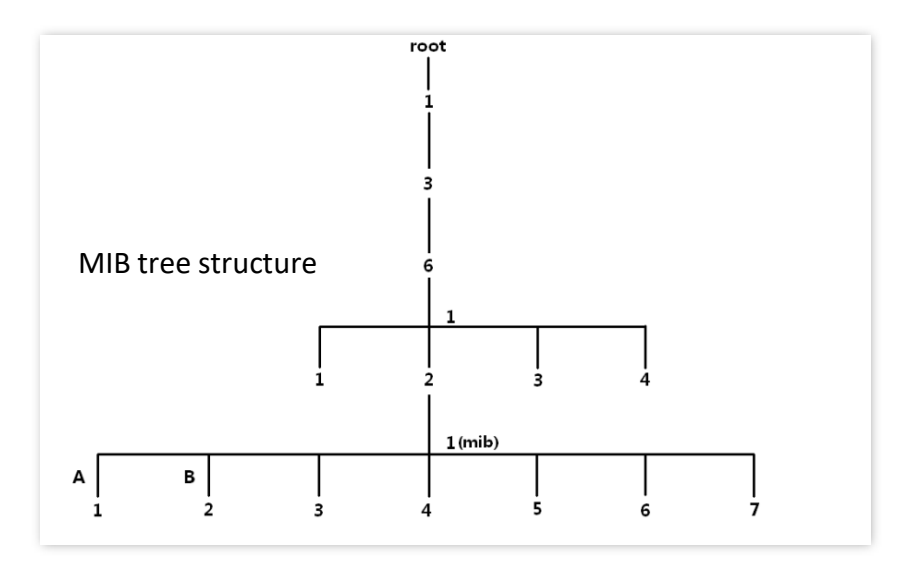

#### Vista

O modo de exibição MIB é um subconjunto de todos os objetos gerenciados no MIB. Um objeto gerenciado é representado pelo OID, e a regra de exibição configurada (*incluir/excluir*) decide se o objeto é gerenciado ou não.

#### Grupo

Depois de criar o modo de exibição, você pode criar grupos SNMP. Você pode adicionar o modo de exibição Somente Leitura/Leitura & Gravação/Notificação para cada grupo SNMP para atender à demanda de obter permissão de acesso diferente à função do switch para usuários de grupos diferentes.

### Utilizador

Depois de criar os grupos, você pode adicionar usuários para cada grupo. O gerenciador SNMP usa o nome de usuário e a senha de autenticação/criptografia criados aqui para efetuar login no agente SNMP.

### Comunidade

Para SNMPv1 e SNMPv2c, depois que a exibição é criada, a comunidade é necessária para ser criada.

O nome do grupo funciona como uma senha para autenticação do gerenciador SNMP. As permissões de acesso de exibição de cada grupo podem ser adicionadas aqui para obter o gerenciamento de permissões de acesso.

# 8.2.2 Diretrizes de configuração

#### **SNMPv3**

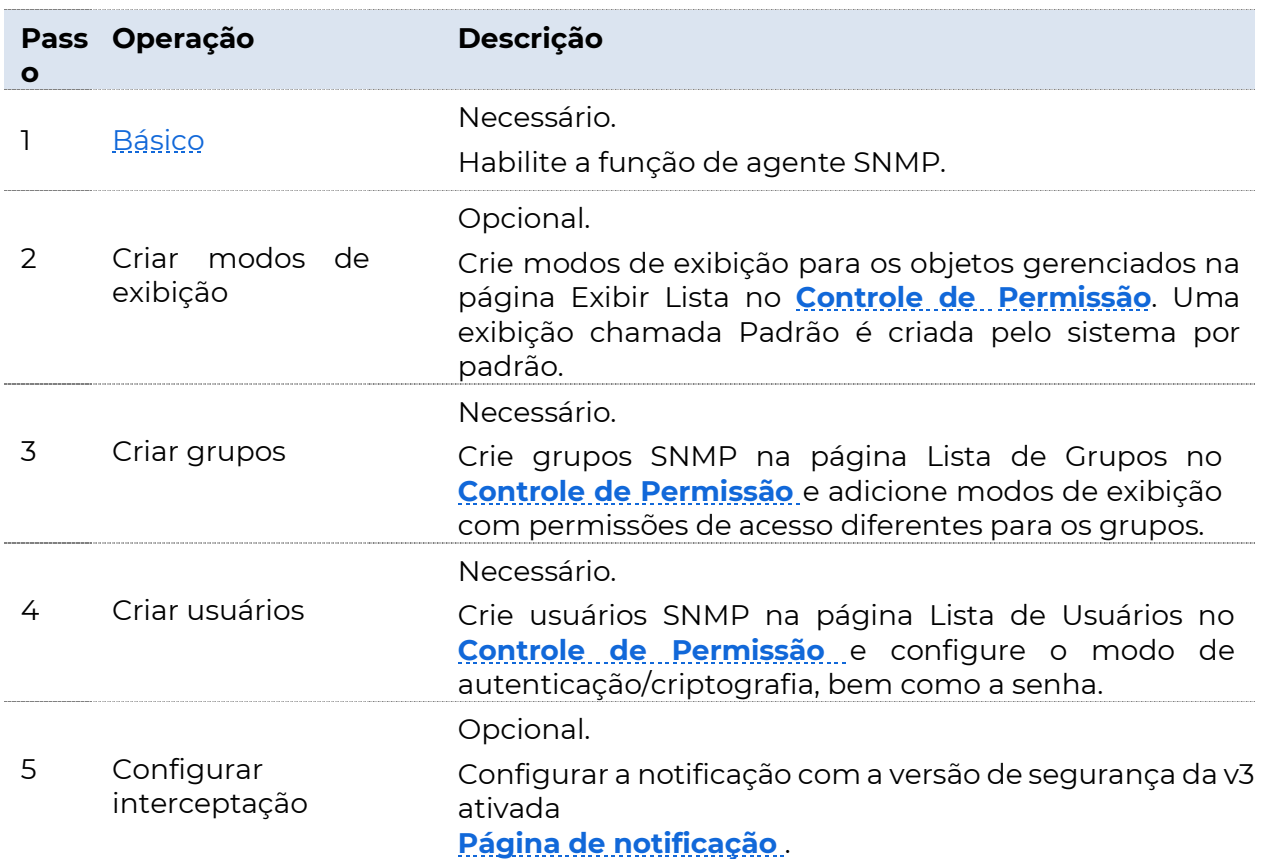

#### ■ SNMPv1/SNMPv2c

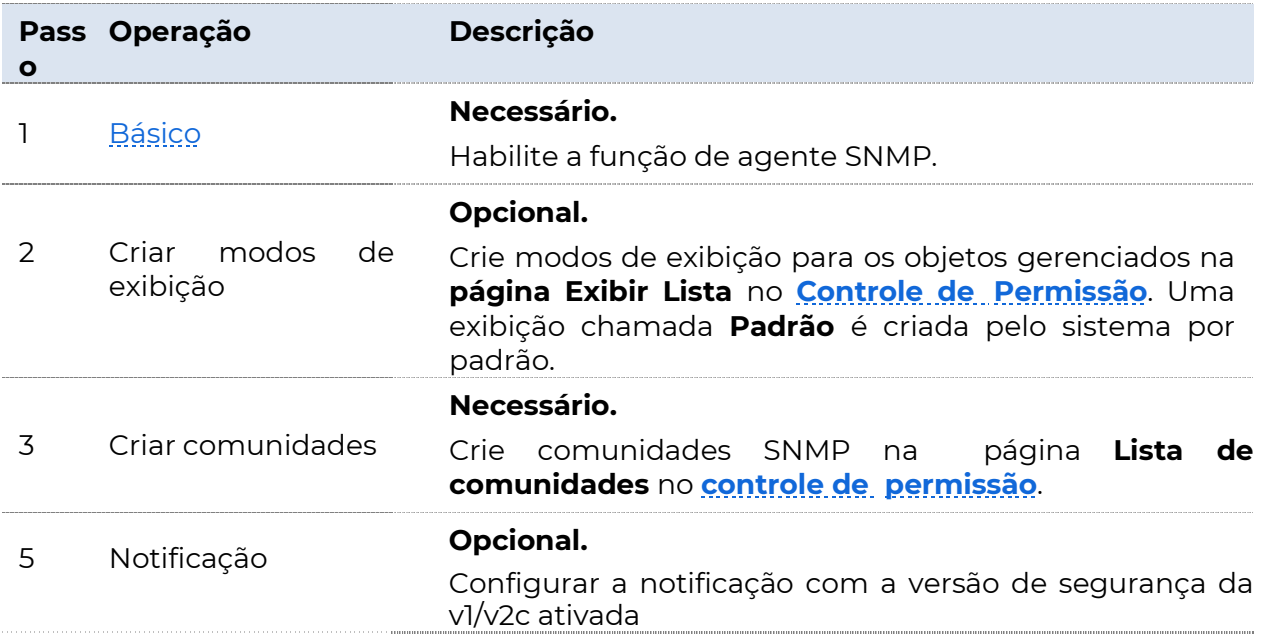

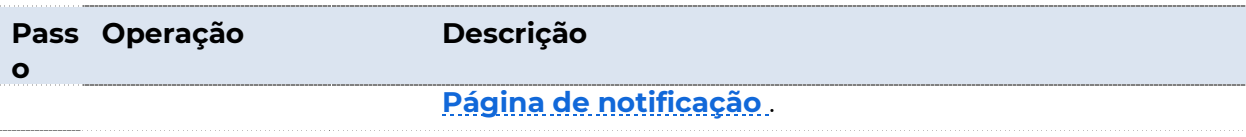

### 8.2.3 Básico

Clique em Configurações do dispositivo > SNMP > Básico para entrar na página. Nesta página, você pode configurar os parâmetros SNMP básicos.

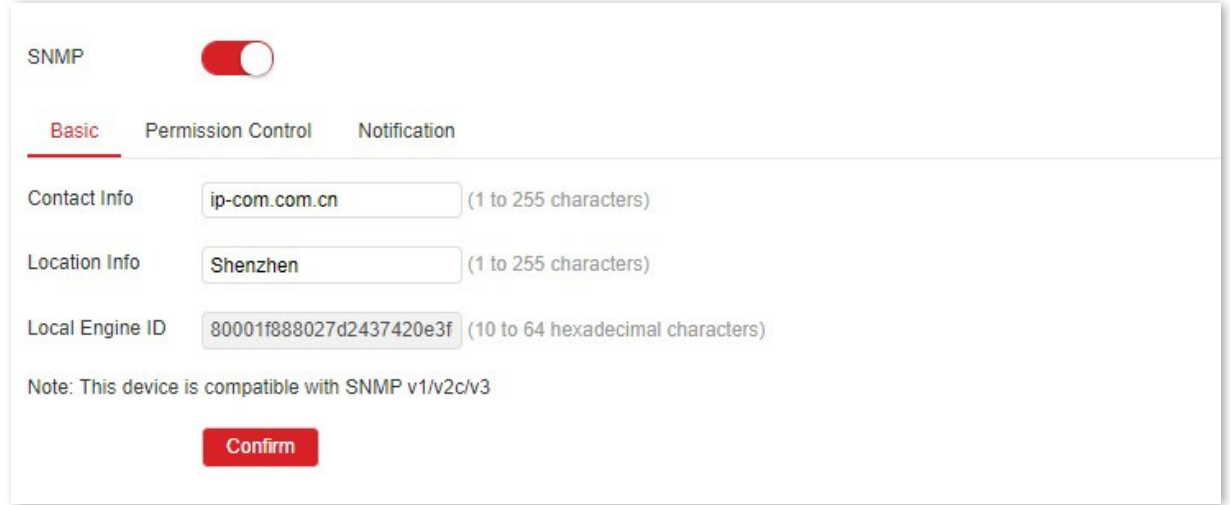

#### Descrição do parâmetro

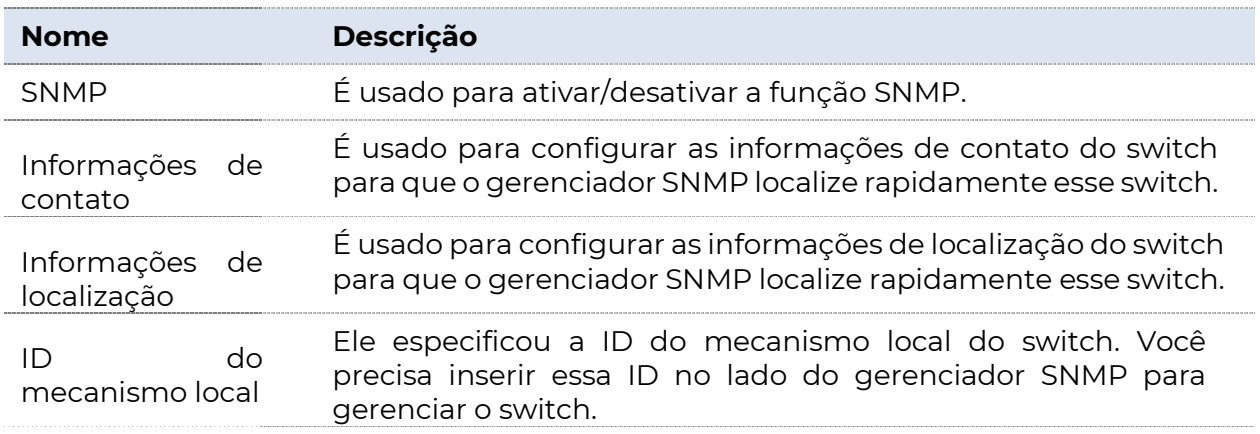

### 8.2.4 Controle de permissão

Clique em Configurações do dispositivo > SNMP > Controle de permissão para entrar na página. Nesta página, você pode configurar as permissões SNMP.

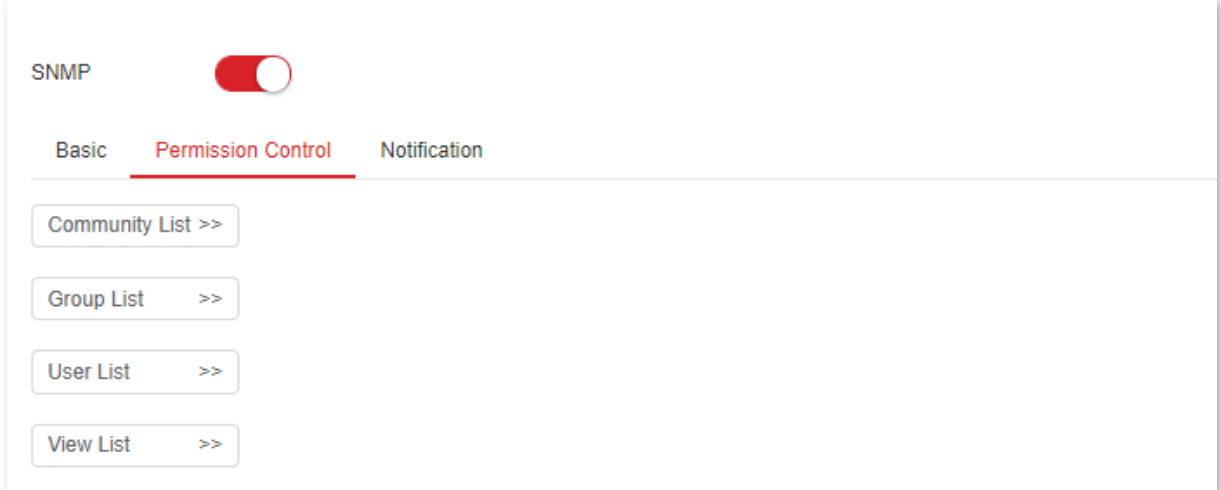

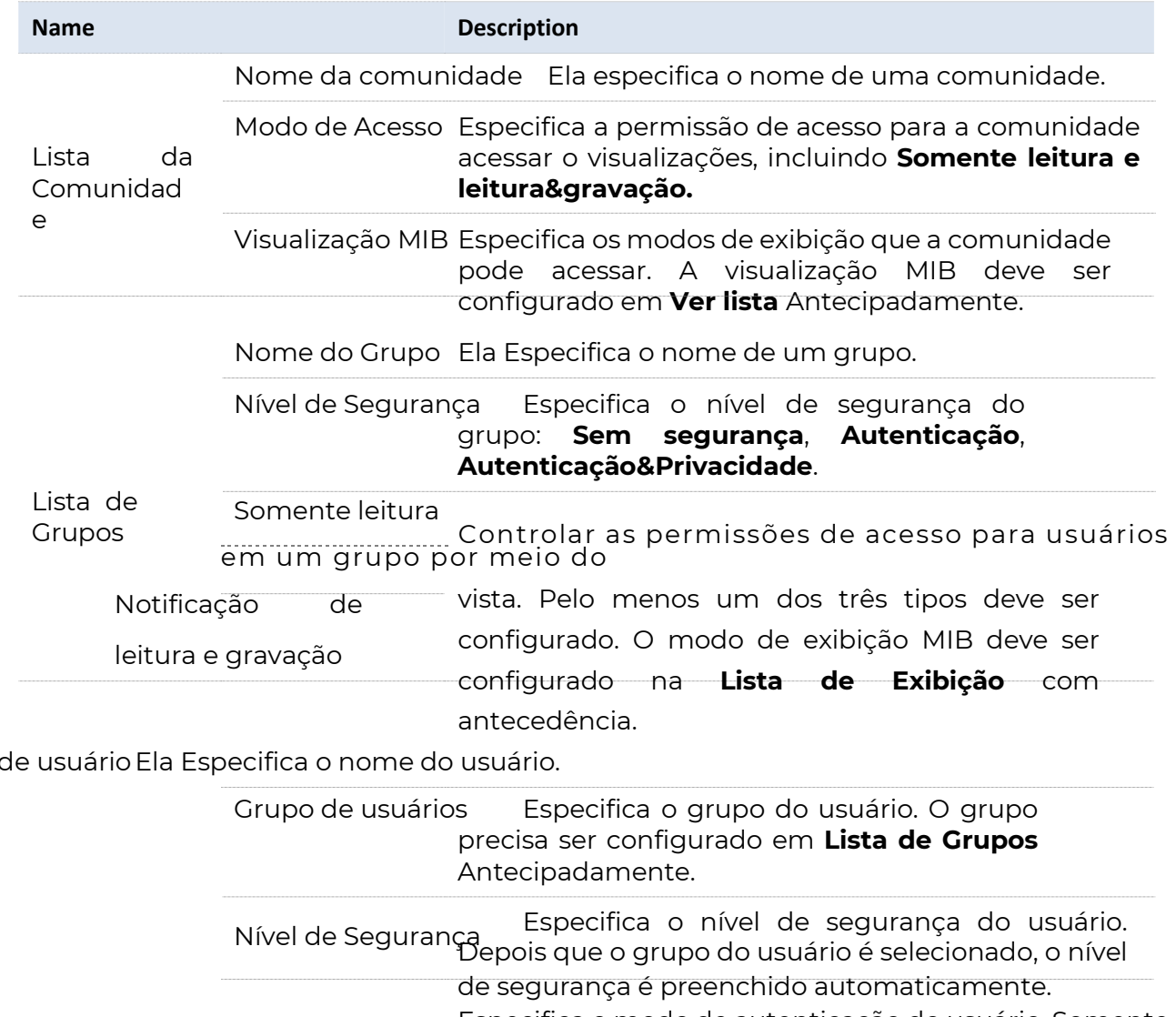

Especifica o modo de autenticação do usuário. Somente essa opção usuários Modo de autenticação

Lista de

Nome

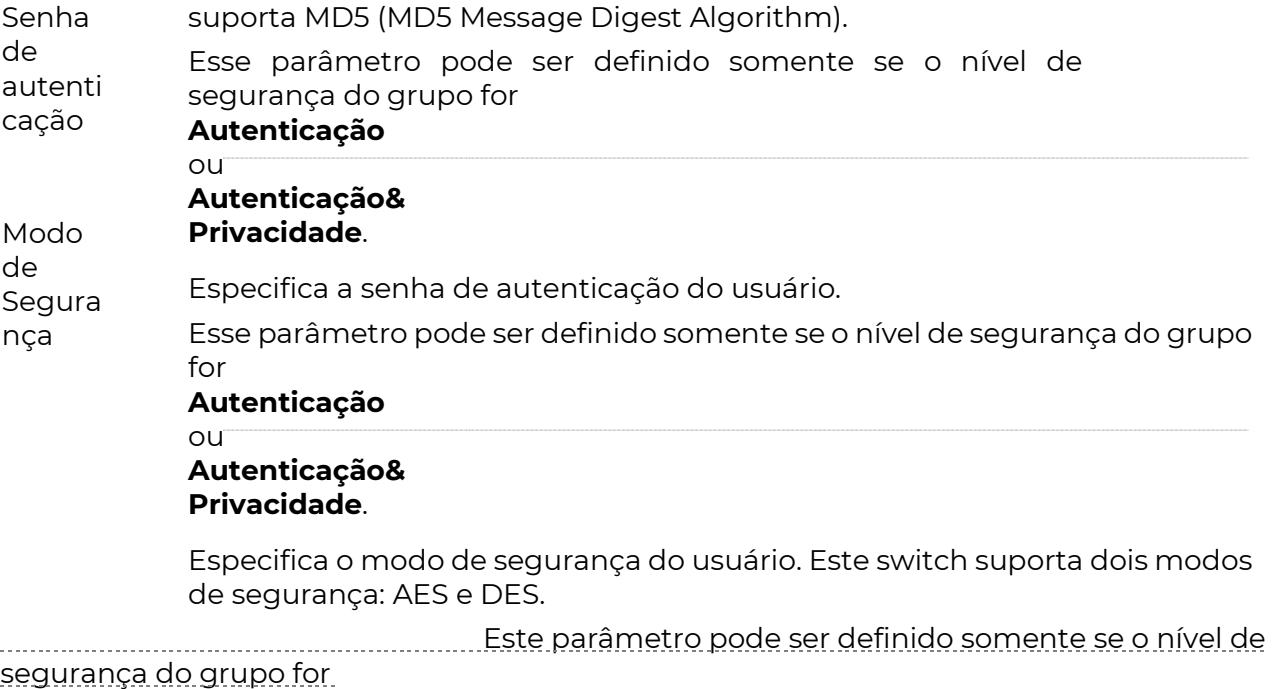

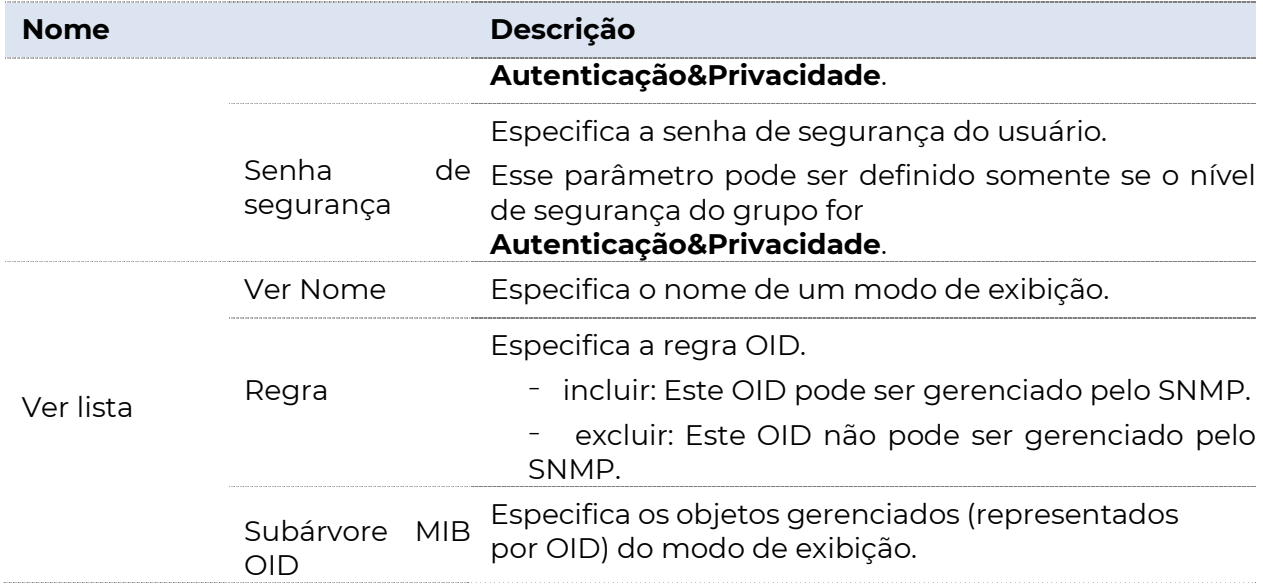

### 8.2.5 Notificação

A função de notificação permite que o switch envie mensagens para o gerenciador SNMP e notifique alguns eventos importantes (como o dispositivo está reiniciando), para que o gerente possa monitorar e lidar com os eventos específicos do switch com o software de gerenciamento SNMP.

Clique em Configurações do dispositivo > Notificação de > SNMP para entrar na página. Nesta página, você pode configurar a função de notificação SNMP.

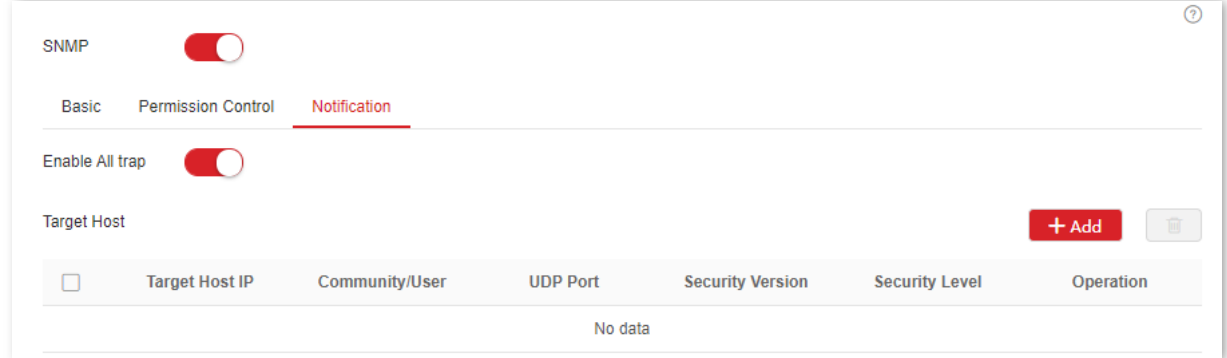

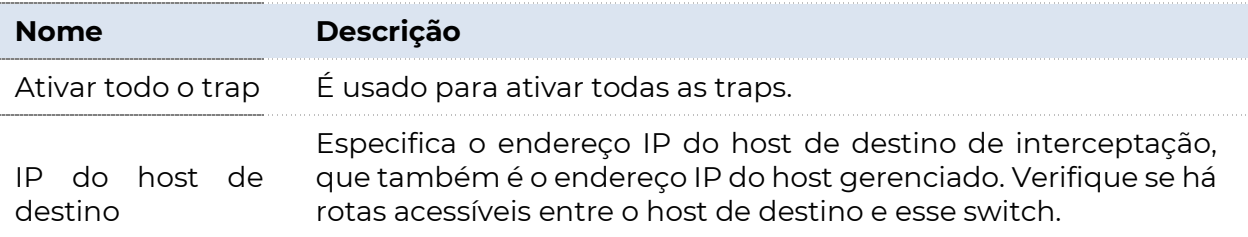

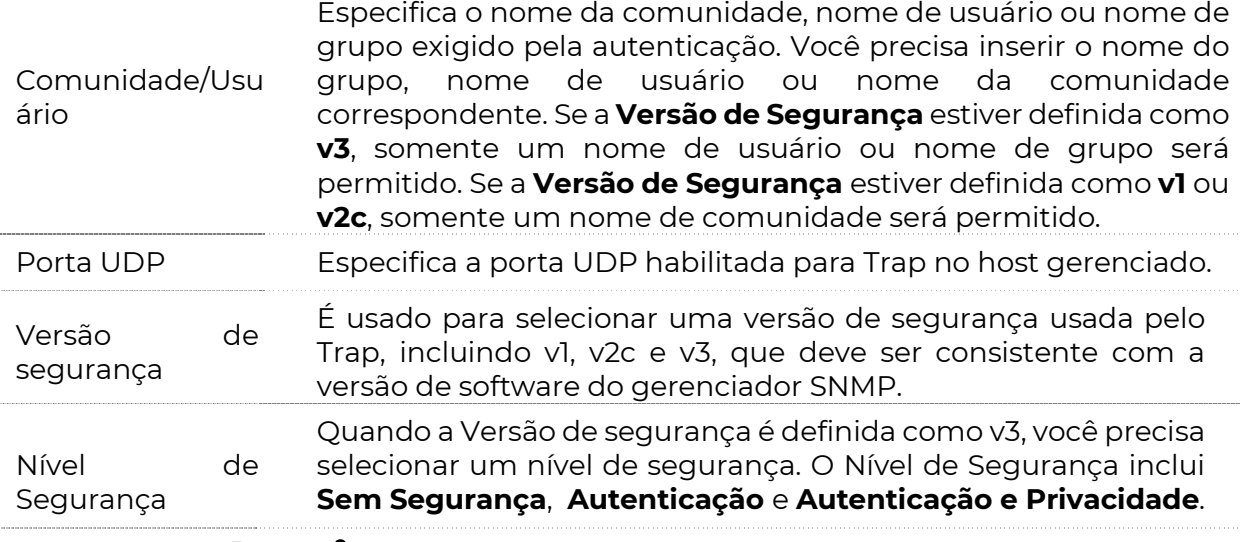

# 8.3 Hora do sistema

Para garantir que as funções baseadas no tempo do interruptor funcionem corretamente, é necessário garantir que a hora do sistema do interruptor seja precisa. Este switch suporta configuração manual e calibração de rede (padrão).

#### Configuração manual

O administrador de rede precisa definir manualmente a hora do sistema do switch. Depois que a opção for reiniciada para cada vez, o administrador precisará redefini-la.

Você pode modificar manualmente a data e a hora ou clicar em Sincronizar com a Hora Local para sincronizar a hora do comutador com o computador.

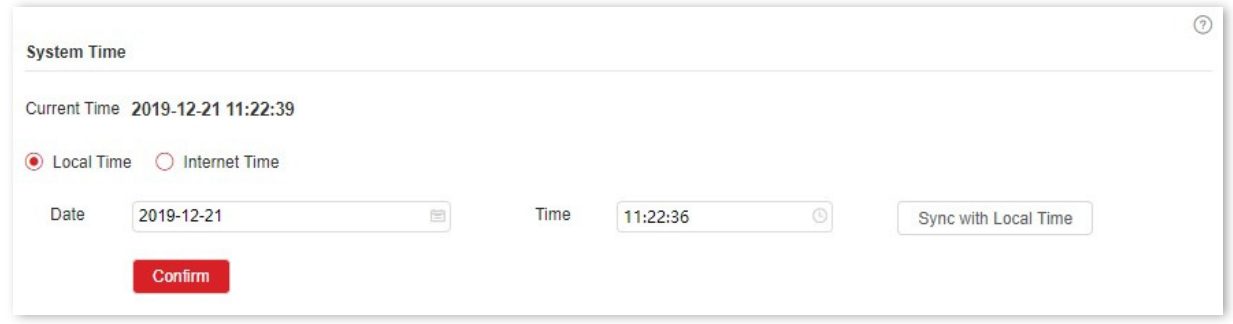

### Calibração de rede

O switch sincroniza automaticamente com o servidor de horário da Internet. Desde que o switch esteja conectado à Internet, ele pode calibrar automaticamente o tempo do sistema. Depois que o switch é reiniciado, ele também pode calibrar automaticamente.

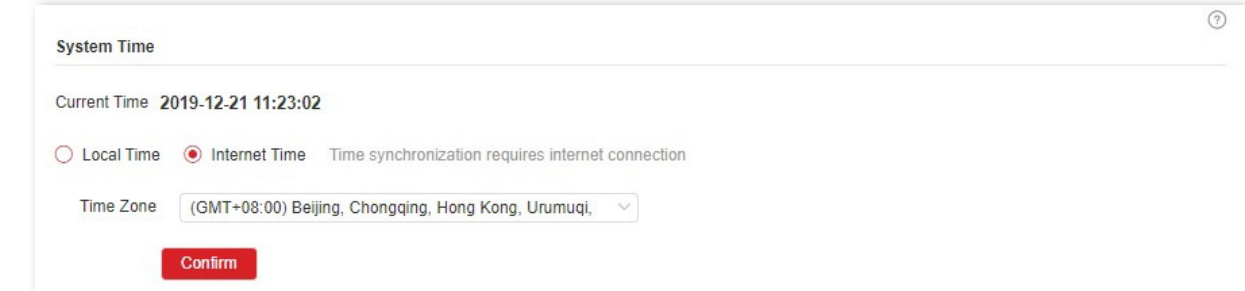

# 8.4 Manutenção

### 8.4.1 Atualização de firmware

Clique em **Configurações do dispositivo** > Manutenção > Manutenção para entrar na página. Nesta página, você pode clicar em Atualizar para atualizar o software do switch, desfrutando de uma melhor experiência do usuário.

### $\mathbb{Z}$  Nota

**POSITIVO** 

SEG

Para evitar danos ao switch, certifique-se de que o switch seja atualizado corretamente. Por favor, Nota que:

<sup>−</sup>Antes de atualizar, baixe o software mais recente do switch do site oficial: www.Positivo.com.cn. Geralmente, a extensão de nome de arquivo do arquivo de atualização é .bin.

<sup>−</sup>Durante o processo de atualização, assegure-se de uma fonte de alimentação estável para o interruptor.

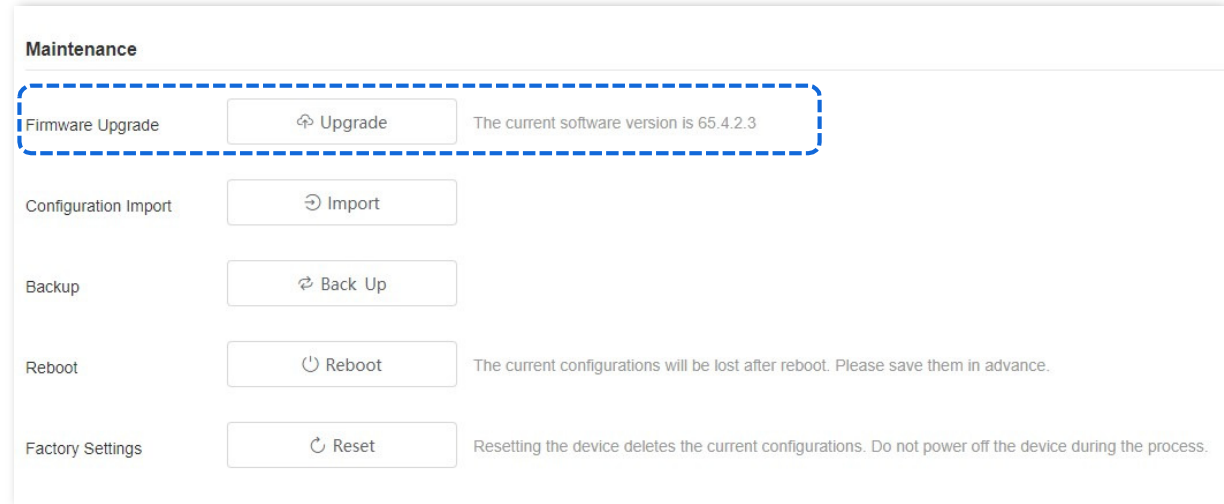

## 8.4.2 Importação de configuração

Clique em **Configurações do dispositivo** > Manutenção > Manutenção para entrar na página. Nesta página, você pode clicar em **Importar para** importar o arquivo de configuração de backup para o switch.

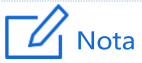

A opção não verifica o conteúdo de um arquivo, portanto, verifique se o arquivo está correto antes de importar.

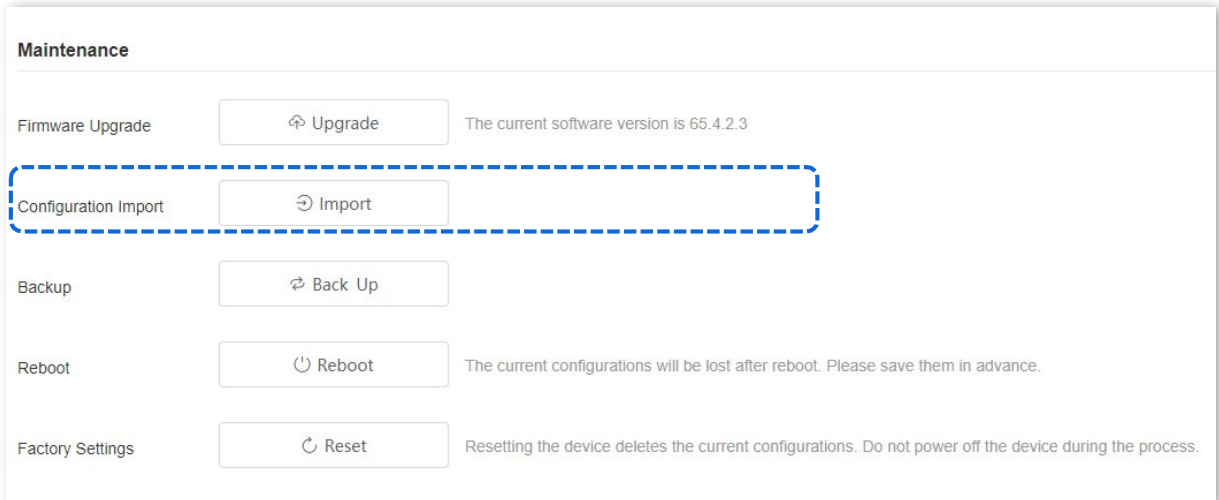

### 8.4.3 Backup

Clique em **Configurações do dispositivo** > Manutenção > Manutenção para entrar na página. Nesta página, você pode clicar em Fazer backup para salvar as informações de configuração do switch no computador local.

Por exemplo, se você tiver feito muita configuração no switch para melhor estado e

desempenho em um ambiente de operação específico, recomenda-se fazer backup da configuração do switch. Depois de atualizar o switch ou restaurar o switch para as configurações de fábrica, você pode importar esse arquivo de configuração de backup para restaurar o switch para o estado desejado.

### $\sqrt{1}$  Nota

Por favor, chave em em o canto superior direito para salvar todas as configurações antes de fazer backup.

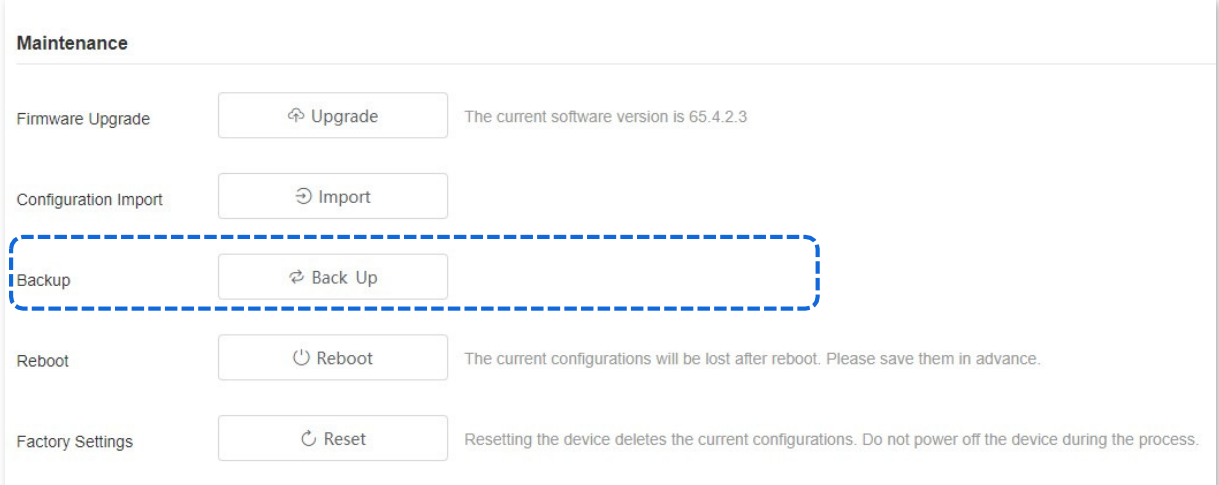

### 8.4.4 Reinicializar

Quando um parâmetro definido não funciona corretamente, você pode tentar reinicializar a opção para corrigir esse problema.

Clique em **Configurações do dispositivo** > Manutenção > Manutenção para entrar na página. Nesta página, você pode clicar em **Reinicializar** para reiniciar a opção.

### $\mathbb{Z}_1$  Nota

Por favor, charge em em o canto superior direito para salvar todas as configurações antes de reiniciar o switch.

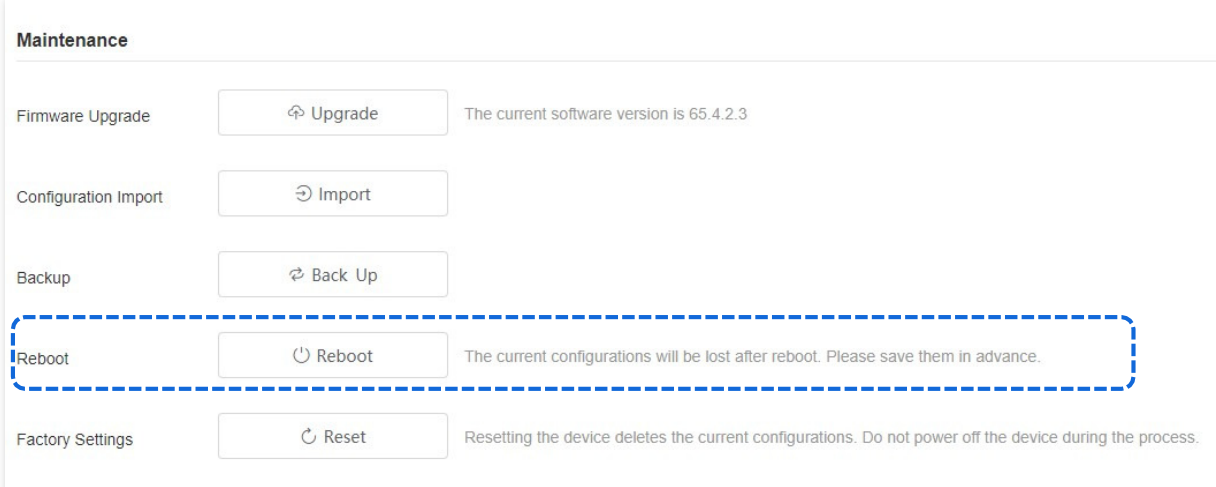

### 8.4.5 Configurações de fábrica

Se você esquecer seu nome de usuário ou senha ao efetuar login na interface do usuário da Web do switch, poderá restaurar as configurações de fábrica do switch e usar o nome de usuário e a senha padrão (ambos são admin) para fazer login. Este switch suporta redefinição de software e redefinição de hardware.

#### Redefinição de software

Clique em **Configurações do dispositivo** > Manutenção > Manutenção para entrar na página. Nesta página, você pode clicar em **Redefinir para** restaurar a opção para as configurações de fábrica e todas as informações de configuração serão removidas.

### I Nota

Durante o processo de reinicialização, certifique-se de que a fonte de alimentação estável para o interruptor.

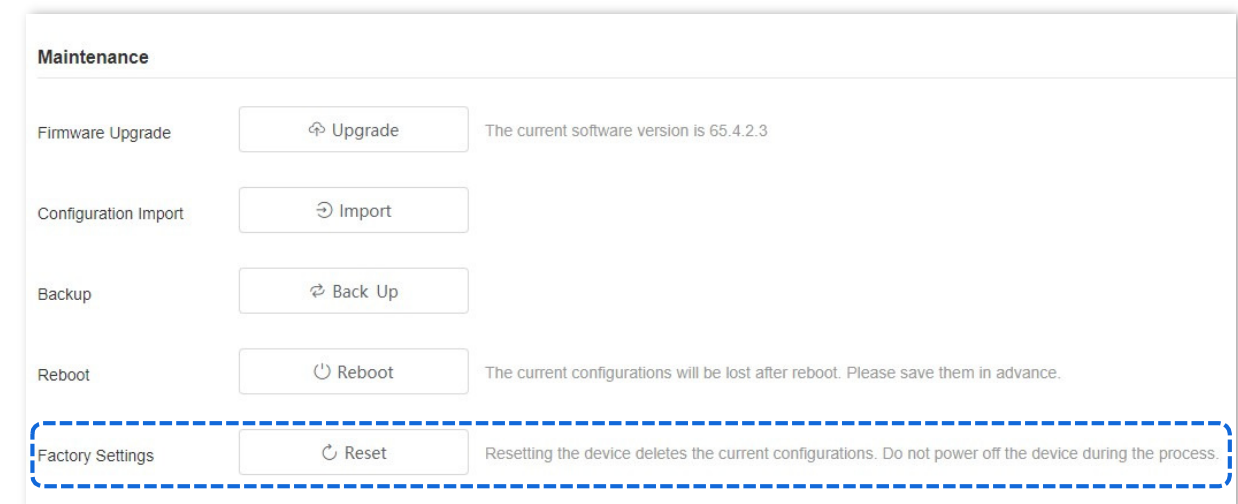

#### Redefinição de hardware

**POSITIVO** 

SEG

Quando o indicador LED de energia estiver ligado e o indicador LED SYS estiver piscando, pressione e segure o botão de reinicialização (**Modo** LED ou LED/Reset) por cerca de 10 segundos e solte-o quando tudo os indicadores são sólidos. Quando o indicador LED de energia estiver ligado e o indicador LED SYS piscar novamente, o interruptor será restaurado para as configurações de fábrica.

# 8.5 Gerenciamento de logs

### 8.5.1 Informações de registro

Os logs de um switch registram todas as situações e as operações do usuário depois que o switch é redefinido da última vez. Você pode verificar as informações de log do switch para solução de problemas se houver alguma falha de rede.

Os logs são divididos em oito níveis com base na importância e podem ser filtrados de acordo com o nível de log. Quanto menor o valor, maior a emergência.

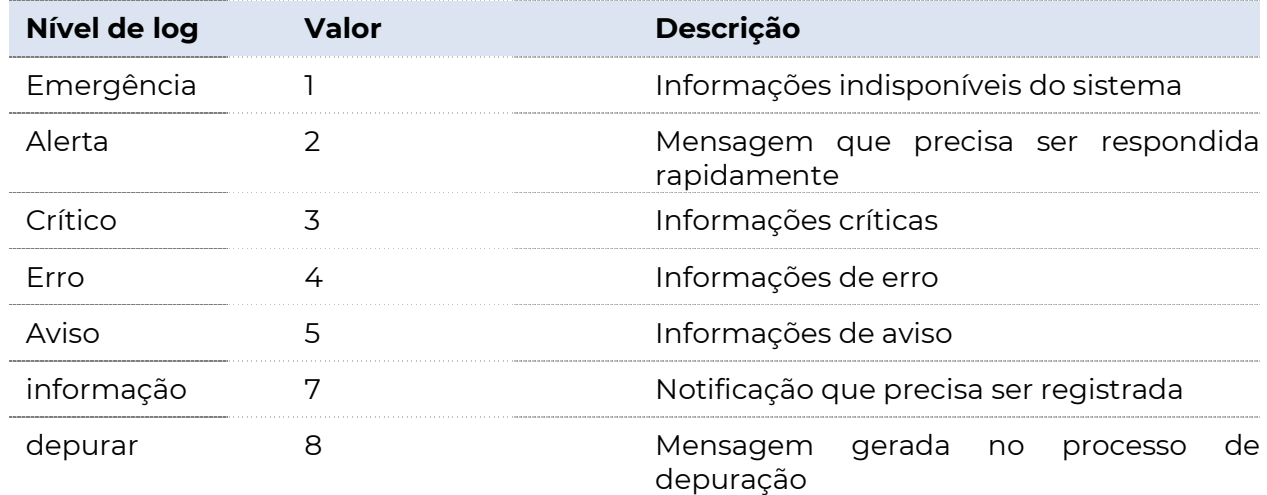

Clique em **Configurações do dispositivo** > Gerenciamento de Log > Informações de Log. Nesta página, você pode visualizar, baixar e excluir as informações de log do switch.

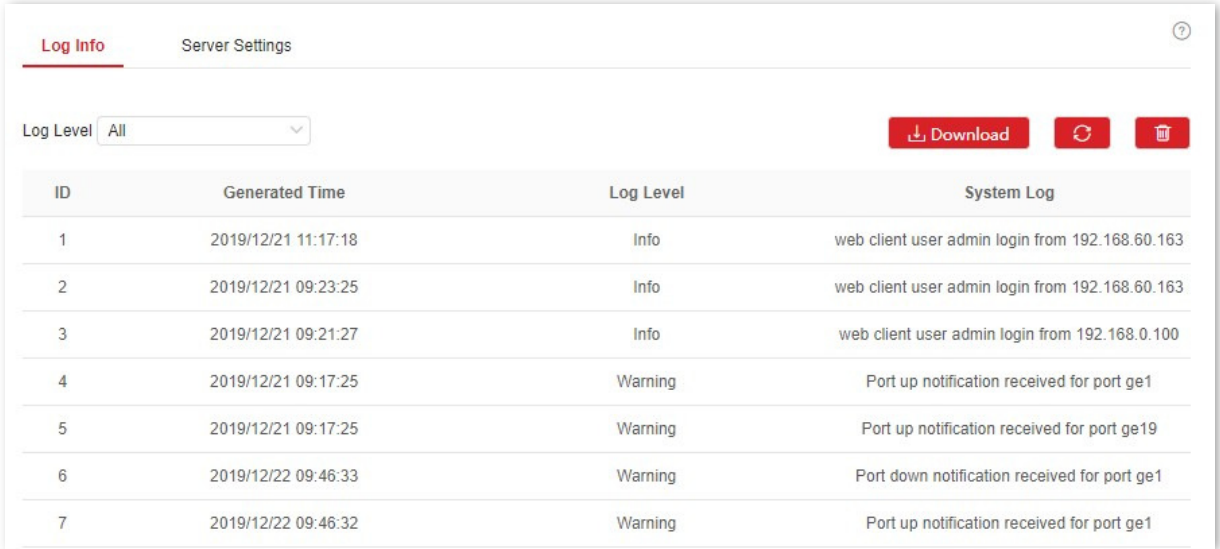

#### Descrição do parâmetro

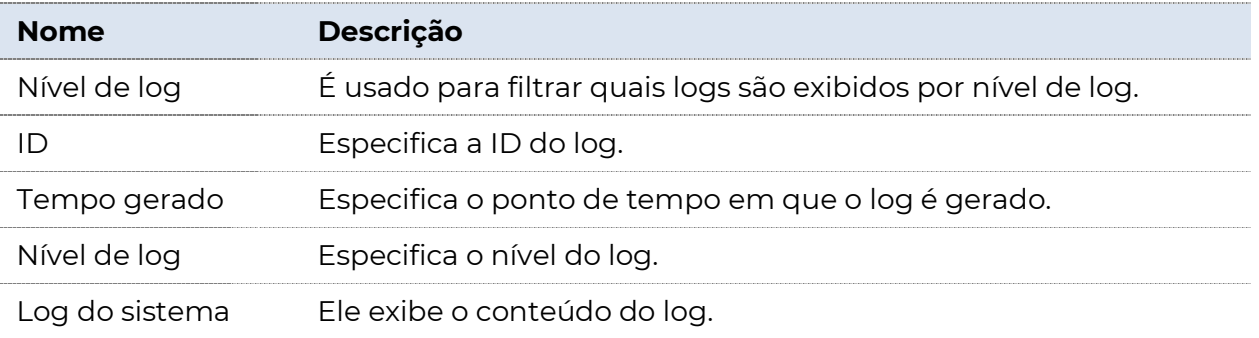

### 8.5.2 Configurações do servidor

Clique em Configurações do dispositivo > Gerenciamento de logs > Configurações do servidor . Nesta página, você pode configurar o servidor de log e carregar as informações de log do switch para o servidor.

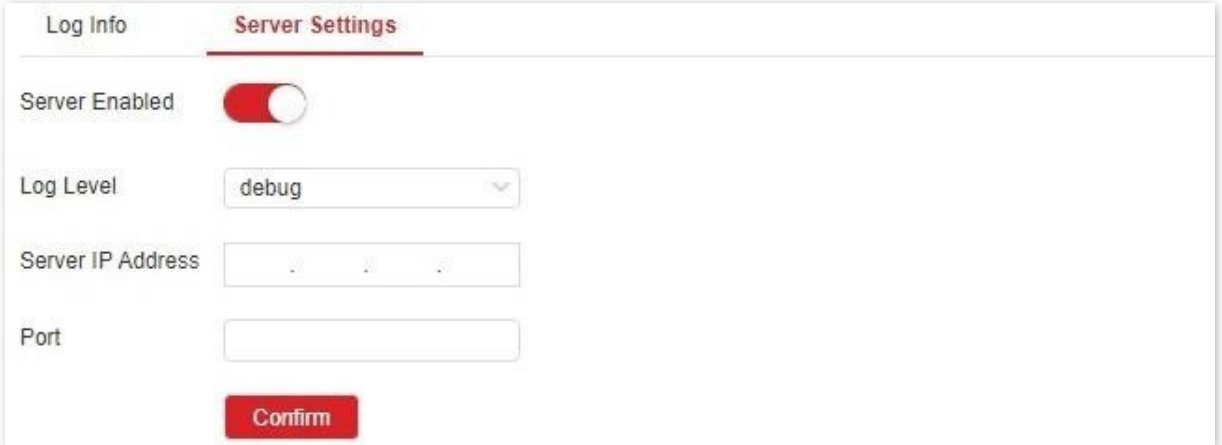

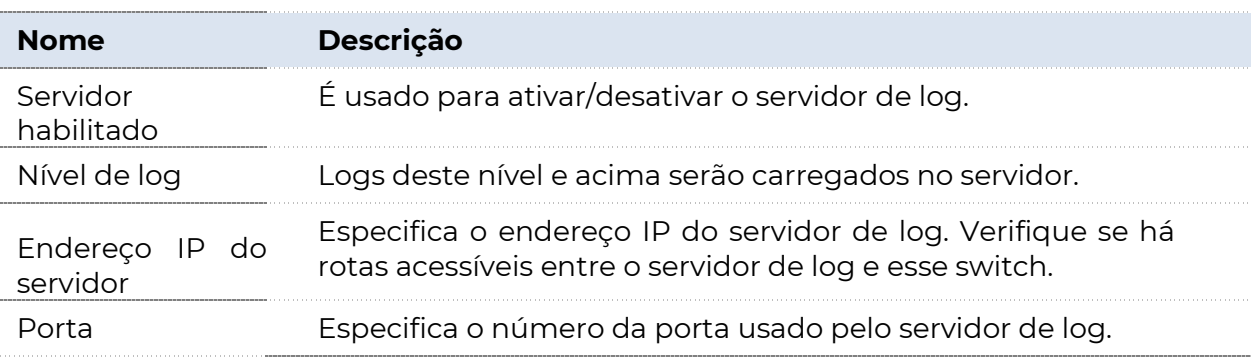

# 8.6 Diagnostics

Clique em **Configurações do dispositivo > Diagnóstico** para entrar na página. Nesta página, você pode executar o teste Ping/Traceroute.

- <sup>−</sup>Teste de ping: é usado para testar a conexão de rede e a qualidade da conexão.
- <sup>−</sup>Teste de traceroute: É usado para testar as rotas dos pacotes do switch para o host de destino.

### 8.6.1 Teste de ping

Clique em **Configurações do dispositivo** > Diagnóstico > Teste de Ping para entrar na página. Nesta página, você pode testar a conexão de rede.

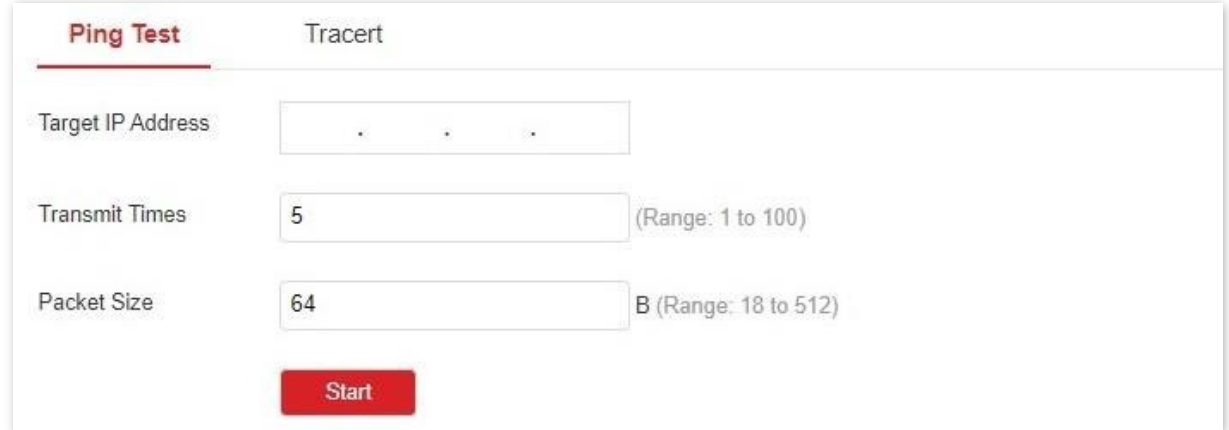

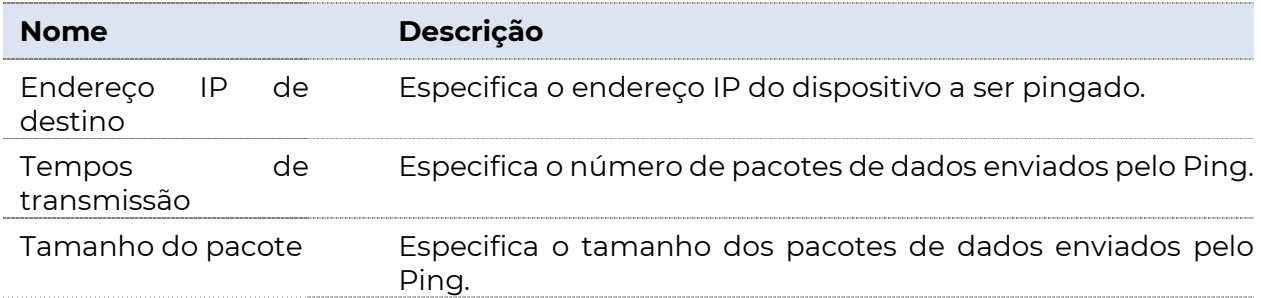

### 8.6.2 Teste Tracert

Clique em **Configurações do dispositivo > Diagnóstico > Tracert** para entrar na página. Nesta página, você pode testar as rotas do pacote do switch para o dispositivo de destino.

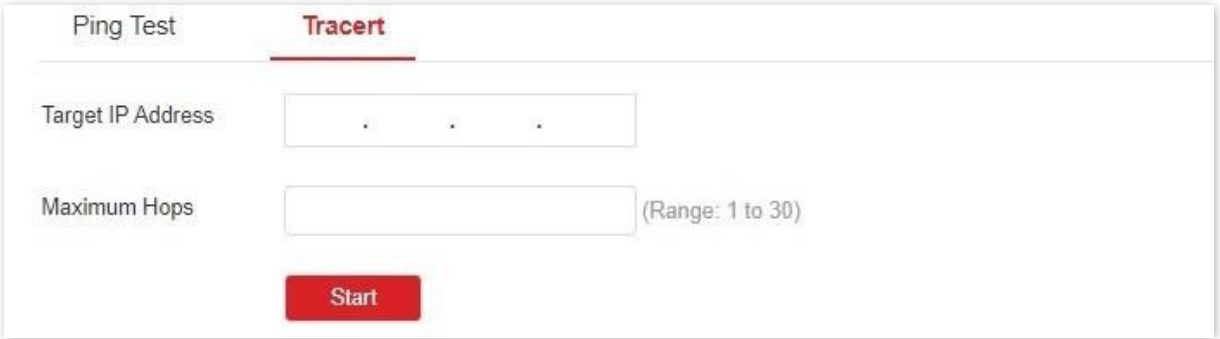

#### Descrição do parâmetro

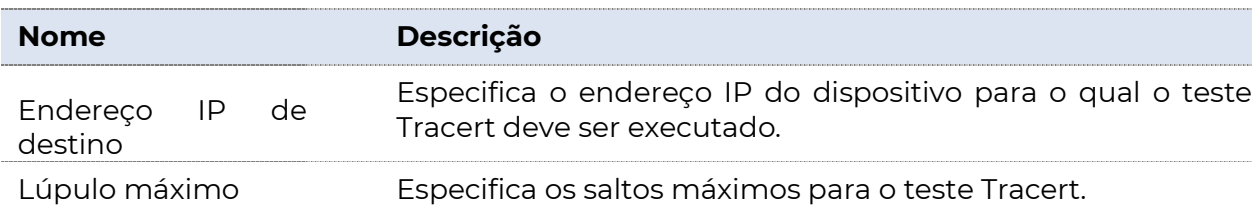

# 8.7 Configurações MAC

### 8.7.1 Tabela de endereços MAC

O switch cria a tabela de encaminhamento de endereços MAC por mecanismo de aprendizado de endereço. A tabela inclui endereço MAC, ID da VLAN e número da porta. Ao encaminhar uma mensagem, o switch adota os dois modos de encaminhamento a seguir com base na tabela de endereços MAC

informação:

- <sup>−</sup>Modo unicast: Se uma entrada na tabela de encaminhamento de endereços MAC estiver disponível para o endereço MAC de destino, o switch encaminhará a mensagem para a porta indicada pela entrada da tabela de endereços MAC.
- <sup>−</sup>Modo de difusão: Se o switch receber uma mensagem com o endereço MAC de destino cujo bit mais baixo do segundo byte for 1, ou se nenhuma entrada na tabela de encaminhamento de endereço MAC estiver disponível para o endereço MAC de destino, o switch encaminhará a mensagem para todas as portas, exceto a porta de recebimento no modo de difusão. As mensagens de transmissão, mensagens de multicast e mensagens unicast desconhecidas serão encaminhadas no modo de transmissão.

Clique em Configurações do dispositivo > Configurações MAC > Tabela

de endereços MAC para entrar na página. Nesta página, você pode exibir e excluir as entradas da tabela de endereços MAC.

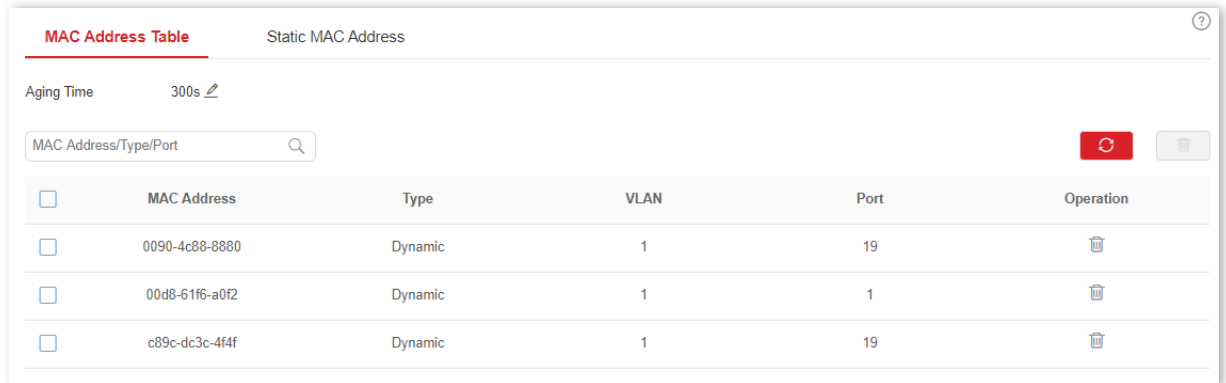

#### Descrição do parâmetro

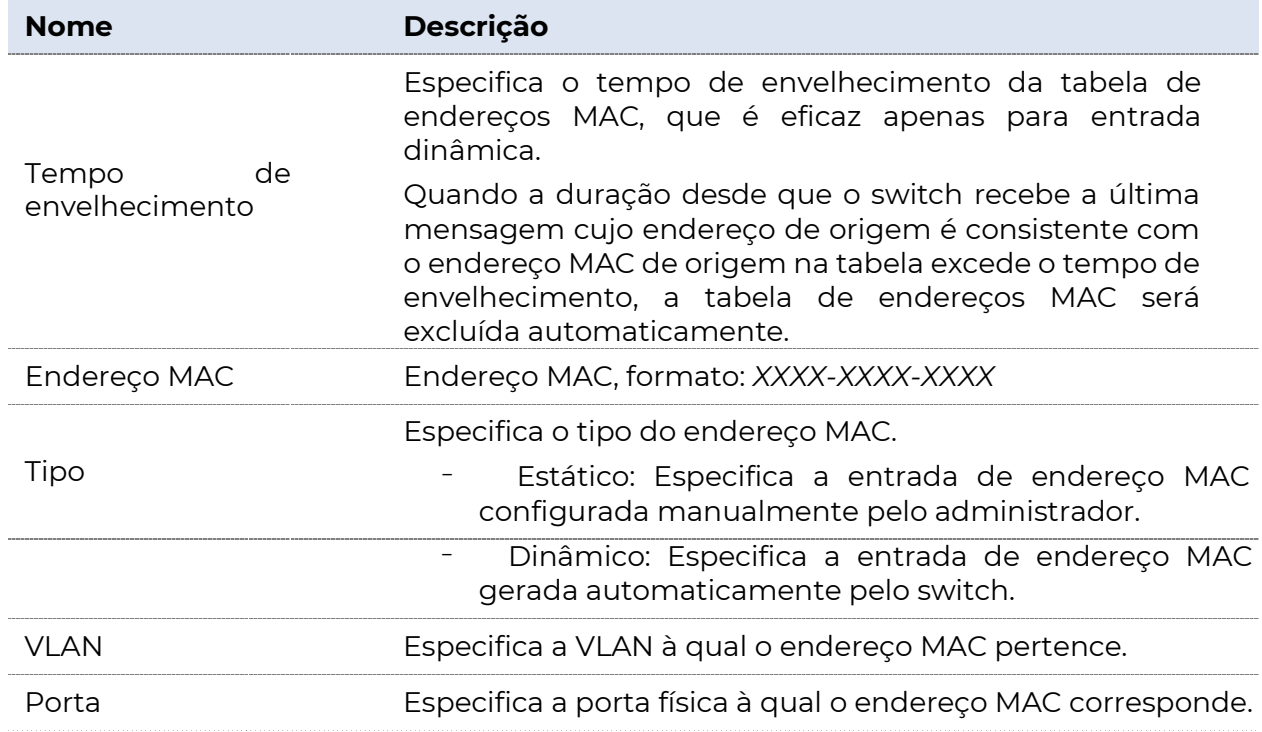

### 8.7.2 Endereço MAC estático

Clique em Configurações do dispositivo > Configurações MAC > Endereço MAC estático para entrar na página. Nesta página, você pode configurar a tabela de endereços MAC estáticos. A configuração existe como entradas de tabela estática na tabela de endereços MAC, além do controle do tempo de envelhecimento do MAC.

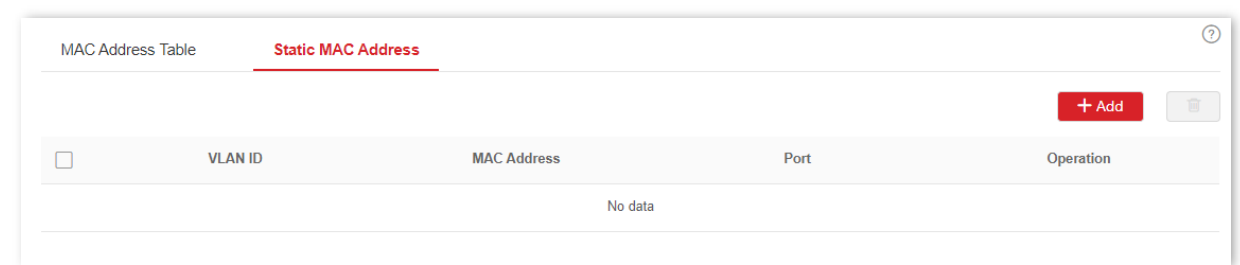

**POSITIVO** 

SEG

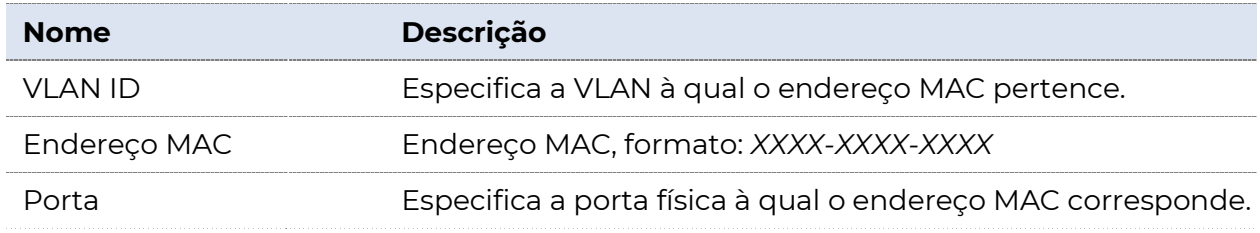

# 8.8 Período de tempo

### $-\overleftrightarrow{H}$  Dica

Esta seção só se aplica ao switch G5328P-24-410W.

Período de tempo é usado para configurar a data, o ciclo e o período de tempo especificados para controlar os períodos de tempo especificados durante os quais a função PoE entra em vigor.

Clique em **Configurações do dispositivo > Período** de tempo para entrar na página. Nesta página, você pode configurar o tempo de acordo com situações reais.

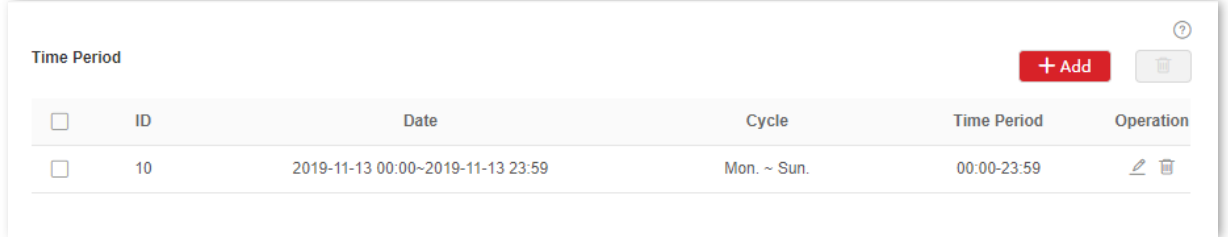

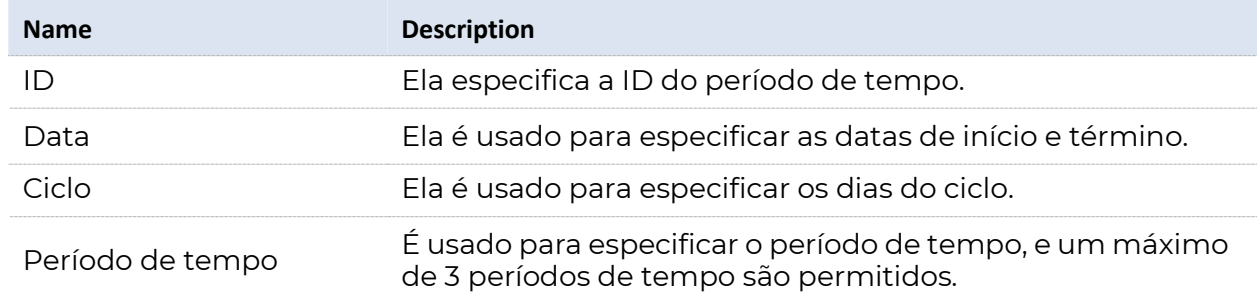

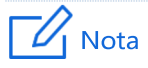
- <sup>−</sup>Se você configurou apenas um dos Data, Cicloe Período de tempo, somente o parâmetro configurado é efetivo. Se você configurou dois ou três dos parâmetros, o tempo de sobreposição será efetivo.
- − Se você configurou apenas o Período de tempo, o período de tempo configurado é efetivo todos os dias por padrão.
- − Se você configurou apenas o Ciclo, como Mon., mas fez NÃO configurar o Período de tempo, todas as 24 horas todas as segundas-feiras são eficazes.

# 9 Gestão de PoE

# 9.1 Visão geral

 $-\left(\frac{1}{117}\right) - \text{Dica}$ 

PoE (Power over Ethernet, também conhecido como fonte de alimentação remota) refere-se à fonte de alimentação do dispositivo através da conexão externa do cabo Ethernet ao PD (Powered Device), como telefone IP, AP sem fio, câmera de rede, etc.

As vantagens da fonte de alimentação PoE são mostradas abaixo:

Esta seção só se aplica ao switch G5328P-24-410W.

- <sup>−</sup>Conexão conveniente: O terminal de rede só precisa de um cabo Ethernet em vez de fonte de alimentação externa.
- <sup>−</sup>Estabilidade: PD suporta alimentação PoE e pode ser conectado a outra fonte de alimentação para realizar fonte de alimentação de redundância.
- <sup>−</sup>Padrão: Está em conformidade com os padrões IEEE 802.3af e IEEE 802.3at, com interface de energia globalmente unificada.
- <sup>−</sup>Ampla aplicação: Pode ser usado para telefone IP, AP sem fio (Access Point), carregador de dispositivo portátil, leitor de cartão, webcam, aquisição de dados, etc.
- <sup>−</sup>Todas as portas 1-24 deste switch suportam a função PoE, podem detectar automaticamente PD e fornecer energia para PD em conformidade com os padrões IEEE 802.3af e IEEE 802.3at. Devido à potência limitada do sistema e de cada porta, algumas configurações devem ser feitas para o switch, a fim de garantir a potência adequada para cada PD e fazer pleno uso da energia do sistema.

## 9.2 Global

Clique em Gerenciamento PoE > Global para entrar na página. Nesta página, você pode verificar as informações da fonte de alimentação e configurar o modo de gerenciamento de energia.

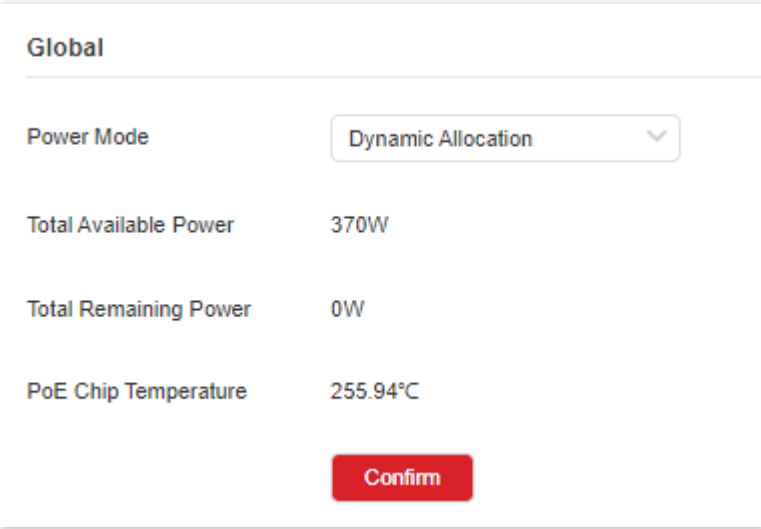

#### Descrição do parâmetro

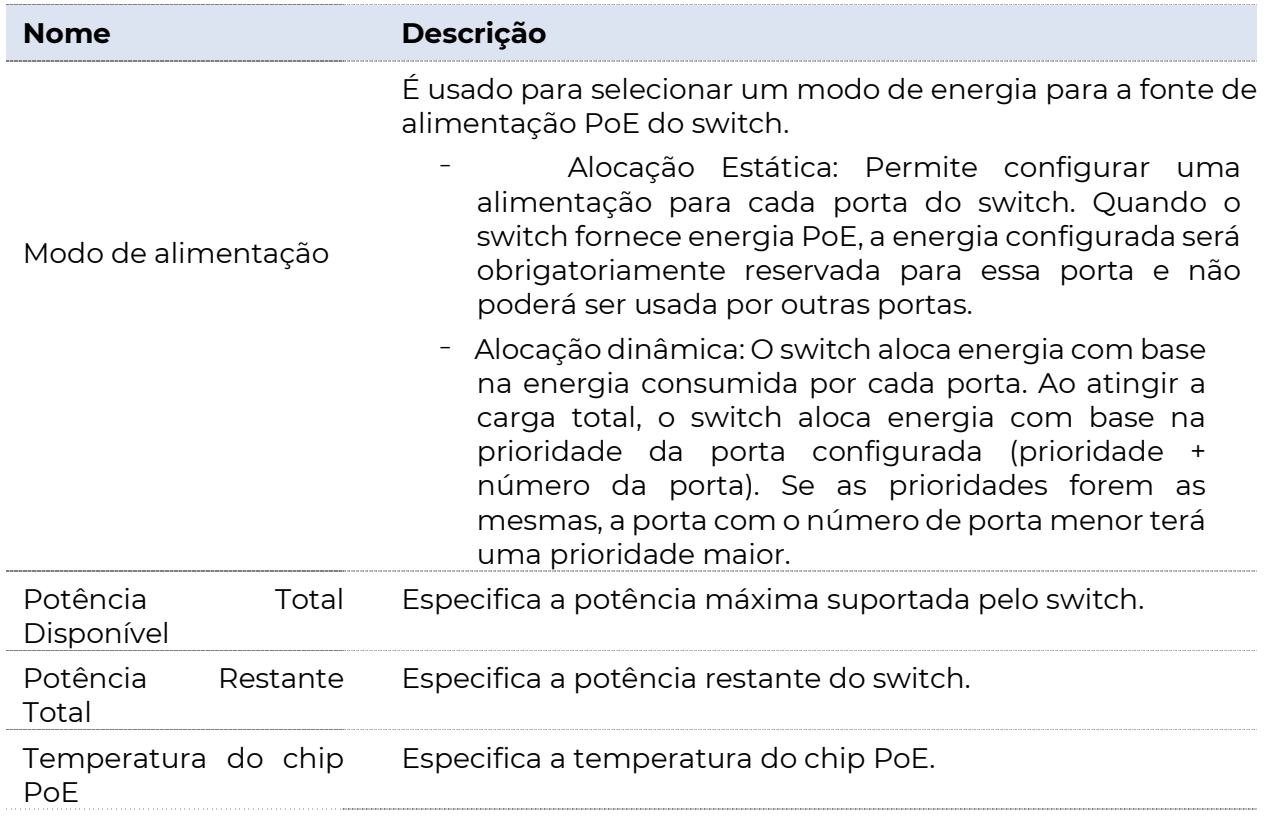

## 9.3 Configurações de porta

Clique em Gerenciamento PoE > Configuração da Porta para entrar na página. Nesta página, você pode configurar os parâmetros PoE das portas desse switch.

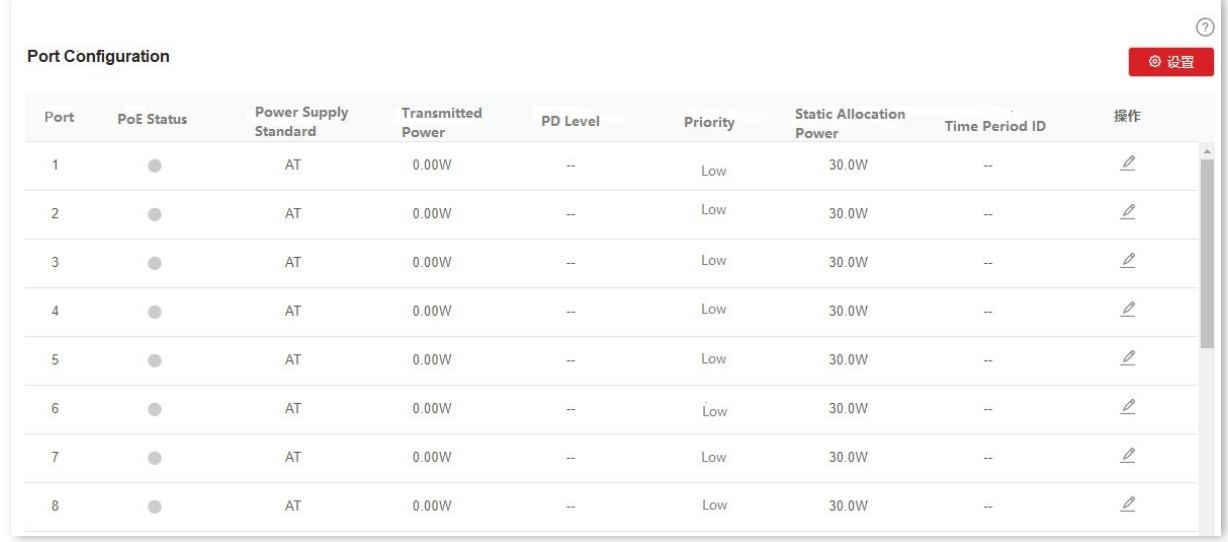

#### Descrição do parâmetro

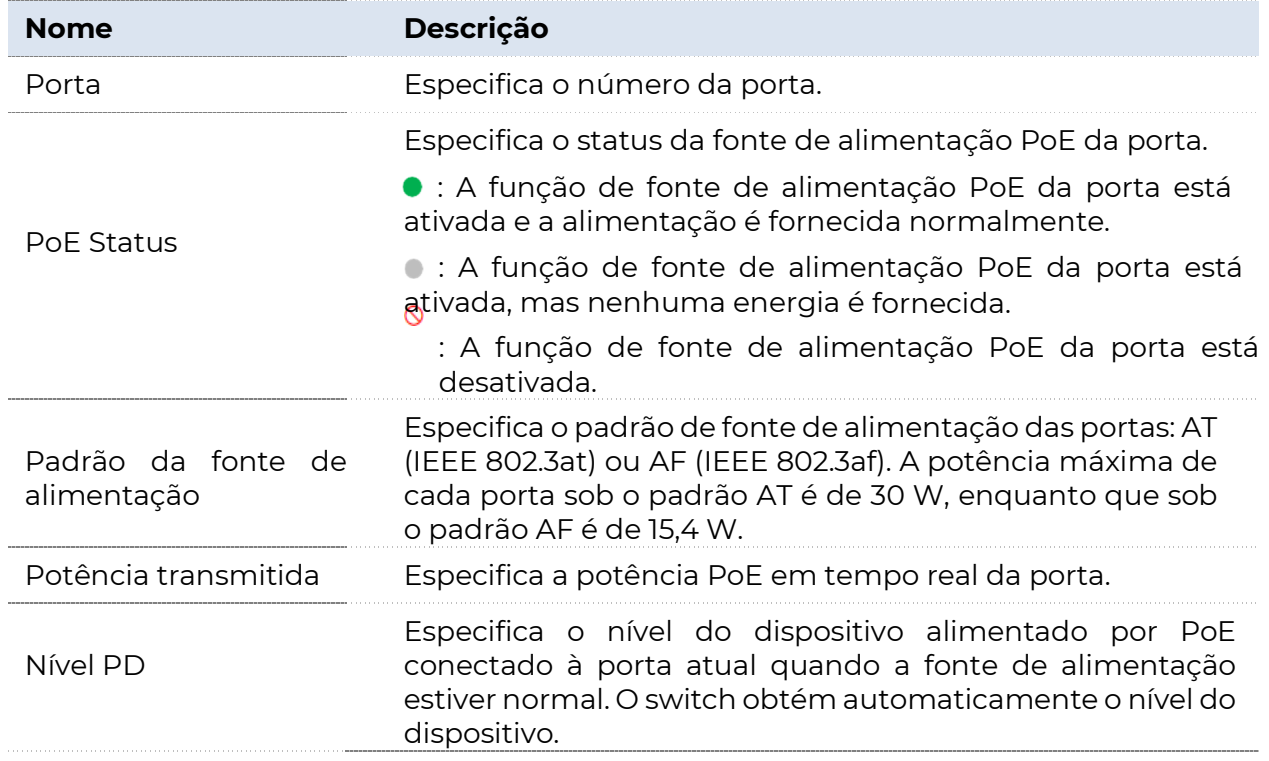

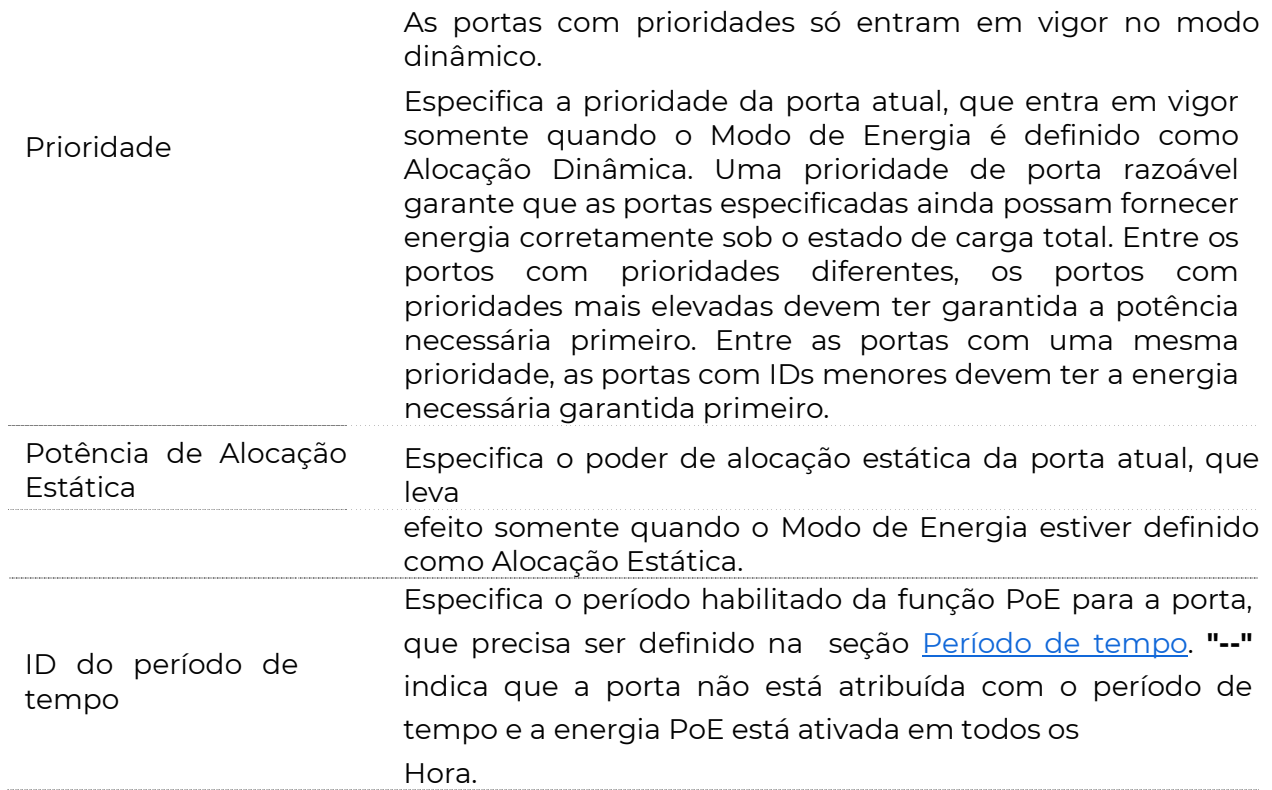

....

# Apêndice

### A.1 Precauções de segurança

Antes de realizar uma operação, leia as instruções de operação e precauções a serem tomadas, e siga-as para evitar acidentes. Os itens de advertência e perigo em outros documentos não abrangem todas as precauções de segurança que devem ser seguidas. São apenas complementares informações, o pessoal de instalação e manutenção precisa entender as precauções básicas de segurança a serem tomadas.

- 1. Não utilize este aparelho perto da água.
- 2. Limpe apenas com pano seco.
- 3. Não bloqueie nenhuma abertura de ventilação, como jornais, toalhas de mesa, cortinas, etc.

4. Não instale perto de quaisquer fontes de calor, como radiadores, registradores de calor, fogões ou outros aparelhos que produzam calor.

5. Não danifique o condutor de terra nem opere o dispositivo na ausência de condutor de terra bem instalado. Realizar a inspeção elétrica adequada.

6. Proteja o cabo de alimentação de ser pisado ou beliscado, especialmente nas tomadas, recipientes de conveniência e no ponto em que eles saem do aparelho.

- 7. Utilize apenas acessórios/acessórios especificados pelo fabricante.
- 8. Desligue este aparelho da tomada durante tempestades de iluminação ou quando não for utilizado por longos períodos de tempo.

9. A ficha de alimentação é utilizada como dispositivo de desconexão, o dispositivo de desconexão deve permanecer prontamente operável.

10. Encaminhe todos os serviços para pessoal de serviço qualificado. A manutenção é necessária quando o aparelho tiver sido danificado de alguma forma, como o cabo de alimentação ou o plugue estiver danificado, o líquido tiver sido derramado ou objetos tiverem caído no aparelho, o aparelho tiver sido exposto à chuva ou

umidade, não opera normalmente, ou foi derrubado.

11. Atenção: Para reduzir o risco de incêndio ou choque elétrico, não exponha este aparelho à chuva ou umidade. O aparelho não deve ser exposto a gotejamentos ou salpicos.

12. Aviso: Para reduzir o risco de choque elétrico, não remova a tampa, pois não há peças reparáveis no interior. Encaminhe a manutenção para pessoal qualificado.

### A.2 Siglas e Abreviaturas

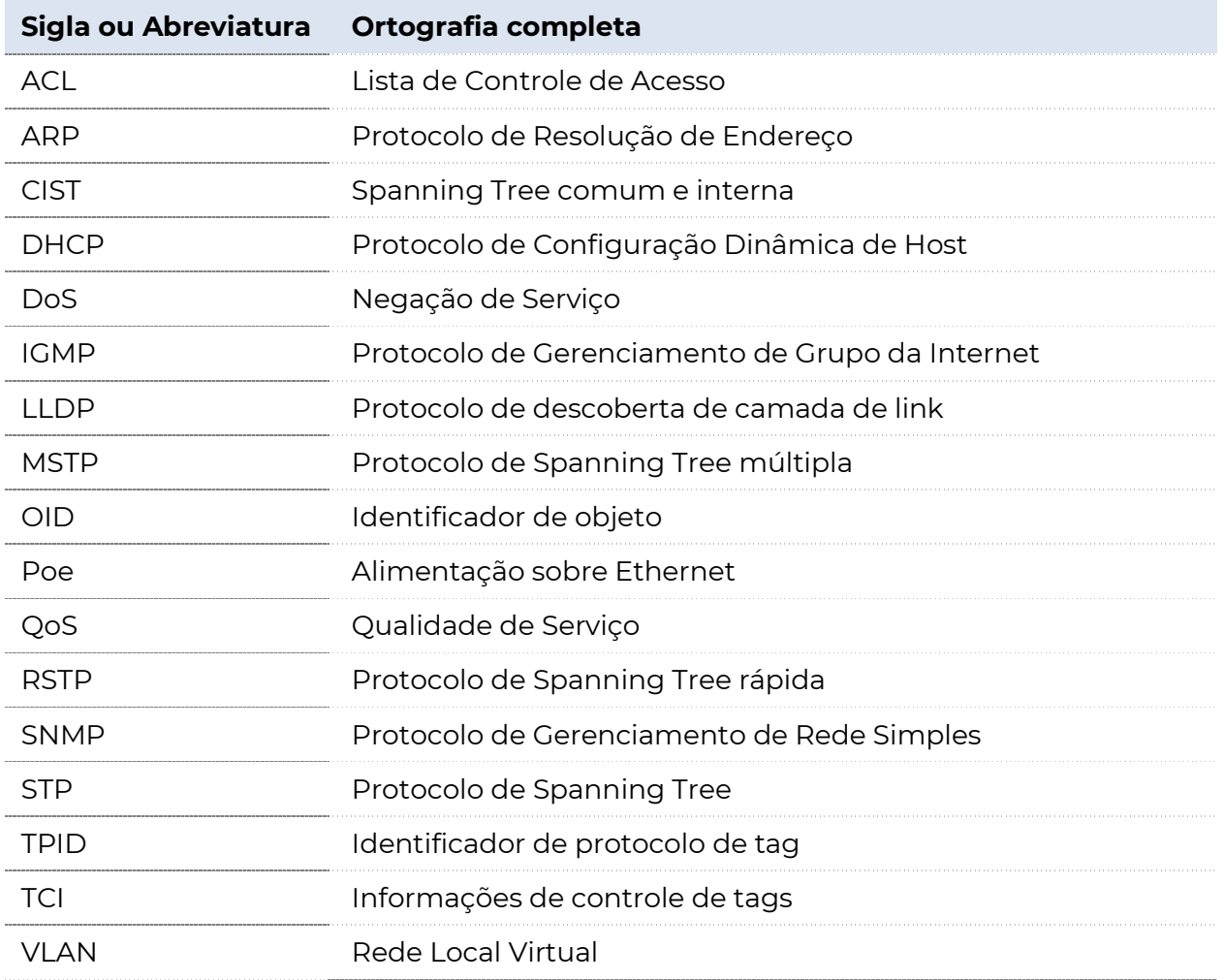